<span id="page-0-0"></span>Produkt-Handbuch

# **ABB i-bus® KNX Lichtregler mit Fühler LR/S mit LF/U**

Gebäude-Systemtechnik

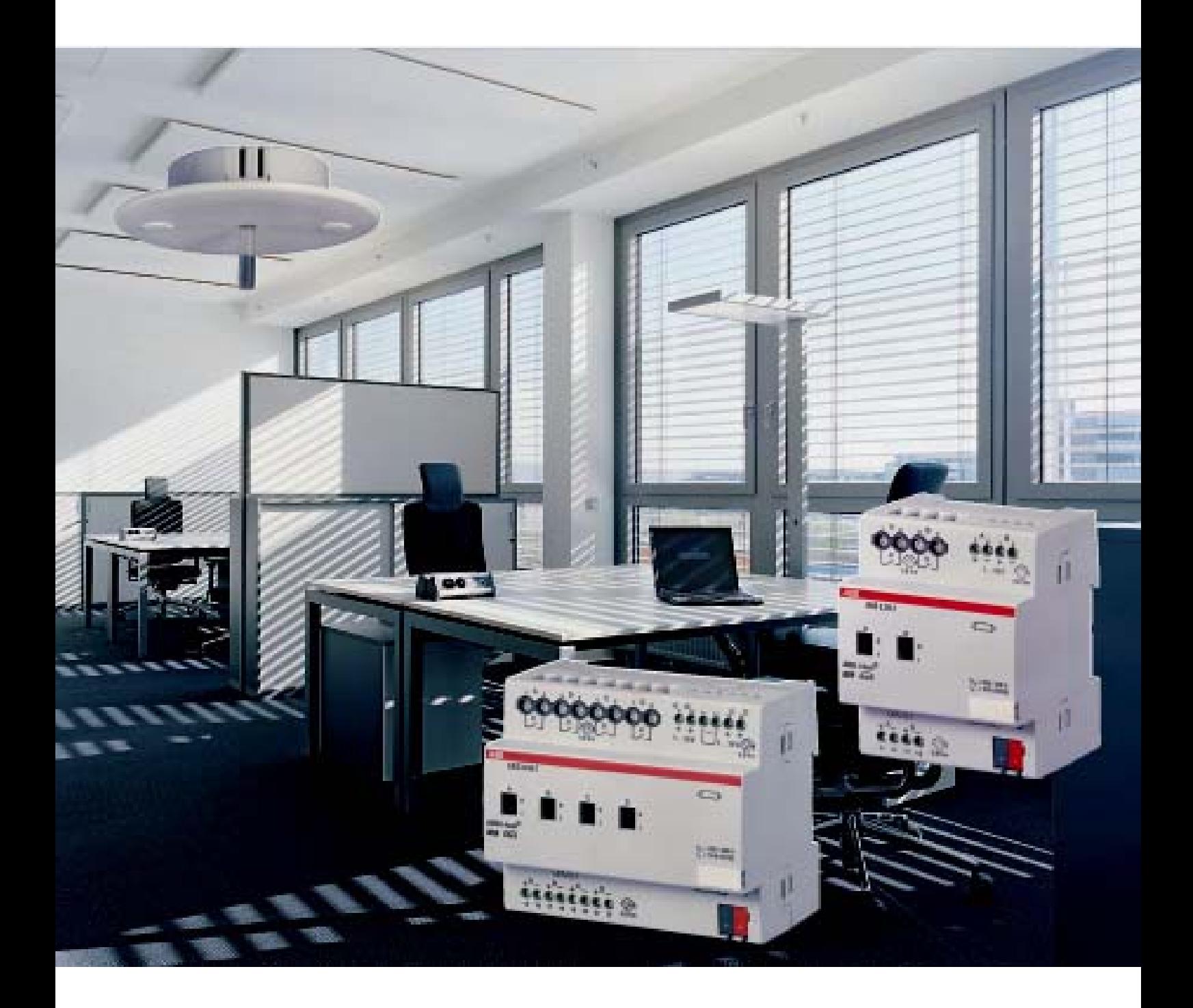

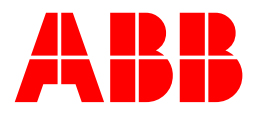

Dieses Handbuch beschreibt die Funktion des Lichtreglers LR/S x.16.1 mit dem dazugehörenden Lichtfühler LF/U 2.1 mit dem Anwendungsprogramm *Regeln Dimmen xf 1-10V/1* (x = 2 und 4 Ausgänge). Technische Änderungen und Irrtümer sind vorbehalten.

#### **Haftungsausschluss:**

Trotz Überprüfung des Inhalts dieser Druckschrift auf Übereinstimmung mit der Hardund Software können Abweichungen nicht vollkommen ausgeschlossen werden. Daher können wir hierfür keine Gewähr übernehmen. Notwendige Korrekturen fließen in neue Versionen des Handbuchs ein. Bitte teilen Sie uns Verbesserungsvorschläge mit.

## **Inhalt** Seite

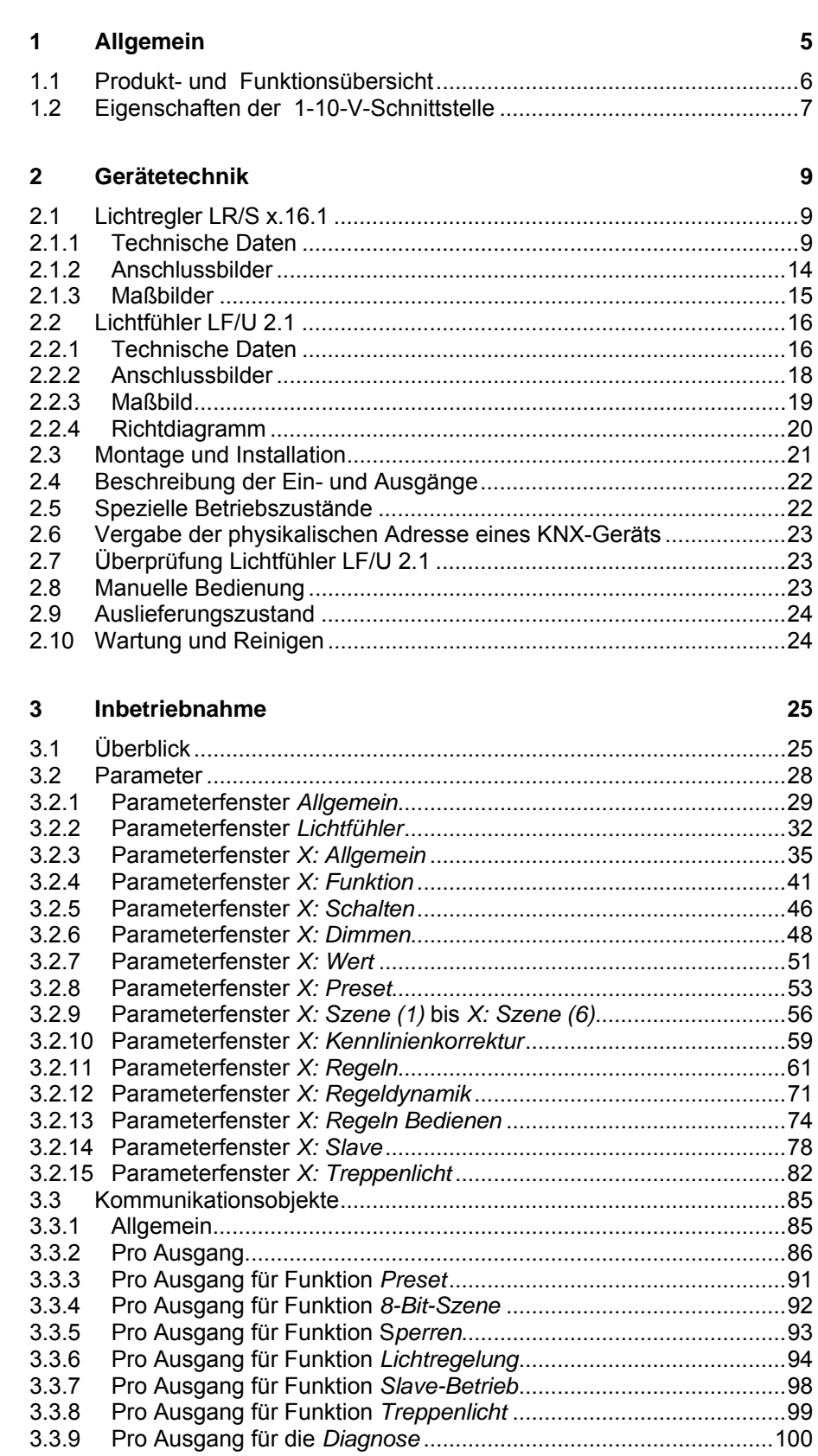

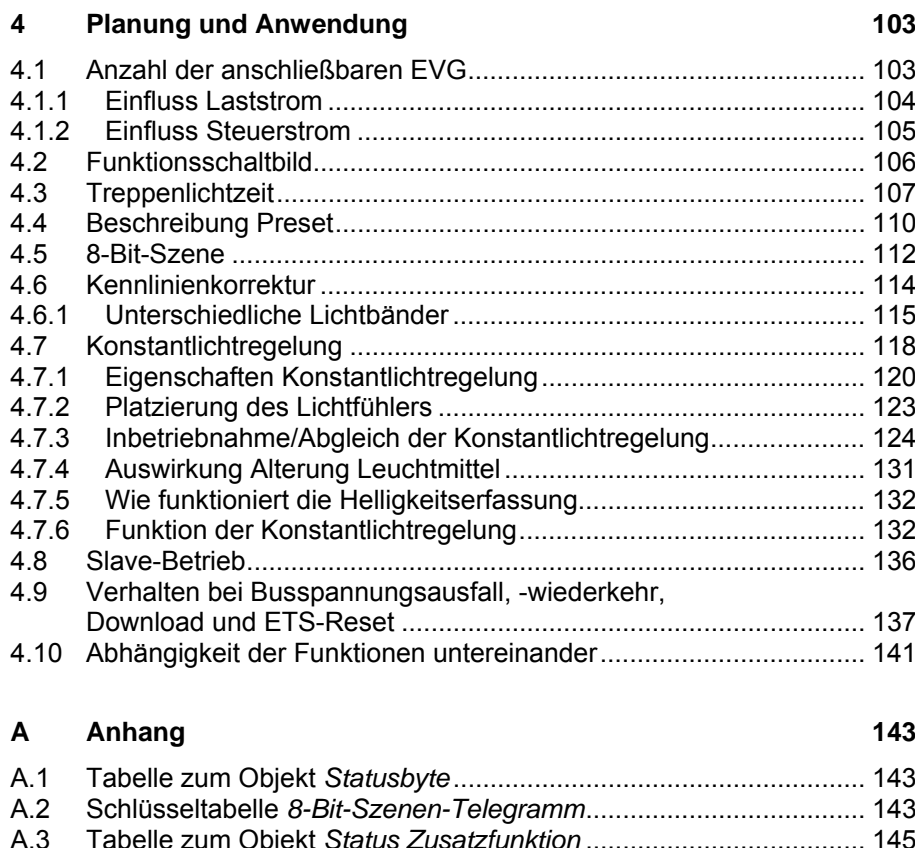

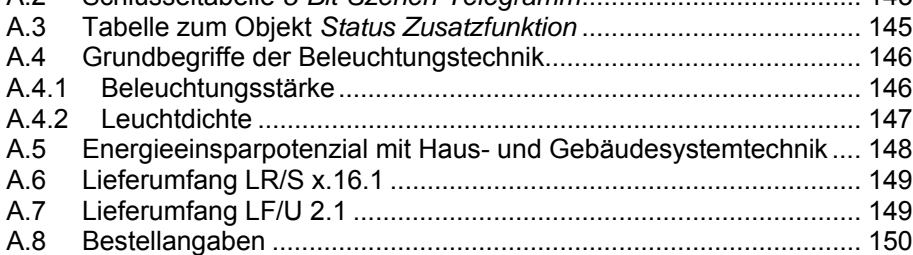

# <span id="page-4-1"></span><span id="page-4-0"></span>**1 Allgemein**

Das vorliegende Handbuch gibt Ihnen detaillierte technische Informationen über die ABB i-bus® Lichtregler LR/S x.16.1 (1-10 V) und den dazugehörigen Lichtfühler LF/U 2.1. Es wird die Montage, Programmierung, Inbetriebnahme und der Einsatz der Geräte anhand von Beispielen beschrieben.

Mit einer Konstantlichteregelung sind:

- Betriebskosten zu senken
- Energie zu sparen
- Optimales Arbeiten bei konstanter Helligkeit zu gewähren
- Erhöhter Lichtkomfort im täglichen Betrieb bereit zu stellen

Das Applikationsprogramm bietet pro Ausgang eine Vielzahl voneinander unabhängiger Funktionen:

- Schalten, Dimmen, Setzen von Helligkeitswerten
- Verwendung unterschiedlicher Dimmgeschwindigkeiten
- **Statusrückmeldungen**
- Master/Slave-Betrieb weiterer Beleuchtungskomponenten
- Master/Slave-Ansteuerung intern im Lichtregler
- Treppenlichtfunktion inklusive Vorwarnung
- Szenen- und Presetfunktionen
- Sperrfunktion und Zwangsführung
- Vereinfachte Lichtregler-Inbetriebnahme durch zwei Abgleichpunkte

Der Lichtregler kann, neben der direkten Ansteuerung von EVG mit 1-10-V-Schnittstelle, als Master in einer KNX-Beleuchtungsanlage die verschiedensten Komponenten der Beleuchtungstechnik, z.B. ABB i-bus® Schalt-/Dimmaktoren SD/S, DALI-Gateways DG/S oder Universaldimmaktoren UD/S, in eine energiesparende Konstantlichtregelung integrieren.

Wird zusätzlich zur Lichtregelung über einen KNX-Präsenzmelder die Anwesenheit automatisch erkannt, ist ein überdurchschnittliches Energieeinsparpotenzial alleine durch die KNX-Beleuchtungstechnik erreichbar. Die folgende Grafik gibt einen Überblick, wie viel Energie durch den Einsatz einer modernen, automatisierten Gebäudesystemtechnik eingespart werden kann.

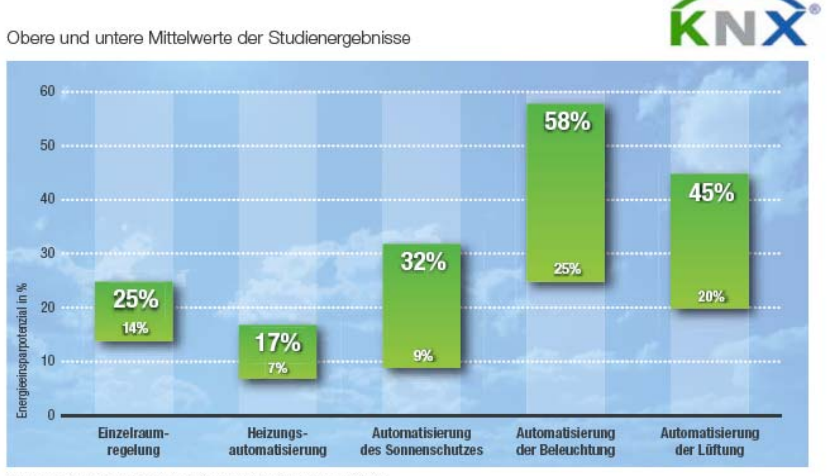

Quelle: Zentralverband Elektrotechnik- und Elekt roindustrie e.V. (ZVEI)

# <span id="page-5-1"></span><span id="page-5-0"></span>**1.1 Produkt- und Funktionsübersicht**

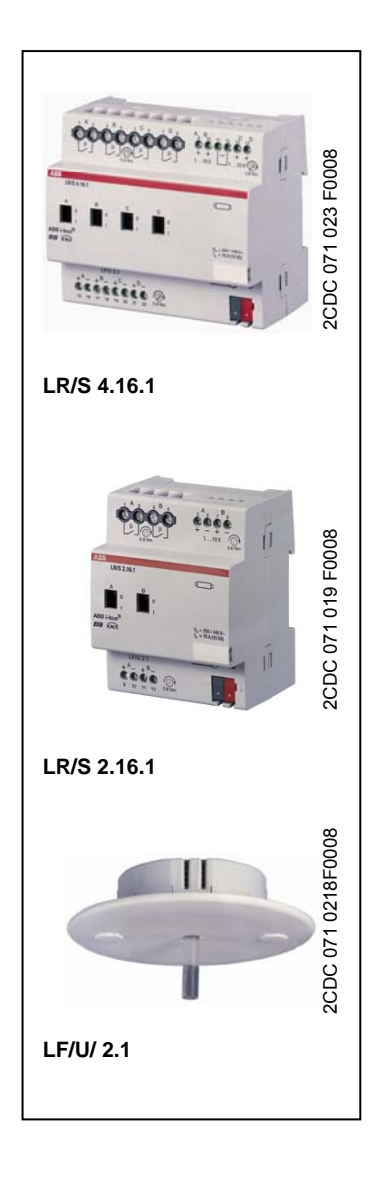

Die beiden Lichtregler LR/S 2.16.1 und LR/S 4.16.1 sind Reiheneinbaugeräte im Pro*M*-Design. Sie steuern über zwei bzw. vier Ausgänge dimmbare, elektronische Vorschaltgeräte (EVG) oder Transformatoren mit einer 1-10-V-Schnittstelle. Pro Ausgang gibt es einen potenzialfreien 16-A-Schaltkontakt zum Ein- und Ausschalten der Vorschaltgeräte.

Die Ausgänge sind unabhängig voneinander parametrierbar. Funktionen, z.B. Dimmen, Schalten, Szenenaufrufe, Lichtregelung, Treppenlichtfunktion und Slave-Betrieb, stehen jedem Ausgang individuell zur Verfügung.

Vier (LR/S 4.16.1) bzw. zwei (LR/S 2.16.1) Lichtfühler LF/U 2.1 sind am Lichtregler anschließbar. Der Lichtfühler LF/U 2.1 ist speziell auf den Lichtregler abgestimmt. In Abhängigkeit eines vorgegeben Helligkeitssollwerts kann der Lichtregler bis zu vier voneinander unabhängige Beleuchtungskreise regeln. Es besteht die Möglichkeit, Sensorwerte von mehreren Lichtfühlern für die Berechnung eines einzelnen Regelkreises zu verwenden. Hierdurch kann eine Konstantlichtregelung auch in Räumen mit erschwerten Lichtverhältnissen zum Einsatz kommen.

Der für die Konstantlichtregelung berechnete Helligkeitswert kann über den Lichtregler (Master) auf den KNX oder direkt im Gerät auf einen anderen Ausgang übertragen werden. Weitere Komponenten der KNX-Beleuchtungsanlage (Slaves), z.B. ABB i-bus® Schalt-/Dimmaktoren SD/S und DALI-Gateways DG/S, sind somit in eine energiesparende Konstantlichtregelung integrierbar.

Räume werden durch das einfallende Tageslicht und das Kunstlicht der Leuchten unterschiedlich ausgeleuchtet. Jedoch nicht alle Flächen im Raum, z.B. Wände, Boden und Möbel, reflektieren das auf sie fallende Licht auf dieselbe Art und Weise. Dadurch können trotz einer exakt abgeglichenen Konstantlichtregelung im täglichen Betrieb Abweichungen zum eingestellten Sollwert auftreten. Diese Abweichungen können bis zu +/-100 lx betragen. Meist entstehen Abweichungen durch veränderte Umgebungsbedingungen im Raum, z.B. umgestelltes oder neues Mobiliar, Personen oder Papier. Dabei können sich die Reflexionseigenschaften dieser Flächen gegenüber den ursprünglichen Umgebungsbedingungen zum Zeitpunkt des Abgleichs stark unterscheiden. Ebenso können Abweichungen auftreten, wenn der Lichtfühler durch direkt oder über Reflexionen auf ihn fallendes Licht beeinflusst wird.

Die Lichtregler und angeschlossenen Lichtfühler werden über den KNX versorgt und benötigen keine zusätzliche Stromversorgung. Die Steuerspannung der 1-10-V-Geräte wird vom Vorschaltgerät selbst erzeugt. Der Lichtregler steuert dieser Steuerspannung entgegen und reduziert diese. Hierdurch wird der gewünschte Dimmwert eingestellt. Das Ausschalten erfolgt über das im Lichtregler integrierte Schaltrelais.

Die Einstellung der Parameter, Zuordnung der Gruppenadressen und Inbetriebnahme erfolgt mit der Engineering Tool Software ETS. Mindestvoraussetzung ist die Version ETS2 V1.3. Vorzugsweise sollte die jeweils aktuelle Version verwendet werden.

## **Wichtig**

Die Lichtfühler des Typs LF/U 1.1 sind nicht für den Einsatz an den Lichtreglern LR/S 2.16.1 bzw. LR/S 4.16.1 geeignet.

#### <span id="page-6-1"></span><span id="page-6-0"></span>**1.2 Eigenschaften der 1-10-V-Schnittstelle**

Dimmbare EVG mit einer 1-10-V-Schnittstelle haben sich am Markt bewährt. Sie bieten eine einfache und kostengünstige Lösung, um Lichtstimmungen und Energieeinsparungen in der Beleuchtungstechnik zu verwirklichen.

#### **Eigenschaften der 1-10-V-Schnittstelle**

- Die Ansteuerung erfolgt über ein störungssicheres Gleichspannungssignal von 10 V (maximale Helligkeit; Steuerleitung offen) bis 1 V (minimale Helligkeit; Steuerleitung kurzgeschlossen).
- Die Steuerleistung wird vom EVG erzeugt. Der Strom ist typen- und herstellerabhängig und kann zwischen 0,4 und 4 mA pro EVG liegen.
- EVG an verschiedenen Phasen können über dasselbe Steuergerät gedimmt werden.

Aufgrund der Eigenschaften der 1-10-V-Schnittstelle sind folgende Punkte zu beachten:

- Alle Steuerleitungen einer EVG-Installation müssen mit richtiger Polarität (+/–) angeschlossen werden.
- Die Steuerleitung ist potenzialgetrennt von der Netzleitung, jedoch keine Schutzkleinspannung (SELV).
- Die Steuerspannung lässt sich durch das Steuergerät, den Lichtregler, nach oben bzw. unten begrenzen. Hierdurch kann im unteren Bereich ein sauberes Zünden des Vorschaltgeräts erreicht werden. Begrenzungen im oberen Bereich können sinnvoll sein, um Energie einzusparen, die Lebenserwartung von Leuchtstoffröhren zu erhöhen oder Reserven bei einer Alterung der Leuchtstoffröhren einzuplanen.
- Ein Test des EVG auf korrekte Funktion ist auf einfache Weise ohne zusätzliche Software oder Prüfgeräte möglich:
	- 1. Einschalten des EVG mit offener Steuerleitung. Die Lampe muss zünden und mit Nennleistung leuchten.
	- 2. Kurzschließen der Steuerleitung (Drahtbrücke). Die Lampe muss bei minimaler Helligkeit leuchten.
- Über die 1-10-V-Schnittstelle werden die dimmbaren EVG nur gedimmt. Geschalten wird über die Netzleitung. Der Schaltkontakt ist in jedem Ausgang des Lichtreglers enthalten und kann gezielt angesteuert werden.
- Die maximale Belastbarkeit des Steuergeräts (Schaltausgang und 1-10-V-Ausgang) ist zu beachten.

# <span id="page-8-1"></span><span id="page-8-0"></span>**2 Gerätetechnik**

#### <span id="page-8-2"></span>**2.1 Lichtregler LR/S x.16.1**

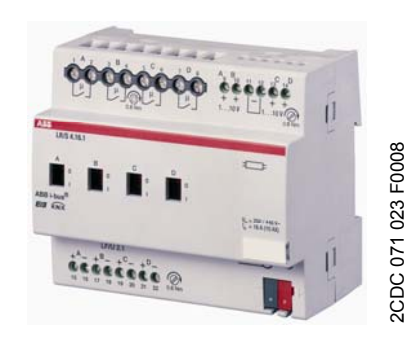

**LR/S 4.16.1**

Die ABB i-bus<sup>®</sup> Lichtregler, LR/S x.16.1 ( $x = 2$  oder 4) sind KNX-Reiheneinbaugeräte (REG) im Pro*M*-Design für den Einbau im Verteiler auf einer 35-mm-Tragschiene. Die Verbindung zum ABB i-bus® erfolgt über eine Busanschlussklemme auf der Geräteschulter.

Der LR/S steuert je nach Gerät über zwei oder vier Ausgänge dimmbare, elektronische Vorschaltgeräte (EVG) oder Transformatoren mit einer 1-10-V-Schnittstelle.

Pro Ausgang steht ein potenzialfreier Schaltkontakt (16 A) zum direkten Ein- und Ausschalten der Vorschaltgeräte zur Verfügung. Die Schaltrelais sind besonders geeignet zum Schalten von Leuchtstofflampenlasten (10 AX) nach DIN EN 60 669.

Ein manuelles, von Bus- oder Hilfsspannung unabhängiges EIN- und AUS-Schalten der einzelnen Ausgänge ist über eine Handbedienung möglich. Die Schaltstellung wird direkt durch das Bedienteil am Schaltrelais angezeigt.

Am Lichtregler kann für jeden Ausgang ein separater Lichtfühler LF/U 2.1 angeschlossen werden. Der Lichtfühler erfasst die Helligkeit in Innenräumen. Mit diesem Helligkeitswert führt der Lichtregler pro Ausgang (Regelkreis) eine Konstantlichtregelung durch. Es besteht die Möglichkeit, mehrere Lichtfühler für einen Ausgang zu verwenden.

Die Lichtregler und die angeschlossenen Lichtfühler werden über den KNX versorgt und benötigen keine zusätzliche Stromversorgung.

#### **Versorgung** Betriebsspannung Leistungsaufnahme über KNX Stromaufnahme KNX Maximal 21-30 V DC, erfolgt über den Bus Maximal 250 mW **2.16.1 4.16.1**  8,5 mA 10 mA **Ausgänge Steuerstromkreis LR/S-Typ 2.16.1 4.16.1**  Anzahl Steuerausgänge 1-10 V (passiv) 2 4 maximaler Strom je Steuerausgang 100 mA 100 mA maximale Anzahl EVG  $(2 \text{ mA/EVG})^{1}$ maximale Leitungslänge bei maximaler Last (100 mA) 50 50 70 m bei Leitungsquerschnitt 0,8 mm<sup>2</sup> 100 m bei Leitungsquerschnitt 1,5 mm<sup>2</sup> **Fühler Eingang 1988** LF/U 2.1<sup>2)</sup> Anzahl Eingänge maximale Leitungslänge pro Fühler 2 beim LR/S 2.16.1 oder 4 beim LR/S 4.16.1 Pro Fühler 100m, Ø 0,8 mm, P-YCYM oder J-Y(ST)Y Leitung (SELV), z.B. geschirmte KNX-Busleitung

### <span id="page-8-3"></span>**2.1.1 Technische Daten**

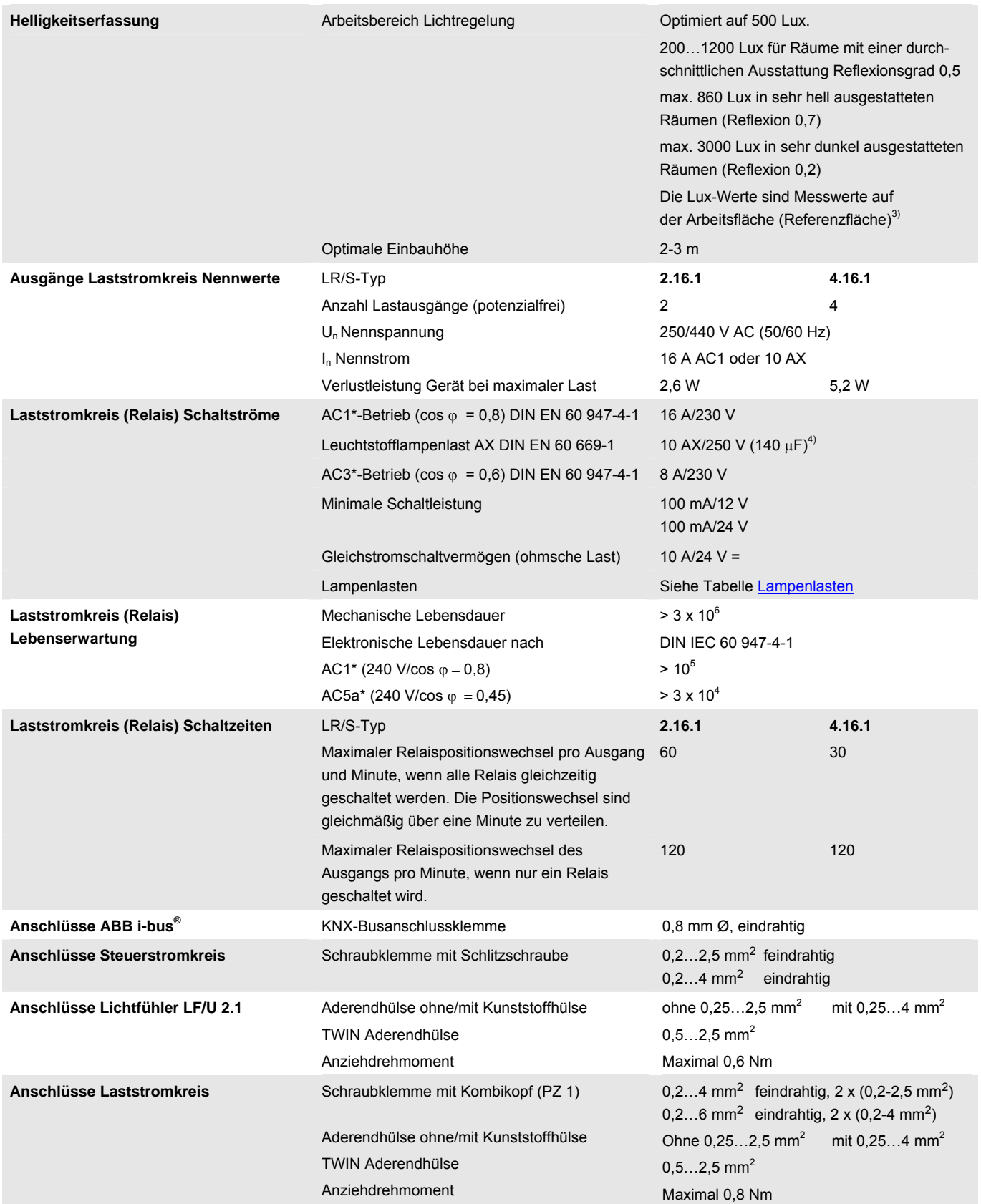

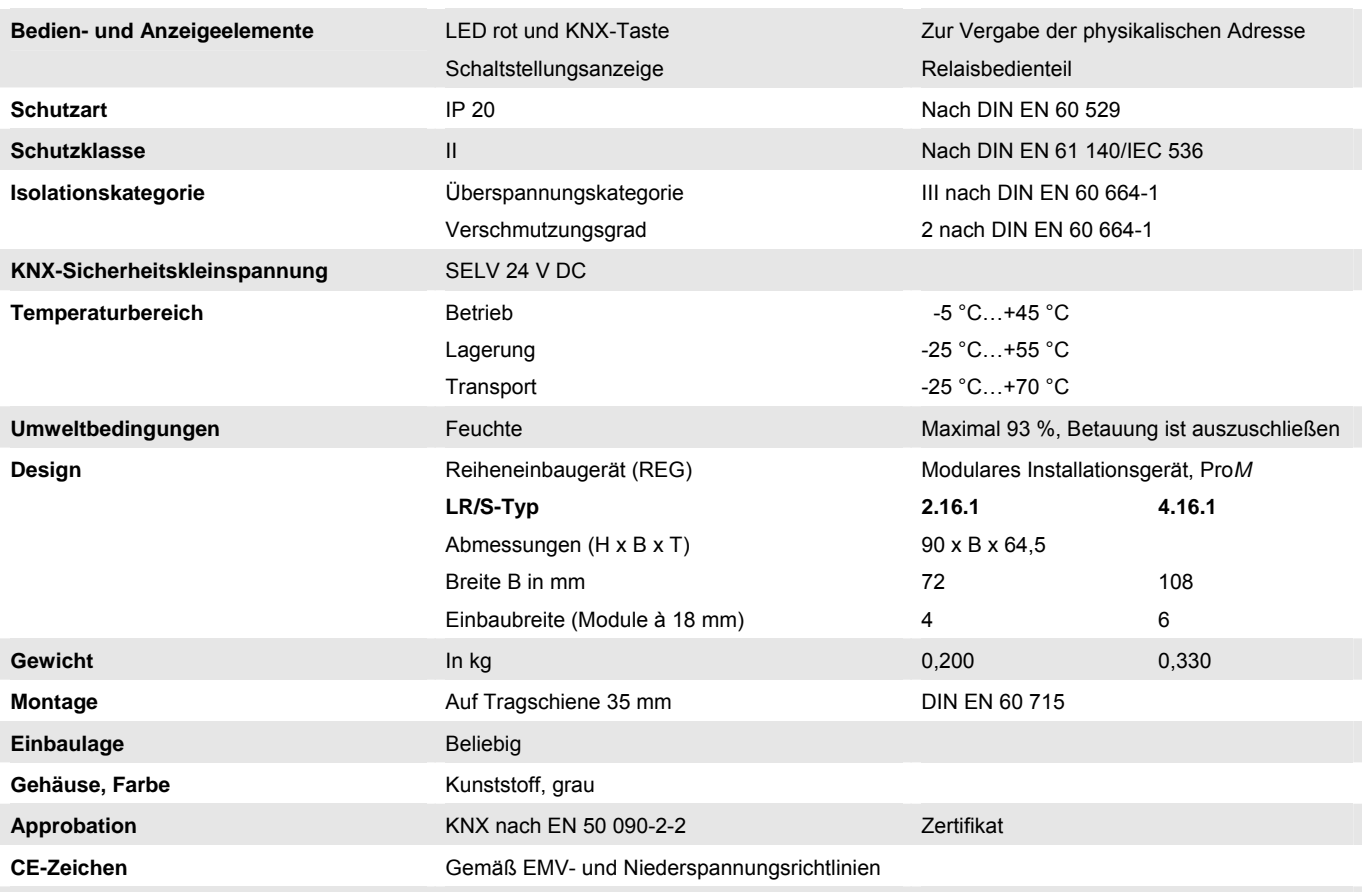

1) Der Steuerstrom der 1-10-V-Geräte bestimmt die Anzahl der anzuschließenden Vorschaltgeräte. Typische Werte liegen zwischen 0,4…4 mA.

2) Anmerkung: LF/U 1.1 nicht geeignet

3) Räume werden durch das einfallende Tageslicht und das Kunstlicht der Leuchten unterschiedlich ausgeleuchtet. Nicht alle Flächen im Raum, z.B. Wände, Boden und Möbel, reflektieren das auf sie fallende Licht auf die gleiche Art und Weise. Dadurch können trotz einer exakt abgeglichenen Konstantlichtregelung im täglichen Betrieb Abweichungen zum eingestellten Sollwert auftreten. Diese Abweichungen können bis zu +/-100 lx betragen, wenn sich die aktuellen Umgebungsbedingungen im Raum und damit die Reflexionseigenschaften der Flächen, z.B. Papier, Personen, umgestelltes oder neues Mobiliar, gegenüber den ursprünglichen Umgebungsbedingungen zum Zeitpunkt des Abgleichs stark unterscheiden. Ebenso können Abweichungen auftreten, wenn der Lichtfühler durch direkt oder über Reflexionen auf ihn fallendes Licht beeinflusst wird, das nicht oder nur in geringem Umfang die Flächen im Erfassungsbereich des Lichtfühlers beeinflusst.

<sup>4)</sup> Der maximale Einschaltspitzenstrom (siehe Tabelle *Lampenlasten*) darf dabei nicht überschritten werden.

5) Die Angaben gelten erst nachdem am Gerät mindestens 30 s lang Busspannung anliegt.

Die typische Grundverzögerung des Relais beträgt etwa 20 ms.

#### **\* Was bedeuten die Begriffe AC1, AC3 und AC5a?**

In der Gebäudesystemtechnik haben sich in Abhängigkeit spezieller Applikationen unterschiedliche Schaltleistungen und Leistungsangaben für den Industriebereich und Hausanlagen etabliert. Diese Leistungen sind in den entsprechenden nationalen und internationalen Normen festgeschrieben. Die Prüfungen sind so definiert, dass sie typische Anwendungen, z.B. Motorlasten (Industrie) oder Leuchtstofflampen (Gebäude), nachbilden.

Die Angaben AC1 und AC3 sind Schaltleistungsangaben, die sich im Industriebereich durchgesetzt haben.

Typischer Anwendungsfall:

- AC1 Nicht induktive oder schwach induktive Last, Widerstandsöfen (bezieht sich auf das Schalten von ohmschen Lasten)
- AC3 Käfigläufermotoren: Anlassen, Ausschalten während des Laufes (bezieht sich auf eine (induktive) Motorlast)

AC5a – Schalten von Gasentladungslampen

Diese Schaltleistungen sind in der Norm DIN EN 60947-4-1 *Schütze und Motorstarter Elektromechanische Schütze und Motorstarter* definiert. Die Norm beschreibt Starter und/oder Schütze die ursprünglich vorrangig in Industrieanwendungen zum Einsatz kamen.

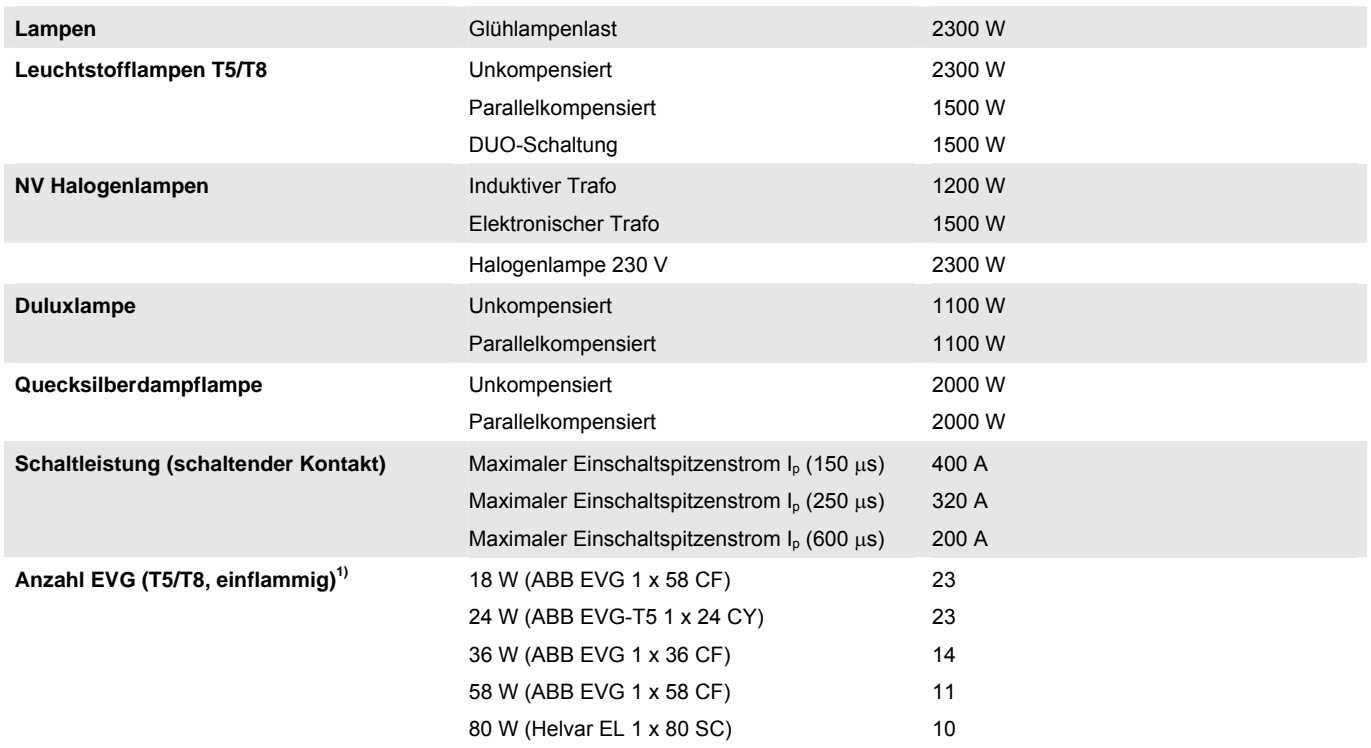

#### <span id="page-11-0"></span>**Lampenlasten, Schaltleistungen für Laststromkreis**

<sup>1)</sup> Für mehrflammige Lampen oder andere Typen ist die Anzahl der EVG über den Einschaltspitzenstrom der EVG zu ermitteln. Beispiel siehe: [Planung und Anwendung](#page-100-0)

#### **Achtung**   $\bigwedge$

Das Anschließen einer 230-V-Netzspannung an einem der 1-10-V-Ausgänge oder Fühlereingang führt zur Zerstörung der 1-10-V-Endstufe bzw. des entsprechenden Fühlereingangs.

Steuer- und Lastseite sind vom KNX galvanisch getrennt. Die einzelnen Relais sind potenzialfrei. Beim Anschließen der Steuerleitung ist zu berücksichtigen, dass die Steuerausgänge untereinander eine gemeinsame Bezugsmasse besitzen.

Mit einem Ausgang des Lichtreglers können mehrere elektronische Vorschaltgeräte (EVG) mit 1-10-V-Schnittstelle gesteuert werden. Die Anzahl der dimmbaren EVG pro Ausgang ist sowohl durch die Schaltleistung als auch durch die Steuerleistung des Lichtreglers begrenzt. Rechenbeispiele siehe: **[Planung und Anwendung](#page-100-0)**.

#### **Anwendungsprogramme**

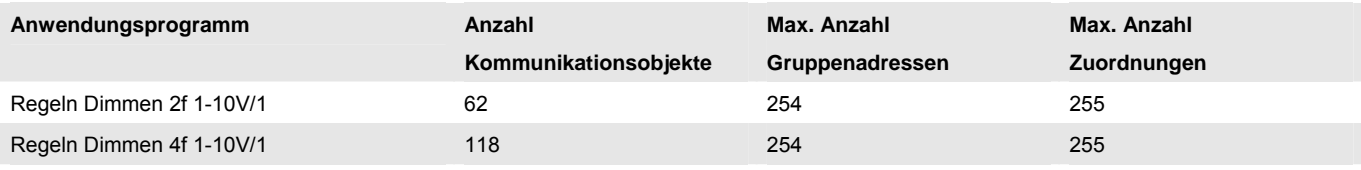

## **Hinweis**

Für die Programmierung ist die ETS2 V1.3 oder höher erforderlich. Bei Verwendung der ETS3 ist eine Datei vom Typ \*.VD3 oder höher zu importieren.

Das Anwendungsprogramm für die ETS2/ETS3 ist unter ABB/Beleuchtung/Lichtregler/*Regeln Dimmen xf 1-10V/1,* (x = 2 oder 4, Anzahl der Ausgänge) zu finden.

Die Geräte unterstützen nicht die Verschließfunktion eines Projekts bzw. der KNX-Geräte in der ETS. Wenn Sie den Zugriff auf alle Geräte des Projekts durch ein *BA-Kennwort* (ETS2) bzw. einen *BCU-Schlüssel* (ETS3) sperren, hat es auf dieses Gerät keine Auswirkung. Es kann weiterhin ausgelesen und programmiert werden.

### <span id="page-13-1"></span><span id="page-13-0"></span>**2.1.2 Anschlussbilder**

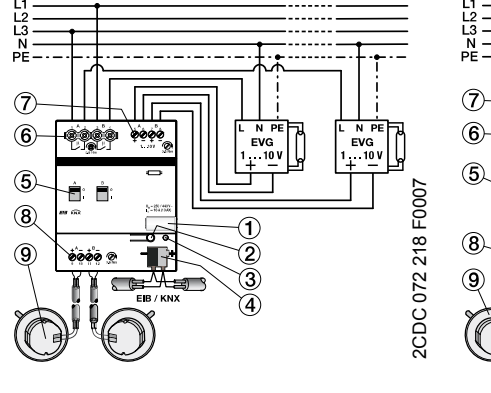

- 
- 
- 
- 4 KNX-Anschlussklemme 9 Lichtfühler LF/U 2.1
- 5 Schaltstellungsanzeige und EIN-/AUS-Handbetätigung

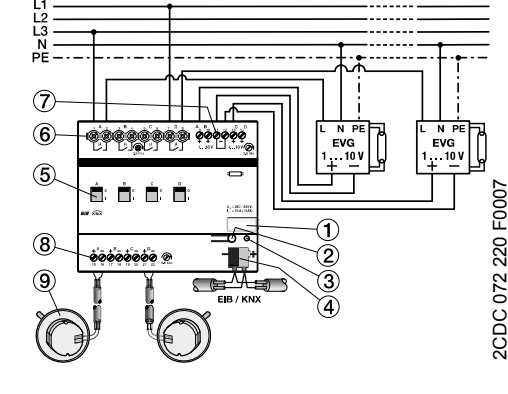

#### **LR/S 2.16.1 LR/S 4.16.1**

- 1 Schilderträger 6 Laststromkreis, je 2 Schraubklemmen
- 2 KNX-Programmier-Taste 7 Steuerstromkreise 1-10 V, je 2 Schraubklemmen
- 3 rote KNX-Programmier-LED 8 Lichtfühlereingänge, je 2 Schraubklemmen
	-

# **Achtung**

Um gefährliche Berührungsspannung durch Rückspeisung aus unterschiedlichen Außenleitern zu vermeiden, muss eine allpolige Abschaltung eingehalten werden.

### **Wichtig**

Eine offene 1-10-V-Steuerleitung bewirkt die maximale Helligkeit des EVG. Eine kurzgeschlossene Steuerleitung erzeugt den min. Dimmwert. Der minimale Dimmwert stellt sich auch bei vertauschter Polarität der Steuerleitung ein. In allen drei Fällen ist keine Dimmung der Beleuchtung möglich.

### **Hinweis**

Eine offene Lichtfühlerleitung (maximaler Leitungswiderstand) ist für den Lichtregler gleichbedeutend mit einem dunklen Raum. Der 1-10-V-Ausgang wird während der Regelung mit maximaler Helligkeit angesteuert. Das gleiche Verhalten zeigt sich auch bei Kurzschluss und vertauschter Polarität der Fühlerleitung. Der Sensorwert kann über das Objekt *Sensorwert* (Nr. 32, 57, 82 bzw. 107) des jeweiligen Ausgangs ausgelesen werden (L-Flag muss gesetzt sein!). Dieser Wert entspricht dem Messwert am Fühlereingang, der Lichtfühler erfasst die Leuchtdichte innerhalb seines Erfassungsbereichs. Der Wert entspricht nicht der unterhalb des Lichtfühlers mit einem Lux-Meter gemessenen Beleuchtungsstärke in Lux. **Example 12 CONSTRANGER AND SERVERT DESCRIPTION CONSTRANGER SERVERT ON A SCREEN SERVERT ON A SCREEN SCREEN SCREEN SCREEN SCREEN SCREEN SCREEN SCREEN SCREEN SCREEN SCREEN SCREEN SCREEN SCREEN DUNK ARRIVENT DUNKEL AND SCREEN** 

In allen drei Fehlerfällen, Leitungsbruch, Kurzschluss und falsche Polarität, ist der über das Objekt *Sensorwert* ausgelesene Wert 0.

# <span id="page-14-1"></span><span id="page-14-0"></span>**2.1.3 Maßbilder**

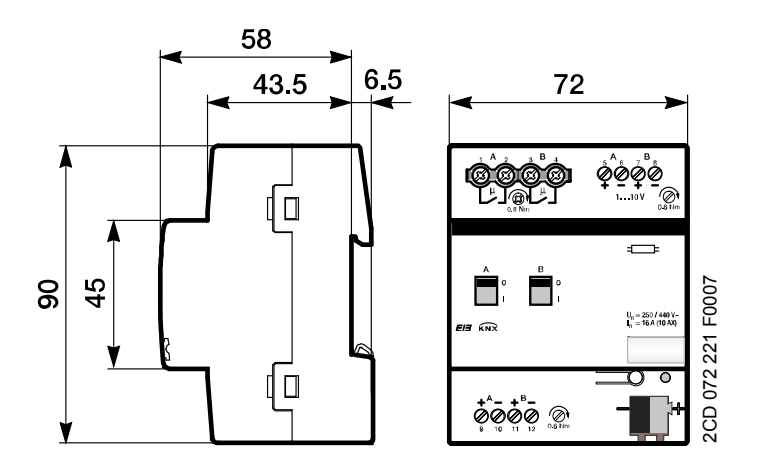

**LR/S 2.16.1** 

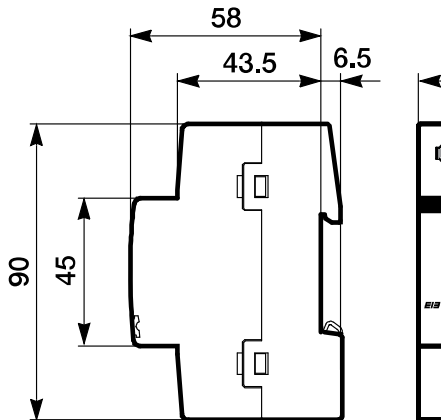

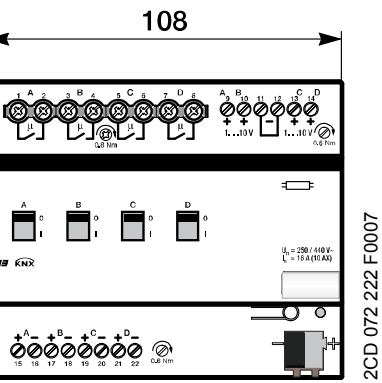

**LR/S 4.16.1** 

**Maße** 

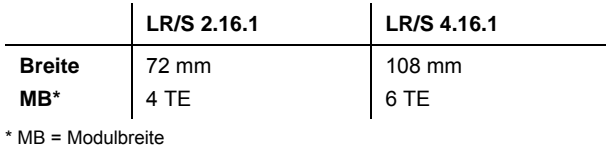

# <span id="page-15-1"></span><span id="page-15-0"></span>**2.2 Lichtfühler LF/U 2.1**

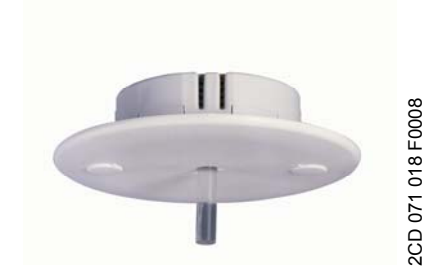

**LF/U 2.1** 

Der ABB i-bus® Lichtfühler, LF/U 2.1 ist ein Helligkeitssensor für den Innenbereich. Die Installation des Lichtfühlers erfolgt in einer Standard-Installationsdose in der Decke. Die Abdeckung (weiß) des Fühlers wird am Fühler festgeklebt. Die komplette Einheit ist in einer Unterputz-Dose verschraubbar.

Am Lichtregler LR/S x.16.1 (x = 2 bzw. 4) können bis zu zwei bzw. vier Lichtfühler LF/U 2.1 angeschlossen werden. Der Lichtfühler erfasst Helligkeitswerte im Innenraum. In Abhängigkeit der erfassten Messwerte führt der Lichtregler eine Konstantlichtregelung durch. Es besteht die Möglichkeit, Helligkeitswerte mehrerer Lichtfühler für die Berechnung eines einzelnen Regelkreises heranzuziehen. Hierdurch ist es möglich auch in Räumen mit schwierigen Lichtverhältnissen eine Lichtregelung zu erreichen.

Der elektrische Anschluss des Lichtfühlers an den Lichtregler erfolgt mit 2-adriger, geschirmter MSR-Leitung (SELV), z.B. KNX-Busleitung. Die einfache Gesamtlänge der Leitung darf 100 m nicht überschreiten.

Der Lichtfühler wird mit einem Plexiglasstab ausgeliefert, der im Fühlergehäuse einrastet. Mit dem weiß beschichteten Plexiglasstab kann der Erfassungsbereich eingegrenzt werden.

Der Lichtregler und die angeschlossenen Lichtfühler werden über den KNX versorgt und benötigen keine zusätzliche Hilfsspannung.

<span id="page-15-2"></span>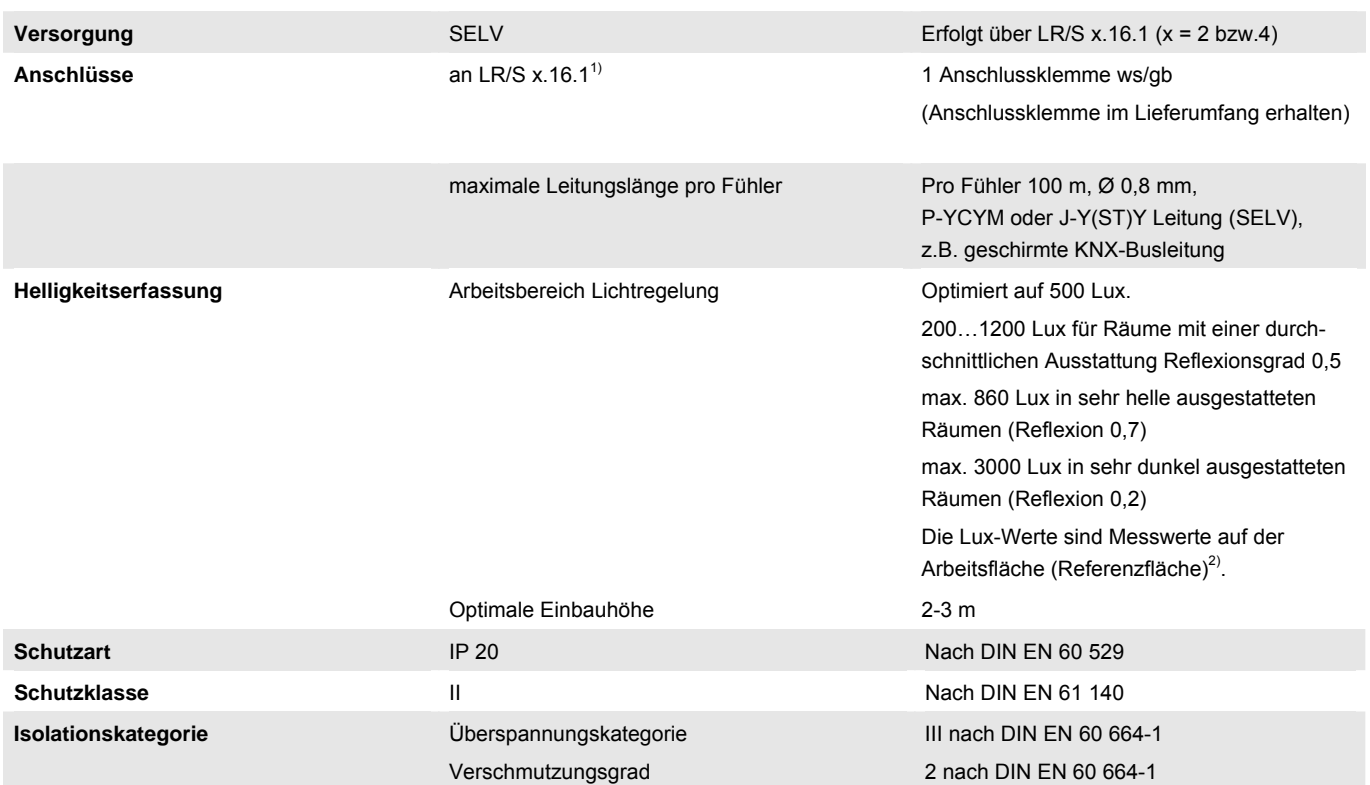

# **2.2.1 Technische Daten**

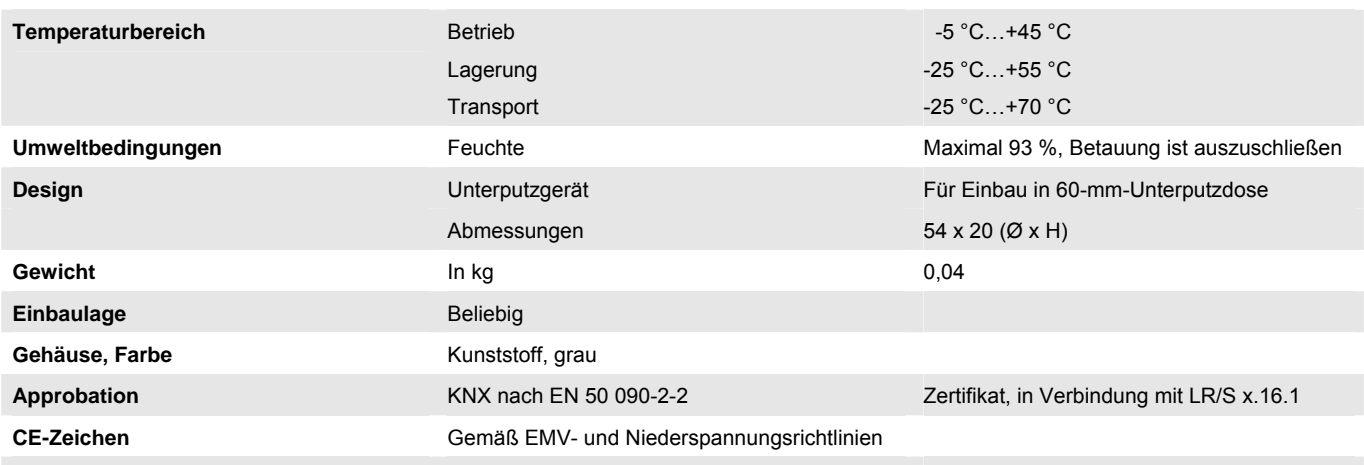

<sup>1)</sup> Anmerkung: Nicht geeignet für Lichtregler LR/S 2.2.1 und Lichtreglermodul LR/M 1.6.1.

<sup>2)</sup> Räume werden durch das einfallende Tageslicht und das Kunstlicht der Leuchten unterschiedlich ausgeleuchtet. Nicht alle Flächen im Raum, z.B. Wände, Boden und Möbel, reflektieren das auf sie fallende Licht auf dieselbe Art und Weise. Dadurch können trotz einer exakt abgeglichenen Konstantlichtregelung im täglichen Betrieb Abweichungen zum eingestellten Sollwert auftreten. Diese Abweichungen können bis zu +/-100 lx betragen, wenn sich die aktuellen Umgebungsbedingungen im Raum und damit die Reflexionseigenschaften der Flächen, z.B. Papier, Personen, umgestelltes oder neues Mobiliar, gegenüber den ursprünglichen Umgebungsbedingungen zum Zeitpunkt des Abgleichs stark unterscheiden. Ebenso können Abweichungen auftreten, wenn der Lichtfühler durch direkt oder über Reflexionen auf ihn fallendes Licht beeinflusst wird, das nicht oder nur in geringem Umfang die Flächen im Erfassungsbereich des Lichtfühlers beeinflusst.

### <span id="page-17-1"></span><span id="page-17-0"></span>**2.2.2 Anschlussbilder**

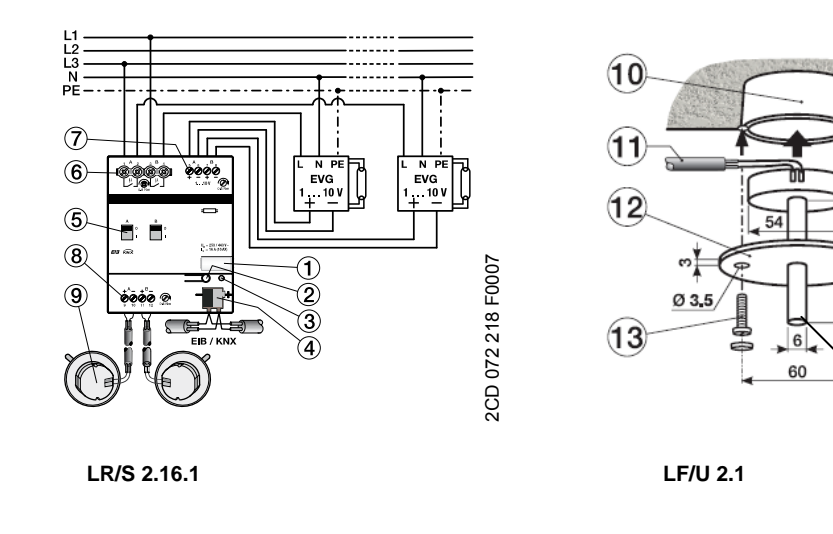

- 
- 2 Programmier-Taste 9 Lichtfühler LF/U 2.1
- 3 Programmier-LED 10 UP Dose
- 
- 5 Schaltstellungsanzeige 12 Abdeckscheibe und Handbedienung 13 Befestigungsschraube
- 
- 7 Steuerstromkreise
- 1 Schilderträger 8 Lichtfühlereingänge LF/U 2.1
	-
	-
- 4 Busanschlussklemme 11 geschirmte Fühlerleitung
	-
	-
- 6 Laststromkreise 14 Lichtfühlerstab

### **Hinweise**

Bei der Positionierung des Lichtfühlers im Raum ist darauf zu achten, dass sich die einzelnen Regelkreise nicht gegenseitig beeinflussen. Der Lichtfühler muss oberhalb des Bereichs montiert werden, in dem die Soll-Beleuchtungsstärke gemessen wird.

Die Leuchtmittel oder das Sonnenlicht dürfen nicht direkt in den Helligkeitsfühler strahlen. Auch auf ungünstige Reflektionsverhältnisse, z.B. Spiegel- oder Glasflächen, ist zu achten.

Mit dem weiß eingefärbten Lichtleiter kann der Erfassungsbereich eingeschränkt und die Seitenlichtempfindlichkeit gegenüber Fremdlicht reduziert werden.

Wenn der Lichtfühler nicht mit dem Lichtregler LR/S verbunden ist, kann direkt mit einem Multifunktionsmessgerät eine Gleichspannung von einigen mV gemessen werden. In Abhängigkeit von der Helligkeit liegt der Messwert zwischen 0 mV (absolute Dunkelheit) und einigen 100 mV. Sollte auch bei normaler Helligkeit immer 0 V gemessen werden, liegt eine Leitungsunterbrechung, Kurzschluss, Verpolung oder ein defekter Fühler vor.

2CD 072 220 F0007

2CD 072 220 F0007

# <span id="page-18-1"></span><span id="page-18-0"></span>**2.2.3 Maßbild**

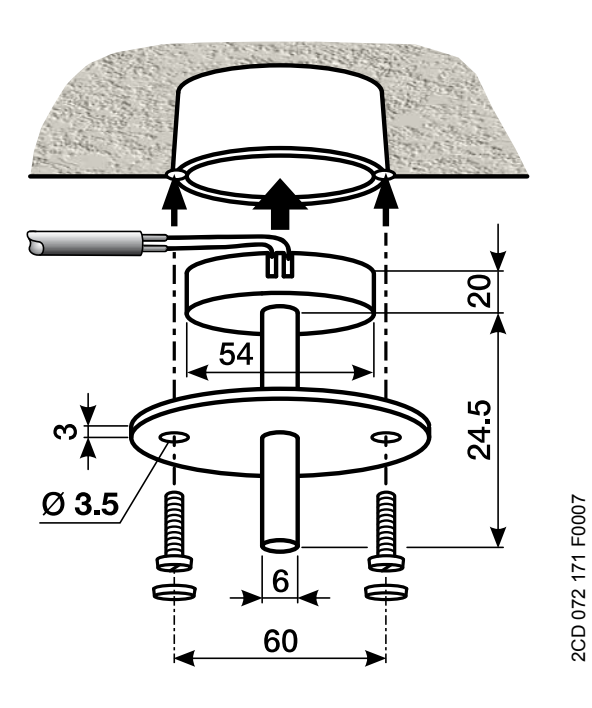

**LF/U 2.1** 

## **Maße**

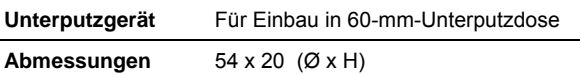

### <span id="page-19-1"></span><span id="page-19-0"></span>**2.2.4 Richtdiagramm**

Dem Lichtfühler liegen zwei Lichtstäbe bei. Der weiße Lichtleiterstab hat einen kleineren Erfassungsbereich und ist unempfindlicher gegen seitliche Lichteinflüsse. Dieser Stab kann eingesetzt werden, wenn der Erfassungsbereich eingeschränkt werden muss, da reflektierendes Licht, z.B. durch Fensterbänke, den größeren Referenzbereich des glasklaren Lichtfühlerstabes beeinflusst.

### **Hinweis**

Es ist zu beachten, dass auch der weiße Lichtstab nicht direkt durch Sonnenlicht, Kunstlicht oder Reflexionen bestrahlt wird. Dies führt zu einer direkten Fehlinterpretation der Helligkeit im Referenzbereich und somit zu einer falschen Konstantlichtregelung.

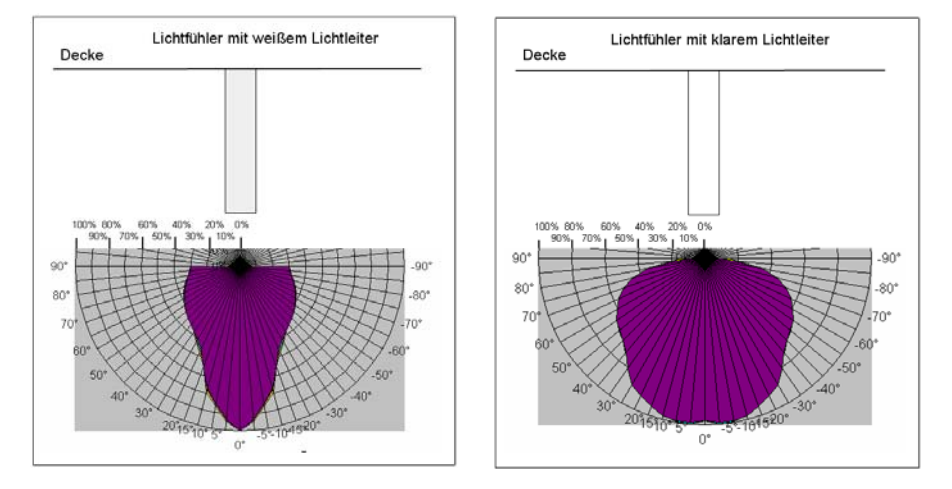

Das Diagramm zeigt die Lichtempfindlichkeit des Fühlers im Raum. Die prozentuale Angabe bezieht sich auf die maximale Empfindlichkeit des Lichtfühlers.

### <span id="page-20-1"></span><span id="page-20-0"></span>**2.3 Montage und Installation**

Die ABB i-bus® Lichtregler LR/S x.16.1 sind geeignet zum Einbau in Verteilern oder Kleingehäusen für Schnellbefestigung auf einer 35-mm-Tragschiene, nach DIN EN 60 715.

Der Lichtregler kann in jeder Einbaulage montiert werden und benötigt keine Hilfsspannung. Das Gerät versorgt sich aus dem KNX.

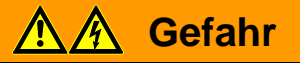

Die Zugänglichkeit des Geräts zum Betreiben, Prüfen, Besichtigen, Warten und Reparieren muss sichergestellt sein (DIN VDE 0100-520).

Vor Montagearbeiten ist das Gerät spannungsfrei zu schalten.

Die Montage und Inbetriebnahme darf nur von Elektrofachkräften ausgeführt werden. Bei der Planung und Errichtung von elektrischen Anlagen sind die einschlägigen Normen, Richtlinien, Vorschriften und Bestimmungen zu beachten.

Der elektrische Anschluss erfolgt über Schraubklemmen. Die Verbindung zum KNX wird mit einer Busanschlussklemme hergestellt. Die Klemmenbezeichnungen befinden sich auf dem Gehäuse.

Die Geräte sind bei Transport, Lagerung und im Betrieb vor Feuchtigkeit, Schmutz und Beschädigung zu schützen.

#### **Wichtig**

Geräte nur im geschlossenen Gehäuse betreiben, z.B. Verteiler.

Geräte nur innerhalb der spezifizierten technischen Daten betreiben.

Der Lichtfühler LF/U 2.1 ist optimiert für den Deckeneinbau in einer handelsüblichen 60-mm-Unterputzdose. Mit den beigefügten Lichtleiterstäben ist die Helligkeitserfassung beeinflussbar. Der Erfassungsbereich ist dem [Richtdiagramm](#page-19-0) zu entnehmen.

Die Leuchtmittel dürfen nicht direkt in den Helligkeitsfühler strahlen. Auch ungünstige Reflektionsverhältnisse, z.B. Spiegelkacheln oder Glasflächen, sind zu beachten.

### <span id="page-21-1"></span><span id="page-21-0"></span>**2.4 Beschreibung der Ein- und Ausgänge**

Die Schaltausgänge der Lichtregler sind potenzial getrennt. An benachbarten Ausgängen sind unterschiedliche Phasen einer 230-V-Betriebsspannung anschließbar.

Steuer- und Lastseite sind vom KNX galvanisch getrennt. Beim Anschließen der Steuerleitung ist zu berücksichtigen, dass die Steuerausgänge untereinander eine gemeinsame Bezugsmasse besitzen.

Die Fühlereingänge sind vom KNX galvanisch getrennt. Beim Anschließen der Steuerleitung ist zu berücksichtigen, dass die Steuerausgänge untereinander eine gemeinsame Bezugsmasse besitzen.

# **Achtung**

Das Anschließen einer 230-V-Netzspannung an einem der 1-10-V-Ausgänge oder Fühlereingang führt zur Zerstörung der 1-10-V-Endstufe bzw. des entsprechenden Fühlereingangs.

# <span id="page-21-2"></span>**2.5 Spezielle Betriebszustände**

Das Verhalten bei Busspannungsausfall und -wiederkehr ist parametrierbar. Die genauen Beschreibungen sind zusammen mit dem Verhalten nach Download und Busreset detailliert im Kapitel [Planung und Anwendung](#page-100-0)  beschrieben.

Bei offener oder gebrochener 1-10-V-Steuerleitung schaltet das EVG die maximale Helligkeit ein. Eine kurzgeschlossene Steuerleitung erzeugt den minimalen Dimmwert. Der minimale Dimmwert stellt sich auch bei vertauschter Polarität der Steuerleitung ein. In allen drei Fällen, Leitungsbruch, Kurzschluss und Polaritätsfehler, ist keine Dimmung der Beleuchtung möglich.

Eine offene Lichtfühlerleitung, maximaler Leitungswiderstand, ist für den Lichtregler gleichbedeutend mit einem dunklen Raum. Der 1-10-V-Ausgang wird während der Lichtregelung mit maximaler Helligkeit angesteuert. Das gleiche Verhalten zeigt sich auch bei Kurzschluss und vertauschter Polarität der Fühlerleitung. Der Fühlerwert kann über das Objekt *Sensorwert*, Nr. 32, 57, 82 bzw. 107, des jeweiligen Ausgangs ausgelesen werden. Dieser Wert entspricht dem physikalischen Messwert des Fühlereingangs und nicht dem Lux-Wert im Raum. In allen drei Fehlerfällen, Leitungsbruch, Kurzschluss und falsche Polarität, ist der über das Objekt *Sensorwert*  ausgelesene Wert 0. Dies ist gleichbedeutend mit dem Wert bei absoluter Dunkelheit.

<span id="page-22-1"></span><span id="page-22-0"></span>**2.6 Vergabe der physikalischen Adresse eines KNX-Geräts** 

> Die Vergabe der physikalischen Adresse des ABB i-bus®-Lichtreglers erfolgt über die ETS und die Programmiertaste am Gerät.

Das Gerät besitzt zur Vergabe der physikalischen Adresse eine Programmiertaste auf der Geräteschulter. Nachdem die Taste betätigt wurde, leuchtet die rote Programmier-LED auf. Sie erlischt, sobald die ETS die physikalische Adresse vergeben hat oder die Programmiertaste erneut betätigt wurde.

### <span id="page-22-2"></span>**2.7 Überprüfung Lichtfühler LF/U 2.1**

Am Lichtfühler kann direkt mit einem Multifunktionsmessgerät eine Gleichspannung von einigen mV gemessen werden. Hierzu ist der Fühler vom LR/S zu trennen. In Abhängigkeit von der Helligkeit liegt der Wert zwischen 0 mV (absolute Dunkelheit) und einigen 100 mV. Sollte auch bei normaler Helligkeit nur 0 mV gemessen werden, liegt eine Leitungsunterbrechung, ein Leitungskurzschluss oder ein defekter Fühler vor.

### <span id="page-22-3"></span>**2.8 Manuelle Bedienung**

Der Lichtregler hat eine manuelle Handbetätigung. Mit einem Bedienteil am Relais kann der Schaltkontakt und somit die EVG-Versorgungsspannung EIN und AUS geschaltet werden. Durch das Bedienteil wird gleichzeitig die Schaltstellung angezeigt.

#### **Hinweis**

Der Lichtregler hat keine elektrische Überwachung der Handbetätigung und kann deshalb nicht gezielt auf eine Handbetätigung reagieren.

Aus energietechnischen Gesichtspunkten wird das Relais nur mit einem Schaltimpuls angesteuert, wenn sich die bekannte Relaisstellung geändert hat. Dies hat zur Folge, dass nach einer manuellen Bedienung, ein sich auf dem Bus wiederholender Schalt-Befehl, keinen Kontaktwechsel verursacht. Denn der Lichtregler geht davon aus, dass kein Kontaktwechsel stattgefunden hat und die korrekte Kontaktposition eingestellt ist.

Eine Ausnahme ist die Situation nach Busspannungsausfall und -wiederkehr. In beiden Fällen wird die Relaisposition in Abhängigkeit der Parametrierung neu berechnet und unabhängig von der Kontaktstellung immer eingestellt.

### <span id="page-23-1"></span><span id="page-23-0"></span>**2.9 Auslieferungszustand**

Die Lichtregler werden mit der physikalischen Adresse 15.15.255 ausgeliefert. Die Anschlussklemmen und die Relais sind geöffnet und die Busklemme ist vormontiert.

Es ist zu beachten, dass sich durch Erschütterungen während des Transports die Relaisstellungen verändern können. Durch eine optische Kontrolle kann jederzeit die Kontaktstellung am Gerät erkannt und gegebenenfalls durch eine manuelle Bedienung verändert werden.

Das Anwendungsprogramm *Regeln Dimmen xf 1-10V/1*, (x = 2 oder 4, Anzahl der Ausgänge) ist vorgeladen.

### <span id="page-23-2"></span>**2.10 Wartung und Reinigen**

Die Lichtregler und die Lichtfühler sind wartungsfrei. Bei Schäden, z.B. durch Transport und/oder Lagerung, dürfen keine Reparaturen durch Fremdpersonal vorgenommen werden. Beim Öffnen des Geräts erlischt der Garantieanspruch.

Verschmutzte Geräte, z.B. die Abdeckscheibe des Lichtfühlers, können mit einem trockenen Tuch gereinigt werden. Reicht das nicht aus, kann ein mit Seifenlauge leicht angefeuchtetes Tuch benutzt werden. Auf keinen Fall sind ätzende Mittel oder Lösungsmittel zu verwenden.

Um die Helligkeitserfassung nicht negativ zu beeinflussen, muss beim Lichtstab des Lichtfühlers besonders auf eine schonende Reinigung geachtet werden.

# <span id="page-24-1"></span><span id="page-24-0"></span>**3 Inbetriebnahme**

### <span id="page-24-2"></span>**3.1 Überblick**

Die Lichtregler LR/S x.16.1 und die Lichtfühler LF/U 2.1 benötigen keine separate Spannungsversorgung. Der Anschluss an den KNX reicht aus, um die Funktion des Lichtreglers und des Lichtfühlers zu ermöglichen. Für die Parametrierung benötigen Sie einen PC oder Laptop mit der ETS (ab ETS2 V1.3) und eine Anbindung an den ABB i-bus® , z.B. über RS232-, USB- oder IP-Schnittstelle. Bei Verwendung der ETS3 ist eine Datei vom Typ \*.VD3 oder höher zu importieren.

Das Applikationsprogramm *Regeln Dimmen xf 1-10V/1* (x = 2 oder 4 Ausgänge) stellt dem Gerät umfangreiche und flexible Funktionalitäten zur Verfügung. Die Standardeinstellungen erlauben die einfache Inbetriebnahme. Je nach Bedarf können die Funktionen erweitert werden.

Jeder einzelne Ausgang der beiden Lichtregler besitzt die gleichen technischen Eigenschaften und Software-Funktionen. Somit ergibt sich die Möglichkeit, jeden beliebigen Ausgang in Abhängigkeit seiner Anwendung frei zu definieren und entsprechend zu parametrieren.

Die Lichtfühler LF/U 2.1 sind einem beliebigen Ausgang zuordenbar. Bei Bedarf können auch zwei oder mehr Lichtfühler einem Ausgang (Regelkreis) zugeordnet werden. Hierdurch ist auch bei schwierigen Beleuchtungsverhältnissen im Raum eine akzeptable Konstantlichtregelung durchführbar. Ein Abgleich (Einstellung) der Regelkreise mit einem oder mehreren Lichtfühlern ist beim Arbeitsbereich (Sollhelligkeit) durchzuführen. Bei diesem Abgleich müssen die endgültigen räumlichen Gegebenheiten vorhanden sein, da sich diese durch ihre Reflexions- und Absorptionseigenschaften direkt auf den Algorithmus des Regelkreises auswirken. Die Beschreibung des Abgleichvorgangs sowie der richtigen Positionierung des Lichtfühlers ist im Kapitel [Konstantlichtregelung](#page-117-0) zu finden.

Die nachfolgende Tabelle gibt einen Überblick, welche Funktionen mit dem Lichtregler LR/S x.16.1, dem Lichtfühler LF/U 2.1 und dem Applikationsprogramm *Regeln Dimmen xf 1-10V/1"* (x = 2 und 4 Ausgänge) möglich sind:

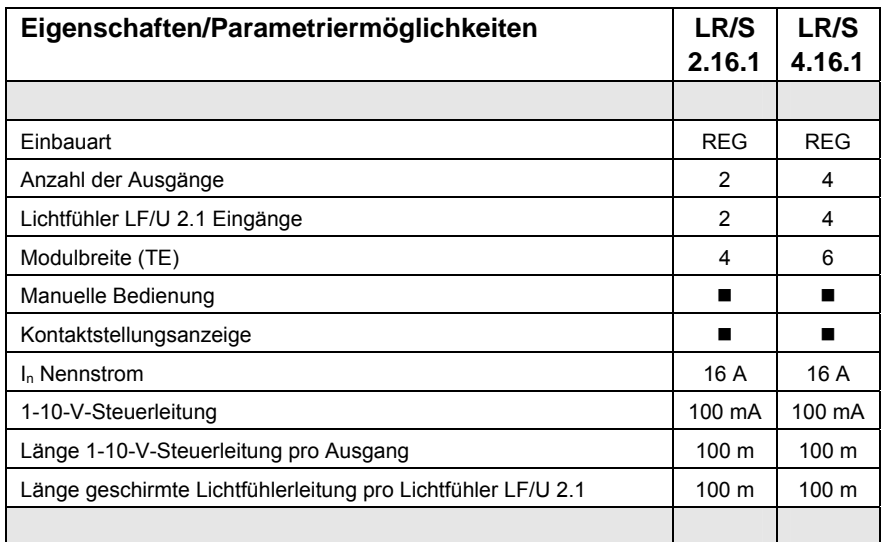

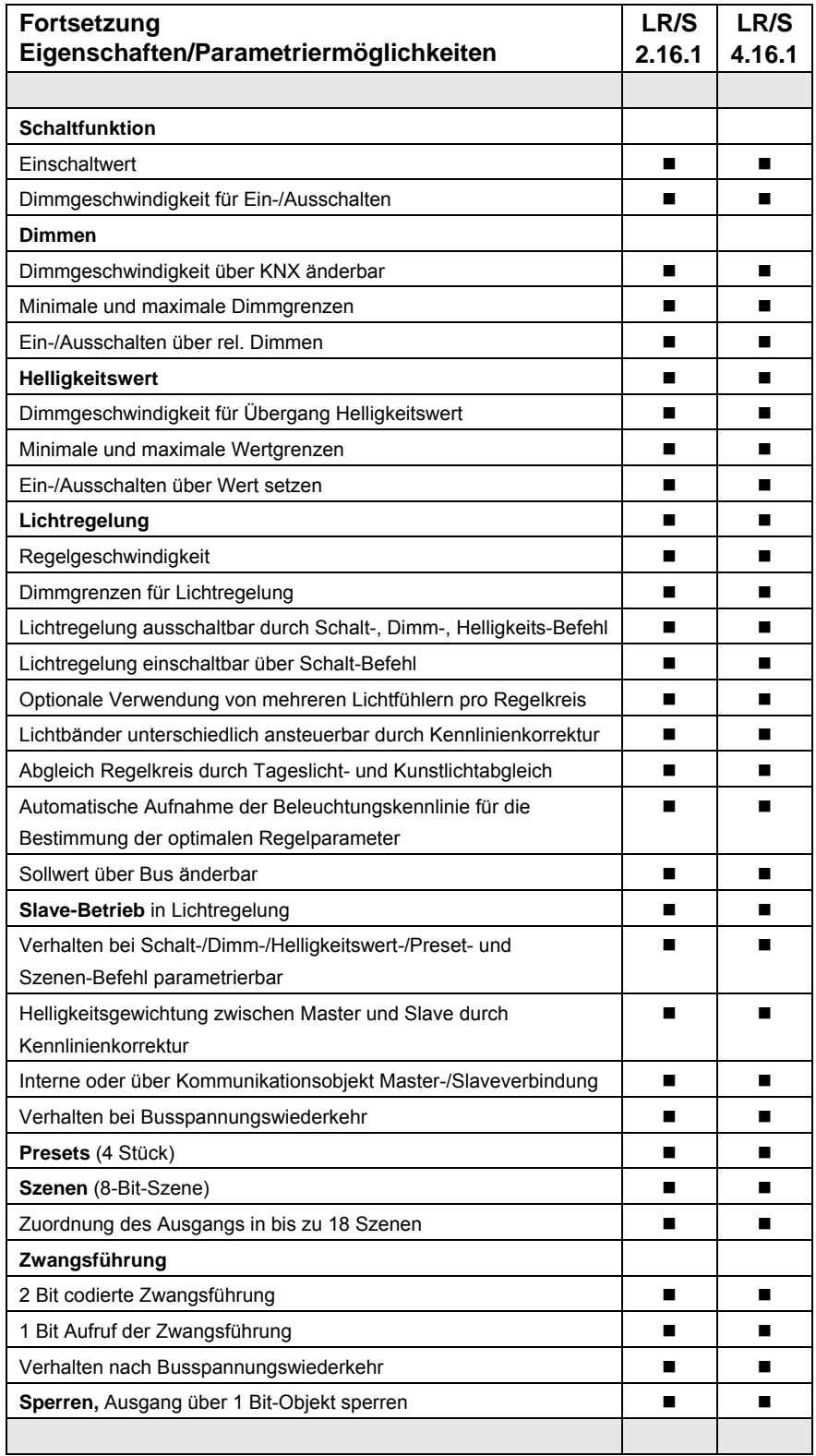

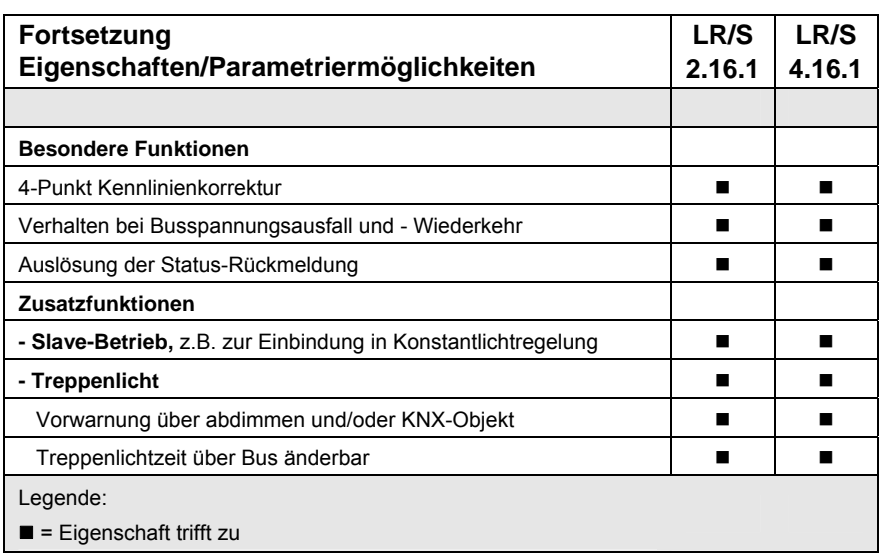

### <span id="page-27-1"></span><span id="page-27-0"></span>**3.2 Parameter**

Dieses Kapitel beschreibt die Parameter der Lichtregler an Hand der Parameterfenster. Die Parameterfenster sind dynamisch aufgebaut, so dass je nach Parametrierung und Funktion der Ausgänge weitere Parameter oder ganze Parameterfenster freigegeben werden.

In der folgenden Beschreibung steht *Ausgang X* für alle Ausgänge eines Lichtreglers. Es ist möglich, alle Ausgänge gemeinsam oder jeden für sich individuell zu parametrieren.

#### **Hinweis**

Es ist zu beachten, dass bei einem Wechsel zwischen individueller und gemeinsamer Parametrierung bereits erfolgte Parametereinstellungen und Zuordnungen von Gruppenadressen zu Objekten nicht übernommen werden.

Die individuellen Parameterfenster und die Parameterfenster für alle Ausgänge unterscheiden sich nur durch die Bezeichnung der Ausgänge. Aus diesem Grund werden im Folgenden nur die Parameterfenster für die gemeinsame Parametrierung *X:…* beschrieben. Dabei steht X beim zweifachen Lichtregler für A-B und beim vierfachen Lichtregler für A-D. Die Parameterfenster für die Ausgänge A, B, C oder D sind identisch.

Die Defaultwerte der Parameter sind unterstrichen dargestellt, z.B.:

Option: ja nein.

Eingerückte Parameterbeschreibungen zeigen an, dass diese Parameter erst sichtbar sind, wenn der übergeordnete Parameter (Vaterparameter) entsprechend parametriert ist.

Die Abbildungen der Parameterfenster in diesem Handbuch entsprechen den ETS3-Parameterfenstern. Das Applikationsprogramm ist für die ETS3 optimiert. Mit der entsprechenden VD2-Datei kann die Parametrierung und Projektierung der Lichtregler ebenfalls ohne Probleme mit der ETS2 durchgeführt werden. In der ETS2 kann es jedoch bei der Verwendung aller Parameter unter Umständen durch die ETS-Oberfläche zu einer automatischen Teilung der Parameterfenster kommen.

Wenn im Folgenden das Objekt *Schalten* oder *Helligkeitswert* erwähnt wird, gelten alle Aussagen auch für die Objekte *Schalten/Status* bzw. *Helligkeitswert/Status.*

#### <span id="page-28-1"></span><span id="page-28-0"></span>**3.2.1 Parameterfenster**  *Allgemein*

In diesem Parameterfenster werden übergeordnete Parametereinstellungen vorgenommen.

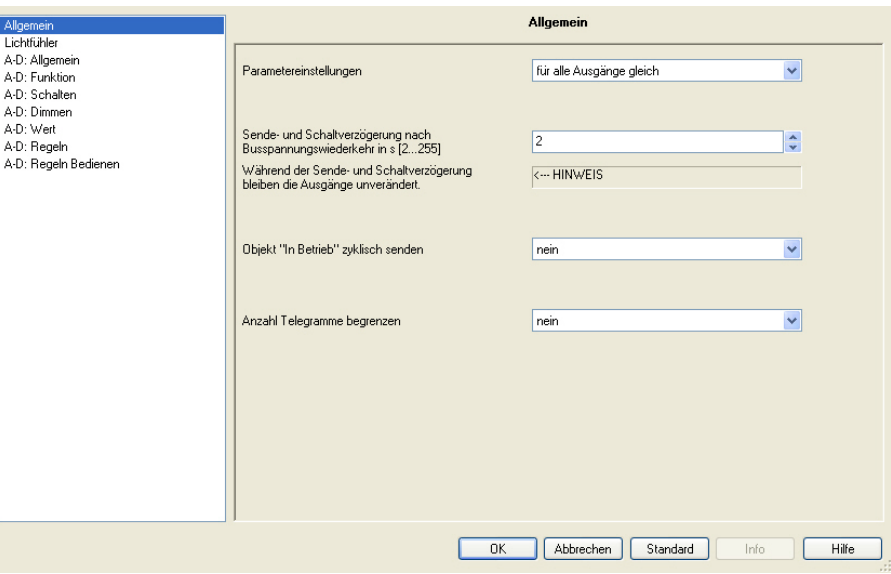

#### **Parametereinstellungen**

Optionen: für alle Ausgänge gleich für jeden Ausgang individuell

Für jeden Ausgang kann eine individuelle Einstellung separat vorgenommen werden. Gerade bei größeren KNX-Anlagen kommt es häufig vor, dass alle Ausgänge gleich parametriert werden. Dazu müssen alle Einstellungen im Gerät nur einmal vorgenommen werden. Diese Einstellungen gelten dann für alle Ausgänge.

- *Für alle Ausgänge gleich*: Es erscheinen Parameterfenster *A-X:* (beim zweifach LR/S  $X = B$  und beim vierfach LR/S  $X = D$ ), die für alle Ausgänge gleichermaßen gelten.
- *Für jeden Ausgang individuell*: Es erscheinen alle Parameterfenster für jeden einzelnen Ausgang.

#### **Hinweis**

Bei einem Wechsel zwischen individueller und gemeinsamer Parametrierung werden die durchgeführten Parametrierungen und Objektzuordnungen nicht übernommen.

### **Sende- und Schaltverzögerung nach Busspannungswiederkehr in s [2…255]**

Optionen: 2…255 s

Während der Sende- und Schaltverzögerung werden nur Telegramme empfangen. Die Telegramme werden jedoch nicht verarbeitet. Die Ausgänge bleiben unverändert. Es werden keine Telegramme auf den Bus gesendet.

Nach Ablauf der Sende- und Schaltverzögerung werden Telegramme gesendet und der Zustand der Ausgänge entsprechend der Parametrierung bzw. der Kommunikationsobjektwerte eingestellt.

Werden während der Sende- und Schaltverzögerung Kommunikationsobjekte über den Bus ausgelesen, z.B. von Visualisierungen, so werden diese Anfragen gespeichert und nach Ablauf der Sende- und Schaltverzögerung beantwortet.

In der Verzögerungszeit ist eine Initialisierungszeit von etwa zwei Sekunden enthalten. Die Initialisierungszeit ist die Reaktionszeit, die der Prozessor benötigt, um funktionsbereit zu sein.

### **Hinweis**

Die erste Schalthandlung wird erst dann ausgeführt, wenn das Gerät ausreichend Energie zur Verfügung hat, um bei einem Busspannungsausfall alle Kontakte sicher in den parametrierten Schaltzustand bringen zu können. Dies kann zur Folge haben, dass die erste Schalthandlung zu einem späteren Zeitpunkt erfolgt, als dies durch die parametrierte Schaltverzögerung vorgegeben ist. Die Sendeverzögerung wird dadurch nicht beeinflusst.

Die maximalen Schaltspiele pro Minute sind den [Technischen Daten](#page-8-0) zu entnehmen.

### **Objekt "In Betrieb" senden**

Optionen: nein zyklisch Wert 0 senden zyklisch Wert 1 senden

Das Kommunikationsobjekt *In Betrieb* meldet die ordnungsgemäße Funktion des Geräts auf den Bus. Dieses zyklische Telegramm kann durch ein externes Gerät überwacht werden. Falls kein Telegramm empfangen wird, kann das Gerät defekt oder die Busleitung zum sendenden Gerät unterbrochen sein.

- *nein*: Das Kommunikationsobjekt *In Betrieb* wird nicht freigegeben.
- *zyklisch Wert 0 senden:* Über das Kommunikationsobjekt *In Betrieb* wird vom Lichtregler ein Telegramm mit dem Wert 0 zyklisch auf den KNX gesendet.
- *zyklisch Wert 1 senden:* Über das Kommunikationsobjekt *In Betrieb* wird vom Lichtregler ein Telegramm mit dem Wert 1 zyklisch auf den KNX gesendet.

Wird das zyklische Senden eines Telegramms ausgewählt, erscheint ein zusätzlicher Parameter:

### **Sendezykluszeit in s [1…65.535]**

Optionen: 1…60…65.535

Die Sendezykluszeit legt das Zeitintervall fest, nach dem ein Telegramm, mit dem zuvor parametrierten Wert 1 oder 0, zyklisch gesendet wird.

#### **Anzahl Telegramme begrenzen**

Optionen: nein ja

Um die vom Gerät erzeugte Buslast zu begrenzen, gibt es die Möglichkeit eine Telegrammratenbegrenzung zu parametrieren.

• *ja:* Die folgenden Parameter erscheinen:

### **Max. Anzahl gesendeter Telegramme**

Optionen: 1…20…255

### **im Zeitraum**

Optionen: 50 ms/100 ms... 10 s... 30 s/1 min

Mit diesen Parametern wird eingestellt, wie viele Telegramme das Gerät innerhalb eines Zeitraums sendet.

#### **Hinweis**

Das Gerät zählt die gesendeten Telegramme innerhalb des parametrierten Zeitraums. Sobald die maximale Anzahl gesendeter Telegramme erreicht ist, werden bis zum Ende des Zeitraums keine weiteren Telegramme auf den Bus gesendet. Ein neuer Zeitraum startet nach dem Ende des vorangehenden. Dabei wird der Telegrammzähler auf null zurückgesetzt und das Senden von Telegrammen wieder zugelassen. Es wird immer der zum Zeitpunkt des Sendens aktuelle Objektwert gesendet.

### <span id="page-31-1"></span><span id="page-31-0"></span>**3.2.2 Parameterfenster**  *Lichtfühler*

Im Parameterfenster *Lichtfühler* werden die am Lichtregler angeschlossenen Lichtfühler LF/U 2.1 den Ausgängen zugeordnet.

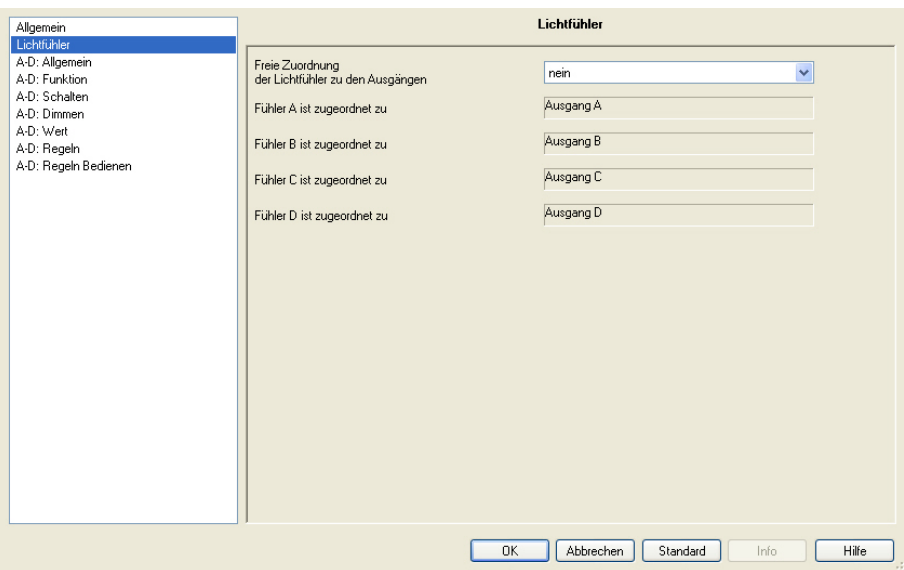

Werden mehrere Lichtfühler einem Ausgang zugeordnet, muss festgelegt werden welcher Sensorwert als Istwert (Eingangsgröße) für den Regelkreis zu verwenden ist.

 *Für weitere Informationen siehe: [Parameterfenster X: Regeln](#page-0-0) und [Konstantlichtregelung](#page-117-0)*

# **Freie Zuordnung der Lichtfühler zu den Ausgängen**

Optionen: nein ja

Mit diesem Parameter kann eine freie Zuordnung der Lichtfühler zu den Ausgängen parametriert werden.

- *nein:* Beim zweifachen LR/S wird der Lichtfühler A dem Ausgang A und der Lichtfühler B dem Ausgang B zugeordnet. Beim vierfachen LR/S wird zusätzlich der Lichtfühler C dem Ausgang C und der Lichtfühler D dem Ausgang D zugeordnet.
- *ja:* Das Parameterfenster ändert sich:

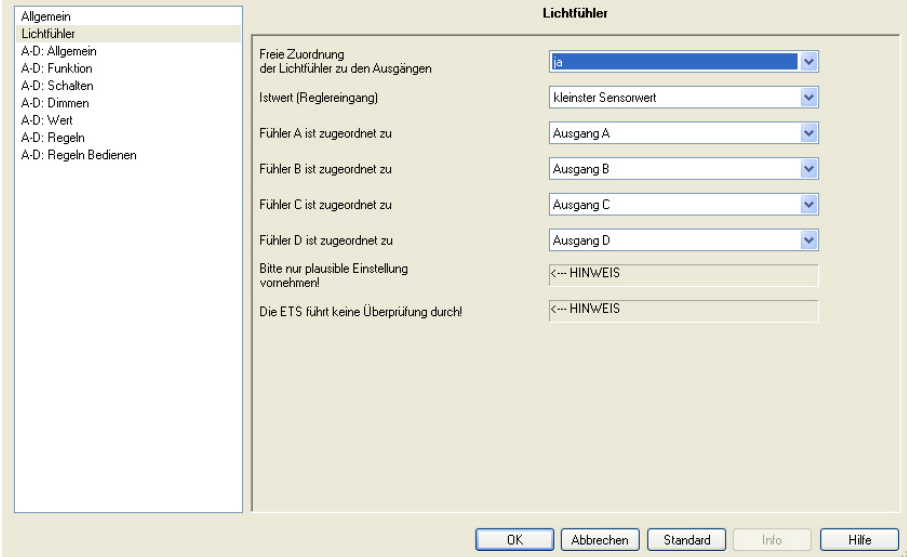

### **Istwert (Reglereingang)**

Optionen: kleinster Sensorwert Mittelwert der Sensorwerte größter Sensorwert

Sind einem Ausgang mehrere Lichtfühler zugeordnet, wird mit diesem Parameter der Istwert für die Konstantlichtberechnung bestimmt. Es kann der kleinste, der größte oder der Mittelwert der erfassten Fühlerwerte für die Lichtregelung verwendet werden. Ist einem Ausgang nur ein Lichtfühler zugeordnet, dann wird unabhängig von der Einstellung immer der aktuelle Fühlerwert als Istwert verwendet.

- *kleinster Sensorwert:* Der Lichtregler verwendet den kleinsten Sensorwert der zugeordneten Lichtfühler als Istwert für die Konstantlichtregelung. Es werden alle Lichtfühler berücksichtigt, die dem Ausgang (Regelkreis) zugeordnet sind. Mit dieser Einstellung wird der Raum durch die Konstantlichtregelung am stärksten ausgeleuchtet. Der eingestellte Sollwert sollte im normalen, störungsfreien Betrieb, z.B. keine Reflexionen oder kein direkter Lichteinfall am Lichtfühler, nicht unterschritten werden.
- *Mittelwert der Sensorwerte:* Der Lichtregler verwendet den linearen Mittelwert aller Sensorwerte der zugeordneten Lichtfühler als Istwert für die Konstantlichtregelung.

• *größter Sensorwert:* Der Lichtregler verwendet den größten Sensorwert der zugeordneten Lichtfühler als Istwert für die Konstantlichtregelung. Diese Einstellung ermöglicht, dass die Konstantlichtregelung möglichst wenig künstliches Licht hinzu gibt. Hierdurch wird die größte Energieeinsparung erreicht. Jedoch wird im Raum an vielen Stellen die Sollhelligkeit mit großer Wahrscheinlichkeit unterschritten.

### **Fühler x ist zugeordnet zu**

(x = A oder B bei zweifach LR/S bzw. A, B, C und D bei vierfach LR/S)

Optionen: Ausgang A Ausgang B Ausgang C (4fach Lichtregler) Ausgang D (4fach Lichtregler) Keinem Ausgang

Mit diesem Parameter kann jeder Lichtfühler jedem beliebigen Ausgang zugeordnet werden.

Werden mehrere Lichtfühler einem Ausgang zugeordnet, wird der berechnete Sensorwert als Istwert (Eingangsgröße) für die Konstantlichtberechnung verwendet. Der Istwert wird nach der im Parameter *Istwert (Reglereingang)* festgelegten Bedingung berechnet.

 *Für weitere Informationen siehe: [Parameterfenster X: Regeln](#page-0-0)*

Der Programmierer ist selbst verantwortlich dafür, eine sinnvolle Zuordnung der Lichtfühler vorzunehmen.

Die ETS3 führt keine Plausibilitätsprüfung durch.

# **Hinweis**

Für eine ideale Konstantlichtregelung ist jede regelbare Leuchtengruppe (Ausgang Lichtregler) genau einem Fühler zugeordnet. Dieser Sensor ist so im Raum zu positionieren, dass er von keiner anderen künstlichen Lichtquelle beeinflusst wird. Außerdem dürfen kein direkter Lichteinfall und keine Reflexion den Lichtfühler beeinflussen.

*Für weitere Informationen siehe: [Platzierung des Lichtfühlers.](#page-0-0)* 

#### <span id="page-34-1"></span><span id="page-34-0"></span>**3.2.3 Parameterfenster**  *X: Allgemein*

In diesem Parameterfenster werden allgemeine Einstellungen zum Lichtregler vorgenommen.

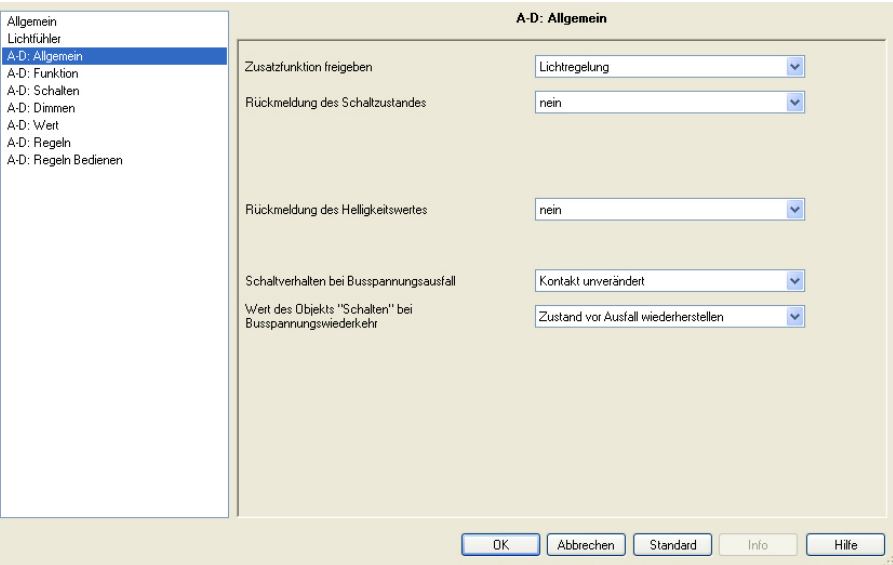

### **Zusatzfunktion freigeben**

Optionen: keine (Schalt-/Dimmaktor) Lichtregelung Slave-Betrieb in Lichtregelung **Treppenlicht** 

Dieser Parameter legt die Zusatzfunktionen des LR/S-Ausgangs fest.

- *keine (Schalt-/Dimmaktor):* Der Ausgang arbeitet als reiner 1-10-V-Schalt-/Dimmaktor.
- *Lichtregelung:* Der Ausgang führt eine Lichtregelung durch. In Abhängigkeit der über den Lichtfühler erfassten Helligkeit werden die 1-10-V-Ausgänge so angesteuert, dass die vom Lichtfühler erfasste Leuchtdichte (Helligkeit der Flächen unterhalb des Lichtfühlers) konstant gehalten wird.

Der Sollwert ist über eine Inbetriebnahmeroutine mit Kunstlicht- und Tageslichtabgleich einzustellen. Siehe hierzu Parameterfenster *[X: Regeln](#page-60-0)* und *[X: Regeln Bedienen](#page-73-0)* sowie das Kapitel [Konstantlichtregelung](#page-117-0).

Die Lichtregelung ist über das Kommunikationsobjekt *Regelung aktivieren* ein- und ausschaltbar. Hierdurch kann zusammen mit einem Präsenzmelder eine energiesparende Gebäudeautomation mit optimaler Helligkeit während der Anwesenheit erzeugt werden. Es werden die Parameterfenster *[X: Regeln](#page-60-0)* und *[X: Regeln Bedienen](#page-73-0)* freigegeben. In diesen Parameterfenstern werden die Eigenschaften der [Konstantlichtregelung pa](#page-117-0)rametriert.

• *Slave-Betrieb in Lichtregelung: Der* Ausgang des Lichtreglers ist als Slave definiert. Dieser Slave-Ausgang muss dann durch einen Master zwangsweise angesteuert werden. Das Parameterfenster *[X: Slave](#page-77-0)* wird freigegeben. In diesem Fenster werden die Eigenschaften des Slave-Ausgangs parametriert, z.B. ist parametrierbar, ob der Slave-Ausgang im Lichtregler direkt (intern) oder extern über ein Kommunikationsobjekt angesteuert wird.

Hierdurch können andere ABB i-bus® -Geräte, z.B. DALI-Gateways oder Dimmer als Slaves in die Konstantlichtregelung mit eingebunden werden. Der benötigte Helligkeitswert wird über das Kommunikationsobjekt *Slave Helligkeitswert* vom Master im Lichtregler zur Verfügung gestellt.

Die Helligkeit im Slave-Betrieb kann durch die Wertgrenzen begrenzt werden. Die Parametrierung erfolgt im Parameterfenster *[X: Wert](#page-50-0)*.

• *Treppenlicht:* Die Beleuchtung wird nach einer bestimmten Zeit automatisch ausgeschaltet bzw. langsam herunter gedimmt. Die Basishelligkeit ist diejenige Helligkeit, auf die der Ausgang nach Ablauf der Treppenlichtzeit eingestellt ist. Diese Basishelligkeit kann auch ungleich Null sein.

### **Beispiel**

Mit dieser Funktion kann z. B. in Altenheimen oder Krankenhäusern sichergestellt sein, dass im Flur immer eine Basishelligkeit eingestellt ist. Erst wenn jemand den Flur betritt (Erfassung über Präsenzmelder) schaltet die maximale Helligkeit ein, die automatisch auf die Grundhelligkeit abgedimmt wird, wenn die Treppenlichtzeit abgelaufen ist und sich niemand im Flur aufhält.

Das Einstellen einer Vorwarnung vor dem Erlöschen des Treppenlichts ist möglich durch ein Abdimmen und/oder durch ein 1-Bit-Objekt. Mit einem 1-Bit-Objekt kann eine beliebige Anzeige oder ein akustisches Signal zur Vorwarnung realisiert werden.

Mit der Option *Treppenlicht*, ist keine Lichtregelung mit diesem Ausgang möglich. Der Ausgang arbeitet als normaler 1-10-V-Schalt-/Dimmaktor oder als Treppenlichtautomat.

Die speziellen Eigenschaften der Treppenlichtfunktion werden im Parameterfenster *[X: Treppenlicht](#page-81-0)* festgelegt.

Für die Treppenlichtfunktion gelten die im Parameterfenster *[X: Dimmen](#page-47-0)* parametrierten Dimmgrenzen.

### **Hinweis**

Diese drei Zusatzfunktionen, *Regelung*, *Treppenlicht* und *Slave-Betrieb,* können drei Betriebszustände annehmen:

**Zusatzfunktion ist nicht aktiv:** Die Zusatzfunktion wurde über ihr Objekt *Zusatzfunktion aktivieren* deaktiviert (Telegramm mit Wert 0 empfangen). In diesem Zustand verhält sich der Lichtregler wie ein normaler Schalt-/Dimmaktor. EIN-Befehle bewirken keinen Start der Funktion. Erst nach dem über das Objekt *Zusatzfunktion aktivieren* ein Telegramm mit dem Wert 1 empfangen wird, kann die Zusatzfunktion gestartet werden.

**Zusatzfunktion ist im Standby-Betrieb:** Die Zusatzfunktion ist aktiv, wurde jedoch, z.B. durch einen AUS-Befehl, beendet. Die Zusatzfunktion ist im Hintergrund jedoch immer noch aktiv und startet nach einem EIN-Befehl erneut. Die *Regelung* regelt, das *Treppenlicht* läuft und der *Slave-Betrieb* führt die Telegramme des Masters aus.

**Zusatzfunktion läuft:** Die *Regelung* regelt, das *Treppenlicht* läuft, der *Slave-Betrieb* erhält Helligkeitswerte vom Master. Durch entsprechende Parametrierung der Schalt-Befehle kann die Zusatzfunktion in den Standby-Betrieb gesetzt werden.
### **Rückmeldung des Schaltzustandes**

### Optionen: nein

ja: über Objekt "Schalten/Status" ja: über getrenntes Objekt "Status Schalten"

- *nein:* Der Schaltzustand wird nicht aktiv auf den Bus gesendet.
- ja: über Objekt "Schalten/Status": Das gemeinsame Objekt *Schalten/Status* empfängt den Schalt-Befehl und der aktuelle Status wird aktiv auf den Bus gesendet.
- *ja: über getrenntes Objekt "Status Schalten":* Ein zusätzliches Objekt *Status Schalten* wird freigegeben. Darüber wird ein 1- Bit-Telegramm mit dem aktuellen Schaltstatus auf den Bus gesendet.

### **Hinweise**

Bei einem Wechsel der Parametrierung oder bei einem nachträglichen Zuschalten des Statusobjekts, gehen bereits erfolgte Zuordnungen von Gruppenadressen zu dem Objekt *Schalten* verloren und müssen erneut vorgenommen werden.

Wird das Objekt *Schalten/Status* für das Schalten und die Rückmeldung verwendet, ist bei der Parametrierung besonders sorgfältig mit den Leseund Schreibeigenschaften (Flags) des Objekts um zu gehen.

Durch die Rückmeldungen in einer Gruppe, können für andere Gruppenteilnehmer ungewollte Schalthandlungen ausgelöst werden. In einer Gruppe mit mehreren Objekten *Schalten/Status,* sollte nur ein Objekt den Status zurückmelden, um eine gegenseitige Beeinflussung der Teilnehmer durch die Rückmeldung auszuschließen.

Mit der Option *ja:…* erscheinen zwei weitere Parameter:

### **senden**

Optionen: nur bei Änderung bei Änderung und ausgelöst durch Schalt-Befehl

Es wird eingestellt, ob die Rückmeldung *nur bei Änderung* des Objektwerts oder zusätzlich bei jeder Wertzuweisung des Objekts *Schalten* gesendet wird (Option *bei Änderung und ausgelöst durch Schalt-Befehl*), auch wenn sich der Zustand nicht ändert.

# **invertieren**

Optionen: nein: 0 = AUS, 1 = EIN ja: 1 = AUS, 0 = EIN

Dieser Parameter ist freigegeben, wenn zuvor die Option *ja: über getrenntes Objekt "Status Schalten"* gewählt wurde.

Mit diesem Parameter kann die Rückmeldung des Schaltzustands invertiert werden.

Bei invertierter Rückmeldung besitzt das Objekt *Status Schalten* folgende Werte:

0 = Beleuchtung (Ausgang) ist eingeschaltet

1 = Beleuchtung (Ausgang) ist ausgeschaltet

### **Rückmeldung des Helligkeitswertes**

Optionen: nein

ja: über Objekt "Helligkeitswert/Status" ja: über getrenntes Obj. "Status Helligkeitswert"

Dieser Parameter legt fest, wie der aktuelle Status des Helligkeitswerts eines Ausgangs (Beleuchtung) auf den Bus gesendet wird.

- *nein:* Der Helligkeitswert wird nicht aktiv auf den Bus gesendet.
- ja: über Objekt "Helligkeitswert/Status": Der Helligkeitswert wird über das Objekt *Helligkeitswert/Status* auf den Bus gesendet.
- *ja: über getrenntes Objekt "Status Helligkeitswert":* Ein zusätzliches Objekt *Status Helligkeitswert* für die Rückmeldung wird freigegeben.

# **Hinweise**

Der geänderte, aktualisierte Helligkeitswert wird erst am Ende des Dimmvorgangs gesendet, d.h., beim Erreichen des Endwerts beim Schalten, Szenen- oder Presetaufruf. Dies kann bedeuten, dass während des Dimmvorgangs nicht der aktuelle Helligkeitswert angezeigt wird.

Bei einem Wechsel der Parametrierung oder bei einem nachträglichen Zuschalten des Statusobjekts gehen bereits erfolgte Zuordnungen von Gruppenadressen zu dem Objekt *Helligkeitswert* verloren und müssen erneut vorgenommen werden.

Mit der Optionen *ja:…* erscheinen zwei weitere Parameter:

# **senden**

Optionen: nur bei Änderung

bei Änderung und ausgelöst durch Helligkeits-Befehl

- *nur bei Änderung:* Der Status der Helligkeit wird nur bei Änderung gesendet.
- *bei Änderung und ausgelöst durch Helligkeits-Befehl:* Bei jeder Wertzuweisung über das Objekt *Helligkeitswer*t wird der Helligkeitsstatus gesendet, auch wenn sich die Helligkeit nicht ändert.

Telegramme zu den Schalt- oder Dimmobjekten, Szenen- oder Presetaufrufen sowie das Aktivieren der Treppenlichtfunktion lösen kein Senden des Helligkeitsstatus aus, wenn sich die Helligkeit hierdurch nicht verändert.

**Sperrzeit nach dem Senden des Objektes "Status Helligkeitswert" in s [0…10]** 

bzw.

### **Sperrzeit nach dem Senden des Objektes "Helligkeitswert/Status" in s [0…10]**

Optionen: 0…10

Mit diesem Parameter kann das Senden des *Status Helligkeitswert*  begrenzt werden. Dadurch kann die Buslast erheblich reduziert werden. Es wird festgelegt in welchem zeitlichen Abstand der Helligkeitswert auf den Bus gesendet wird. Die Sperrzeit bezieht sich nur auf die Statusobjekte *Status Helligkeitswert* bzw. *Helligkeitswert/Status*.

ABB i-bus® KNX **Inbetriebnahme** 

### **Schaltverhalten bei Busspannungsausfall**

Optionen: Kontakt geöffnet Kontakt geschlossen Kontakt unverändert

Mit diesem Parameter kann das Relais für den Ausgang bei Busspannungsausfall in einen definierten Zustand gebracht werden.

Der 1-10-V-Steuerausgang wird bei Busspannungsausfall hochohmig. Damit werden die Leuchten mit 100-%-Helligkeit angesteuert. Voraussetzung ist ein geschlossener Relaiskontakt des Ausgangs.

# **Hinweise**

Eine Konstantlichtregelung ist bei Busspannungsausfall nicht mehr möglich.

### **Wert des Objekts "Schalten" bei Busspannungswiederkehr**

# Optionen: Zustand vor Ausfall wiederherstellen mit 0 beschreiben mit 1 beschreiben

Mit diesem Parameter kann der Ausgang nach Busspannungswiederkehr in einen definierten Zustand gebracht werden.

- *Zustand vor Ausfall wiederherstellen:* Die Helligkeit vor dem Busspannungsausfall wird wieder hergestellt. Falls vor Busspannungsausfall geregelt wurde, ist dies nach Busspannungswiederkehr ebenfalls der Fall.
- *mit 0 beschreiben:* Das Objekt wird bei Busspannungswiederkehr mit einer 0 beschrieben. In Abhängigkeit der eingestellten Geräteparametrierung wird die Kontaktposition neu bestimmt und eingestellt.
- *mit 1 beschreiben:* Das Objekt wird bei Busspannungswiederkehr mit einer 1 beschrieben. In Abhängigkeit der eingestellten Geräteparametrierung wird die Kontaktposition neu bestimmt und eingestellt.

### **Beispiel**

Ist z.B. die Treppenlichtfunktion aktiviert, kann mit dem Schalt-Befehl 1 das Treppenlicht nach Busspannungswiederkehr ausgelöst werden.

Falls die Konstantlichtregelung vor Busspannungsausfall parametriert war, wird diese wieder aktiviert. Durch das Beschreiben des Objekts *Schalten* mit dem Wert 0 wird der Ausgang ausgeschaltet. Die Lichtregelung geht in Standby-Betrieb. Bei dem Beschreiben des Schaltobjekts mit dem Wert 1 wird auf den eingestellten Helligkeitswert geregelt

### **Hinweis**

Falls im Parameterfenster der Slave-Betrieb nach Busspannungswiederkehr als aktiv parametriert ist, gleichzeitig das Verhalten des Slave-Betriebs beim Einschalten deaktiviert wird (ebenfalls Parameterfenster *X: Slave*) und mit dem hier beschriebenen Parameter der Ausgang ein EIN-Befehl nach Busspannungswiederkehr erzeugt, wird der Slave-Betrieb sofort wieder deaktiviert.

D.h., der hier beschriebene Parameter Wert des Objekts "Schalten" bei *Busspannungswiederkehr* hat eine höhere Priorität als der im Parameterfenster *X: Slave* beschriebene Parameter *Slave-Betrieb ist nach Busspannungswiederkehr*.

### <span id="page-40-0"></span>**3.2.4 Parameterfenster**  *X: Funktion*

In diesem Parameterfenster können zusätzliche Funktionen des Ausgangs freigegeben werden.

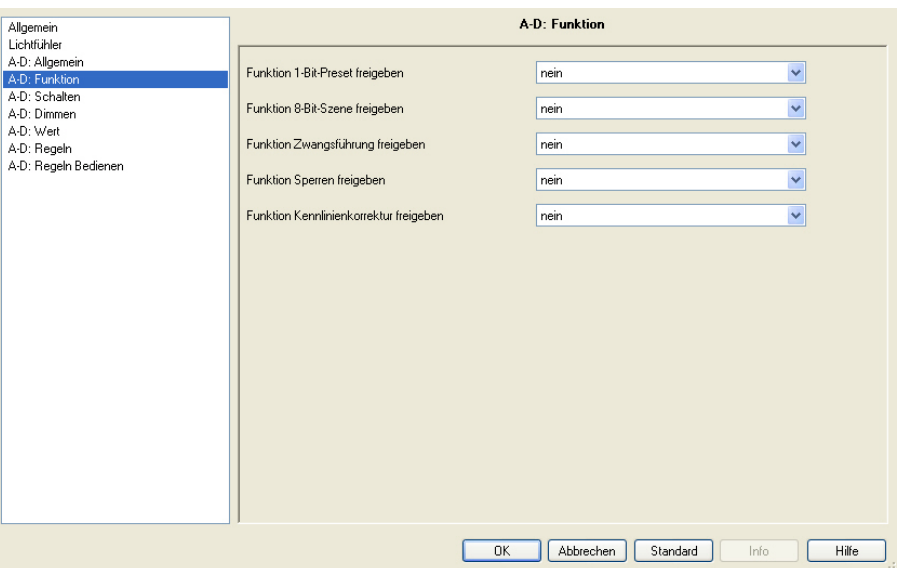

# **Funktion 1-Bit-Preset freigeben**

Optionen: nein ja

Mit diesem Parameter kann für den Ausgang ein 1-Bit-Preset freigegeben werden.

Diese Funktion dient zum Aufrufen oder Speichern von Helligkeitswerten über ein 1-Bit-Objekt.

• *Ja:* Ein weiterer Parameter erscheint:

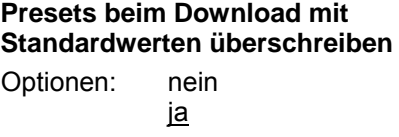

Dieser Parameter legt fest, ob beim Download die aktuell im Gerät abgelegten Preset-Werte mit den in der ETS voreingestellten Preset-Werten überschrieben werden sollen.

Diese Funktion ist z.B. sinnvoll, wenn die Einstellungen des Benutzers rückgängig gemacht und die Beleuchtung auf einen definierten Helligkeitswert gesetzt werden soll.

Die speziellen Eigenschaften der Presets werden im Parameterfenster *[X: Preset](#page-52-0)* festgelegt.

### **Funktion 8-Bit-Szene freigeben**

Optionen: nein ja

Mit diesem Parameter kann für den Ausgang eine 8-Bit-Szene freigegeben werden.

Diese Funktion ermöglicht das Aufrufen oder Speichern von bis zu 64 Szenen, über ein 1-Byte-Objekt. Projektspezifische, manuell eingestellte Helligkeitswerte können über das 1-Byte-Objekt *8-Bit-Szene* gespeichert werden. Jeder Ausgang des Lichtreglers kann in bis zu 15 Szenen mit beliebigen Standard-Helligkeitswerten und Übergangszeiten eingebunden werden.

• *Ja:* Ein weiterer Parameter erscheint:

# **Szenenwerte mit Standardwerten überschreiben**

Optionen: nein

 bei Download über Objekt "Szenen Standard wiederherstellen" bei Download oder über Objekt

Dieser Parameter legt fest, ob die aktuell im Gerät bestimmten Szenen zugeordneten Helligkeitswerte mit den in der ETS diesen Szenen zugeordneten Helligkeitswerten überschrieben werden.

Diese Funktion ist z.B. sinnvoll, wenn die Szeneneinstellungen des Benutzers rückgängig gemacht werden sollen.

Das Zurücksetzen der Szenenwerte ist durch einen ETS-Download oder über das Objekt *Szenen Standard wiederherstellen* möglich.

Die speziellen Eigenschaften der 8-Bit-Szene werden im Parameterfenster *[X: Szene \(x\)](#page-55-0)* festgelegt. Jeder Ausgang des Lichtreglers kann in bis zu 18 Szenen eingebunden werden.

### **Funktion Zwangsführung freigeben**

Optionen: nein

 1-Bit-Ansteuerung 2-Bit-Ansteuerung

Mit diesem Parameter kann für den Ausgang eine Zwangsführung freigegeben werden.

• *1-Bit-Ansteuerung:* Ein 1-Bit-Objekt *Zwangsführung* wird freigegeben. Wenn der Lichtregler über dieses Objekt ein Telegramm mit dem Wert 1 empfängt wird der Ausgang des Lichtreglers zwangsgeführt. Mit dem Wert 0 wird die Zwangsführung aufgehoben und der Ausgang wieder freigegeben.

Bei parametrierter 1-Bit-Ansteuerung werden die folgenden beiden Parameter freigegeben:

**Helligkeit wenn Objektwert = 1 (zwangsweise einschalten)** 

Optionen: 100 % (255), 99 % (252)…0 % (Aus)

Mit diesem Parameter ist der Helligkeitswert parametrierbar, mit der die Leuchten des Ausgangs bei Aktivierung der Zwangsführung zwangsweise eingeschaltet werden. Ein erzwungenes Ausschalten des Ausgangs ist ebenfalls parametrierbar.

# **Zustand der Zwangsführung nach Busspannungswiederkehr**  Optionen: inaktiv

zwangsweise einschalten

Mit diesem Parameter wird der Zustand der Zwangsführung nach Busspannungswiederkehr parametriert.

- *inaktiv:* Der Ausgang wird nach Busspannungswiederkehr freigegeben und befindet sich nicht mehr in der Zwangsführung. Eine eventuell parametrierte Konstantlichtregelung ist aktiv, falls sie vor der Zwangsführung aktiviert war.
- *zwangsweise einschalten:* Der Ausgang wird zwangsgeführt und mit der Helligkeit eingeschaltet, die im Parameter Helligkeit wenn Objekt*wert = 1 (zwangsweise einschalten)* parametriert ist.

### **Wie funktioniert die Zwangsführung?**

Die aktive Zwangsführung, gleichgültig ob über ein 1-Bit- oder 2-Bit-Aufruf ausgelöst, hat Einfluss auf das gesamte Verhalten des Ausgangs. Beim Aufruf der Zwangsführung wird der in der ETS parametrierte Helligkeitswert eingestellt. Der momentan eingestellte Helligkeitswert wird zwischengespeichert. Ein gerade laufender Dimm-Befehl oder eine Lichtregelung wird unterbrochen und der Ziel-Helligkeitswert direkt gespeichert.

Während der Zwangsführung empfangene Helligkeitswerte werden nicht eingestellt, jedoch im Hintergrund weiter verarbeitet und gespeichert. Ebenfalls werden Schalt-Befehle und die Lichtregelung im Hintergrund gespeichert. Relative Dimm-Befehle und Dimmrampen werden ignoriert. Dies gilt auch für die Vorwarnzeit am Ende der Treppenlichtfunktion. Der Ziel-Helligkeitswert wird direkt gespeichert.

Am Ende der Zwangsführung wird der im Hintergrund gespeicherte Helligkeitswert eingestellt. Der Ausgang kehrt in den Zustand vor der Zwangsführung zurück. Wenn eine Zusatzfunktion, z.B. Konstantlichtregelung, Treppenlicht- oder Slave-Betrieb aktiv war, ist diese nach der Zwangsführung ebenfalls aktiv. Wenn vor der Zwangsführung der Lichtregler geregelt hat, wird die Lichtregelung nach der Zwangsführung mit der Einschalthelligkeit wieder aufgenommen. Ist die Treppenlichtzeit noch nicht abgelaufen, wird diese weitergeführt.

Der Zustand der Zusatzfunktion wird während der Zwangsführung über das Objekt *Status Zusatzfunktion* angezeigt. Auch wenn der dazugehörende Helligkeitswert während der Zwangsführung nicht auf den Ausgang durchgeschaltet wird.

Die Zwangsführung selbst wird im zweiten Bit des Statusbyte (Objekt *Statusbyte*) angezeigt.

Die Zwangsführung hat eine höhere Priorität als das Sperren eines Ausgangs.

• *2-Bit-Ansteuerung:* Ein 2-Bit-Objekt *Zwangsführung* wird freigegeben. Wenn der Lichtregler über dieses Objekt ein Telegramm mit dem Wert 2 oder 3 empfängt, wird der Ausgang des Lichtreglers zwangsgeführt. Die Reaktion auf einen anderen Telegrammwert ist in der nachfolgenden Tabelle beschrieben:

# ABB i-bus® KNX **Inbetriebnahme**

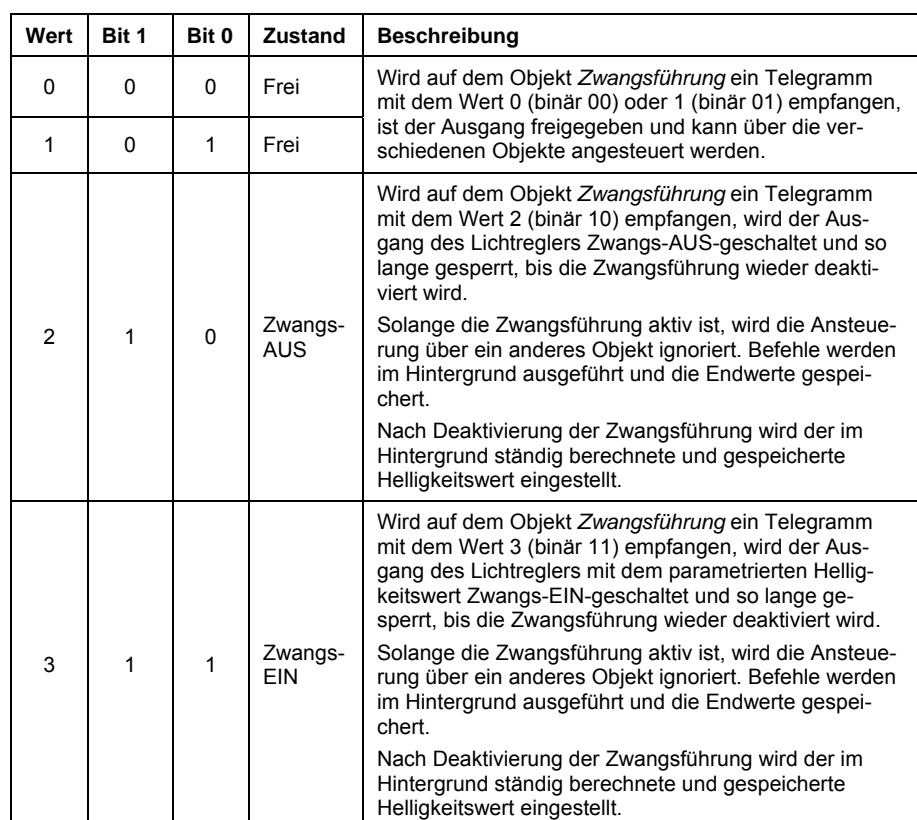

Bei parametrierter *2-Bit-Ansteuerung* werden die folgenden beiden Parameter freigegeben:

# **Helligkeit wenn Objektwert = 3 (zwangsweise einschalten)**

Optionen: 100 % (255)/99 % (252)…2% (5)/1% (3)/0% (Aus)

Mit diesem Parameter wird der Helligkeitswert eingestellt, mit dem der Ausgang angesteuert wird, wenn er zwangsweise EIN geschaltet wird.

# **Zustand der Zwangsführung nach Busspannungswiederkehr**

Optionen: inaktiv (Wert 0) zwangsweise ausschalten (Wert 2) zwangsweise einschalten (Wert 3)

Dieser Parameter legt fest, welchen Wert das Objekt *Zwangsführung* bei Busspannungswiederkehr zugewiesen bekommt.

- *inaktiv:* Der Ausgang wird nach Busspannungswiederkehr freigegeben und befindet sich nicht mehr in der Zwangsführung. Eine eventuell parametrierte Konstantlichtregelung ist aktiv, falls sie vor der Zwangsführung aktiviert war.
- *Zwangsweise ausschalten (Wert 2):* Der Ausgang des Lichtreglers wird Zwangs-AUS-geschaltet und do lange gesperrt, bis die Zwangsführung wieder deaktiviert wird.
- *zwangsweise einschalten (Wert 3):* Der Ausgang wird eingeschaltet und mit der für die Zwangsführung in der ETS parametrierten Helligkeit angesteuert.

### **Funktion Sperren freigeben**

Optionen: nein ja

Mit diesem Parameter wird das Objekt *Sperren* freigegeben. Über dieses Objekt kann die Funktion des Ausgangs gesperrt werden, so dass er über den Bus nicht verändert werden kann.

Der aktuelle Helligkeitswert des Ausgangs wird eingefroren. Alle Befehle bis auf die Zwangsführung und die Reaktionen auf Busspannungsausfall und -wiederkehr werden ignoriert. Eingehende Telegramme werden nicht zwischengespeichert oder im Hintergrund verarbeitet. Die Information geht verloren.

Eine Aktivierung des Sperrbetriebs während eines Ab- oder Aufdimmvorgangs bei einer laufenden Treppenlicht-, Schalt- oder Szene-Funktion wird zunächst nicht ausgeführt. Erst nach Ende des Dimmvorgangs wird der Ausgang gesperrt und die Helligkeit eingefroren. Eine Sperrung während der Treppenlicht- oder Regelfunktion bewirkt hingegen ein sofortiges Sperren des Ausgangs und Einfrieren der Helligkeit. Nach dem Entsperren wird die Treppenlichtfunktion beim Abdimmen (Vorwarnen) fortgesetzt. Falls vor der Sperrung die Lichtregelung bzw. der Slave-Betrieb aktiv waren, werden diese wieder aufgenommen.

Die Zwangsführung hat eine höhere Priorität als die Sperrung. Bei aktivierter Zwangsführung kann die Sperrfunktion aktiviert oder deaktiviert werden. So ist nach der Zwangsführung der aktuelle Sperrzustand vorhanden, der sich ohne aktivierte Zwangsführung ergeben würde.

# **Funktion Kennlinienkorrektur freigeben**

Optionen: nein ja

• *Ja:* Das Parameterfenster *Kennlinienkorrektur* wird freigegeben. In diesem kann die Dimmkennlinie (Beleuchtung in Abhängigkeit des Helligkeitswerts) verändert werden.

Die speziellen Eigenschaften der Kennlinienkorrektur werden im Parameterfenster *[X: Kennlinienkorrektur](#page-58-0)* festgelegt.

Mit der Kennlinienkorrektur kann die Kennlinie des EVGs nach eigenem Ermessen verändert werden. Weiterhin kann bei einer Konstantlichtregelung ein zweites Lichtband (Slave) in Abhängigkeit eines Master-Ausgangs (Lichtband), um einen bestimmten Helligkeitswert erhöht oder verringert werden. In diesem Fall ist das hellere Lichtband als Master auszuwählen, d.h., der Slave-Ausgang wird durch die Kennlinienkorrektur dunkler angesteuert.

 *Für weitere Informationen siehe: [Kennlinienkorrektur](#page-113-0)*

### **Hinweis**

Die Kennlinienkorrektur wirkt sich direkt auf den 1-10-V-Ausgang aus und wird nicht auf die Objekte *Master: Slave Helligkeitswert* oder *Status Helligkeitswert* übertragen. Dies bedeutet, dass eine Kennlinienkorrektur in dem Ausgang des Lichtreglers oder in dem externen Slave einzustellen ist. In einer Master/Slave-Kombination von LR/S x.16.1 und DG/S 1.1 bzw. DG/S 8.1 lässt sich keine Kennlinienkorrektur auf das DG/S übertragen.

# **3.2.5 Parameterfenster**  *X: Schalten*

In diesem Parameterfenster wird eingestellt, wie sich das Gerät bei einem Schalt-Befehl über das Kommunikationsobjekt *Schalten* bzw. *Schalten/Status* verhalten soll.

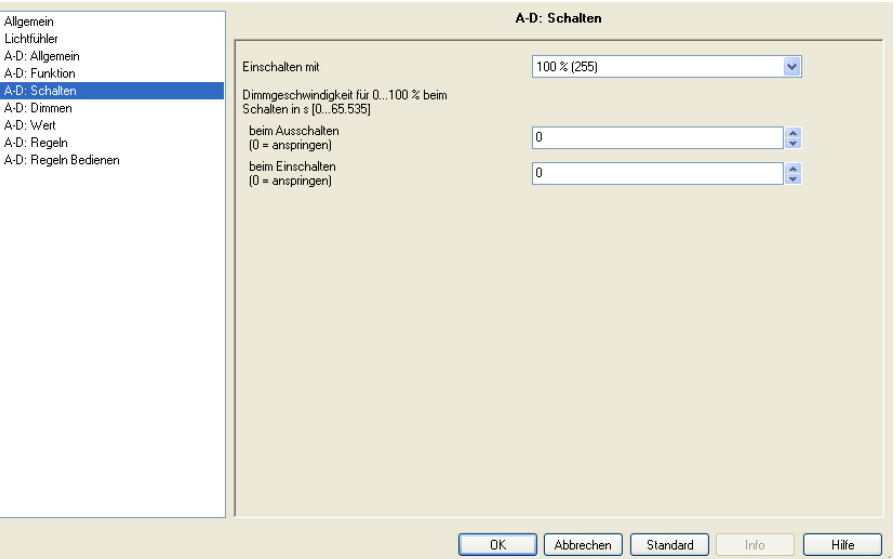

# **Einschalten mit**

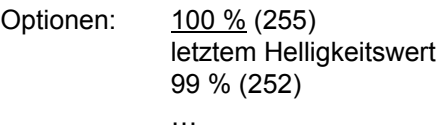

```
2 % (5) 
1\% (3)
```
Dieser Parameter legt fest, mit welchem Helligkeitswert die Beleuchtung angesteuert wird, wenn Objekt *Schalten* bzw. *Schalten/Status* den Telegrammwert 1 empfängt.

• *letztem Helligkeitswert:* Der Helligkeitswert vor dem letztem Ausschalten wird wieder hergestellt. Dies ist mindestens der Helligkeitswert der unteren Dimmgrenze, siehe Parameterfenster *[X: Dimmen](#page-47-0)*.

Der letzte Helligkeitswert ist der letzte konstante Helligkeitswert. Dieser kann sich durch Setzen eines Helligkeitswerts, durch einen Schalt- oder Dimm-Befehl, durch Szenen-, Preset- oder Treppenlichtfunktionen ergeben.

### **Hinweis**

Bei Busspannungsausfall geht der letzte Helligkeitswert verloren. Bis wieder ein neuer letzter Wert erkannt wird, schaltet der Ausgang des Lichtreglers mit maximalem Helligkeitswert ein, wobei die Dimmgrenze berücksichtigt wird.

Ist der Slave-Betrieb im Standby-Betrieb und empfängt der Lichtregler ein Telgramm mit dem Wert 1 auf dem Objekt *Schalten* bzw. *Schalten/Status*, wird nicht der letzte Helligkeitswert eingestellt. Es wird direkt der Slave-Betrieb aktiviert und der Helligkeitswert aus dem Objekt *Slave Helligkeitswert* eingestellt.

Ist Einschalten mit letztem Helligkeitswert parametriert und der Ausgang eingeschaltet, bleibt der Helligkeitswert unverändert, falls ein erneuter EIN-Befehl empfangen wird. Denn der aktuelle Helligkeitswert wird als letzter konstanter Helligkeitswert vom Lichtregler betrachtet.

### **Dimmgeschwindigkeit für 0…100 % beim Schalten in s [0…65.535]**

**beim Ausschalten (0 = anspringen)**  Optionen: 0…65.535

# **beim Einschalten (0 = anspringen)**

Optionen: 0…65.535

Diese Parameter legen fest, wie schnell die Beleuchtung bei einem Schalt-Befehl ein- bzw. ausschaltet. Die eingestellte Dimmzeit bezieht sich auf den vollen Dimmbereich von 0 % bis 100 %.

# **Hinweis**

Das Verhalten des Lichtreglers bei aktivierter Lichtregelung ist in den Parameterfenstern *[X: Regeln](#page-60-0)* und *[X: Regeln Bedienen](#page-73-0)* parametrierbar.

### <span id="page-47-0"></span>**3.2.6 Parameterfenster**  *X: Dimmen*

In diesem Parameterfenster werden die Parameter zum Dimmen der Beleuchtung eingestellt. Über das Objekt *Relativ Dimmen* wird die Beleuchtung heller oder dunkler gedimmt, siehe [Kommunikationsobjekte](#page-84-0).

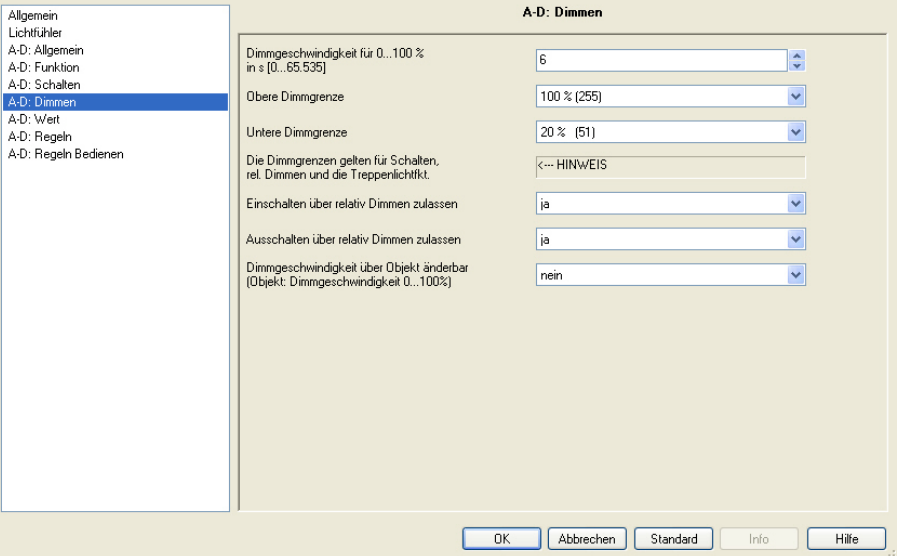

**Dimmgeschwindigkeit für 0…100 % in s [0…65.535]** 

Optionen: 0…6…65.535

Durch die Dimmgeschwindigkeit wird eine Dimmrampe festgelegt. Die Dimmrampe ist die parametrierte Zeit, während dieser der Lichtregler den Helligkeitswert zwischen 0 % und 100 % erreicht.

### **Hinweis**

Die Dimmgeschwindigkeit bezieht sich immer auf den kompletten, nicht begrenzten Dimmbereich, d.h., bei einer minimalen Dimmgrenze **> 0 %** oder maximalen Dimmgrenze **< 100 %** erreicht der Lichtregler schneller den maximalen Helligkeitswert.

# **Obere Dimmgrenze**

Optionen: 100/99…51/50 %

Mit diesem Parameter wird der größte Helligkeitswert festgelegt, mit dem der Lichtregler über relatives Dimmen angesteuert werden kann. Auf diese Weise kann z.B. die Lebensdauer eines Leuchtmittels erhöht oder Energie eingespart werden.

Ist der Helligkeitswert oberhalb der oberen Dimmgrenze, z.B. durch Aufruf einen Presets oder einer Szene, kann nur noch dunkler gedimmt werden.

Die Dimmgrenzen gelten nicht nur beim Dimmen, sondern auch beim Schalten und der Treppenlichtfunktion. Während des Slave-Betriebs, beim Setzen eines Helligkeitswerts und beim Szenen- oder Preset-Aufruf gelten die Wertgrenzen, die im Parameterfenster *[X: Wert](#page-50-0)* parametrierbar sind.

Die Dimmgrenze ist unabhängig von der Wert- oder Regelgrenze.

# **Hinweis**

Das Verhalten des Lichtreglers bei aktivierter Lichtregelung ist in den Parameterfenstern *[X: Regeln](#page-60-0)* und *[X: Regeln Bedienen](#page-73-0)* parametrierbar.

# **Untere Dimmgrenze**

Optionen: 50/49…20…1/0,3 %

Dieser Parameter legt den kleinsten Helligkeitswert fest, mit dem der Lichtregler über relatives Dimmen angesteuert werden kann.

Die Dimmgrenzen gelten nicht nur beim Dimmen, sondern auch beim Schalten und der Treppenlichtfunktion. Während des Slave-Betriebs, beim Setzen eines Helligkeitswerts und beim Szenen- oder Preset-Aufruf gelten die Wertgrenzen, die im Parameterfenster *[X: Wert](#page-50-0)* parametrierbar sind.

Die Dimmgrenze ist unabhängig von der Wert- oder Regelgrenze.

Wenn ein EIN- bzw. AUS-schalten über Dimmen parametriert ist, wird beim Erreichen der unteren Dimmgrenze sofort ausgeschaltet bzw. beim Einschalten wird direkt mit dem Helligkeitswert der unteren Dimmgrenze eingeschaltet.

# **Hinweis**

Die minimal mögliche untere Grenze für die Helligkeit des Leuchtmittels wird durch die untere Grenze des EVGs bestimmt. Wenn z.B. ein EVG mit einer unteren Grenze von 10 % für die Ansteuerung des Leuchtmittels verwendet wird, dann ist es nicht möglich, diese Grenze beim Leuchtmittel zu unterschreiten. Auch wenn man eine untere Dimmgrenze von 0,3 % parametriert hat und über KNX entsprechend Telegramme gesendet hat, bleibt die Ansteuerung bei 10 %.

Bei einer Konstantlichtregelung mit Abschaltung der Leuchtmittel bei Überschreiten des Sollwerts kann es durchaus sinnvoll sein, eine untere Regelgrenze von z.B. 0,3 % einzustellen, selbst wenn das EVG nur eine minimale Ansteuerung des Leuchtmittels von 10 % erlaubt.

Stellt sich z.B. im eingeschwungenen Zustand eine Stellgröße von 11 % ein und steigt danach kurzzeitig die Außenhelligkeit deutlich an, so verringert die Lichtregelung die Stellgröße immer weiter, ohne dass sich die Ansteuerung der Leuchtmittel ändert. Fällt danach die Außenhelligkeit wieder deutlich ab, erhöht die Lichtregelung wieder die Stellgröße. Damit wird eine unnötige Abschaltung vermieden. Bleibt die Außenhelligkeit dauernd hoch, wird entsprechend mit einer Verzögerung die Beleuchtung abgeschaltet.

# **Einschalten über relativ Dimmen zulassen**

Optionen: nein

ja

Dieser Parameter legt fest, ob eine ausgeschaltete Beleuchtung durch ein Dimm-Telegramm *Heller* eingeschaltet wird.

• *nein:* Der Ausgang muss vor dem Dimmen zunächst eingeschaltet werden.

# **Ausschalten über relativ Dimmen zulassen**

Optionen: nein ja

Dieser Parameter legt fest, ob eine eingeschaltete Beleuchtung durch ein Dimm-Telegramm *Dunkler* ausgeschaltet werden kann.

• *Nein:* Der Helligkeitswert bleibt bei der unteren Dimmgrenze.

# **Dimmgeschwindigkeit über Objekt änderbar (Objekt: Dimmgeschwindigkeit 0…100 %)**

Optionen: nein ja

Dieser Parameter legt fest, ob die Dimmgeschwindigkeit (0…100 %) über den KNX änderbar ist. Die anderen Dimmgeschwindigkeiten, z.B. bei *Wert setzen* oder *Schalten* werden nicht verändert.

• *Ja:* Das Objekt *Dimmgeschwindigkeit 0…100 %* erscheint. Über dieses Objekt kann die Dimmgeschwindigkeit für 0…100 % über den Bus verändert werden. Der 2-Byte-Zahlwert (0…65.536) entspricht der Zeit in Sekunden, die benötigt wird um von 0 auf 255 (von 0 % auf 100 %) zu dimmen.

Die Dimmgeschwindigkeit bezieht sich auf den unbegrenzten Dimmbereich. Sollten Dimmgrenzen parametriert sein, wird der Dimmbereich weiterhin mit der gleichen Geschwindigkeit durchlaufen. Dies bedeutet, dass die Durchlaufzeit vom minimalen Dimmwert bis 100 % kürzer als die gesetzte Dimmgeschwindigkeit ist.

### **Hinweis**

Der Wert wird durch einen Download überschrieben. Bei einem Busspannungsausfall geht der Wert, einer über dieses Objekt veränderten Dimmgeschwindigkeit, verloren und wird bei Busspannungswiederkehr mit dem ursprünglich in der ETS parametrierten Wert überschrieben.

### <span id="page-50-0"></span>**3.2.7 Parameterfenster**  *X: Wert*

In diesem Parameterfenster ist es möglich einen Helligkeitswert über das 1-Byte-Objekt *Helligkeitswert* vorzugeben.

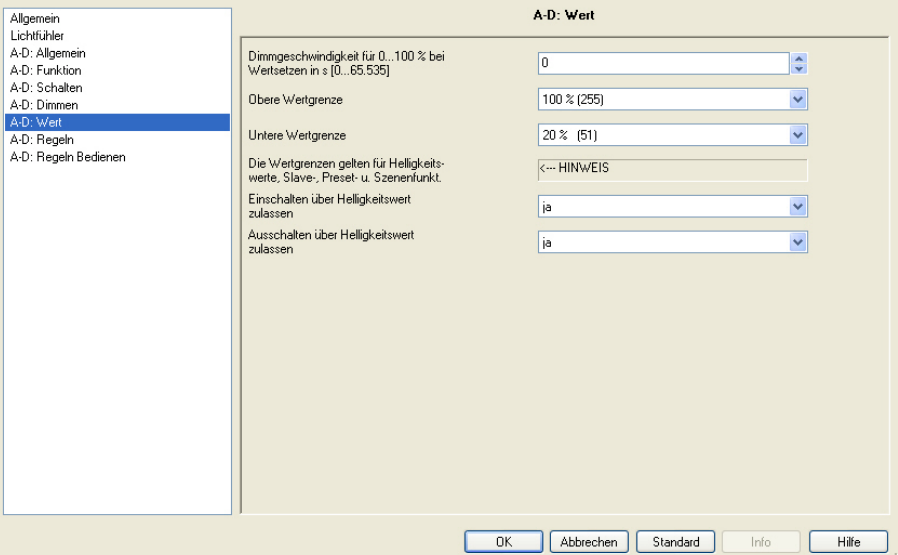

# **Dimmgeschwindigkeit für 0…100% bei**

**Wertsetzen in s [0…65.535]** 

Optionen: 0…65.535

Dieser Parameter bestimmt die Geschwindigkeit, mit der das Gerät einen neuen Helligkeitswert andimmt. Eingestellt wird die Geschwindigkeit, die zum Dimmen von 0…100 % benötigt wird.

# **Obere Wertgrenze**

Optionen: 100/99…51/50 %

Dieser Parameter legt den oberen Helligkeitswert fest, mit dem der Ausgang über ein Helligkeitswert-Telegramm angesteuert werden kann. Die Wertgrenze wird beim Setzen eines Helligkeitswerts, bei der Preset- und Szenen-Funktion berücksichtigt. Ebenfalls ist diese Grenze im Slave-Betrieb aktiv.

Sofern ein Helligkeitswert größer der oberen Wertgrenze empfangen wird, stellt der Ausgang die obere Wertgrenze ein. Dieser Wert wird auch auf den Bus zurückgemeldet.

Die Wertgrenze ist unabhängig von der:

- Dimmgrenze, die im Parameterfenster *[X: Dimmen](#page-47-0)* parametriert ist und für das Dimmen, Schalten und die Treppenlichtfunktion gilt.
- Regelgrenze, die im Parameterfenster *[X: Regeln](#page-60-0)* parametriert ist und während der Lichtregelung gilt.

### **Untere Wertgrenze**

Optionen: 50/49…20…1/0,3 %

Dieser Parameter legt den unteren Helligkeitswert fest, mit dem der Ausgang über ein Helligkeitswert-Telegramm angesteuert werden kann. Empfängt der Lichtregler einen Helligkeitswert kleiner der unteren Wertgrenze, wird die untere Wertgrenze angesteuert.

Die kleinste untere Wertgrenze hat den Wert 0,3 %, somit ist auch bei parametrierter unterer Wertgrenze immer ein Ausschalten möglich.

Die Wertgrenze wird beim Setzen eines Helligkeitswerts, bei der Preset- und Szenen-Funktion berücksichtigt. Ebenfalls ist diese Grenze im Slave-Betrieb aktiv.

Die Regelgrenze ist während der Konstantlichtregelung aktiv.

Sofern ein Helligkeitswert aufgerufen wird, der kleiner als die untere Wertgrenze liegt, wird die untere Wertgrenze (Helligkeitswert) eingestellt.

Die Wertgrenze ist unabhängig von der:

- Dimmgrenze, die im Parameterfenster *[X: Dimmen](#page-47-0)* parametriert ist und für das Dimmen, Schalten und die Treppenlichtfunktion gilt.
- Regelgrenze, die im Parameterfenster *[X: Regeln](#page-60-0)* parametriert ist und während der Lichtregelung gilt.

### **Einschalten über Helligkeitswert zulassen**

Optionen: nein ja

Dieser Parameter legt fest, ob eine ausgeschaltete Beleuchtung durch ein Helligkeitswert-Telegramm größer 0 eingeschaltet werden kann.

### **Ausschalten über Helligkeitswert zulassen**

Optionen: nein (stopp bei unterer Wertgrenze) ja

Wird ein Helligkeitswert 0 empfangen, kann hier eingestellt werden, ob die Beleuchtung ausgeschaltet (*ja*) oder bei der unteren Wertgrenze verbleibt.

Wird während eines Dimmvorgangs ein Helligkeitswert empfangen, so wird der Dimmvorgang zunächst gestoppt und dann der neue Helligkeitswert angefahren.

### **Hinweis**

Das Verhalten des Lichtreglers bei aktivierter Lichtregelung ist in den Parameterfenstern *[X: Regeln](#page-60-0)* und *[X: Regeln Bedienen](#page-73-0)* parametrierbar.

# <span id="page-52-0"></span>**3.2.8 Parameterfenster**

*X: Preset*

In diesem Parameterfenster können Preset-Einstellungen vorgenommen werden.

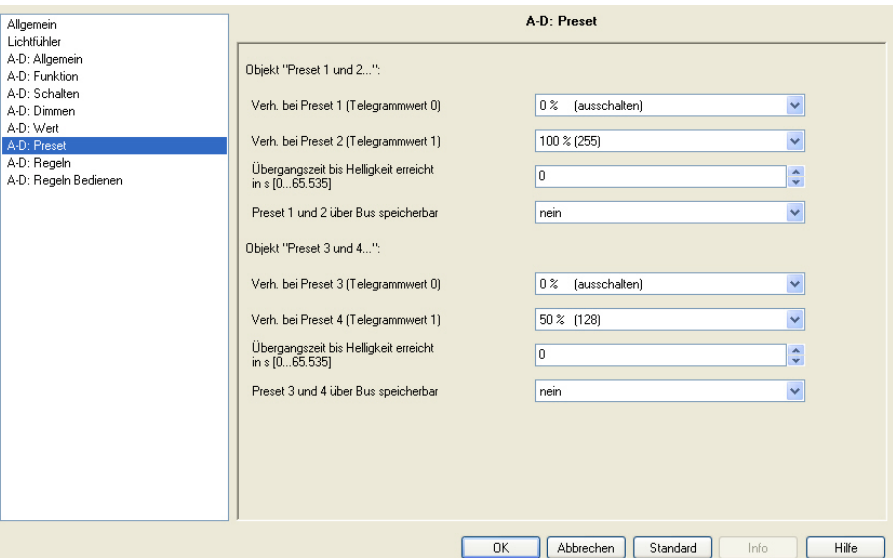

# **Was ist ein Preset?**

Die Presets dienen zum Aufrufen von voreingestellten Helligkeitswerten über 1-Bit-Telegramme.

Pro Ausgang stehen vier Presets zur Verfügung. Die Presets mit einer geraden Nummer (2 und 4) werden durch ein Telgramm mit dem Wert 1, die Presets mit einer ungeraden Nummer (1 und 3) durch ein Telgramm mit dem Wert 0 aufgerufen. Es stehen getrennte Objekte für den Aufruf und für das Speichern/Setzen eines Preset-Helligkeitswerts zur Verfügung.

Beim Aufruf von Presets gelten die obere und untere Wertgrenze, wie sie im Parameterfenster *[X: Wert](#page-50-0)* festgelegt sind. Bei Über- bzw. Unterschreitung der Wertgrenzen, werden die Werte der Wertgrenzen eingestellt. Bei Helligkeitswert 0 wird grundsätzlich ausgeschaltet, unabhängig wie der Parameter *Ausschalten über Helligkeitswert* im Parameterfenster *X: Wert* parametriert ist.

Ein Preset-Aufruf hat bei parametrierter Treppenlichtfunktion keine Auswirkung auf den Ausgang.

Ein Preset-Speicher-Befehl über Objekt *Preset 1 und 2 setzen* wird ausgeführt, d.h., zum Zeitpunkt des Speicher-Befehls wird der aktuelle Helligkeitswert des Ausgangs als neuer Preset-Wert abgespeichert.

Die Reaktion auf einen Preset-Aufruf bei parametriertem Slave-Betrieb, ist im Parameterfenster *[X: Slave](#page-77-0)* parametrierbar. Mit der Parametrierung *keine Reaktion* wird ein Preset-Aufruf bei aktiviertem Slave-Betrieb ignoriert. Ein Preset-Speicher-Befehl wird ausgeführt. Die Parametrierung *Slave-Betrieb deaktivieren* hat zur Folge, dass der Preset-Aufruf durchgeführt und der Slave-Betrieb unterbrochen wird. Sollte gleichzeitig der Preset--Befehl *Zustand vor ersten Preset wieder herstellen* parametriert sein, wird der Slave-Betrieb wieder aktiviert. Ansonsten ist der Slave-Betrieb über das Objekt *Slave-Betrieb aktivieren* erneut zu aktivieren.

Beim ersten Aufruf eines Presets wird der aktuelle Zustand (Helligkeitswert) gespeichert. Es ist gleichgültig durch welchen der vier Presets der Aufruf erfolgt. Weitere Preset-Aufrufe lösen kein erneutes Speichern aus. Hierdurch wird sichergestellt, dass der Zustand vor dem ersten Preset wieder herstellbar ist. Ein neuer Preset-Wert wird erneut gespeichert, wenn zuvor der Preset mit der Funktion *Zustand vor ersten Preset-Aufruf wiederherstellen* aufgerufen wurde.

Die Reaktion auf einen Preset-Befehl bei aktivierter Lichtreglung ist im Parameterfenster *[X: Regeln Bedienen](#page-73-0)* parametrierbar.

Die in diesem Parameterfenster *X: Preset* vorgenommenen Parametrierungen werden bei einem Download nur dann an den Lichtregler übertragen, wenn im Parameterfenster *[X: Funktion](#page-40-0)* bei der Preset-Freigabe *Presets beim Download mit Standartwerten überschreiben* mit *ja* parametriert ist.

Im Folgenden werden die Preset-Funktionen anhand der Parameter für Preset 1 und 2 beschrieben. Diese Angaben gelten auch für Preset 3 und 4.

# **Verh. bei Preset 1 (Telegrammwert 0)**

Optionen: 100/99…1/0 % (ausschalten) Zustand vor ersten Preset-Aufruf wiederherstellen parametrierten Wert von Preset 2 wiederherstellen

Dieser Parameter legt fest, wie sich der Ausgang bei Aufruf von Preset 1 verhält, d.h., Objekt *Preset 1 und 2 aufrufen* empfängt ein Telegramm mit dem Wert 0. Es kann ein fester Helligkeitswert aufgerufen werden. Als weitere Wahlmöglichkeit kann eine der folgenden Funktionen gewählt werden:

• *Zustand vor ersten Preset-Aufruf wiederherstellen:* Der Zustand des Ausgangs vor dem ersten, nach einem Download erfolgten Aufruf des Presets 2, 3 oder 4, wird wieder hergestellt.

Wenn z.B. eine Lichtregelung über den Slave-Betrieb aktiv war, wird diese ebenfalls wieder aktiviert und ausgeführt. Der Zustand wird nur beim ersten Preset-Aufruf abgespeichert. Weitere Preset-Aufrufe lösen kein erneutes Speichern aus. Erst nach einem Aufruf *Zustand vor erstem Presetaufruf wiederherstellen* wird erneut ein neuer Helligkeitswert gespeichert, der dem Zustand vor einem Preset-Aufruf entspricht.

• *parametrierten Wert von Preset 2 wiederherstellen:* Der Preset 2 wird auf den parametrierten Wert zurückgesetzt, wenn er vom Benutzer verändert wurde. Dies kann sinnvoll sein, wenn Preset 2 über den Bus speicherbar ist, siehe unten.

# **Hinweis**

Bei der Parametrierung *Zustand vor ersten Preset-Aufruf wiederherstellen* oder *parametrierter Wert von Preset 2 wiederherstellen*, hat ein Speichern des betreffenden Presets keine Auswirkung. Es wird nicht der gespeicherte Wert aufgerufen, sondern die parametrierte Funktion ausgeführt.

### **Verh. bei Preset 2 (Telegrammwert 1)**

Optionen: 100/99…1/0 %

Dieser Parameter legt fest, welcher Helligkeitswert bei einem Aufruf von Preset 2 (= Objekt *Preset 1 und 2 aufrufen* empfängt Telegrammwert 1) angesteuert wird.

Gleichzeitig wird beim ersten Aufruf des Preset 2 der Zustand des Ausgangs gespeichert, damit bei entsprechender Parametrierung der Wert vor Preset 2 wieder herstellbar ist.

# **Übergangszeit bis Helligkeit erreicht in s [0…65.535]**

Optionen: 0…65.535

Dieser Parameter legt fest, in welcher Zeit bei einem Preset-Aufruf der neue Helligkeitswert angedimmt wird.

### **Preset 1 und 2 über Bus speicherbar**

Optionen: nein ja

Dieser Parameter gibt das Objekt *Preset 1 und 2 setzen* frei. Dadurch ist es möglich, den aktuell eingestellten Helligkeitswert als neuen Preset-Wert zu speichern.

Telegrammwert 0 speichert den Preset 1, während ein Telegrammwert 1 den Preset 2 speichert.

### <span id="page-55-0"></span>**3.2.9 Parameterfenster**  *X: Szene (1)* **bis**  *X: Szene (6)*

In diesem Parameterfenster werden alle Einstellungen zur Realisierung von Lichtszenen vorgenommen.

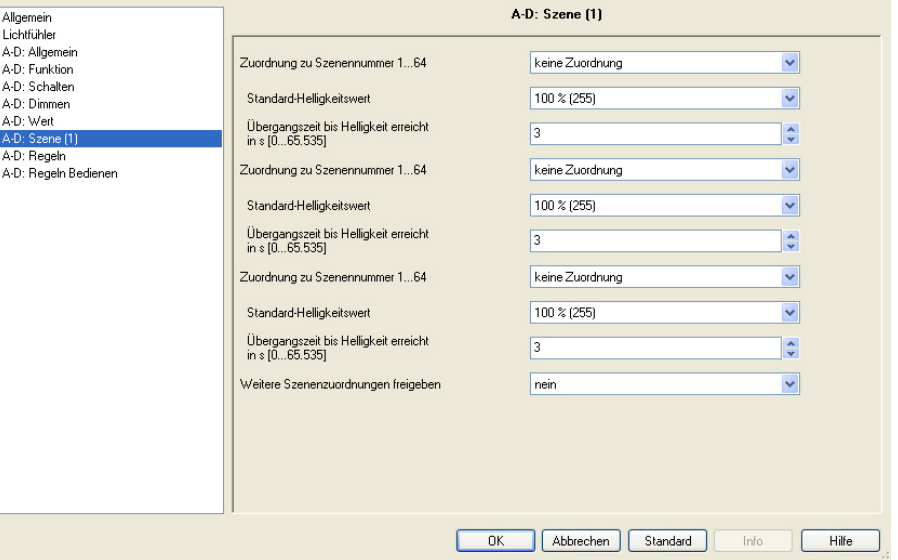

Das Parameterfenster *X: Szene (1)* erscheint, wenn im Parameterfenster *[X: Funktion](#page-40-0)* die Funktion 8-Bit-Szene mit *ja* parametriert ist.

Die Parameterfenster *X: Szene (2) bis (6)* für die Szenen 4 bis 18 werden jeweils in dem vorherigen Parameterfenster *X: Szene (y*) (y = 1 bis 5) mit dem Parameter *Weitere Szenenzuordnungen freigeben* aktiviert.

### **Hinweis**

Bei der gemeinsamen Parametrierung aller Ausgänge besitzen alle die gleichen Szenenparameter und schalten somit bei einem Szenenaufruf mit dem gleichen Helligkeitswert ein.

Die in diesem Parameterfenster *X: Szene (y)* vorgenommenen Parametrierungen werden bei einem Download nur dann an den Lichtregler übertragen, wenn im Parameterfenster *[X: Funktion](#page-40-0)* bei der Szenen-Freigabe *Szenen-Werte mit Standardwerten beim Download überschreiben* mit *ja* parametriert ist.

# **Wie funktioniert eine Szene?**

Diese Funktion erlaubt die Zuordnung des Ausgangs bis zu 18 unterschiedlichen Lichtszenen mit jeweils parametrierbaren Helligkeitswerten und Übergangszeiten. Wird über das Objekt *8-Bit-Szene* eine Szenen-Nummer empfangen, wird der gespeicherte Szenen-Wert (Helligkeitswert) aufgerufen. Alternativ besteht die Möglichkeit den aktuellen Helligkeitswert als neuen Szenen-Wert zu speichern.

 *Für weitere Informationen siehe: [Schlüsseltabelle 8-Bit-Szene-Telegramm](#page-142-0)*

Beim Aufruf von Lichtszenen gelten die obere und untere Wertgrenze, wie sie im Parameterfenster *[X: Wert](#page-50-0)* festgelegt sind. Bei Über- bzw. Unterschreitung der Wertgrenzen, werden die Werte der Wertgrenzen eingestellt. Bei Helligkeitswert 0 wird grundsätzlich ausgeschaltet, unabhängig wie der Parameter *Ausschalten über Helligkeitswert* im Parameterfenster *X: Wert* parametriert ist.

Ein Szenen-Aufruf sowie ein Speichern der Szene hat bei parametrierter Treppenlichtfunktion keine Auswirkung auf den Ausgang.

Die Reaktion auf einen Szenenaufruf bei parametriertem Slave-Betrieb ist im Parameterfenster *[X: Slave](#page-77-0)* parametrierbar. Mit der Parametrierung *keine Reaktion* wird ein Szene-Aufruf bei aktiviertem Slave-Betrieb ignoriert. Die Parametrierung *Slave-Betrieb deaktivieren* hat zur Folge, dass der Szenen-Aufruf wie auch ein Szenenspeicher-Befehl ausgeführt und der Slave-Betrieb unterbrochen wird.

### **Hinweis**

Der Slave-Betrieb hat keine Wirkung, er ist jedoch im Hintergrund aktiv und kann durch einen EIN-Befehl, Telegramm mit dem Wert 1, auf das Objekt *Schalten* erneut aktiviert werden. Aus diesem Grund hat das erste Bit im Statusbyte weiterhin den Wert 1. Ebenfalls kann der Slave-Betrieb über das Objekt *Slave-Betrieb aktivieren* aktiviert werden.

Die Reaktion auf einen Szene-Befehl bei aktivierter Konstantlichtregelung ist im Parameterfenstern *[X: Regeln Bedienen](#page-73-0)* parametrierbar.

### **Zuordnung zu Szenennummer 1…64**

Optionen: keine Zuordnung

Szene Nr. 1 ...

Szene Nr. 64

In diesem Parameter wird der Ausgang einer Szenennummer (1…64) zugeordnet. Sobald das Gerät auf dem Objekt *8-Bit-Szene* ein Telegramm mit dieser Szenennummer empfängt, ruft es die entsprechende Szene auf.

### **Standard-Helligkeitswert**

Optionen: 100/99…1/0 %

Dieser Parameter legt den Helligkeitswert fest, die der Ausgang bei einem Szenen-Aufruf ansteuert.

Der hier parametrierte Wert kann geändert werden. Dies erfolgt durch das "Setzen" einer Szene. Über das Objekt *Szene Standard wieder herst.* kann der Wert wieder auf den parametrierten Wert zurückgesetzt werden. Einstellbar im Parameterfenster *[X: Funktion](#page-40-0)* mit dem Parameter *Szenenwert mit Standardwerten überschreiben.* 

**Übergangszeit bis Helligkeit erreicht in s [0…65.535]** 

Optionen: 0 ... 3 ... 65.535

Mit diesem Parameter wird die Übergangszeit eingestellt, die benötigt wird, bis der Helligkeitswert der Szene erreicht wird.

# **Weitere Szenenzuordnungen freigeben**

Optionen: nein ja

Über diesen Parameter wird ein weiteres Parameterfenster X: Szene (y) freigegeben. In diesem können zusätzliche Szenen-Zuordnungen erfolgen.

# **Hinweis**

Bei der Ausführung der Szene werden die im Parameterfenster *[X: Wert](#page-50-0)* festgelegten Wertgrenzen berücksichtig.

### <span id="page-58-0"></span>**3.2.10 Parameterfenster**  *X: Kennlinienkorrektur*

In diesem Parameterfenster werden die Einstellungen zur Kennlinienkorrektur vorgenommen.

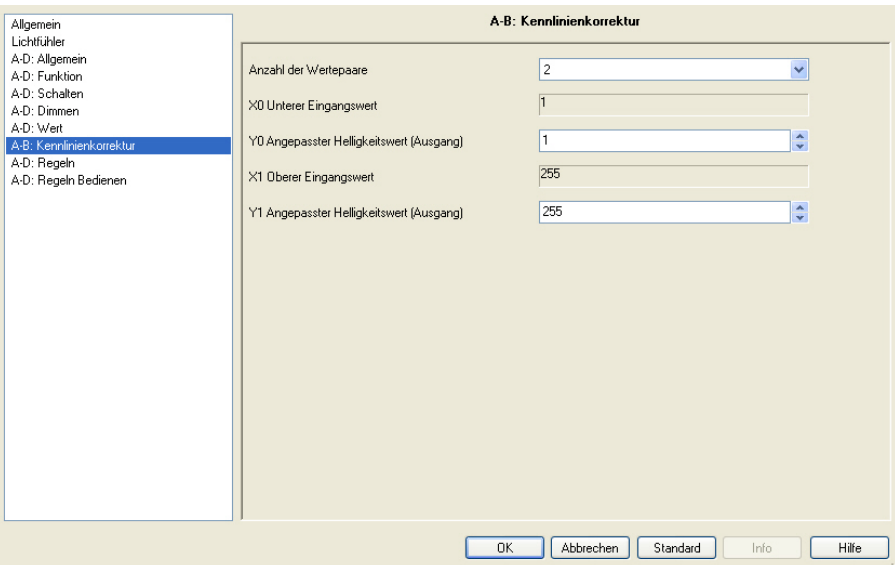

Das Parameterfenster *X: Kennlinienkorrektur* erscheint, wenn im Parameterfenster *[X: Funktion](#page-40-0)* die Funktion Kennlinienkorrektur mit *ja* parametriert ist.

### **Was ist eine Kennlinienkorrektur?**

Die Kennlinienkorrektur ermöglicht z.B. die Anpassung der Dimmcharakteristik der Leuchte (Vorschaltgerät) an das Empfinden des Auges. Zum Einen kann mit der Kennlinienkorrektur die Kennlinie des EVGs nach eigenem Ermessen verändert werden, zum Anderen kann bei einer Konstantlichtregelung ein zweites Lichtband (Slave) in Abhängigkeit eines Master-Ausgangs (Lichtband) um einen bestimmten Helligkeitswert erhöht oder verringert werden. In diesem Fall ist das hellere Lichtband als Master auszuwählen, d.h., der Slave-Ausgang wird durch die Kennlinienkorrektur dunkler angesteuert.

 *Für weitere Informationen siehe: [Kennlinienkorrektur](#page-113-0)* 

### **Anzahl der Wertepaare**

Optionen: 2/3/4

Dieser Parameter legt die Anzahl der Wertepaare fest, aus denen sich die Kennlinienkurve zusammensetzt. Die Kennlinienkorrektur (Abbildungskurve) ergibt sich aus maximal vier Wertepaaren. Zwischen den Wertepaaren wird eine linear interpolierte Kurve (Gerade) verwendet.

Entsprechend der parametrierten Anzahl von Wertepaaren erscheinen zusätzliche Parameter mit denen die einzelnen X/Y-Werte einzugeben sind.

### **X0 Unterer Eingangswert**

Optionen: 1…255

# **Y0 Angepasster Helligkeitswert (Ausgang)**

Optionen: 1…255

### **X1 Unterer Eingangswert**

Optionen: 1…255

### **Y1 Angepasster Helligkeitswert (Ausgang)**

Optionen: 1…255

Die Grenz- und Defaultwerte der Optionen sind abhängig von der Anzahl der Wertepaare.

Entsprechend der Zahl der Wertepaare kann hier ein X- und ein Y-Wert festgelegt werden. Der X-Wert (Eingangswert) bezeichnet den vom KNX vorgegebenen Wert. Der Y-Wert bezeichnet den "wahren" Helligkeitswert, mit dem die Leuchte bzw. das 1-10-V-Steuergerät angesteuert wird.

Der erste X-Wert ist immer mit 1 und der letzte X-Wert ist mit 255 festgelegt.

Die im Parameterfenster *[X: Dimmen](#page-47-0)*, *[X: Wert](#page-50-0)* und *[X: Regeln](#page-60-0)* parametrierten Dimm-, Wert und Regelgrenzen werden vor der Transformation angewen-det, siehe [Funktionsschaltbild.](#page-105-0) Durch die Transformation können sich daher Stellsignale für die Leuchte ergeben, die größer bzw. kleiner als die in der ETS parametrierten Grenzhelligkeiten sind.

Bei der Rückmeldung des Helligkeitswerts wird ebenfalls die Transformation angewendet, so dass die auf dem KNX vorhanden Werte direkt vergleichbar sind.

 *Für weitere Informationen siehe: [Kennlinienkorrektur](#page-113-0)*

### **Hinweis**

Die Kennlinienkorrektur wirkt sich direkt auf den 1-10-V-Ausgang aus und wird nicht auf die Objekte *Master: Slave Helligkeitswert* oder *Status Helligkeitswert* übertragen. Dies bedeutet, dass eine Kennlinienkorrektur in dem Ausgang des Lichtreglers oder in dem externen Slave einzustellen ist.

In einer Master/Slave-Kombination von LR/S x.16.1 und DG/S 1.1 bzw. DG/S 8.1 lässt sich keine Kennlinienkorrektur auf das DG/S übertragen.

### <span id="page-60-0"></span>**3.2.11 Parameterfenster**  *X: Regeln*

In diesem Parameterfenster werden die Einstellungen zur Lichtregelung vorgenommen.

Das Parameterfenster *X: Regeln* ist sichtbar, wenn im Parameterfenster *[X: Allgemein](#page-34-0)* die Zusatzfunktion *Lichtregelung* für einen Ausgang parametriert ist. Da es sich hierbei um die Defaulteinstellung handelt, ist diese Parameterseite in der Grundeinstellung immer sichtbar.

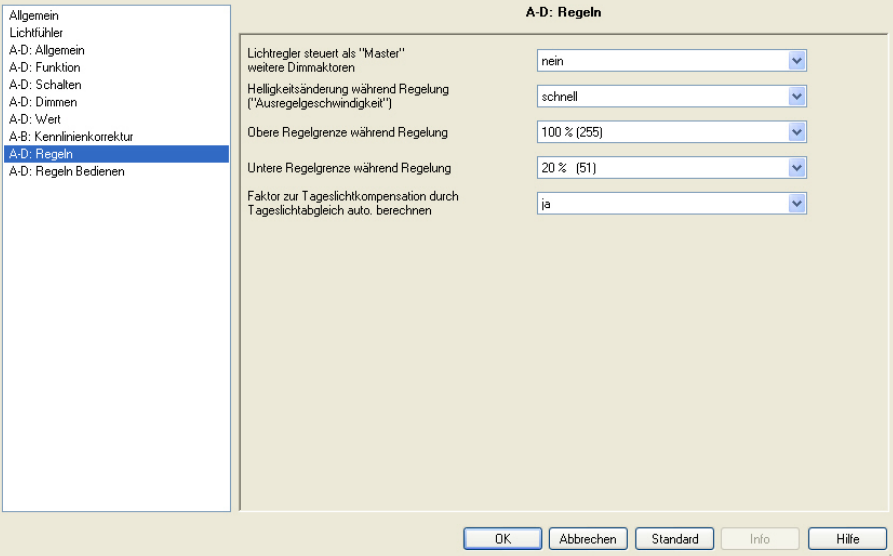

Mit der Zusatzfunktion Lichtregelung ist eine Konstantlichtregelung mit beliebigen KNX-Beleuchtungskomponenten möglich. Im einfachsten Fall können dies die 1-10-V-Geräte sein, die am Ausgang des LR/S x.16.1 angeschlossen sind. Über die Master/Slave-Funktion können zusätzlich auch z.B. DALI-Leuchtmittel über eines der ABB i-bus® DALI-Gateways DG/S oder weitere 1-10-V-Leuchtmittel über die ABB i-bus® Schalt-/Dimmaktoren SD/S in die Lichtregelung des LR/S eingebunden werden. Auch das Einbinden des ABB i-bus® Universaldimmers UD/S ist möglich. Hierdurch können höchst flexible und energiesparende KNX-Beleuchtungssysteme in die Gebäudesystemtechnik integriert werden.

### **Wie funktioniert die Lichtregelung?**

Mit einem oder mehreren Lichtfühlern LF/U2.1 kann die Helligkeit, Leuchtdichte der Flächen im Erfassungsbereich des/der Lichtfühler, detektiert werden. Aus diesen Helligkeitswerten ergibt sich die Regelgröße (Istwert). Abhängig von dieser Regelgröße (Istwert) und dem Sollwert berechnet der Lichtregler einen Helligkeitswert (Stellgröße) für die Beleuchtung, welcher weitgehend die Helligkeit konstant hält. Der Sollwert ist in einem halbautomatischen Abgleich (Inbetriebnahmeroutine) des Regelkreises einstellbar.

### *Für weitere Informationen siehe: [Konstantlichtregelung](#page-117-0)*

Räume werden durch das einfallende Tageslicht und das Kunstlicht der Leuchten unterschiedlich ausgeleuchtet. Nicht alle Flächen im Raum, z.B. Wände, Boden und Möbel, reflektieren das auf sie fallende Licht auf die gleiche Art und Weise. Dadurch können trotz einer exakt abgeglichenen Konstantlichtregelung im täglichen Betrieb Abweichungen zum eingestellten Sollwert auftreten. Diese Abweichungen können bis zu +/-100 lx betragen, wenn sich die aktuellen

Umgebungsbedingungen im Raum und damit die Reflexionseigenschaften der Flächen, z.B. Papier, Personen, umgestelltes oder neues Mobiliar, gegenüber den ursprünglichen Umgebungsbedingungen zum Zeitpunkt des Abgleichs stark unterscheiden. Ebenso können Abweichungen auftreten, wenn der Lichtfühler durch direkt oder über Reflexionen auf ihn fallendes Licht beeinflusst wird, das nicht oder nur in geringem Umfang die Flächen im Erfassungsbereich des Lichtfühlers beeinflusst.

# **Hinweis**

In einem Regelkreis sind Leuchtmittel mit unterschiedlicher Helligkeitskennlinie zu vermeiden. In einem Regelkreis des Lichtreglers ist eine Mischung von 1-10-V-Leuchtmitteln und DALI-Leuchtmitteln (angesteuert über DALI-Gateways) nicht möglich.

Dies ist durch die unterschiedliche Helligkeitskennlinie (linear/logarithmisch) begründet. Die gleiche Stellgröße, z.B. von 50 % bewirkt beim 1-10-V-Leuchtmittel eine Helligkeit von 50 %. Beim DALI-Leuchtmittel ergibt sich durch die logarithmische, dem Auge angepassten Kennlinie, ein Lichtstrom von 3 %, was etwa einer 3-%-Helligkeit entspricht.

Bedingt durch diese Helligkeitsunterschiede bei gleicher Stellgröße ist eine gemeinsame Lichtregelung (in einem Regelkreis des Lichtreglers) nicht möglich.

Ein Einschalttelegramm auf das Objekt *Schalten* aktiviert stets die Lichtregelung. Die aktive Regelung dimmt die Beleuchtung so, dass die Differenz zwischen Lichtfühler-Istwert und Sollwert möglichst klein ist.

Nach einem Download mit parametrierter Lichtregelung ist diese aktiv und beginnt zu regeln.

# **Verhalten der Lichtregelung während und nach Busspannungsausfall:**

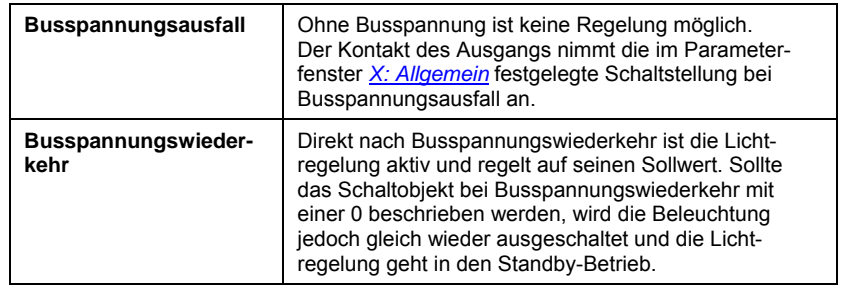

# **Prinzipschaltbild Regelkreis**

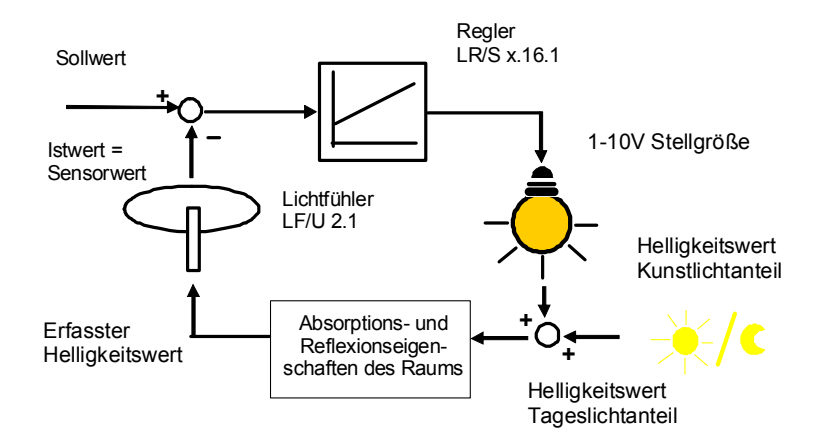

# **Erklärungen der Begriffe**

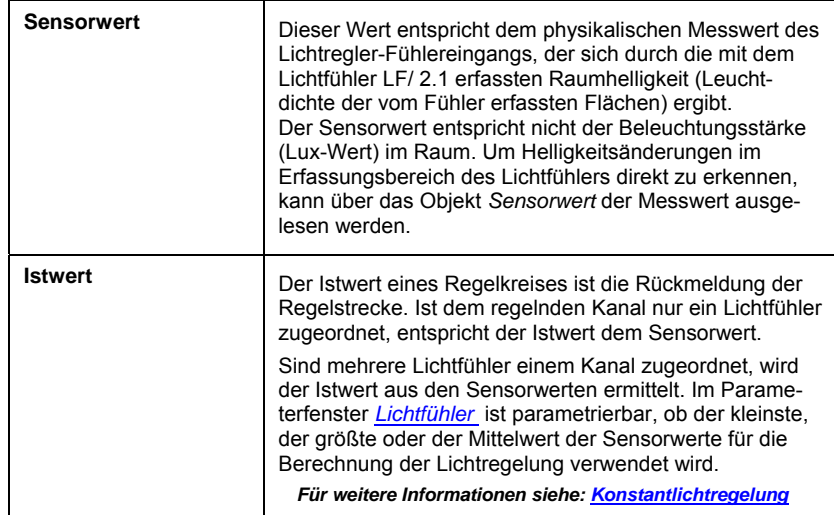

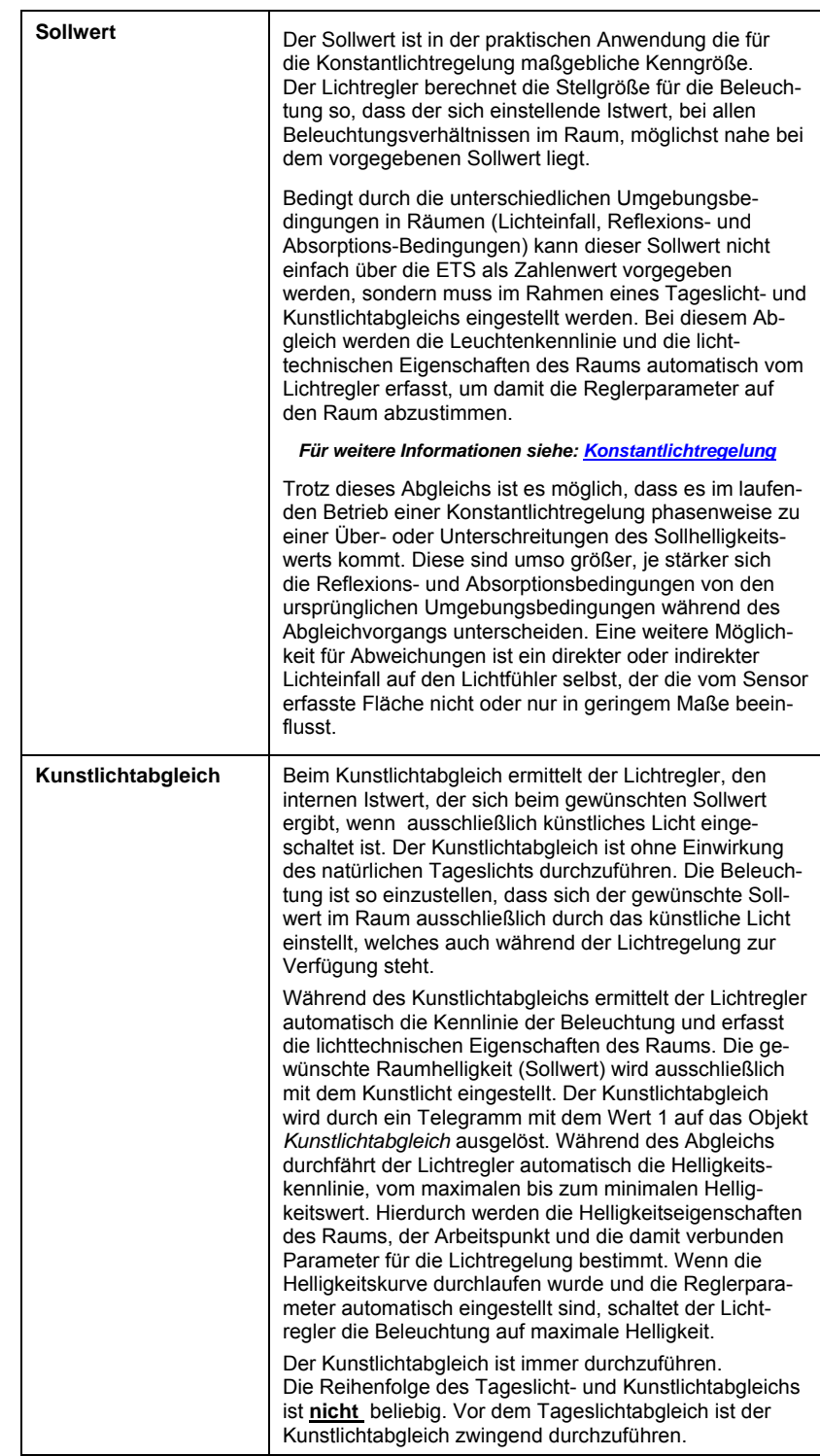

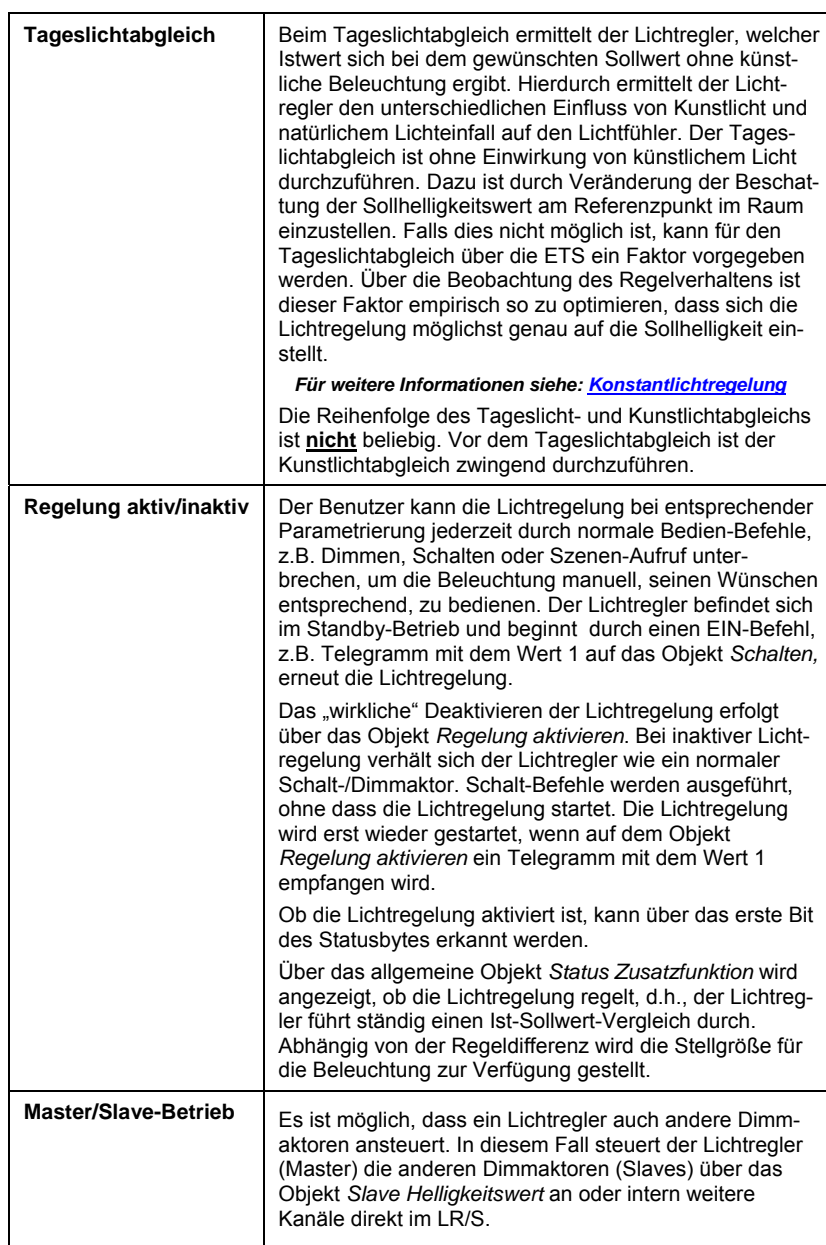

### Lichtregler steuert als "Master" **weitere Dimmaktoren**

Optionen: nein

ja

- *ja:* Das Objekt *Slave Helligkeitswert* wird freigegeben.
- *nein:* Der Lichtregler berechnet nur für seinen eigenen Ausgang die Stellgröße der angeschlossenen Beleuchtung. Der Status des Helligkeitswerts wird nur über die Objekte *Helligkeitswert* bzw. *Helligkeitswert/Status* gesendet.

Ein Helligkeitsunterschied zwischen Master und Slave kann durch eine Kennlinienkorrektur durchgeführt werden. Hierdurch kann z.B. das Lichtband am Fenster dunkler angesteuert werden, wie das weiter hinten im Raum positionierte Lichtband. Diese Helligkeitsverschiebung (Kennlinienkorrektur) ist im Slave zu parametrieren.

 *Für weitere Informationen siehe: [Kennlinienkorrektur](#page-113-0)*

# **Hinweis**

Die Kennlinienkorrektur wirkt sich direkt auf den 1-10-V-Ausgang aus und wird nicht auf die Objekte *Master: Slave Helligkeitswert* oder *Status Helligkeitswert* übertragen. Dies bedeutet, dass eine Kennlinienkorrektur in dem Ausgang des Lichtreglers oder in dem externen Slave einzustellen ist.

In einer Master/Slave-Kombination von LR/S x.16.1 und DG/S 1.1 bzw. DG/S 8.1 lässt sich keine Kennlinienkorrektur auf das DG/S übertragen.

# **Helligkeitsänderung während Regelung ("Ausregelgeschwindigkeit")**

Optionen: schnell mittel langsam individuelle Einstellung

Dieser Parameter legt fest, wie schnell sich die Beleuchtung ändert, wenn die Lichtregelung zu regeln beginnt.

Normalerweise kann mit diesem Parameter zwischen *schnell*, *mittel*, *langsam* und *individuell* gewählt werden. Bei Masterbetrieb ist nur *mittel*, *langsam* und *individuell* möglich, um die Busbelastung zu reduzieren.

- *schnell:* Der Lichtregler beginnt mit schnell hintereinander (< 2 Sekunden) gesendeten Dimmschritten zu regeln, um den Sollwert möglichst schnell zu erreichen. Eine schnelle Ausregelgeschwindigkeit kann notwendig sein, wenn die Konstantlichtregelung bei der Verwendung einer Beschattung sehr schnell auf das schnelle Herunterfahren einer Jalousie reagieren soll.
- *mittel:* Der Lichtregler beginnt mit mittlerer Geschwindigkeit (< 3 Sekunden) die Dimmschritte zu senden, um den Sollwert anzufahren.

- *langsam:* Der Lichtregler beginnt bei langsamer Geschwindigkeit (< 4 Sekunden) die Dimmschritte zu senden, um den Sollwert anzufahren. Die Regelgeschwindigkeit ist von der Abweichung zum Sollwert abhängig, siehe [Tabelle.](#page-134-0) Das Erreichen des Sollhelligkeitswerts ist ebenfalls abhängig von der Schrittweite des Reglerschritts, siehe hierzu *[X: Regeldynamik](#page-70-0)*.
- *individuelle Einstellung:* Eine Feinabstimmung der Reglung kann vorgenommen werden. Es wird die weitere Parameterseite Regeldynamik freigegeben. Auf dieser Parameterseite befinden sich Parameter, mit denen die Lichtregelung beeinflusst werden kann.

Üblicherweise reicht der Kunst- und Tageslichtabgleich aus, um eine ausreichend genaue und stabile Konstantlichtregelung zu ermöglichen. Sollte dies jedoch – z.B. durch besondere Umgebungsbedingungen und/oder Eigenschaften der Leuchtmittel – nicht möglich sein, kann im Parameterfenster *[X: Regeldynamik](#page-70-0)* ein manueller Feinabgleich der Lichtregelung vorgenommen werden.

 *Für weitere Informationen siehe: [Funktion der Konstantlichtregelung](#page-131-0)*

### **Obere Regelgrenze während Regelung**

Optionen: 100 % (255)/99 % (252)…51 % (130)/50 % (128)

Dieser Parameter legt den oberen Helligkeitswert fest, mit dem der Ausgang des Lichtreglers während der Lichtregelung angesteuert werden kann.

Sofern ein Helligkeitswert aufgerufen wird, der größer als die obere Regelgrenze ist, stellt der Lichtregler für den Ausgang die obere Regelgrenze ein. Dieser Wert wird auch auf den Bus zurückgemeldet.

Die Regelgrenzen sind unabhängig von den Dimm- und Wertgrenzen, die in den Parameterfenstern *[X: Dimmen](#page-47-0)* und *[X: Wert](#page-50-0)* parametriert sind.

# **Untere Regelgrenze während Regelung**

Optionen: 50 % (128)/49 % (125)…20 % (51)…1 % (3)/0,3 % (1)

Dieser Parameter legt den unteren Helligkeitswert fest, mit dem der Ausgang während der Lichtregelung angesteuert werden kann. Ab einem Helligkeitswert kleiner gleich 10 % wird der Hinweis *Vorsicht Leuchtmittel beachten* eingeblendet.

Sofern ein Helligkeitswert aufgerufen wird, der kleiner als die untere Regelgrenze ist, stellt der Lichtregler für den Ausgang die untere Regelgrenze ein. Dieser Wert wird auch auf den Bus zurückgemeldet.

Die Regelgrenzen sind unabhängig von den Dimm- und Wertgrenzen, die in den Parameterfenstern *[X: Dimmen](#page-47-0)* und *[X: Wert](#page-50-0)* parametriert sind.

# **Hinweis**

Jedes Leuchtmittel besitzt durch seine physikalischen Eigenschaften eine minimale untere Dimmgrenze, bis zu der es gedimmt werden kann. Wird diese Grenze unterschritten, bleibt entweder die Helligkeit konstant – z.B. bei Leuchtstoffröhren in Verbindung mit elektronischen Vorschaltgeräten – oder das Leuchtmittel erlischt, z.B. Glühlampen. Da es sich um eine physikalische Größe des Leuchtmittels ggf. in Kombination mit einem Vorschaltgerät handelt, kann diese untere Dimmgrenze durch einen in der Parametrierung eingestellten kleineren Wert nicht weiter verringert werden. Weiterhin leuchten manche Leuchtmittel unterhalb von 10% nicht mehr mit konstanter Helligkeit. Aus diesem Grund wird bei den Optionen kleiner gleich 10% der Hinweis *Vorsicht Leuchtmittel beachten*  eingeblendet.

Wird eine untere Regelgrenze ≤ 10 eingestellt, erscheint folgender Parameter:

### **Ein-/Ausschalten der Beleuchtung während Regelung zulassen**

Optionen: Nein, Beleuchtung bleibt immer an Schaltet nur bei Überschreiten AUS Schaltet beim Über-/Unterschreiten AUS/EIN

Dieser Parameter legt fest, ob ein Ausschalten oder ein Aus- und Einschalten der Beleuchtung während der Lichtregelung durch den Lichtregler zugelassen ist.

- *Nein, Beleuchtung bleibt immer an:* Die Beleuchtung wird durch die Lichtregelung nicht selbstständig ein oder ausgeschaltet. Das Einschalten erfolgt durch einen EIN-Befehl über das Objekt Schalten. Dies kann manuell über einen Taster oder automatisch durch einen Präsenzmelder erfolgen. Hierdurch kann unter Anderem ein unsauberes oder länger dauerndes Zünden des Leuchtmittels vermieden werden. Dies ist besonders dann der Fall, wenn das Zünden über einige Sekunden läuft. Dies ist störend und schädigt auf Dauer das Leuchtmittel.
- *Schaltet nur bei Überschreiten AUS:* Der Lichtregler schaltet zwar das Licht aus, die Beleuchtung muss jedoch manuell mit einen EIN-Befehl erfolgen.
- *Schaltet beim Über-/Unterschreiten AUS/EIN:* Hierdurch besteht die Möglichkeit, ein Ausschalten abhängig von der Sollwertabweichung zu parametrieren. Hierdurch wird ein dauerndes Einund Ausschalten vermieden. Dies ist störend und schädigt das Leuchtmittel. Der folgende Parameter erscheint:

### **Ausschalten wenn Sollwertabweichung größer als [0…30]**

Optionen: 0/1/2…5…29/30

Wenn die untere Regelgrenze erreicht wird, schaltet der Lichtregler normalerweise die Beleuchtung sofort aus. Hierdurch kommt es zu einer sprunghaften Änderung der Helligkeit, die unter Umständen ein sofortiges wieder Einschalten der Beleuchtung hervorruft. Um ein ständiges Ein- und Ausschalten der Beleuchtung zu vermeiden, kann mit diesem Parameter eine Abweichung parametriert werden.

Der Lichtregler behält die minimale Regelgrenze so lange, bis die berechnete Sollwertabweichung den parametrierten Wert überschreitet. Erst dann wird die Beleuchtung ausgeschaltet.

Hierdurch ist sichergestellt, dass die beim Ausschalten vorhandene Helligkeit so groß ist, dass der Lichtregler nicht gleich wieder die Beleuchtung einschaltet.

Der Lichtregler berechnet die Abweichung aus dem aktuellen Sensorwert des Lichtfühlers und der Helligkeit, die sich aus der Einstellung des Kunstlichts ergibt. Diese Kunstlichthelligkeit wurde während des Kunstlichtabgleichs vom Lichtfühler automatisch aufgenommen und gespeichert.

### **Hinweis**

Beim Erreichen der unteren Regelgrenze kann der Lichtregler die Leuchtmittel automatisch abschalten. Bevor der Lichtregler die Beleuchtung abschaltet ermittelt er, ob die Helligkeit im Raum ausreichend hoch ist, damit bei ausgeschalteter Beleuchtung der gewünschte Sollwert noch erreicht wird. Hierzu werden vom gemessenen Istwert der Kunstlichtanteil der unteren Grenze und der Wert des Parameters *Ausschalten wenn Sollwertabweichung größer als* abgezogen. Ist die Differenz höher als der Sollwert, schaltet der Lichtregler die Beleuchtung aus.

Der Kunstlichtanteil wurde durch den Lichtregler bei der Durchführung des Kunst- und Tageslichtabgleichs ermittelt.

# **Faktor zur Tageslichtkompensation durch Tageslichtabgleich auto. berechnen**

Optionen: nein

ja

Mit diesem Parameter kann der Faktor für die Tageslichtkompensation manuell über die ETS eingegeben werden. Dieser Faktor berücksichtigt die Bewertung des Kunstlichts und des natürlichen Lichteinfalls durch den Lichtfühler. Üblicherweise wird dieser Faktor vom Lichtregler beim Tageslichtabgleich automatisch ermittelt, siehe hierzu [Inbetriebnahme/Abgleich der](#page-123-0)  [Konstantlichtregelung](#page-123-0).

• *nein:* Dies ist auszuwählen, wenn kein Tageslichtabgleich durchzuführen ist, da z.B. die natürliche Helligkeit nicht ausreicht oder keine Beschattungsmöglichkeiten vorhanden sind, um den Sollwert bei Tageslicht einzustellen. Die beiden Parameter werden freigegeben:

# **Faktor zur Tageslichtkompensation in % [0…99]**

Optionen: 0…35…99

Ein großer Wert kompensiert das natürliche Licht stärker. D.h., das Kunstlicht wird stärker gewichtet, was wiederum bedeutet, dass mehr Kunstlicht hinzugegeben wird und deshalb das Licht später ausschaltet. Der Raum bleibt eher heller als die Sollhelligkeit.

Ein kleinerer Wert kompensiert das natürliche Licht weniger. D.h., das Kunstlicht wird schwächer gewichtet, was wiederum bedeutet, dass weniger Kunstlicht hinzugegeben wird. Der Sollwert wird eher unterschritten und das Kunstlicht wird früher abgeschaltet.

In der Praxis hat sich gezeigt, dass – abhängig von den Umgebungsbedingungen – in den meisten Fällen mit einem Faktor zwischen 30 und 50 die besten Ergebnisse erzielt werden.

### **Faktor zur Tageslichtkompensation nach Download übernehmen**

Optionen: nein

ja

Dieser Parameter legt fest, ob der Faktor für die Tageslichtkompensation mit dem Wert aus der ETS überschrieben wird.

- *Ja:* Bei einem Download wird der im Lichtregler gespeicherte Wert für die Tageslichtkompensation mit dem in der ETS eingestellten Wert überschrieben.
- *Nein:* Beim Download erfolgt keine Überschreibung des Faktors. Dies ist z.B. zweckmäßig, wenn man vermeiden will, dass der über mehrere verschiedene Versuche abgestimmte Wert im Lichtregler versehentlich überschrieben wird und ein erneuter Abgleich durchgeführt werden muss.

### <span id="page-70-0"></span>**3.2.12 Parameterfenster**  *X: Regeldynamik*

Das Parameterfenster *X: Regeldynamik* ist freigegeben, wenn im Parameterfenster *[X: Regeln](#page-60-0)* der Parameter *Helligkeitsänderung während Lichtregelung (Ausregelgeschwindigkeit)* mit der Option *individuelle Einstellung*  ausgewählt ist.

Die Regeldynamik beeinflusst das Verhalten der Regelungsfunktion. Üblicherweise wird diese Feinabstimmung des Reglerkreises nicht benötigt.

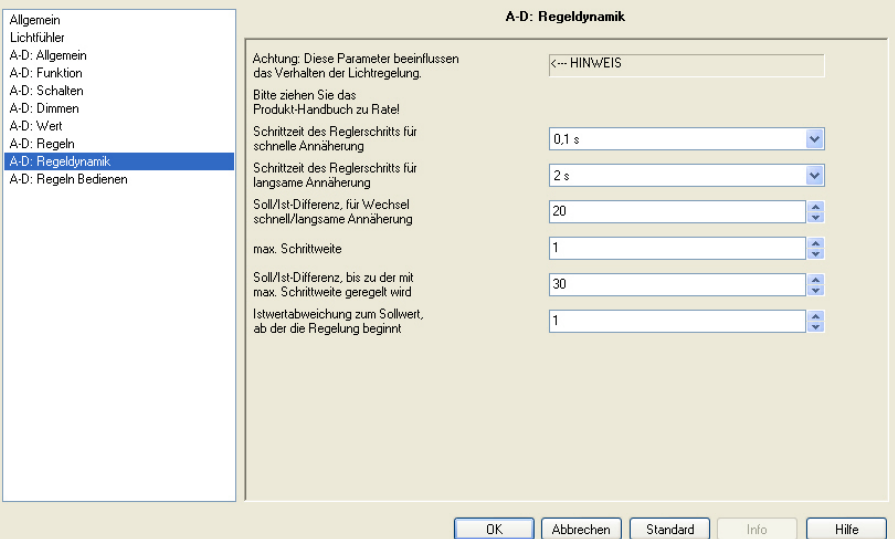

Normal reicht der Kunstlicht- und Tageslichtabgleich mit den voreingestellten Regeldynamik-Parametern aus, um eine gute und stabile Konstantlichtregelung einzustellen. Sollte sich jedoch durch spezielle Raumbedingungen oder z.B. durch Verzögerungen im Beleuchtungskreis keine stabile Lichtregelung einstellen, kann mit diesen frei geschalteten Regel-

dynamik-Parametern ein manueller Feinabgleich der Lichtregelung vorgenommen werden.

# **Schrittzeit des Reglerschritts für schnelle Annährung**

Optionen: schnellst möglich  $0,1/0,2...1$ <sup>\*</sup>...9/2,0 s

\* Defaultwert, wenn Regler als Master parametriert

Dieser Parameter legt die Schrittzeit eines Reglerschritts in der Anfahrphase fest. Je kleiner die Schrittzeit, desto schneller werden die Reglerschritte mit ihrer Schrittweite (Helligkeit) hintereinander aufgerufen. Die Lichtregelung nähert sich schneller dem Sollwert.

Diese Schrittzeit wird verwendet, wenn sich der Istwert noch relativ weit vom Sollwert entfernt befindet. Ansonsten kommt die Schrittzeit für die langsame Annährung zum Einsatz.

 *Für weitere Informationen siehe: [Konstantlichtregelung](#page-117-0)*

### **Hinweis**

Die Schrittzeit darf nicht kleiner gewählt werden als die Verzögerung des Regelkreises. Diese setzt sich aus der Erfassungsgeschwindigkeit des Lichtfühlers und der Dynamik des Leuchtmittels zusammen. Sollte die Schrittzeit kleiner als die Verzögerung des Regelkreises sein, steuert der Lichtregler die Helligkeit über das Ziel hinaus und es kommt zu einer schwingenden Lichtregelung. In diesem Fall wird die Helligkeitsänderung durch einen Reglerschritt erst nach dem Senden des nächsten Reglerschritts erreicht.

### **Schrittzeit des Reglerschritts für langsame Annährung**

Optionen: 1/2…4\*…9/10 s

\* Defaultwert, wenn Regler als Master parametriert

Dieser Parameter legt die Schrittzeit eines Reglerschritts bei der Annährung an den Istwert fest. Je größer die Schrittzeit, desto länger braucht es, bis die Helligkeit des Reglerschritts eingestellt ist. Die Lichtregelung nähert sich langsam dem Sollwert an. Diese Schrittzeit wird verwendet, wenn der Istwert relativ nahe am Sollwert liegt. Ansonsten kommt die Schrittzeit für die schnelle Annährung zum Einsatz.

 *Für weitere Informationen siehe: [Konstantlichtregelung](#page-117-0)*

### **Soll/Ist-Differenz, für Wechsel schnelle/langsame Annäherung**

Optionen: 10…20…50

Dieser Wert stellt die Regelabweichung (Differenz zwischen Soll- und Istwert) dar, bei der zwischen schneller und langsamer Annährung an den Sollwert gewechselt wird. Oberhalb dieser Reglerabweichung erfolgt eine schnelle Annährung (kleine Schrittweite des Reglerschritts), unterhalb eine langsame Annäherung mit einer größeren Schrittzeit.

Gleichzeitig wird die Lichtregelung bei größeren Werten träger, wodurch sie nicht so empfindlich auf Helligkeitsänderungen durch Bewölkung oder temporäre Änderungen, z.B. Personen im Erfassungsbereich des Lichtfühlers, im Raum reagiert.

 *Für weitere Informationen siehe: [Konstantlichtregelung](#page-117-0)*

### **Max. Schrittweite**

Optionen: 1…5\*…10

\* Defaultwert, wenn Regler als Master parametriert

Dieser Wert gibt die maximale Schrittweite eines Reglerschritts an. Dies ist der maximale Helligkeitsunterschied, den der Lichtregler pro Reglerschritt ausführt. Hierdurch kann sich der Lichtregler in großen Schritten dem Sollwert nähern. Es besteht jedoch die Gefahr, dass er den Sollwert überschreitet und die Lichtregelung instabil wird.

 *Für weitere Informationen siehe: [Konstantlichtregelung](#page-117-0)*
# **Soll/Ist-Differenz, bis zu der mit max. Schrittweite geregelt wird**

Optionen: 10…30…255

Dieser Wert stellt die Regelabweichung (Differenz zwischen Soll- und Istwert) dar, bis zu der mit maximaler Schrittweite geregelt werden kann. Hierdurch kann sich der Lichtregler in schnellen Schritten dem Sollwert nähern. Die Schrittweite ist immer im Zusammenhang mit den beiden Parametern der Annäherung zu sehen. Beide Größen verändern die Regeldynamik und die Annährungsgeschwindigkeit an den Sollwert.

 *Für weitere Informationen siehe: [Konstantlichtregelung](#page-117-0)*

**Istwertabweichung zum Sollwert, ab der die Regelung beginnt** 

Optionen: 0…1…30

Dieser Wert legt einen Bereich um den Sollwert fest, in dem keine Lichtregelung erfolgt. Erst wenn der Istwert (Helligkeitswert) wieder außerhalb dieses Bereichs liegt, beginnt die Lichtregelung erneut. Hierdurch wird ein ständiges Regeln mit entsprechenden Helligkeitsänderungen vermieden. Dies erzeugt ein ruhigeres Licht und reduziert erheblich die Buslast bei einer Master/Slave-Ansteuerung.

 *Für weitere Informationen siehe: [Konstantlichtregelung](#page-117-0)*

### **3.2.13 Parameterfenster**  *X: Regeln Bedienen*

Das Parameterfenster *X: Regeln Bedienen* ist freigegeben, wenn im Parameterfenster *[X: Allgemein](#page-34-0)* der Parameter *Zusatzfunktion* mit der Option *Lichtregelung* ausgewählt ist. Da es sich hierbei um die Defaulteinstellung handelt, ist dieses Parameterfenster im Reglerbetrieb immer sichtbar.

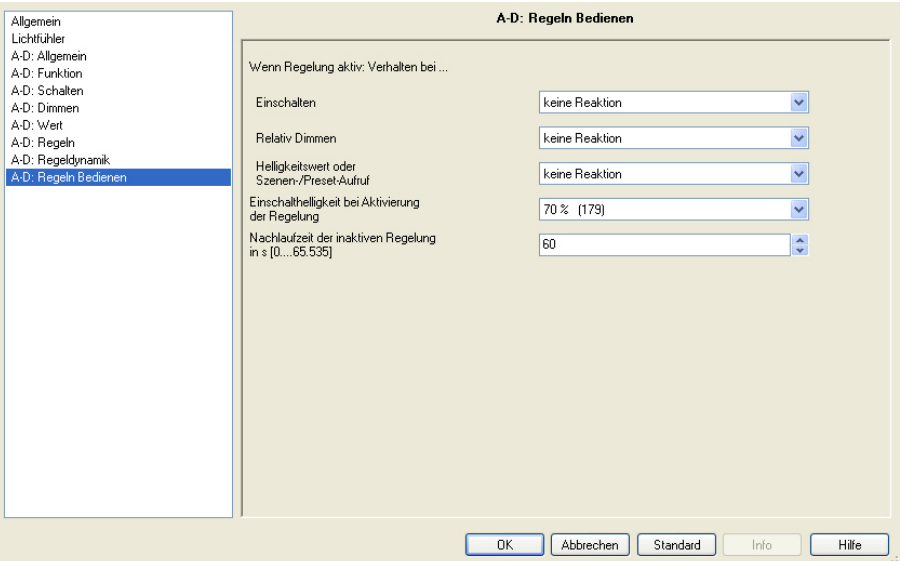

In diesem Parameterfenster wird das Verhalten der Lichtregelung auf einen Schalt-, Dimm-, Helligkeits-, Szenen oder Preset-Befehl festgelegt. Durch einen EIN-Befehl (Empfang eines Telegramms mit dem Wert 1 auf das Objekt *Schalten* oder *Schalten/Status*) wird die Lichtregelung aktiviert. Ein AUS-Befehl bewirkt immer ein Ausschalten der Beleuchtung und der Lichtregelung. Die Lichtregelung befindet sich im Standby-Betrieb und kann durch einen erneuten EIN-Befehl oder durch ein Telegramm mit dem Wert 1 auf das Objekt *Regelung aktivieren* erneut in den Regelzustand versetzt werden.

# **Hinweis**

Die Lichtregelung kann drei Betriebszustände annehmen:

**Regelung ist nicht aktiv:** Die Lichtregelung wurde über das Objekt *Regelung aktivieren* deaktiviert (Telegramm mit Wert 0 wurde empfangen). In diesem Zustand verhält sich der Lichtregler wie ein normaler Schalt-/Dimmaktor. EIN-Befehle bewirken kein Starten der Lichtregelung. Erst nachdem über das Objekt *Regelung aktivieren* ein Telegramm mit dem Wert 1 empfangen wurde, kann die Lichtregelung gestartet werden. Es ist zu beachten, dass nach dem Empfang des Telegramms mit dem Wert 1 die Lichtregelung anfängt zu regeln. Ein Ausgang des Lichtreglers kann nur eine der drei Zusatzfunktionen Lichtr*egelung*, *Treppenlicht* oder *Slave-Betrieb* annehmen. Ob diese Zusatzfunktion aktiv ist, wird über das erste Bit des Objekt *Statusbyte* angezeigt.

**Regelung ist im Standby-Betrieb:** Die Lichtregelung ist aktiv, wurde jedoch z.B. durch einen AUS-Befehl beendet. Die Lichtregelung ist im Hintergrund immer noch aktiv und startet nach einem EIN-Befehl erneut mit dem Regeln.

**Regelung regelt:** Der Lichtregler regelt und steuert die Beleuchtung so an, dass sich die Sollhelligkeit einstellt. Der Zustand, ob die Lichtregelung regelt, wird über das Objekt *Status Zusatzfunktion* angezeigt.

# **Wenn Regelung aktiv: Verhalten bei…**

Über diese drei Parameter kann eingestellt werden, wie ein Ausgang des Lichtreglers bei aktiver Lichtregelung reagiert, wenn folgende Telegramme empfangen werden:

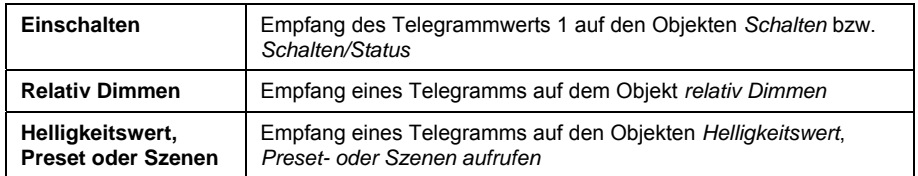

# **Einschalten**

Optionen: keine Reaktion Regelung deaktivieren Regelung mit Einschalthelligkeit neu starten

- *keine Reaktion:* Ein EIN-Befehl auf dem Objekt *Schalten* hat keine Wirkung auf die Beleuchtung und die Lichtregelung.
- *Regelung deaktivieren:* Durch einen EIN-Befehl über die Objekte *Schalten* oder *Schalten/Status* wird die Lichtregelung unterbrochen. Die Lichtregelung kann durch ein EIN-Telegramm oder über das Objekt *Regelung aktivieren* wieder aktiviert werden.
- *Regelung mit Einschalthelligkeit neu starten:* Bei aktivierter Lichtregelung wird bei einem EIN-Befehl die Einschalthelligkeit eingestellt und die Lichtregelung neu gestartet.

# **Hinweis**

Ein AUS-Befehl (Telegramm mit dem Wert 0) auf dem Objekt *Schalten* bzw. Schalten/Status bewirkt immer ein Ausschalten der Beleuchtung und der Lichtregelung. Die Lichtregelung befindet sich im Standby-Betrieb und kann durch einen erneuten EIN-Befehl (Telgramm mit dem Wert 1) auf das Objekt *Schalten* bzw. *Schalten/Status* oder *Regelung aktivieren* wieder aktiviert werden.

# **Relativ Dimmen**

Optionen: keine Reaktion Regelung deaktivieren Neuer Messwert wird Sollwert (temporär)

- *keine Reaktion:* Ein Dimm-Befehl über das Objekt *Relativ Dimmen* hat keine Wirkung auf die Beleuchtung und die Lichtregelung.
- *Regelung deaktivieren:* Durch einen Dimm-Befehl über das Objekt *Relativ Dimmen* kann die Lichtregelung unterbrochen werden. Die Lichtregelung kann durch ein EIN-Telegramm oder über das Objekt *Regelung aktivieren* wieder aktiviert werden.
- *neuer Messwert wird Sollwert (temporär):* Der neue Sensorwert (aktuelle Helligkeit) wird als temporärer Sollwert übernommen. Nach einer kurzen Unterbrechung, bis der temporäre Sollwert übernommen ist, läuft die Lichtregelung mit dem neuen Sollwert weiter. Der alte Sollwert wird bei der nächsten Aktivierung der Lichtregelung, z.B. Einschalten über Objekt *Schalten* oder über das Objekt *Regelung aktivieren,* wiederhergestellt.

# **Helligkeitswert oder Szene/Preset-Aufruf**

Optionen: keine Reaktion Regelung deaktivieren

- *Regelung deaktivieren:* Durch einen Helligkeits-Befehl, einen Szenen-Aufruf oder durch einen Preset-Befehl kann die Lichtregelung unterbrochen werden. Die Lichtregelung geht in den Standby-Betrieb. Der empfangene Befehl Helligkeitswert wird ausgeführt. Die Lichtregelung kann durch ein EIN-Telegramm oder über das Objekt *Schalten* wieder aktiviert werden.
- *keine Reaktion:* Ein Helligkeits-Befehl ein Szenen-Aufruf oder ein Preset-Befehl hat keine Wirkung auf die Beleuchtung und die Lichtregelung.

# **Einschalthelligkeit bei Aktivierung der Regelung**

Optionen: 100 % (255) letzten Helligkeitswert 99 % (252)/…70 % ( 179)/2 % (5)/1 % (3)

Über diesen Parameter kann der Helligkeitswert festgelegt werden, der sofort nach Aktivierung der Lichtregelung eingestellt wird. Von diesem Wert aus wird anschließend die Beleuchtung allmählich dem Sollwert nachgeregelt.

Der letzte Helligkeitswert ist der konstante Helligkeitswert, der beim Ausschalten der Lichtregelung vorhanden war. Ist noch kein letzter Helligkeitswert gespeichert wird 100 % bzw. maximale Helligkeit angenommen.

# **Nachlaufzeit der inaktiven Regelung in s [0…65.535]**

Optionen: 0…60…65.535

Wenn die Konstantlichtregelung durch den Benutzer deaktiviert oder unterbrochen wird, z.B. durch manuelles Dimmen, wird der aktuelle Helligkeitswert für die Dauer der Nachlaufzeit gespeichert. Die Nachlaufzeit beginnt mit dem Deaktivieren der Lichtregelung. Wird innerhalb der Nachlaufzeit die Beleuchtung wieder eingeschaltet, wird die Lichtregelung nicht wieder aufgenommen und die Leuchten werden mit dem gespeicherten Helligkeitswert angesteuert. Wird nach Ablauf der Nachlaufzeit die Beleuchtung wieder eingeschaltet, wird die Lichtregelung erneut aktiviert; der Lichtregler regelt.

Wird, wenn die Lichtregelung regelt, die Konstantlichtregelung ausgeschaltet, wird die Nachlaufzeit nicht aktiviert. Die Lichtregelung wird unterbrochen.

Diese Funktion soll für den Benutzer, der nur kurzzeitig den Raum verlässt, bei Rückkehr dieselbe Beleuchtung wiederherstellen. Sie ist insbesondere dann sinnvoll, wenn die Beleuchtung durch einen Präsenz- oder Bewegungsmelder automatisch geschaltet wird.

### <span id="page-77-0"></span>**3.2.14 Parameterfenster**  *X: Slave*

Das Parameterfenster *X: Slave* ist freigegeben, wenn im Parameterfenster *[X: Allgemein](#page-77-0)* der Parameter *Zusatzfunktion* mit der Option *Slave-Betrieb in Lichtregelung* eingestellt ist.

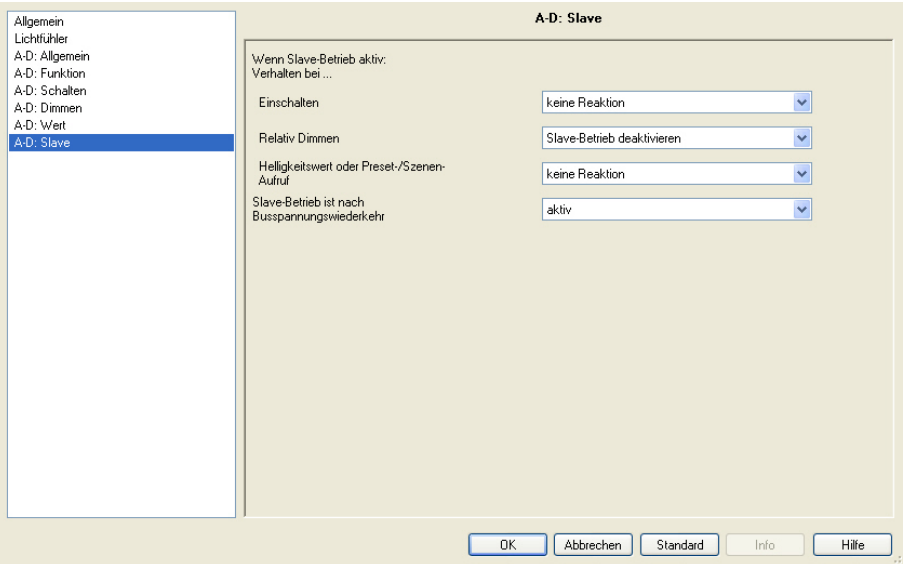

Im Slave-Betrieb folgt der Ausgang des Lichtreglers dem Helligkeitswert, der ihm von einem Master-Ausgang über das Objekt *Slave Helligkeitswert* vorgegeben wird. Dadurch kann der Ausgang oder ein anderes ABB i-bus® -Gerät in die Konstantlichtregelung des Lichtreglers eingebunden werden.

Mit dem Lichtregler ist es möglich einen Slave-Ausgang intern, direkt durch einen Masterausgang im Lichtregler anzusteuern. Der Helligkeitswert wird im Lichtregler dem Slave-Ausgang direkt zugewiesen. Hierdurch wird kein unnötiger Telegrammverkehr auf dem KNX verursacht. Selbstverständlich kann der Slave ebenfalls über das externe Objekt *X: Slave Helligkeitswert* angesteuert werden. Hierzu ist im Parameterfenster *[X: Slave](#page-77-0)* der Parameter *Slave wird gesteuert von* mit *Extern über Objekt* einzustellen.

Wenn im Folgenden das Objekt *Schalten* oder *Helligkeitswert* erwähnt wird gilt dies auch für die Objekte *Schalten/Status* bzw. *Helligkeitswert/Status*.

Die folgenden drei Parameter legen fest, wie ein Ausgang bei aktivem Slave-Betrieb reagieren soll.

# **Wenn Slave-Betrieb aktiv: Verhalten bei…**

# **Einschalten**

Optionen: keine Reaktion Slave-Betrieb deaktivieren

Wenn der Slave-Betrieb aktiv ist, kann mit diesem Parameter die Reaktion auf einen EIN-Befehl (Telegramm mit Wert 1 auf Objekt *Schalten* bzw. *Schalten/Status*) festgelegt werden.

- *keine Reaktion:* Bei laufendem Slave-Betrieb ruft ein Einschalten keine Reaktion hervor. Der Befehl wird ignoriert.
- *Slave-Betrieb deaktivieren:* Bei laufendem Slave-Betrieb wird dieser bei einem EIN-Befehl beendet und der Lichtregler führt den Schalt-Befehl aus. Der Slave-Betrieb ruht und wartet auf eine erneute Aktivierung (Standby-Zustand) über das Objekt *Slave-Betrieb aktivieren* oder durch ein Telegramm mit dem Wert 1 auf dem Objekt *Schalten*.

Da der Slave-Betrieb nur ruht ist das entsprechende Bit 0 im Statusbyte weiterhin aktiv und hat den Wert 1. Der Status der Zusatzfunktion im Objekt Nr. 3 *Status Zusatzfunktion* nimmt an der entsprechenden Bit-Position den Wert 0 an. Die Zusatzfunktion läuft nicht mehr und befindet sich im Ruhezustand oder ist komplett deaktiviert.

# **Hinweis**

Das Verhalten auf einen AUS-Befehl (Telegramm mit Wert 0 auf Objekt *Schalten* bzw*. Schalten/Status*) ist nicht parametrierbar. Ein AUS-Befehl beendet immer den Slave-Betrieb.

Auch bei deaktivierter Lichtregelung (Telegram mit dem Wert 0 auf das Objekt *Regelung aktivieren*) wird über das Objekt *Slave Helligkeitswert* der Helligkeitswert vom Master gesendet. Hierdurch wird die Leuchtenkombination (Master/Slave) immer, auch bei deaktivierter Lichtregelung, als Einheit angesteuert.

Die Master/Salve-Einheit wird z.B. durch Deaktivierung des Slave-Betriebs (Telegramm mit dem Wert 0 auf Objekt *Slave-Betrieb aktivieren*) getrennt. Wenn der Slave-Betrieb deaktiviert ist, werden die über das Objekt *Slave Helligkeitswert* empfangenen Helligkeitswerte vom Slave nicht auf seinen Ausgang durchgeschaltet.

# **Relativ Dimmen**

Optionen: keine Reaktion Slave-Betrieb deaktivieren

Wenn der Slave-Betrieb läuft, kann mit diesem Parameter die Reaktion auf einen Dimm-Befehl (Empfang eines Telegramms auf dem Objekt *Relativ Dimmen*) festgelegt werden.

- *keine Reaktion*: Bei laufendem Slave-Betrieb ruft ein Dimm-Befehl keine Reaktion hervor. Der Befehl wird ignoriert.
- *Slave-Betrieb deaktivieren:* Bei laufendem Slave-Betrieb wird dieser bei einem Dimm-Befehl beendet und das Dimmen wird ausgeführt. Der Slave-Betrieb ruht und wartet auf eine erneute Aktivierung über das Objekt *Slave-Betrieb aktivieren*.

### **Helligkeitswert oder Preset-/Szenen-Aufruf**

Optionen: keine Reaktion Slave-Betrieb deaktivieren

Wenn der Slave-Betrieb läuft, kann mit diesem Parameter die Reaktion auf einen Helligkeitswert (Empfang eines Telegramms auf dem Objekt *Helligkeitswert*), Preset- oder Szenen-Aufruf festgelegt werden (Empfang eines Telegramms auf eines der Objekte *Preset…* oder *8-Bit-Szene*).

- *keine Reaktion:* Bei laufendem Slave-Betrieb ruft ein Helligkeitswert oder Preset-/Szenen-Aufruf keine Reaktion hervor. Die Befehle werden ignoriert.
- *Slave-Betrieb deaktivieren:* Bei aktivierten Slave-Betrieb wird dieser bei einem Helligkeits-Befehl oder Preset-/Szenen-Aufruf beendet und die Befehle werden ausgeführt. Der Slave-Betrieb ruht und wartet auf eine erneute Aktivierung über das Objekt *Slave-Betrieb aktivieren*.

# **Slave-Betrieb ist nach Busspannungswiederkehr**

Optionen: aktiv nicht aktiv

Dieser Parameter legt fest, ob der Slave-Betrieb nach Busspannungswiederkehr *aktiv* oder *nicht aktiv* ist. Wenn die Slave-Funktion *aktiv* ist, wird der Helligkeitswert auf dem Objekt *Slave Helligkeitswert* nach Busspannungswiederkehr abgefragt und eingestellt.

# **Hinweis**

Parametrierung im Parameterfenster *[X: Allgemein](#page-34-0):* 

In diesem Fenster ist einstellbar, dass nach Busspannungswiederkehr ein EIN-Befehl (Schaltobjekt wird mit dem Wert 1 beschrieben) für den Ausgang ausgelöst wird. Wenn in dem hier beschriebenen Parameterfenster *[X: Slave](#page-77-0)* der Slave-Betrieb nach Busspannungswiederkehr als aktiv parametriert ist, gleichzeitig jedoch das Verhalten des Slave-Betriebs beim Einschalten als deaktiv parametriert ist, wird der Slave-Betrieb durch den EIN-Befehl sofort wieder deaktiviert.

Dies bedeutet, dass die Wirkung auf dem Parameter *Wert des Objekts "Schalten" bei Busspannungswiederkehr* (*X: Allgemein)* eine höhere Priorität hat als die Wirkung des hier beschriebenen Parameters *Slave-Betrieb ist nach Busspannungswiederkehr*.

Wurde im Parameterfenster *[X: Allgemein](#page-34-0)* der Ausgang als Slave parametriert und werden die Ausgänge individuell parametriert, erscheint ein weiterer Parameter:

ABB i-bus® KNX **Inbetriebnahme** 

### **Slave wird gesteuert von**

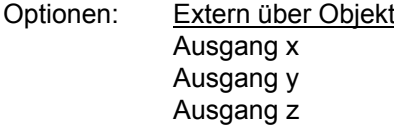

X, y und z sind die drei Ausgänge des Lichtreglers, die als Master parametriert sein können. Bei einem zweifachen Lichtregler wird entsprechend nur der zweite Ausgang als Master angeboten.

Mit diesem Parameter wird festgelegt, dass der Lichtregler einen Slave-Ausgang intern, direkt durch einen Master-Ausgang im Lichtregler ansteuert. Der Helligkeitswert wird in diesem Fall im Lichtregler dem Slave-Ausgang direkt zugewiesen. Hierdurch wird kein unnötiger Telegrammverkehr auf dem KNX verursacht. Selbstverständlich kann der Slave ebenfalls über das externe Objekt *X: Slave Helligkeitswert* angesteuert werden. Hierzu ist im Parameterfenster *[X: Slave](#page-77-0)* der Parameter *Slave wird gesteuert von* mit der Option *Extern über Objekt* einzustellen.

Die interne Masterfunktion ist ausgewählt, wenn eine der Optionen *Ausgang* x, *Ausgang y* oder *Ausgang z* ausgewählt ist.

Es ist zu berücksichtigen, dass auch dann die Auswahl eines Ausgangs, angeboten wird, wenn dieser gar nicht als Master parametriert ist.

### <span id="page-81-0"></span>**3.2.15 Parameterfenster**  *X: Treppenlicht*

Das Parameterfenster *X: Treppenlicht* ist freigegeben, wenn im Parameterfenster *[X: Allgemein](#page-34-0)* der Parameter *Zusatzfunktion* mit der Option *Treppenlicht* eingestellt ist.

# **Hinweis**

Die Treppenlichtfunktion ist nicht mit einer Konstantlichtregelung kombinierbar.

 *Für weitere Informationen siehe: [Kommunikationsobjekte](#page-84-0) und [Treppenlichtzeit](#page-106-0)*

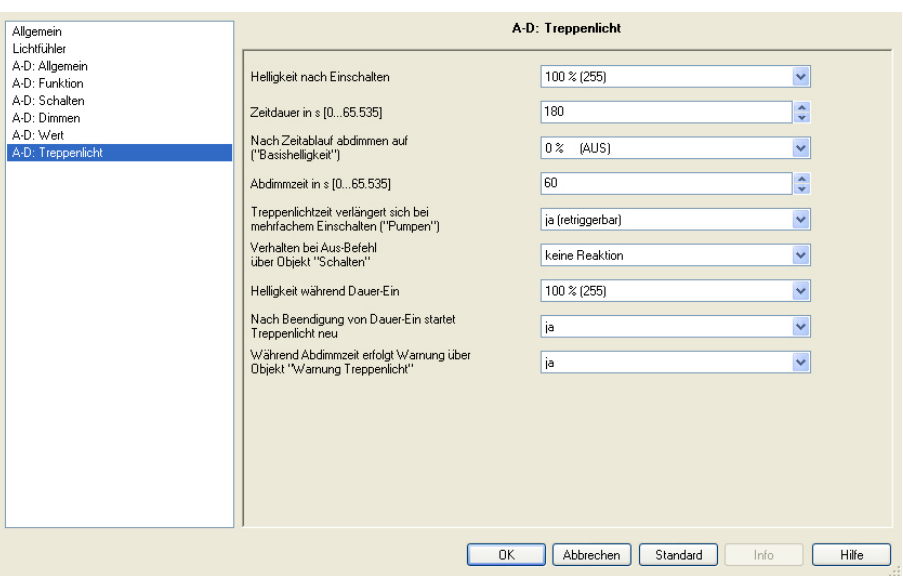

# **Helligkeit nach Einschalten**

Optionen: 100/99…1/0 % (AUS)

Dieser Parameter legt den Helligkeitswert der Beleuchtung während der Treppenlichtzeit fest (0…100 %). Ist der Helligkeitswert kleiner als die untere Dimmgrenze, wird die untere Dimmgrenze eingestellt.

# **Zeitdauer in s [0…65.535]**

Optionen: 0…180…65.535

Dieser Parameter legt die Zeitdauer fest, in der das Treppenlicht mit der Treppenlicht-Helligkeit eingeschaltet ist.

### **Nach Zeitablauf abdimmen auf ("Basishelligkeit")**

Optionen: 100/99…1/0 % (AUS)

Dieser Parameter legt eine Basishelligkeit fest, die nach der Treppenlichtzeit dauerhaft angesteuert wird.

### **Beispiel**

Diese Option wird z.B. für einen Nachtbetrieb verwendet, in dem ständig die Flurbeleuchtung mit einem minimalen Helligkeitswert eingeschaltet sein soll. Wenn jemand den Flur betritt wird das Licht z.B. über einen Präsenzmelder für die Treppenlicht-Zeitdauer mit einer definierten Helligkeit eingeschaltet.

### **Abdimmzeit in s [0…65.535]**

Optionen: 0…60…65.535

Dieser Parameter legt die Geschwindigkeit fest, mit der nach Ende der Treppenlichtzeit herunter gedimmt wird.

Die Abdimmzeit bezieht sich auf die minimale Dimmgrenze oder die Basishelligkeit, je nachdem welcher Wert zuerst erreicht wird. Durch diese Logik wird das Licht immer für die gesamte Vorwarnzeit abgedimmt, um das Ausschalten des Treppenlichts ausreichend lange anzukündigen.

# **Treppenlichtzeit verlängert sich bei**  mehrfachem Einschalten ("Pumpen")

Optionen: nein (nicht retriggerbar) ja (retriggerbar) bis max. 2 x Treppenlichtzeit bis max. 3 x Treppenlichtzeit bis max. 4 x Treppenlichtzeit bis max. 5 x Treppenlichtzeit

Wird während der Treppenlichtzeit ein weiteres EIN-Telegramm empfangen, kann sich die verbleibende Treppenlichtzeit um eine weitere Treppenlicht-Zeitdauer verlängern. Dies ist so oft möglich bis die Maximalzeit erreicht wird. Die maximale Treppenlichtzeit ist parametrierbar und kann die 1-, 2-, 3-, 4- oder 5fache Treppenlichtzeit der Treppenlichtzeit sein. Wenn ein Teil der "gepumpten" Zeit schon abgelaufen ist, kann erneut auf den maximalen Wert gepumpt werden. Die parametrierte maximale Trepenlichtzeit wird jedoch nicht überschritten. Die Warnzeit wird durch das Pumpen nicht verändert.

- *nein (nicht retriggerbar):* Der Empfang eines Einschalttelegramms während einer laufenden Treppenlichtzeit wird ignoriert. Die Treppenlichtzeit läuft unverändert zu Ende. Wird während der Abdimmzeit ein EIN-Telegramm empfangen wird die Treppenlichtzeit erneut angetriggert.
- *ja (retriggerbar)*: Die Treppenlichtzeit wird bei einem EIN-Telegramm jedes Mal zurückgesetzt und beginnt von Anfang an zu laufen.

### **Verhalten bei Aus-Befehl über Objekt "Schalten"**

Optionen: keine Reaktion auf Basishelligkeit schalten auf Basishelligkeit dimmen ausschalten

- *keine Reaktion*: Ausschalttelegramme werden ignoriert.
- *auf Basishelligkeit schalten*: Die Beleuchtung schaltet auf die Basishelligkeit, wie sie im Parameter *Nach Zeitablauf abdimmen auf* parametriert wurde.
- *auf Basishelligkeit dimmen*: Bei eingeschalteter Beleuchtung wird die Abdimmphase mit entsprechender Abdimmzeit und Basishelligkeit gestartet.
- *ausschalten*: Die Beleuchtung wird ausgeschaltet.

Wenn *Dauer-Ein* aktiv ist, wird das AUS-Telegramm ignoriert und nicht verarbeitet.

## **Helligkeit während Dauer-Ein**

Optionen: 100/99%…1/0 % (AUS)

Dieser Parameter legt die Helligkeit der Beleuchtung fest, die während der Dauer-Ein-Phase (Objekt *Dauer-EIN* hat den Wert 1) beibehalten wird.

**Hinweis**

Die Zwangsführung und Sperrung besitzen eine höhere Priorität!

# **Nach Beendigung von Dauer-Ein startet Treppenlicht neu**

Optionen: nein (sofort abdimmen) ja

- *nein (sofort abdimmen):* Die Beleuchtung schaltet aus, wenn Dauer-Ein beendet wird.
- *ja:* Die Beleuchtung bleibt eingeschaltet und die Treppenlichtzeit startet neu.

# **Während Abdimmzeit erfolgt Warnung über Objekt "Warnung Treppenlicht"**

Während der Abdimmzeit kann zusätzlich gewarnt werden, indem das Objekt *Warnung Treppenlicht* auf 1 gesetzt wird. So kann z.B. eine Taster-LED angesteuert oder ein Warnsignal ausgelöst werden, die vor dem bevorstehenden Ablauf des Treppenlichts warnt.

# <span id="page-84-0"></span>**3.3 Kommunikationsobjekte**

# **3.3.1 Allgemein**

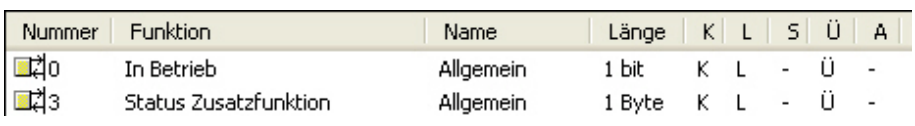

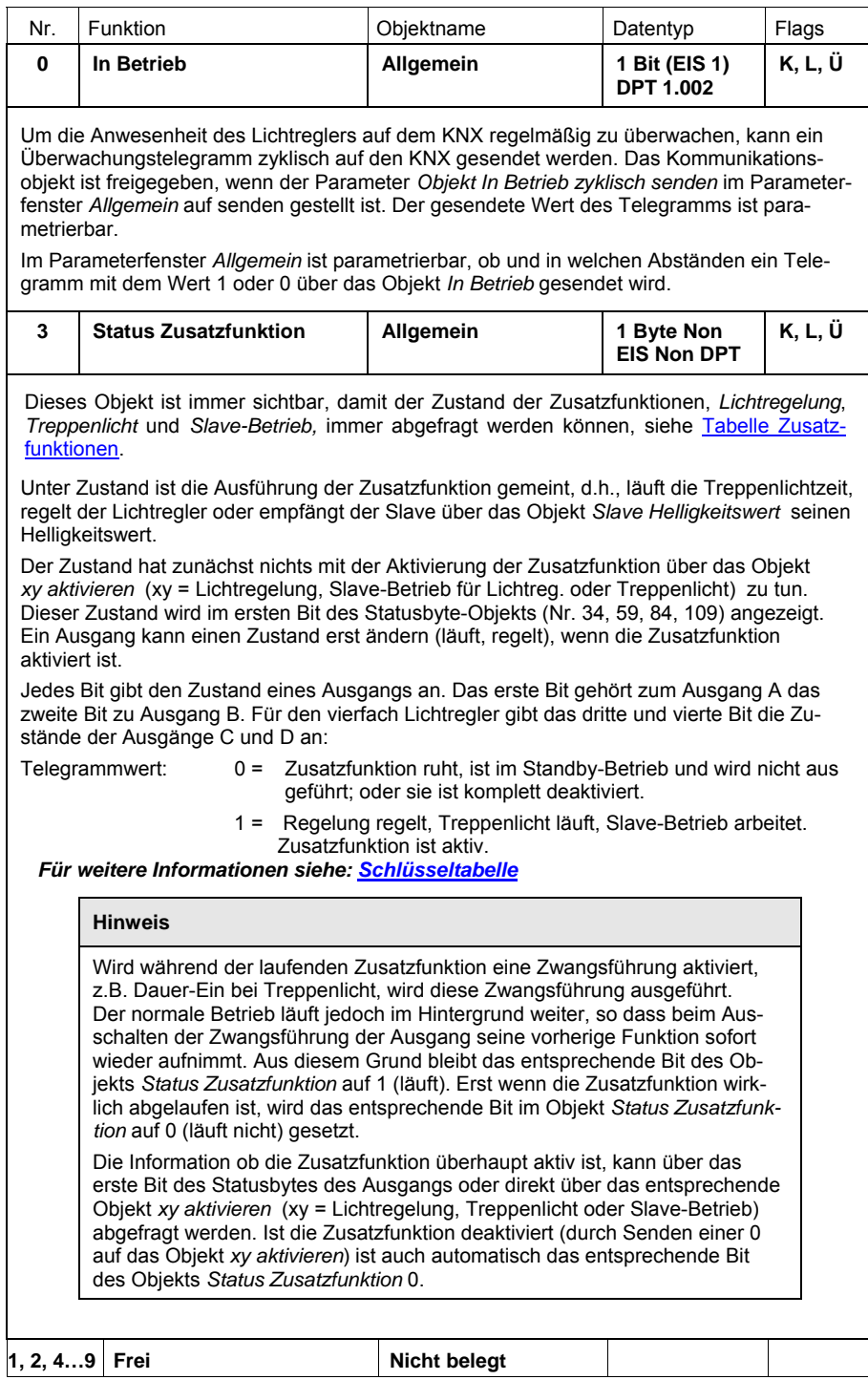

# **3.3.2 Pro Ausgang**

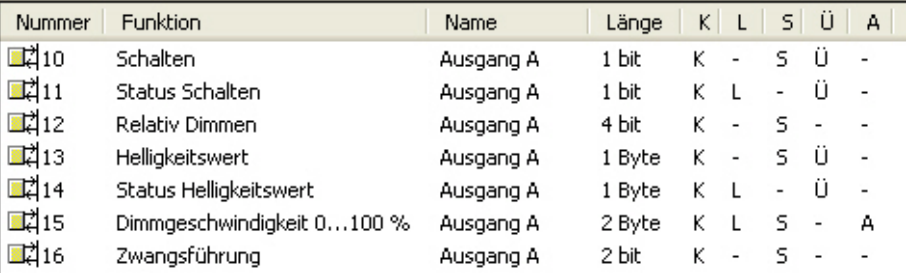

Bei entsprechender *Parametrierung erscheinen die Objekte Schalten/Status* und *Helligkeitswert*/Status.

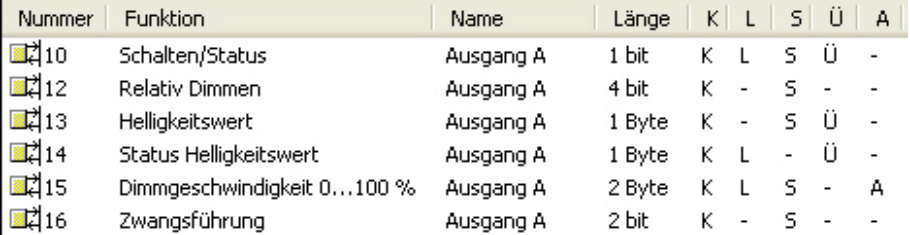

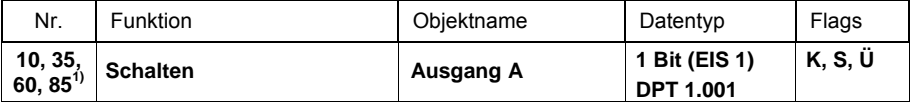

Das Objekt ist immer freigegeben, um ohne eine Parametrierung sofort ein Ein- bzw. Ausschalten zu ermöglichen.

Dieses Objekt dient zum EIN/AUS-Schalten eines Ausgangs.

Telegrammwert: 0 = AUS-Befehl: Relais öffnet

1 = EIN-Befehl: Relais schließt

Ist die Treppenlichtfunktion aktiviert, wird das Treppenlicht über dieses Objekt eingeschaltet. Eine Invertierung ist nicht vorgesehen.

Das Relais erhält immer nur dann einen Schaltimpuls, wenn ein berechneter Kontaktwechsel notwendig ist, d.h., ein wiederholender Schalt-Befehl wird nicht nochmals ausgeführt. Dieses Verhalten ist insbesondere bei einem manuellen Bedienen des Relais zu berücksichtigen. Dieser Eingriff wird vom Lichtregler nicht erkannt und wird deshalb nicht in der Kontaktberechnung berücksichtigt. Aus diesem Grund ist ein manuell ausgeschalteter Kontakt erst wieder über den Bus einschaltbar, wenn zuvor über den Bus ein Aus-Befehl empfangen wurde.

Es ist parametrierbar, ob der Schalt-Status über das *Objekt Schalten* oder über das Objekt *Schalten/Status* zurückgemeldet wird. Üblicherweise wird für die Rückmeldungen ein separates Objekt *Status Schalten* verwendet. Im Parameterfenster *[X: Allgemein](#page-34-0)* ist parametrierbar, ob für das Schalten und die Rückmeldung ein gemeinsames Objekt oder zwei getrennte Objekte zur Verfügung stehen. Ebenfalls kann eine Invertierung des Schaltstatus parametriert werden.

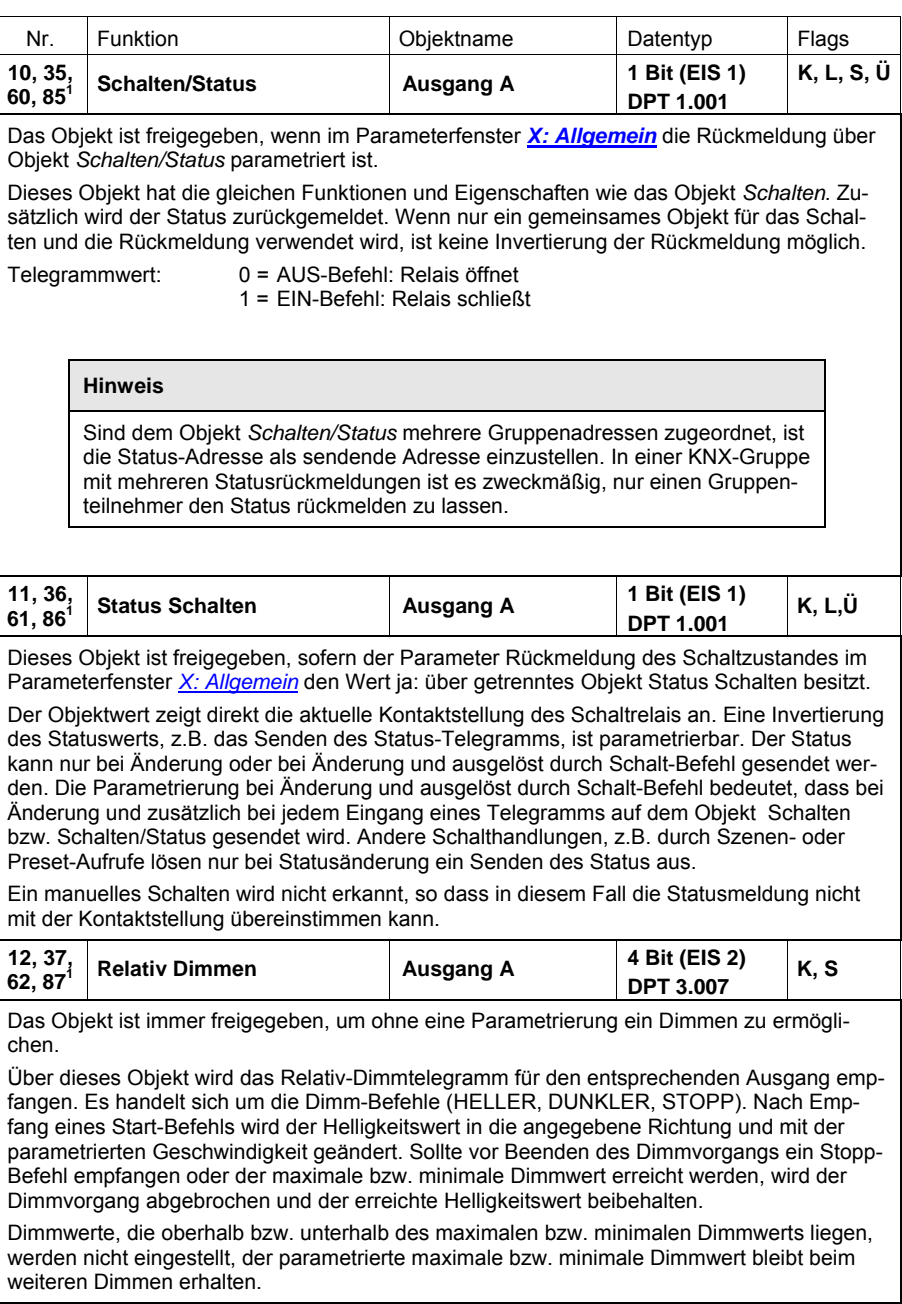

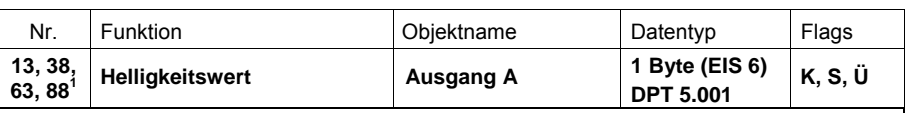

Das Objekt ist immer freigegeben, um ohne weitere Parametereinstellung einen Helligkeitswert zu setzen.

Über dieses Objekt wird ein Helligkeitswert für den entsprechenden Ausgang empfangen. Es ist parametrierbar, ob dieser Wert angesprungen oder mit einer Dimmgeschwindigkeit angedimmt wird. Dies ist im Parameterfenster *[X: Schalten](#page-45-0)* einstellbar.

Helligkeitswerte, die oberhalb bzw. unterhalb der vorgegebenen maximalen bzw. minimalen Wertgrenze liegen werden nicht angesteuert. Es wird die jeweilige Wertgrenze eingestellt. Weiterhin ist einstellbar, mit welcher Helligkeitswert der Ausgang ein (Wert = x %) oder ausschaltbar (Wert =  $0\%$ ) ist.

Telegrammwert: 0 = AUS, bzw. min. Wertgrenze, wenn diese parametriert

### man and the state of the state  $255 = 100 \%$

Es ist parametrierbar, dass der Status des Helligkeitswerts über das Objekt (*Helligkeitswert/Status*) zurückgemeldet wird. Üblicherweise wird hierfür ein separates *Objekt Status Helligkeitswert* verwendet, das im Parameterfenster *[X: Allgemein](#page-34-0)* über einen Parameter freischaltbar ist.

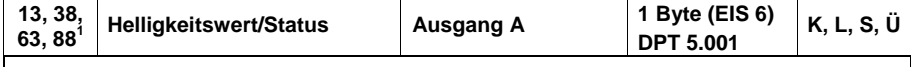

Das Objekt ist freigegeben, wenn im Parameterfenster *[X: Allgemein](#page-34-0)* der Parameter Rückmeldung des Helligkeitswerts auf Ja: über Objekt "Helligkeitswert/Status" die Parametrierung Rückmeldung über Objekt Helligkeitswert/Status parametriert ist.

Dieses Objekt hat die gleichen Funktionen und Eigenschafen wie das Objekt *Helligkeitswert*. Zusätzlich wird der Status zurückgemeldet.

Telegrammwert: 0 = AUS, bzw. minimale Wertgrenze

man and the state of the state  $255 = 100 \%$ 

**Hinweis** 

Sind dem Objekt *Helligkeitswert/Status* mehrere Gruppenadressen zugeordnet, ist die Status-Adresse als sendende Adresse einzustellen. In einer KNX-Gruppe mit mehreren Statusrückmeldungen ist es zweckmäßig, nur einen Gruppenteilnehmer den Status rückmelden zu lassen.

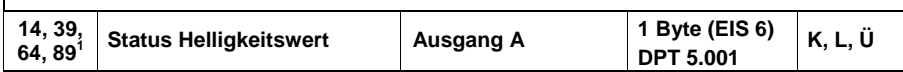

Dieses Objekt ist freigegeben, sofern der Parameter *Rückmeldung des Helligkeitswertes* im Parameterfenster *[X: Allgemein](#page-34-0)* den *Wert ja: über getrenntes Obj. Status Helligkeitswert* besitzt.

Das Objekt dient zum Rückmelden des aktuell ausgegebenen Helligkeitswerts. Der Objektwert aktualisiert sich erst im Anschluss an einen Schalt- oder Dimmvorgang.

Es ist parametrierbar, wann das Status-Telegramm gesendet wird. Der Status kann *nur bei Änderung* oder *bei Änderung und ausgelöst durch Helligkeits-Befehl* gesendet werden. Die Parametrierung *bei Änderung und ausgelöst durch Helligkeits-Befehl* bedeutet, dass bei Änderung und zusätzlich bei Empfang eines Telegramms auf dem Objekt *Helligkeitswert,* der Status gesendet wird. Andere Helligkeitswerte, setzende Befehle z.B. durch Szenenoder Preset-Aufrufe lösen nur bei einer Statusänderung ein Senden des Status aus.

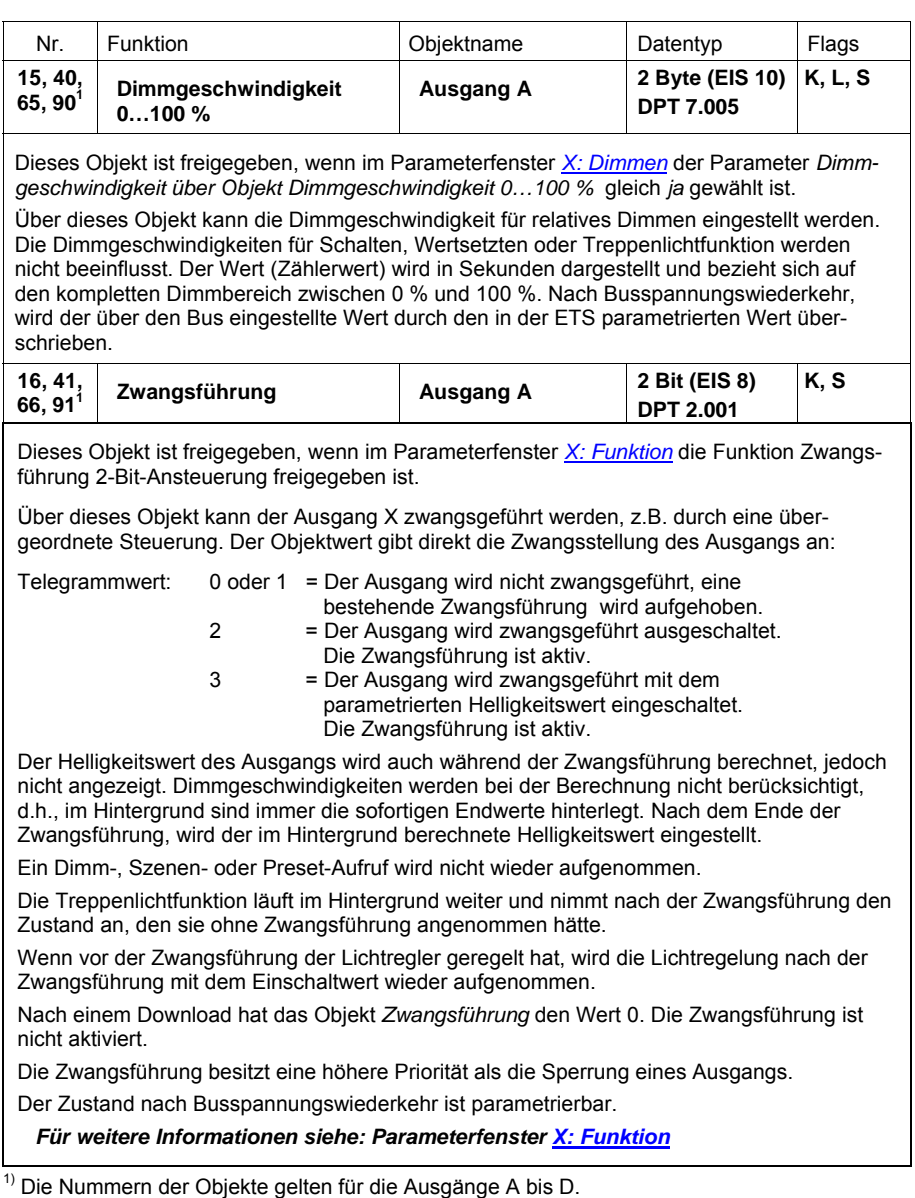

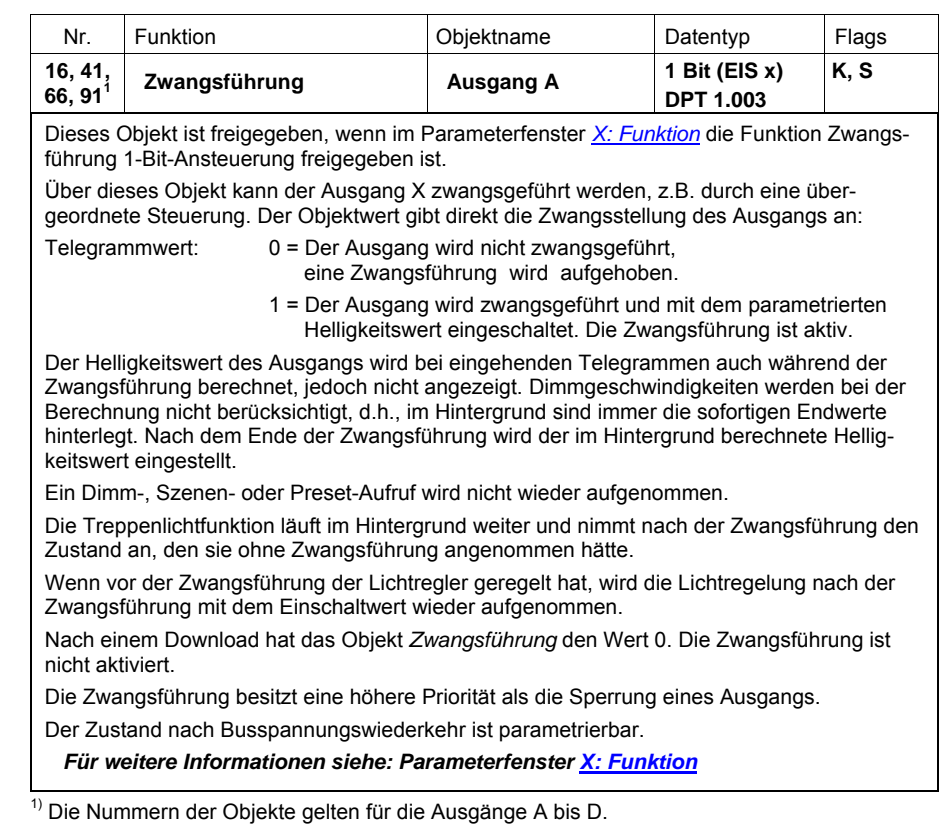

# **3.3.3 Pro Ausgang für Funktion**

*Preset*

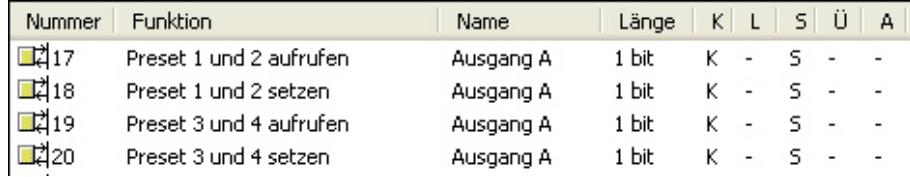

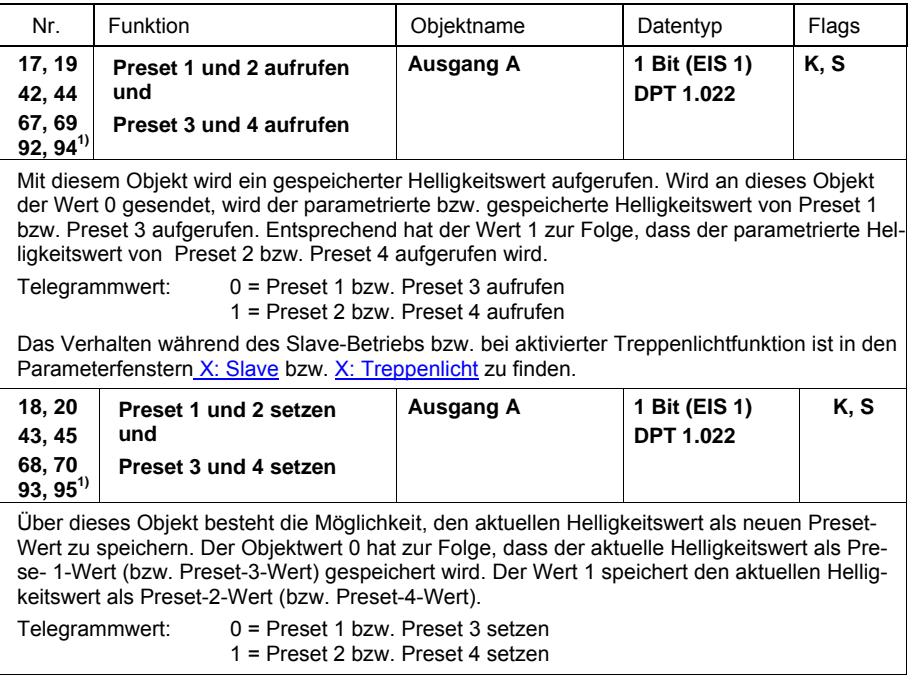

### **3.3.4 Pro Ausgang für Funktion**  *8-Bit-Szene*

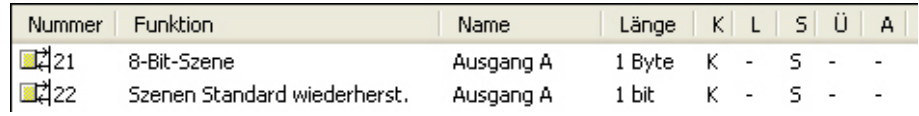

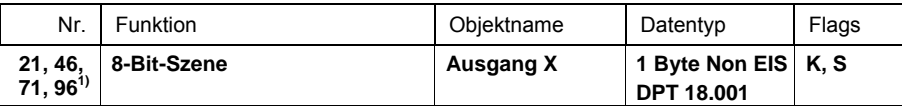

Dieses Objekt ist freigegeben, wenn im Parameterfenster *[X: Funktion](#page-40-0)* die Funktion *8-Bit-Szene* freigegeben ist.

Über dieses 8-Bit-Kommunikationsobjekt kann mittels eines codierten Telegramms ein Szenen-Befehl gesendet werden, der den Ausgang des Lichtreglers in eine KNX-Szene einbindet. Das Telegramm enthält die Nummer der angesprochenen Szene wie auch die Information, ob die Szene aufgerufen oder der aktuelle Helligkeitswert der Szene zugeordnet werden soll.

Telegrammformat (1 Byte): M0SS SSSS

(MSB) (LSB)

M: 0 = Szene wird aufgerufen

1 = Szene wird gespeichert (falls zugelassen)

S: Nummer der Szene (1… 64: 00000000…00111111)

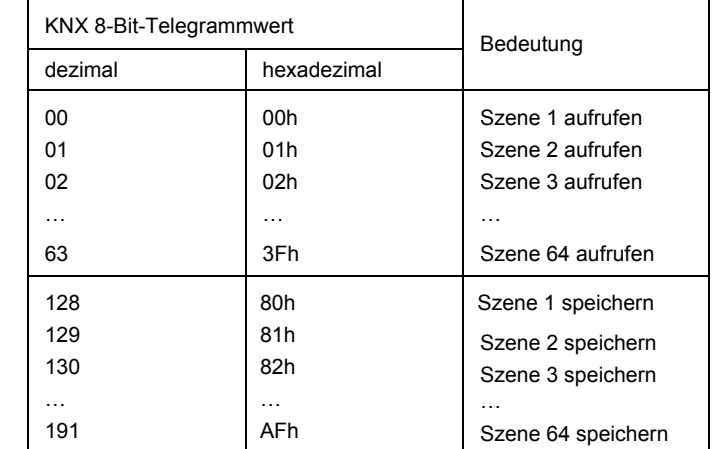

Andere Zahlenwerte haben keine Wirkung auf die Szenenfunktion speichern bzw. aufrufen. Die komplette Liste des 8-Bit-Szenen-Telegramms ist in der [Schlüsseltabelle](#page-142-0) beschrieben.

Ein Beispiel einer 8-Bit-Szene ist im Kapitel [Anwendung und Planung](#page-111-0) beschrieben.

Das Verhalten während des Slave-Betriebs bzw. bei aktivierter Treppenlichtfunktion ist in den Parameterfenstern *[X: Slave](#page-77-0)* bzw. *[X: Treppenlicht](#page-81-0)* zu finden.

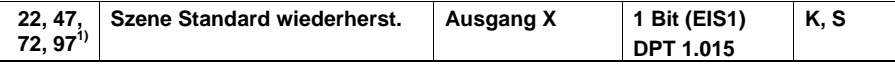

Dieses Objekt ist freigegeben, wenn im Parameterfenster *[X: Funktion](#page-40-0)* das Objekt mit dem Parameter *Szenenwerte mit Standardwerte überschreiben* freigegeben ist.

Die standardmäßigen Helligkeitswerte einer 8-Bit-Szene werden in dem Parameterfester *[X: Szene \(X\)](#page-55-0)* festgelegt. Diese Werte können durch den Benutzer im Betrieb ohne ETS nicht geändert werden.

Ein Telegramm mit dem Wert 1, das über dieses Objekt empfangen wird, setzt alle Szenenwerte auf die in der ETS parametrierten Standardwerte zurück.

Telegrammwert: 0 = keine Reaktion

1 = Szene auf Standardwerte zurücksetzen

# **3.3.5 Pro Ausgang für Funktion S***perren*

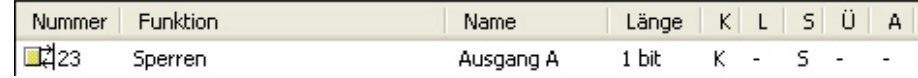

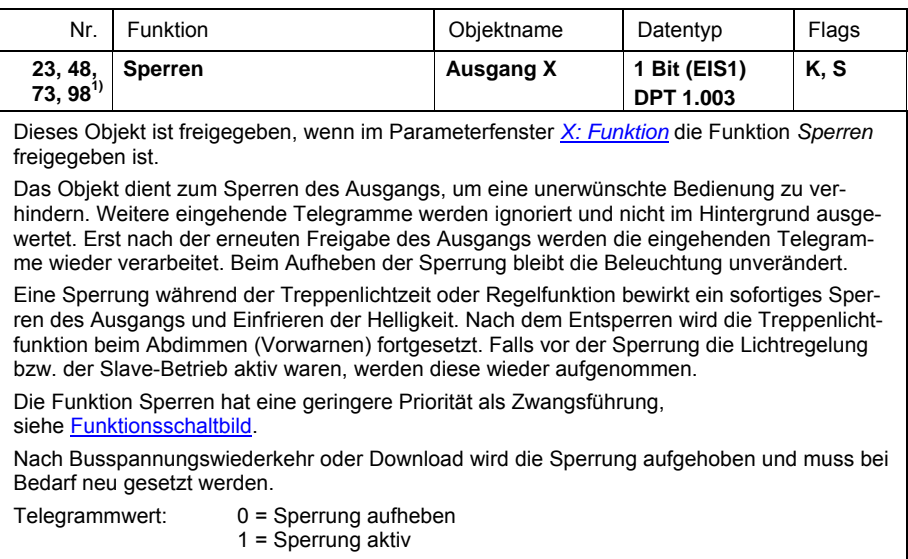

### **3.3.6 Pro Ausgang für Funktion**  *Lichtregelung*

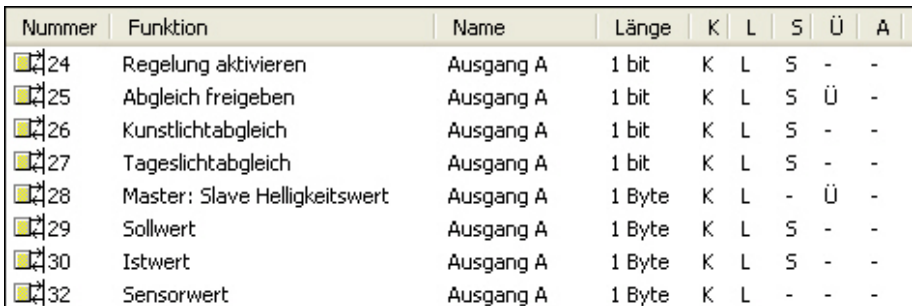

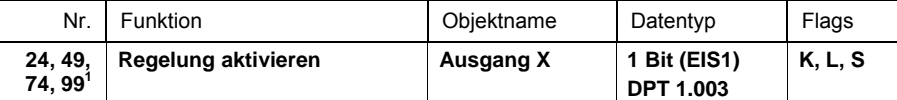

Dieses Objekt ist freigegeben, wenn im Parameterfenster *[X: Allgemein](#page-34-0)* im Parameter *Zusatzfunktion freigeben* die *Option Lichtregelung* freigegeben ist.

Über dieses Objekt kann die Lichtregelung aktiviert (Telegramm mit Wert 1) und deaktiviert (Telegramm mit dem Wert 0) werden. Ein Aktivieren der Lichtregelung bewirkt gleichzeitig, dass die Lichtregelung sofort anfängt zu regeln.

Der Status der Lichtregelung wird nicht über dieses Objekt gesendet. Für die Statusanzeige ist das Statusbyte (Bit 1 Zusatzfunktion, Lichtregelung aktiv/inaktiv) vorhanden. Ob die Lichtregelung regelt oder sich im Standby-Betrieb befindet, z.B. durch einen Aus-Befehl auf Objekt *Schalten,* wird über das Objekt *Status Zusatzfunktion* angezeigt.

- Telegrammwert: 0 = Lichtregelung inaktiv
	- 1 = Lichtregelung aktiv

Bei Deaktivierung der Lichtregelung bleibt der Helligkeitswert zunächst unverändert bis ein Telegramm empfangen wird, das den Helligkeitswert ändert.

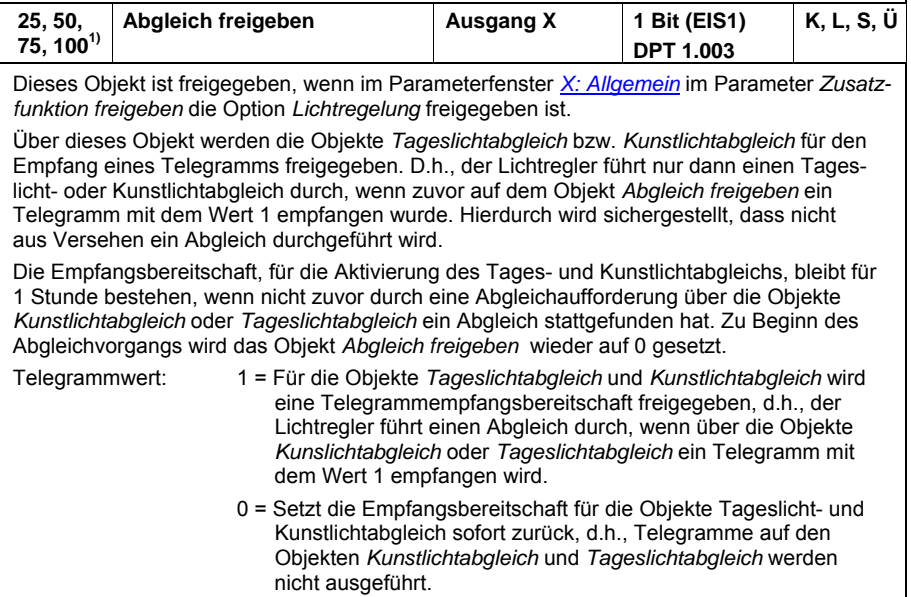

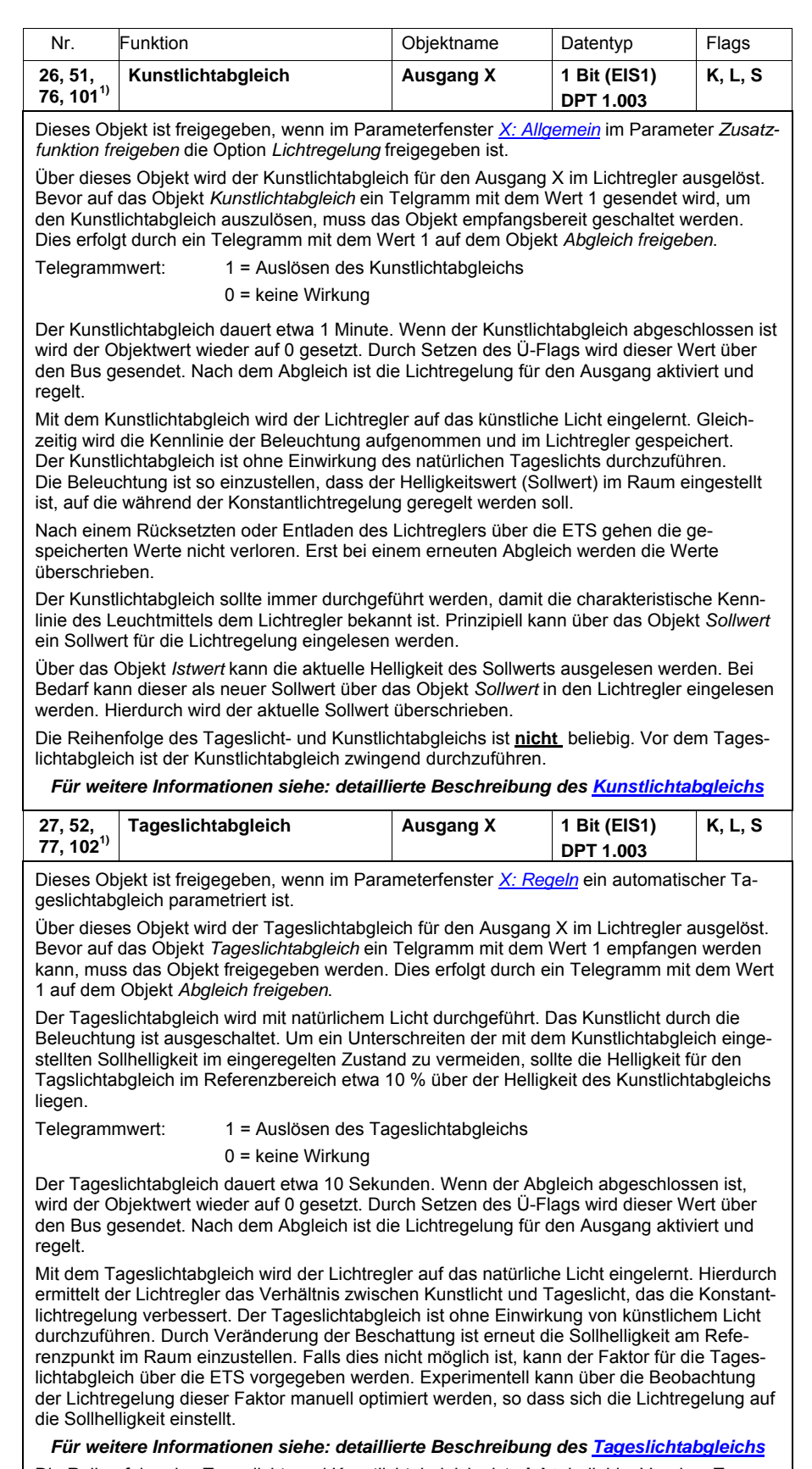

Die Reihenfolge des Tageslicht- und Kunstlichtabgleichs ist **nicht** beliebig. Vor dem Tageslichtabgleich ist der Kunstlichtabgleich zwingend durchzuführen.

 $\overline{1}$ <sup>1)</sup> Die Nummern der Objekte gelten für die Ausgänge A bis D.

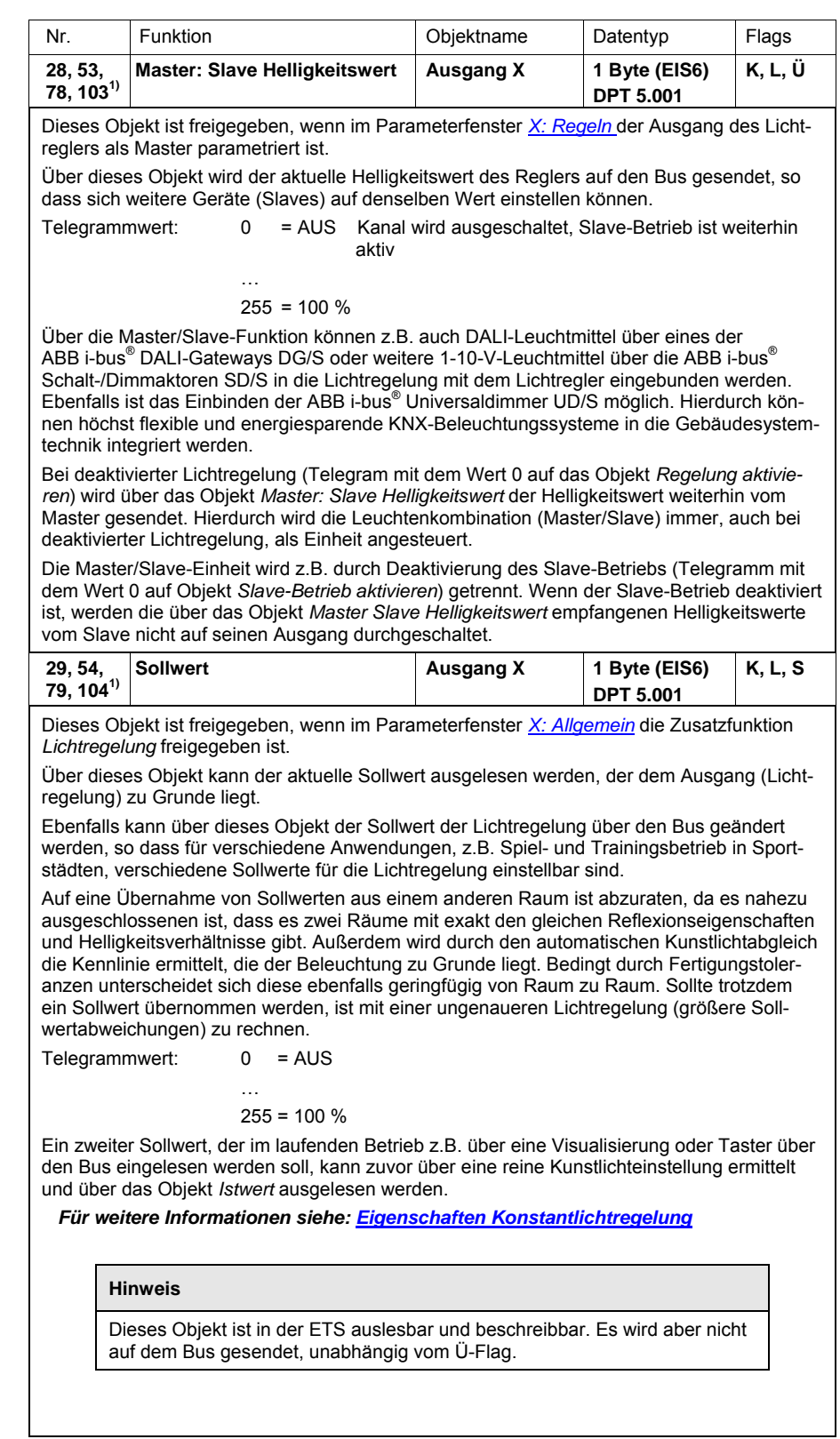

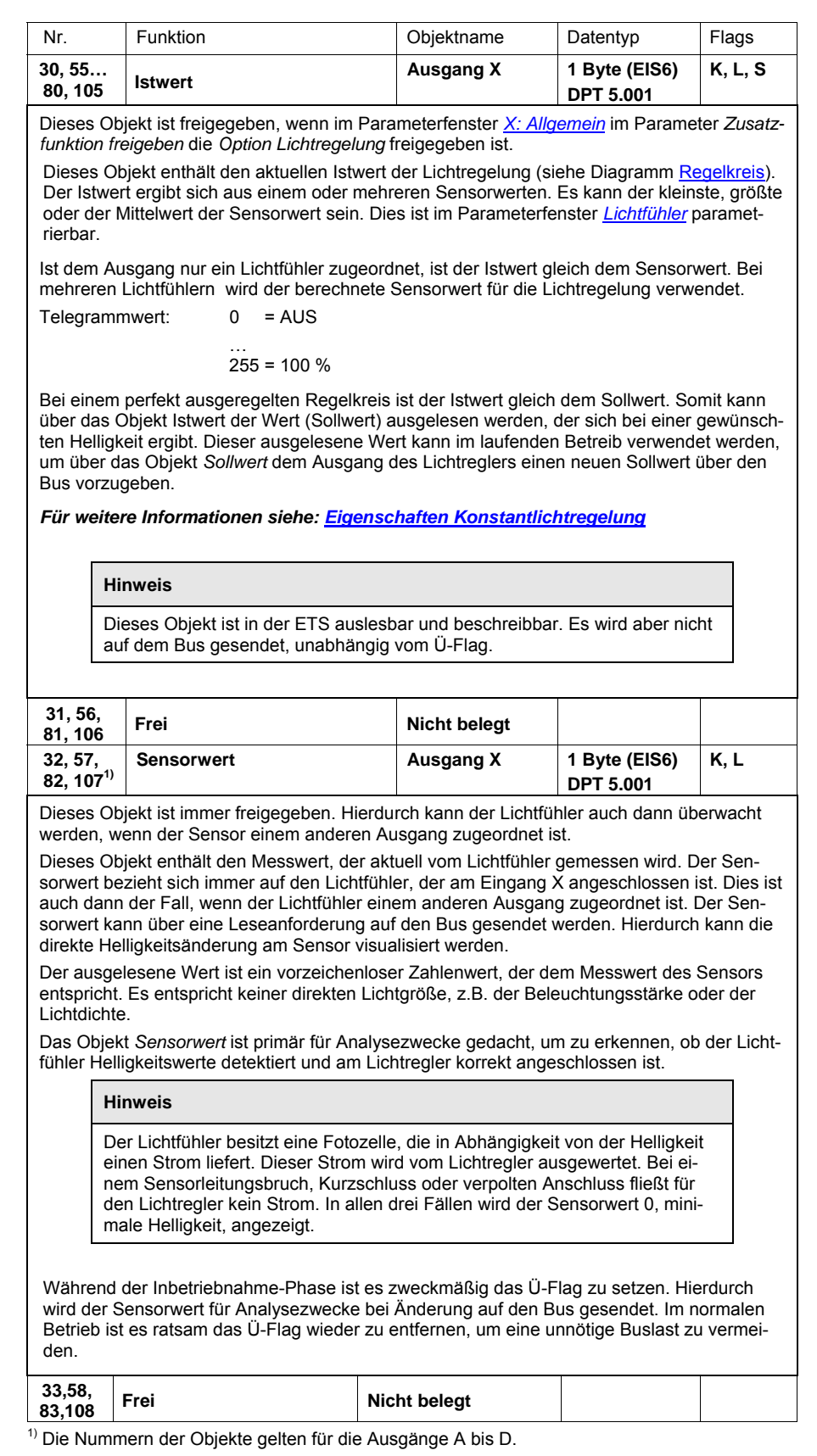

# **3.3.7 Pro Ausgang für Funktion**  *Slave-Betrieb*

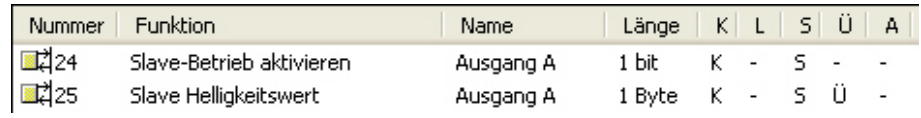

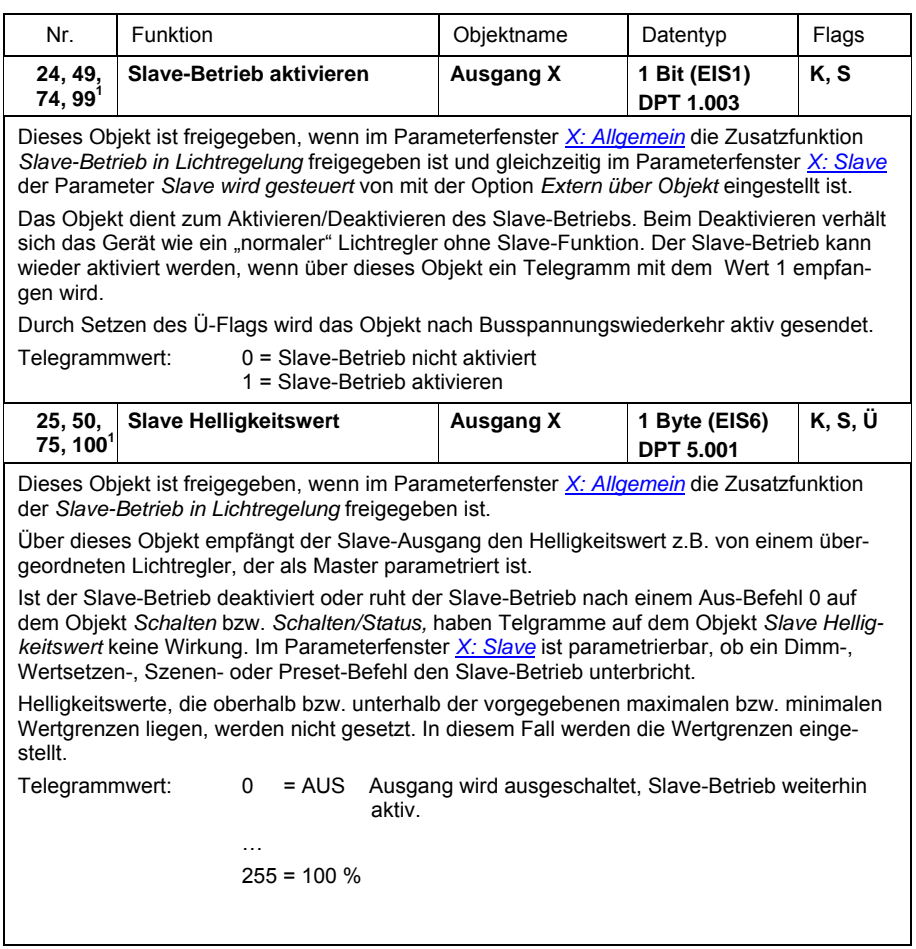

# **3.3.8 Pro Ausgang für Funktion**

*Treppenlicht*

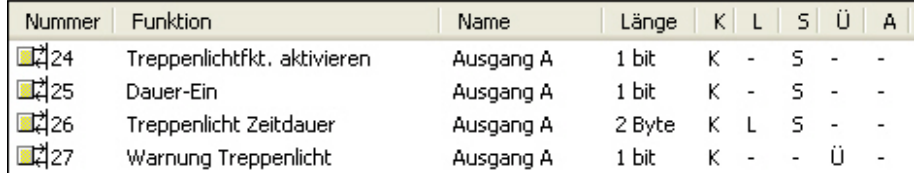

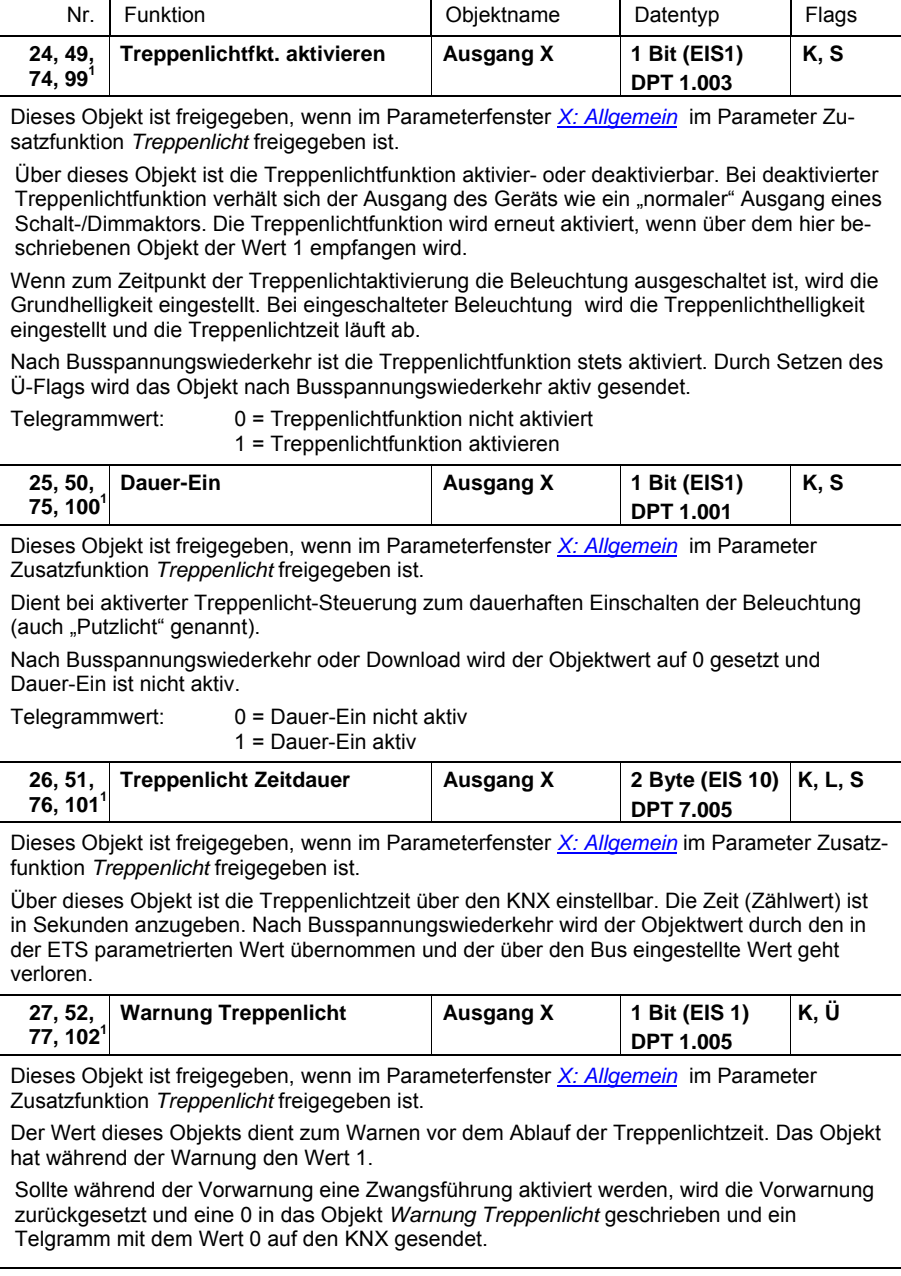

### **3.3.9 Pro Ausgang für die**  *Diagnose*

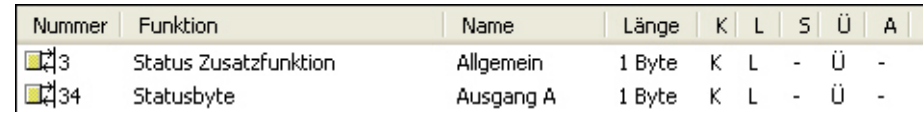

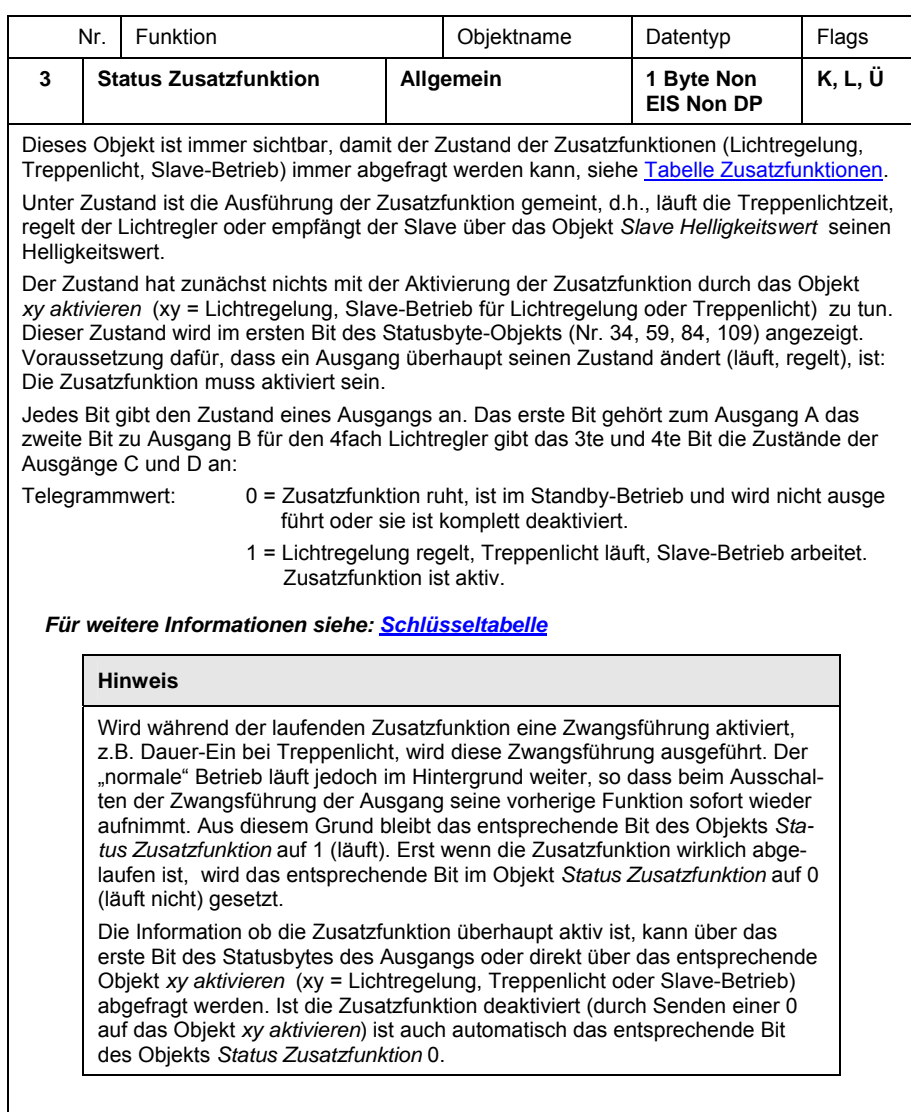

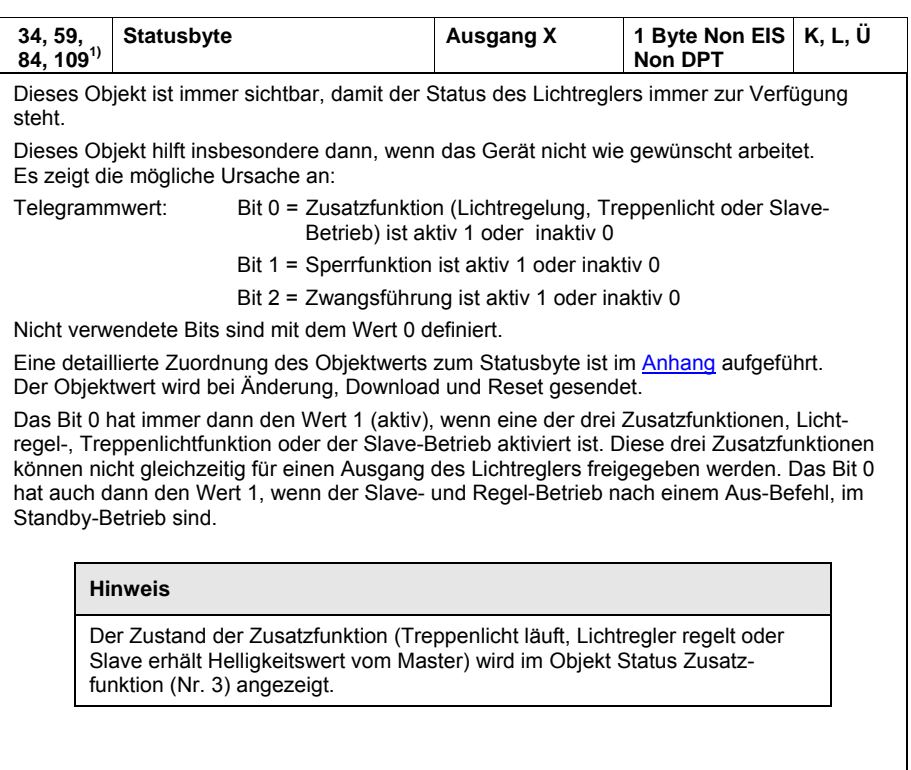

# ABB i-bus® KNX **Planung und Anwendung**

# **4 Planung und Anwendung**

In diesem Abschnitt finden Sie einige Tipps und Anwendungsbeispiele für den praktischen Einsatz des Lichtreglers.

# **4.1 Anzahl der anschließbaren EVG**

Mit einem Ausgang des Lichtreglers können mehrere elektronische dimmbare Vorschaltgeräte (EVG) mit 1-10-V-Schnittstelle angesteuert werden. Die Anzahl der dimmbaren EVG pro Ausgang ist sowohl durch die Schaltleistung als auch durch die Steuerleistung des Lichtreglers begrenzt.

Beide Größen bestimmen die maximale Anzahl der anschließbaren 1-10-V-Vorschaltgeräte.

Die kleinere Anzahl der berechneten Vorschaltgeräte bestimmt die Anzahl der am Ausgang maximal anschließbaren EVG.

# **Beispiel**

Der 1-10-V-Steuerstrom des Lichtreglers lässt 50 EVG am Lichtreglerausgang zu.

Durch die technischen Eigenschaften des Schaltrelais im Lichtreglerausgang und dem Einschaltstrom der EVG sind nur 25 EVG zulässig. Somit dürfen nur 25 EVG an den Ausgang des Lichtreglers angeschlossen werden.

In diesem Fall kann die Anzahl der EVG dadurch erhöht werden, dass der Laststrom der EVG nicht durch das Relais im Lichtregler, sondern durch ein externes Schütz geschaltet wird. Nur der Steuerstrom der Schützspule wird über das Relais des Lichtreglers geschaltet. In diesem Fall ist die Belastbarkeit des Schützkontakts und nicht die Belastbarkeit des Relais im Lichtregler in die Berechnung der maximalen EVG einzubeziehen.

Jeder Ausgang ist für sich zu betrachten. Ein Einfluss zwischen den Ausgängen ist nicht zu berücksichtigen.

## **4.1.1 Einfluss Laststrom**

Das EVG (Elektronisches Vorschaltgerät) ist ein Gerät zum Betreiben von Gasentladungsleuchten, z.B. Leuchtstofflampen. Das EVG wandelt im normalen Betrieb die Netzspannung in eine für die Gasentladungslampe optimale Betriebsspannung um.

Bei der ursprünglichen Drossel/Starter-Schaltung zünden die Lampen zeitlich versetzt, bei der EVG-Schaltung zünden alle Leuchtstofflampen nahezu gleichzeitig. Erfolgt das Einschalten im Netzspannungs-Scheitel bewirken die Speicherkondensatoren der EVG einen hohen, aber sehr kurzzeitigen Strom-Impuls. Bei dem Einsatz mehrerer EVG im gleichen Stromkreis können durch das gleichzeitige Laden der Kondensatoren sehr hohe Anlageneinschaltströme (Einschaltspitzenströme  $I<sub>p</sub>$ ) fließen.

Dieser Einschaltspitzenstrom I<sub>p</sub> ist bei der Auslegung der Schaltkontakte, wie auch bei der Auswahl der entsprechenden Vorsicherung zu berücksichtigen. Im Folgenden werden die Auswirkung des EVG-Einschaltstroms und die damit verbundene Begrenzung der EVG-Anzahl auf die Schalt-/Dimmaktoren betrachten.

Der Einschaltstrom des EVGs ist nicht nur von der Leistungsangabe, sondern auch vom Typ, der Anzahl der Flammen (Lampen) und vom Hersteller abhängig. Aus diesem Grund kann sich die angegebene maximale Anzahl der pro Ausgang anschließbaren EVG nur auf einen bestimmten EVG-Typ beziehen. Für einen anderen Typ kann der Wert nur eine Abschätzung darstellen.

Um die Anzahl der EVG richtig abzuschätzen, muss der Einschaltspitzenstrom I<sub>n</sub> mit dazugehöriger Impulsbreite des EVGs bekannt sein. Diese Werte werden von den EVG-Herstellern in den technischen Daten angegeben oder auf Anfrage mitgeteilt.

Typische Werte für einflammige EVG mit T5/T8 Lampen sind:

Einschaltspitzenstrom 15 A bis 50 A bei einer Impulszeit 120 μs bis 200 μs. Jedes Relais im Ausgang des Lichtreglers besitzt folgende maximale Einschaltwerte:

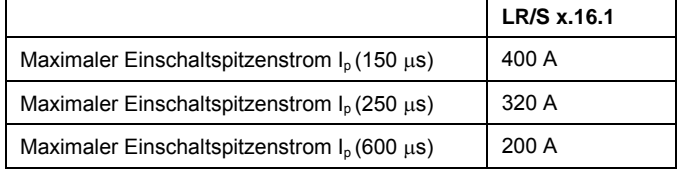

Werden diese Grenzwerte überschritten, kommt es zur Zerstörung der Relais, z.B. Verschweißen.

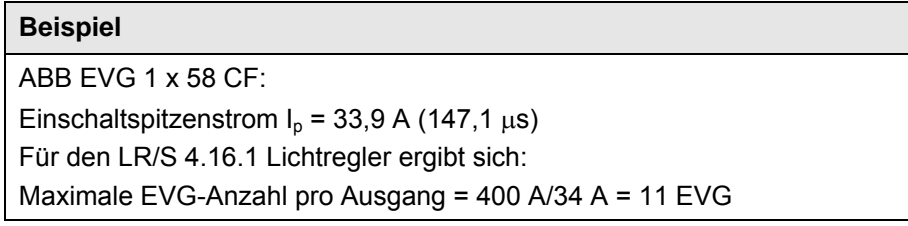

# **4.1.2 Einfluss Steuerstrom**

Die 1-10-V-Schnittstelle arbeitet nach dem Stromquellenprinzip. Hierbei ist das Vorschaltgerät die Stromquelle, die einen konstanten Strom erzeugt. Der Lichtregler-Ausgang (Stromsenke) stellt seine elektrische Endstufe so ein, dass der Spannungswert der gewünschten Dimmeinstellung entspricht. Die Ausgangsstufe des Lichtregler-Ausgangs ist so dimensioniert, dass sie einem maximalen Steuerstrom von 100 mA entgegen wirken kann und eine Steuerspannung von 1 V am EVG erzeugt. Bei einem Wert von 1 V ergibt sich der minimale Helligkeitswert den das EVG einstellen kann.

Sollte durch die Anzahl der Vorschaltgeräte ein größerer Strom als 100 mA erzeugt werden, ist der Lichtregler-Ausgang nicht mehr in der Lage die Spannung am EVG auf 1 V zu senken. In diesem Fall kann der minimale Dimmwert der EVG nicht eingestellt werden.

Gleiche Probleme können auftreten, wenn die Steuerleitung zu lang oder einen zu kleinen Durchmesser besitzt. In diesen Fällen ist der Widerstand und somit der Spannungsabfall auf der Leitung zu groß, so dass die eigentliche Steuerspannung am Vorschaltgerät nicht dem gewünschten Spannungswert entspricht.

Der vom EVG erzeugte Steuerstrom ist vom Typ und Hersteller des Vorschaltgeräts abhängig. Typische Ströme liegen zwischen 0,4 und 4 mA. Wird ein mittlerer Steuerstrom von 2 mA angenommen, können 50 Vorschaltgeräte an einem Lichtregler-Ausgang angeschlossenen werden.

Bei einem Leitungsquerschnitt von 0,8 mm<sup>2</sup> ist eine einfache Steuerleitungslänge von 70 m vom EVG zum Lichtregler möglich, bei einem Leitungsquerschnitt von 1,5 mm<sup>2</sup> ist eine einfache Steuerleitungslänge von 100 m vom EVG zum Lichtregler möglich.

Eine offene Steuerleitung bewirkt einen Spannungsfall von 10 V am Vorschaltgerät und somit den maximalen Helligkeitswert von 100 %.

Eine kurzgeschlossene Steuerleitung lässt die Spannung zusammenbrechen und der minimale Dimmwert des Steuergeräts stellt sich ein.

Beim Anschluss der Steuerleitung ist unbedingt auf die Polarität zu achten. Sollte die Polarität vertauscht sein, lässt sich das Vorschaltgerät nicht dimmen. Es stellt sich der minimale Dimmwert ein.

# <span id="page-105-0"></span>**4.2 Funktionsschaltbild**

Die folgende Abbildung zeigt, in welcher Reihenfolge die Funktionen vom Lichtregler bearbeitet werden. Objekte, die in das gleiche Kästchen führen sind gleichrangig und werden in der Reihe ihres Telegrammeingangs abgearbeitet.

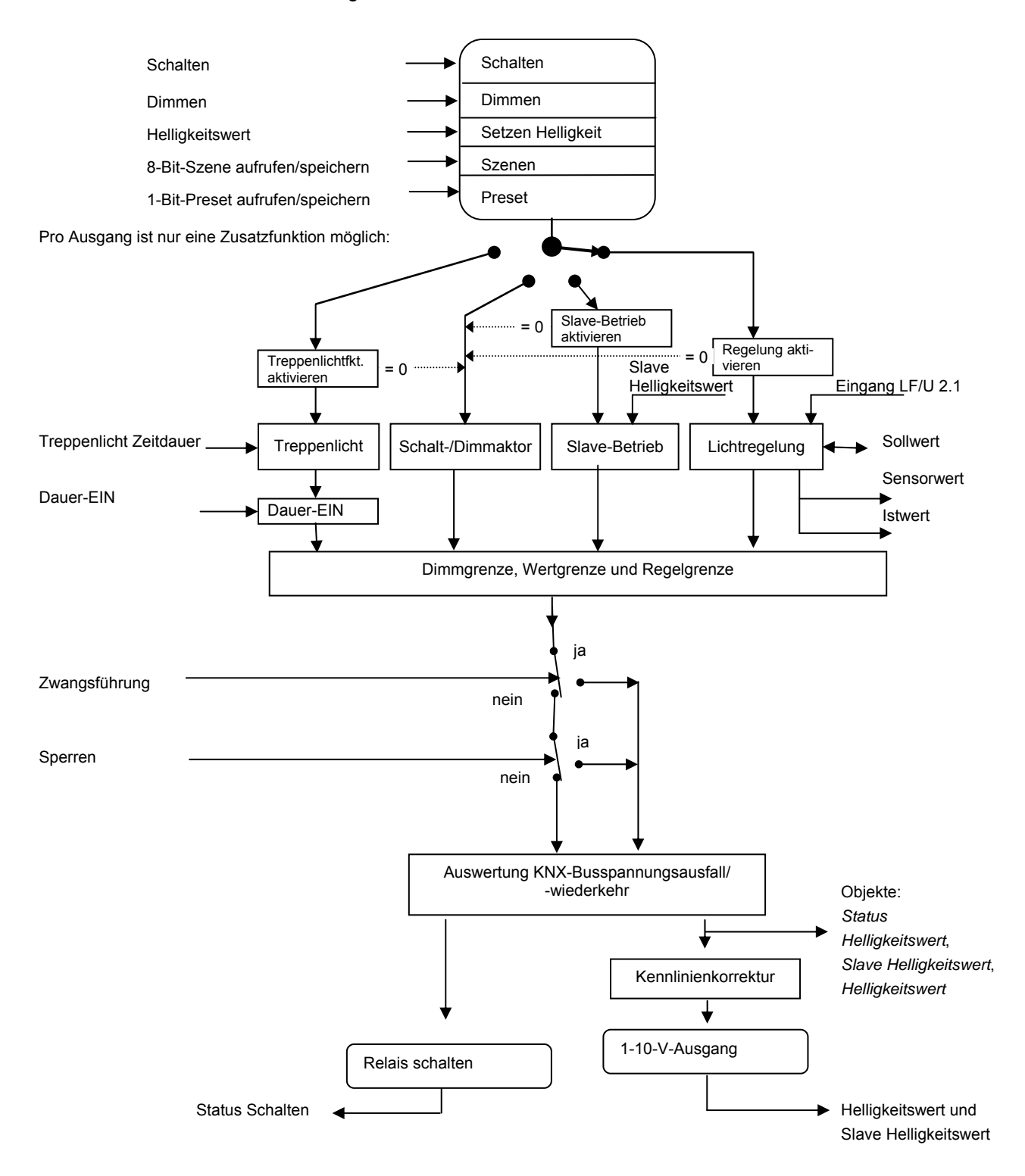

# <span id="page-106-0"></span>**4.3 Treppenlichtzeit**

Bei aktiver Treppenlichtfunktion sind die übrigen Zusatzfunktionen des Geräts, mit Ausnahme der Zwangsführung und Sperrfunktion, deaktiviert.

Bei Empfang des Telegrammwerts 1 auf dem Objekt *Schalten* wird die Beleuchtung eingeschaltet. Nach Ablauf der Treppenlichtzeit  $T_{ON}$ (Parameter Zeitdauer in s [0…65.535]), dimmt die Beleuchtung in einer einstellbaren Abdimmzeit  $T_D$  auf einen definierten Helligkeitswert ("Basishelligkeit") herunter. Wenn dieser Wert null ist, schaltet die Beleuchtung nach Erreichen der unteren Dimmgrenze aus. Es gelten die im Parameterfenster *[X: Dimmen](#page-47-0)* parametrierten Dimmgrenzen.

Während aktivierter Treppenlichtfunktion haben Preset- und Szenen-Befehle keine Wirkung.

Nach Busspannungswiederkehr wird die Treppenlichtfunktion aktiviert. Der Zustand der Beleuchtung bleibt unverändert: War die Beleuchtung eingeschaltet, wird der Einschalthelligkeitswert eingestellt und die Beleuchtung startet neu. War die Beleuchtung ausgeschaltet, geht der Helligkeitswert auf die Basishelligkeit.

Die Abdimmzeit  $T_D$  bezieht sich auf die minimale Dimmgrenze oder die Basishelligkeit, je nachdem welcher Wert zuerst erreicht wird. Durch diese Logik wird das Licht immer für die gesamte Vorwarnzeit  $T_D$  abgedimmt, um das Ausschalten des Treppenlichts ausreichend lange anzukündigen.

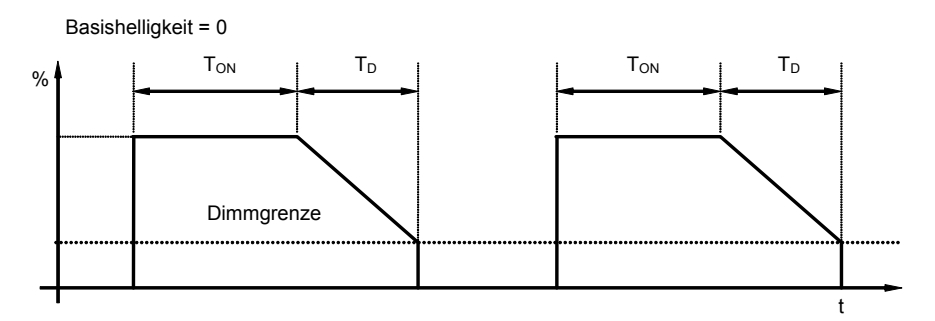

Helligkeitsverlauf bei Basishelligkeit = 0

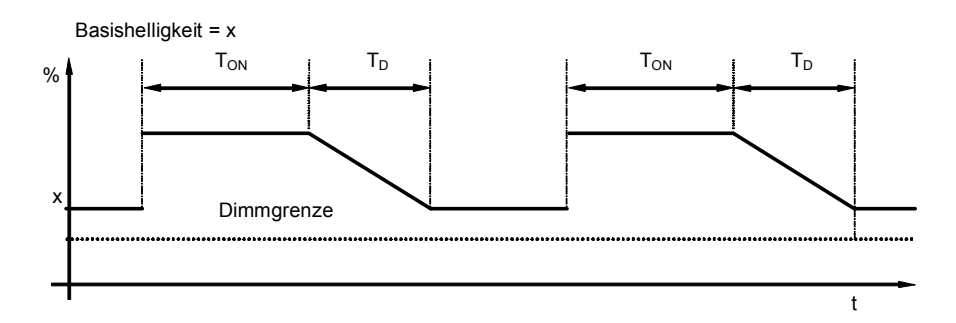

Helligkeitsverlauf bei einem Basishelligkeit ungleich 0

 $T_{ON}$  = Zeitdauer der Treppenlichtfunktion  $T_D$  = Abdimmzeit (Vorwarnung)

Ein Telegramm mit dem Wert 0, das auf dem Objekt *Treppenlichtfunktion aktivieren* empfangen wird, deaktiviert die Treppenlichtfunktion. Danach arbeitet das Gerät wie ein "normaler" Schalt-/Dimmaktor, d.h., alle anderen Funktionen, z.B. relativ Dimmen, Setzen eines Helligkeitswerts und die Szenen- und Preset-Funktionen sind wieder voll anzuwenden. Zum erneuten Aktivieren der Treppenlichtfunktion muss auf dem Objekt ein Telegramm mit dem Wert 1 empfangen werden.

Bei eingeschaltetem Treppenlicht gelten die obere und untere Dimmgrenze wie sie im Parameterfenster *[X: Dimmen](#page-47-0)* festgelegt wurden. Bei Über- bzw. Unterschreitung werden die jeweils parametrierten Werte eingestellt.

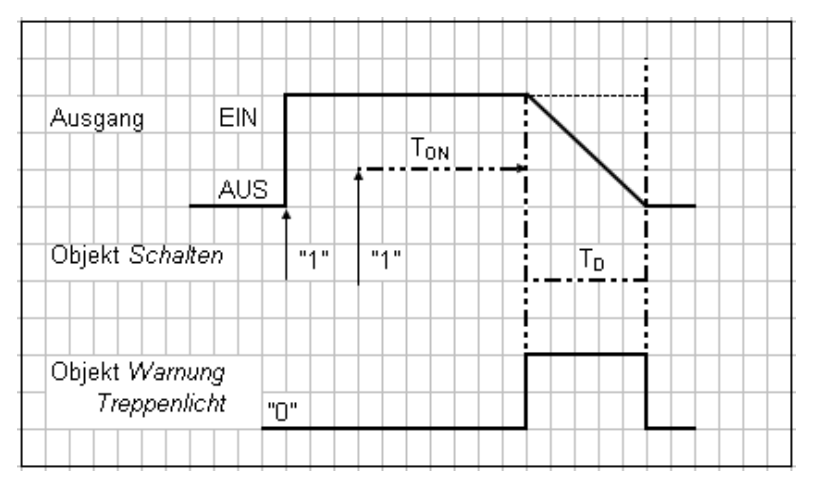

Option: *ja (retriggerbar)*:

Diagramm Treppenlichtzeit

 $T_{ON}$  = Zeitdauer der Treppenlichtfkt.  $T_D$  = Abdimmzeit (Vorwarnung)

Nach Ablauf der Zeitdauer der Treppenlichtfunkzion  $T_{ON}$  schaltet der Ausgang automatisch wieder aus. Bei jedem Telegramm 1 startet die Zeit neu (Retriggerfunktion), wenn der Parameter *Treppenlicht verlängert sich bei mehrfachen Einschalten (Pumpen)* im Parameterfenster *[X: Treppenlicht](#page-81-0)* auf *ja, (retriggerbar)* eingestellt ist.

In diesem Beispiel ist ebenfalls ein Abdimmen mit entsprechender Vorwarnung parametriert. Die Vorwarnung wird durch das Abdimmen visualisiert. Gleichzeitig kann über das Objekt *Warnung Treppenlicht* eine projektspezifische Vorwarnung, z.B. optische oder akustische Warnung, geschaltet werden.
Über das Pumpen kann der Benutzer die Treppenlichtzeit den aktuellen Bedürfnissen anpassen, indem er den Taster mehrmals hintereinander betätigt. Die Maximaldauer der Treppenlichtzeit ist in den Parametern einstellbar.

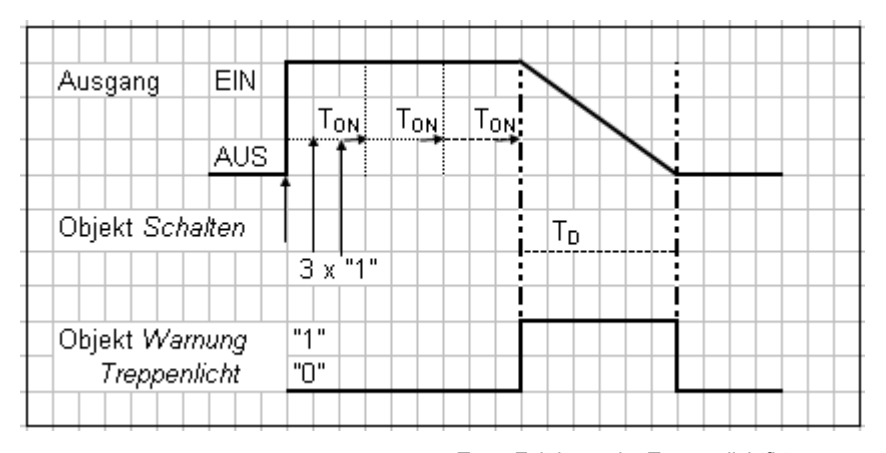

Diagramm Treppenlichtzeit – Pumpen

 $T_{ON}$  = Zeitdauer der Treppenlichtfkt.  $T_D$  = Abdimmzeit (Vorwarnung)

Empfängt das Gerät während der Treppenlichtzeit T<sub>ON</sub> einen weiteren EIN-Befehl, wird die parametrierte Treppenlicht-Zeitdauer zur verbleibenden Zeit hinzuaddiert. Das Abdimmen  $T_D$  (Warnzeit) wird durch das Pumpen nicht verändert und an die verlängerte (X mal  $T_{ON}$ ) Treppenlichtzeit angefügt.

#### **4.4 Beschreibung Preset**

Mit Hilfe von Presets kann ein parametrierbarer Schaltzustand aufgerufen werden. Dadurch können durch ein 1-Bit-Objekt z.B. Lichtszenen realisiert werden.

#### **Preset aufrufen**

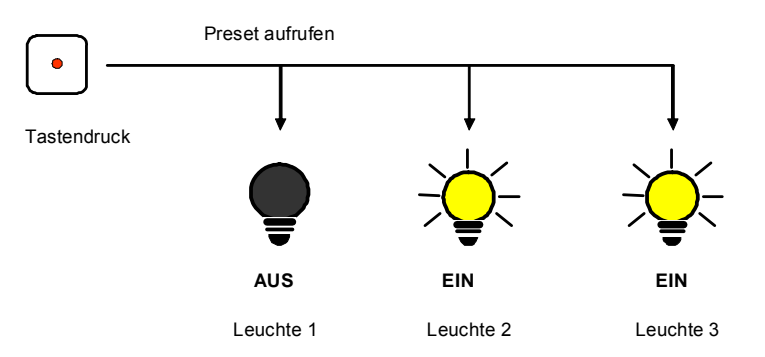

Über das Objekt *Preset 1 und 2 aufrufen* können Schaltzustände (Preset-Werte) aufgerufen werden. Für jeden Ausgang sind maximal vier 4 Preset-Werte verfügbar:

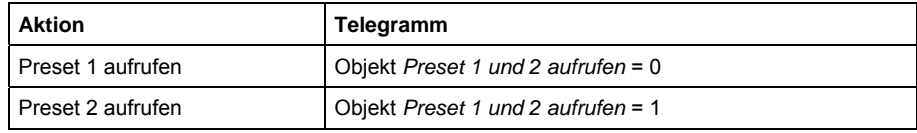

#### **Preset speichern**

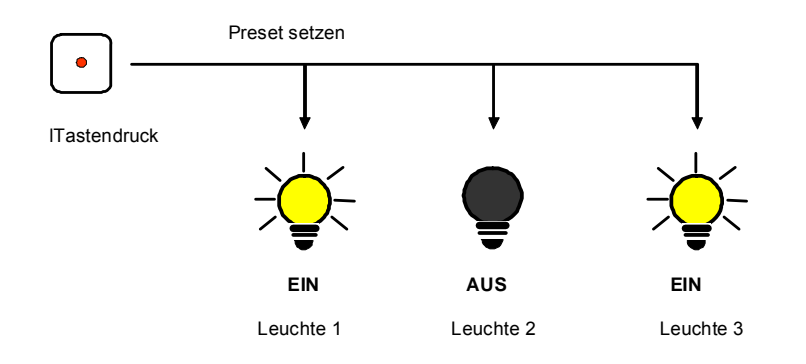

Über das Objekt *Preset 1 und 2 setzen* wird der aktuelle Schaltzustand als neuer Preset-Wert gespeichert. Dadurch kann der Benutzer z.B. eine Lichtszene anpassen. Über folgende Werte werden die Presets gespeichert:

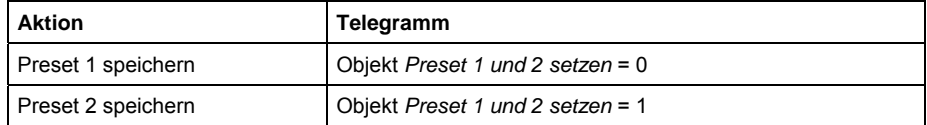

Ein analoges Verhalten gilt für den Preset 3 und 4 mit den Objekten *Preset 3 und 4 setzen* und *Preset 3 und 4 aufrufen.*

#### **Sonderfunktion: Zustand wiederherstellen**

Dem Preset 1 kann auch eine nützliche Sonderfunktion zugewiesen werden. So ist es möglich, die Helligkeitswerte (Zustände) so wieder herzustellen, wie sie vor dem ersten Preset-Aufruf gewesen sind. Der Aufruf kann durch Preset 2, 3 oder 4 ausgeführt sein. Die folgende Abbildung verdeutlicht dies:

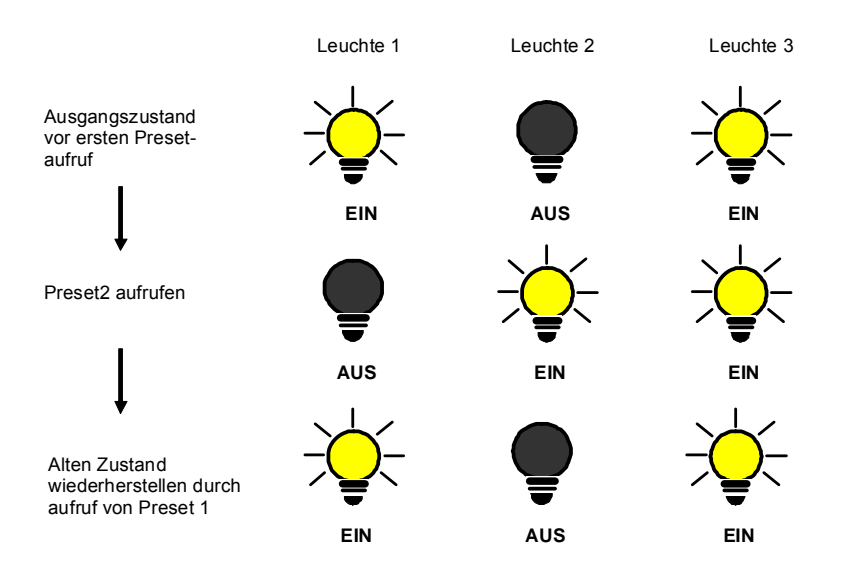

Diese Funktion kann z.B. dazu verwendet werden, die Beleuchtung nach einer Präsentation so wieder herzustellen, wie sie vor der Präsentation war.

Beim ersten Aufruf eines Presets wird der aktuelle Zustand des Ausgangs gespeichert. Falls schon ein Preset aktiv war, wird der gespeicherte Zustand nicht überschrieben. Hierdurch wird sichergestellt, dass der Zustand vor dem ersten Presetaufruf wieder herstellbar ist. Wenn der Preset öfters aufgerufen wird, gilt der Zustand vor dem ersten Aufruf.

Nachdem der Befehl *Zustand vor ersten Preset-Aufruf wieder herstellen* aufgerufen wurde, wird beim nächsten Preset-Aufruf der aktuelle Zustand gespeichert, um ihn zu einem späteren Zeitpunkt wieder herstellen zu können.

Ein analoges Verhalten gilt für den Preset 3 und 4 mit den Objekten *Preset 3 und 4 setzen* und *Preset 3 und 4 aufrufen.*

#### **4.5 8-Bit-Szene**

Bei der 8-Bit-Szene gibt z.B. ein Taster oder eine Visualisierung, mit einem 8-Bit-Telegramm, der Anlage die Anweisung, eine Szene aufzurufen/einzustellen. Die Informationen (Helligkeitswert und Übergangszeit) sind nicht im Taster, sondern im Lichtregler und den anderen ABB i-bus® -Geräten in der Anlage gespeichert. Alle Szenenteilnehmer, z.B. ein Ausgang des Lichtreglers, werden über dieselbe Gruppenadresse angesprochen. Es genügt ein einziges Telegramm zum Aufrufen der Szene mit allen beteiligten Ausgängen.

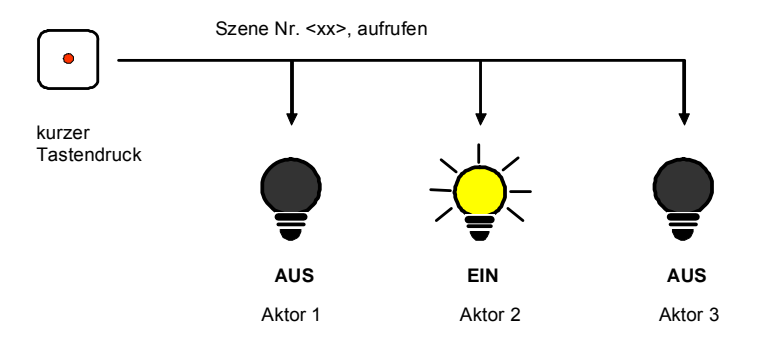

Im 8-Bit-Telegrammwert ist die Szenennummer enthalten, die mit der Szenennummer in den Parametern des Lichtreglers übereinstimmen muss.

Über eine einzige KNX-Gruppenadresse können hierdurch bis zu 64 unterschiedliche Szenen verwaltet werden. In einem 8-Bit-Szenen-Telegramm ([Schlüsseltabelle](#page-142-0)) sind die folgenden Informationen enthalten:

- Nummer der Szene (1…64)
- Szene aufrufen/Szene speichern

Im Folgenden wird die Funktion der 8-Bit-Szene beschrieben, die mehrere verschiedene KNX-Teilnehmer ansteuert.

Mit der 8-Bit-Szene besteht die Möglichkeit, eine von 64 Szenen aufzurufen oder mehrere KNX-Geräte in eine 8-Bit-Szene einzubinden, z.B. Jalousie-/ Schaltaktoren, DALI-Gateways oder Schalt-/Dimmaktoren. Diese Szene lässt sich über ein einziges 8-Bit-Telegramm aufrufen oder speichern. Voraussetzung ist, dass alle Betriebsgeräte oder Ausgänge eines Geräts mit der gleichen Szenennummer parametriert sind.

Jedes beteiligte KNX-Gerät empfängt das 8-Bit-Szenen-Telegramm und steuert selbständig die Szenen-Werte an. Über den Schaltaktor oder Dimmaktor werden z.B. die Ausgänge ein- bzw. ausgeschaltet, Helligkeitswerte angesteuert, der Jalousieaktor fährt die Jalousie in eine bestimmt Position und das DALI-Gateway seine Ausgänge auf die vorprogrammierten Helligkeitswerte.

Über eine einzige KNX-Gruppenadresse können hierdurch bis zu 64 unterschiedliche Szenen verwaltet werden. In einem 8-Bit-Szenen-Telegramm ([Schlüsseltabelle](#page-142-0)) sind die folgenden Informationen enthalten.

- Nummer der Szene (1…64)
- Szene aufrufen/Szene speichern

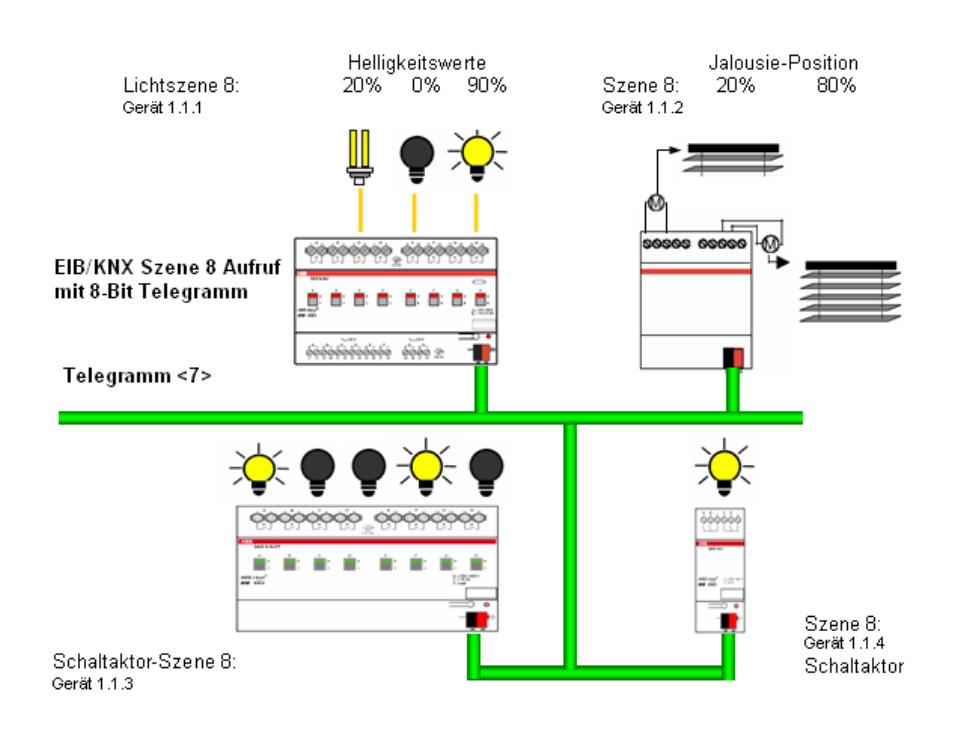

#### **Beispiel**

Eine KNX-8-Bit-Szene (Nr. 8) besteht aus einigen Leuchten, die über zwei Schaltaktoren und einem Lichtregler-Ausgang angeschlossen sind. Weiterhin sind zwei Jalousien über einen Jalousieaktor in die Szene eingebunden. Durch ein einziges KNX-Telegramm ist die Szene aufrufbar. Die Voraussetzung hierfür ist, dass alle Teilnehmer der Szene 8 in ihren Geräten entsprechend parametriert sind. Nach dem Empfang des Telegramms schalten die Teilnehmer jeweils ihre Szene mit der Nummer 8 ein. Der Jalousieaktor fährt die Jalousien in die entsprechende Position, die Beleuchtung nimmt die durch die Szene vorgegebenen Helligkeitswerte und Schaltzustände an.

#### **Vorteil**

Die 8-Bit-Szene bietet einige Vorteile gegenüber der herkömmlichen Szenenprogrammierung über mehrere KNX-Gruppen. Zum Einen wird beim Aufruf einer Szene immer nur ein Telegramm über den Bus versendet, das von allen Teilnehmern der Szene empfangen und umgesetzt wird. Zum Anderen ist die Zielposition der Jalousie, die Kontaktstellung der Schaltaktor-Ausgänge und der Helligkeitswert der Lichtregler-Ausgänge, jeweils im teilnehmenden Gerät gespeichert und braucht nicht bei jedem Aufruf über den KNX übertragen werden.

#### **Hinweis**

Die Szenen Nummerierung 1 bis 64 wird über den KNX mit einem Telegrammwert 0 bis 63 aufgerufen.

Entsprechende Szenenverschlüsselung siehe [Schlüsseltabelle.](#page-142-0)

#### **4.6 Kennlinienkorrektur**

Manchmal ist es notwendig, die Dimmkennlinie der Beleuchtung an das Empfinden des menschlichen Auges anzupassen. Dies kann mit der Kennlinienkorrektur erfolgen. Normalerweise wird dem Objektwert 0…255 der proportionale Helligkeitswert 0 %…100 % zugeordnet (siehe normale Kennlinie in Abbildung). Diese Kennlinie kann durch bis zu vier Wertepaare in eine korrigierte Kurve umgewandelt werden. Zwischen den Wertepaaren findet eine lineare Interpolation der Kennlinie statt.

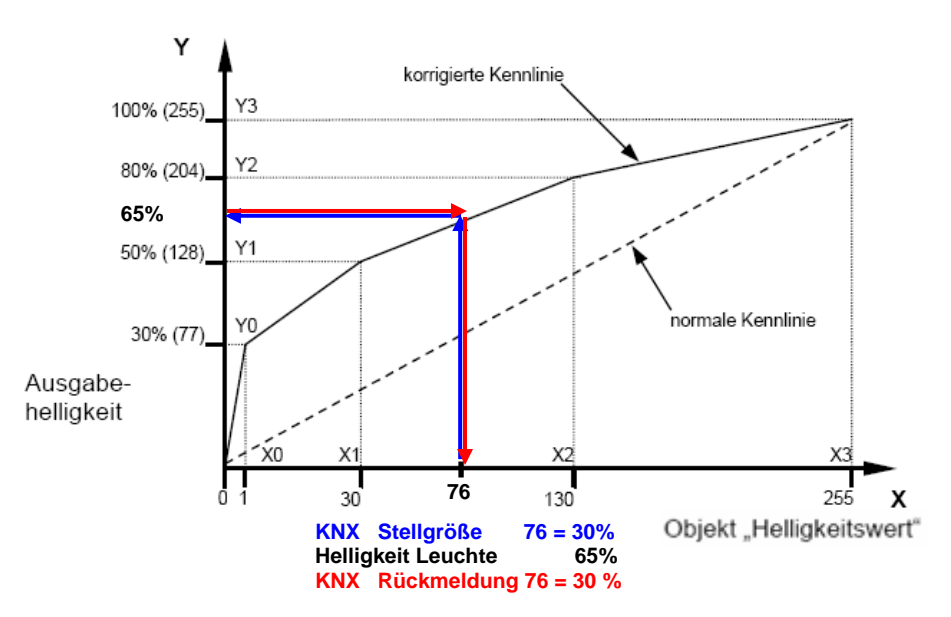

Soll die Leuchte im unteren Bereich heller sein, kann der Helligkeitswert vom Wert 1 angehoben oder abgesenkt werden. Im oberen Beispiel (siehe Abbildung) wurde daher im ersten Wertepaar die Helligkeit für Wert 1 auf 30 % festgelegt. Die übrigen Wertepaare im Beispiel wurden so festgelegt, dass sich eine Kurve ergibt, die im oberen Bereich flacher verläuft. Bei relativem Dimmen wird damit z.B. eine flachere Dimmrampe erreicht.

Im Extremfall kann die Helligkeitskurve auch invertiert werden.

 $X = 1$  -> Y = 255 (100 %) und X = 255 -> Y = 1 (0,3 %)

In diesem Fall wird bei der maximalen Stellgröße 255 der minimale Helligkeitswert von 0,3 % und bei der minimalen Stellgröße 1 der maximale Helligkeitswert von 100 % eingestellt.

Der über das Objekt *Status Helligkeitswert* bzw. *Helligkeitswert/Status* zurückgemeldete Helligkeitswert berücksichtigt ebenfalls die Kennlinie, d.h., eine Stellgröße von 76 (30 %) wird transformiert in einen Helligkeitswert von 65 % mit dem die Leuchte angesteuert wird. Die Leuchte meldet 65 % zurück. Dieser Wert wird wieder zu 76 (30 %) transformiert und als Helligkeitswert im KNX bereitgestellt. Hierdurch kann eine Konstantlichtregelung eines Lichtreglers weiterhin ohne Probleme arbeiten, da die Stellgröße und die Rückmeldung direkt korrelieren und eine korrekte Regelgröße berechnet werden kann.

#### **Hinweis**

Die Wert-, Dimm- und Regelgrenzen werden vor der Transformation angewendet. Durch die Transformation können sich deshalb Stellsignale für die Leuchte ergeben, die größer bzw. kleiner der Grenzhelligkeiten sind.

#### <span id="page-114-0"></span>**4.6.1 Unterschiedliche Lichtbänder**

Mit der Kennlinienkorrektur kann ein zweites Lichtband (Slave) mit einem Helligkeitsunterschied zum Master-Lichtband angesteuert werden. Hierdurch besteht die Möglichkeit, das im Raum hinten gelegene Leuchtenband um den Betrag X heller einzustellen, als das dem Fenster näher liegende Band. Durch dieses Vorgehen kann im Raum bei ausreichender Helligkeit zusätzlich Energie gespart werden.

Will man dieses Verhalten auch in einer Konstantlichtregelung verwenden, ist die Kennlinienkorrektur im Slave-Ausgang festzulegen. Der Master-Ausgang sollte das hellere, dem Fenster entfernter liegende Leuchtenband sein.

Dem folgenden Beispiel liegt ein Raum zu Grunde, wie er in der nachfolgenden Abbildung schematisch dargestellt ist. Das dem Fenster entfernter liegende Leuchtenband (1) soll immer um den **Wert 20 (8 %)** heller als das Leuchtenband (2) am Fenster angesteuert werden. Im Raum soll weiterhin eine Konstantlichtregelung durchgeführt werden. Die Helligkeitserfassung erfolgt mit dem Lichtfühler (3).

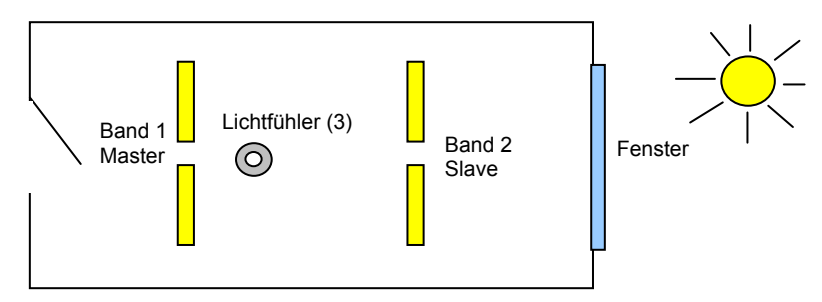

Schematischer Darstellung eines Büroraums

Der Lichtfühler ist im hinteren Drittel des Raums, nach Möglichkeit über dem zu beobachteten Arbeitsplatz, zu installieren, so dass er durch keine Lichtquelle direkt oder durch Reflektion bestrahlt/gestört wird.

#### **Fall 1: Master ist helleres Leuchtenband**

Band 1 wird am Ausgang A des Lichtreglers angeschlossen und ist als Master parametriert. Band 2 wird über den Ausgang B des Lichtreglers angesteuert und ist als Slave mit folgender Kennlinienkorrektur (dunkler minus 20 Digits) parametriert:

Im Parameterfenster *[X: Kennlinienkorrektur](#page-58-0)* wird die *Anzahl der Wertepaare* mit *4* eingestellt und für o.g. Verschiebung folgende Werte eingegeben:

 $X0 = 1 / Y0 = 1$ ,  $X1 = 20 / Y 1 = 1$ ,  $X2 = 254 / Y2 = 235$ ,  $X3 = 255 / Y3 = 255$ 

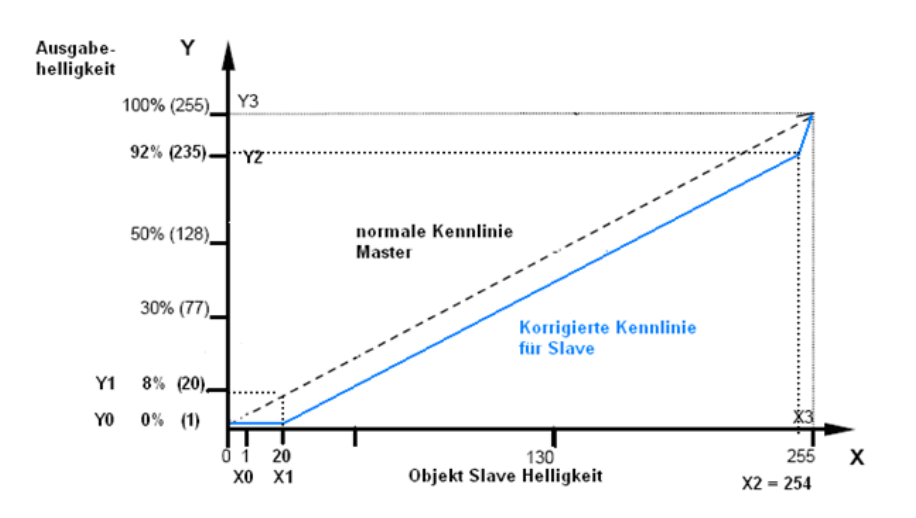

Dies hat folgende Auswirkung: Sobald der Master (helleres Band 1 im hinteren Raumbereich) eingeschaltet wird, erhält der Slave auch einen EIN-Befehl, jedoch mit der minimalen Helligkeit. Dies hat den Vorteil, dass der Bediener sofort erkennt, dass er beide Leuchtenbänder ansteuert. Sobald der Master den Helligkeitswert 8 % (20 Digits) erreicht hat, wird der Slave um 20 Digits dunkler als der Master angesteuert. Dies geschieht so lange bis der Master den Helligkeitswert (254) erreicht. Da es keine Werte größer 255 gibt, wird ab diesem Zeitpunkt auch der Slave mit 254 angesteuert. Somit ist sichergestellt, dass auch die maximal mögliche Helligkeit im Raum erreicht wird.

#### **Fall 2: Master ist dunkleres Leuchtenband**

Falls das dunklere Leuchtenband (2) der Master ist, ergibt sich folgende Kennlinienkorrektur.

Im Parameterfenster *[X: Kennlinienkorrektur](#page-58-0)* wird die *Anzahl der Wertepaare* mit *3* eingestellt und folgende Werte eingegeben:

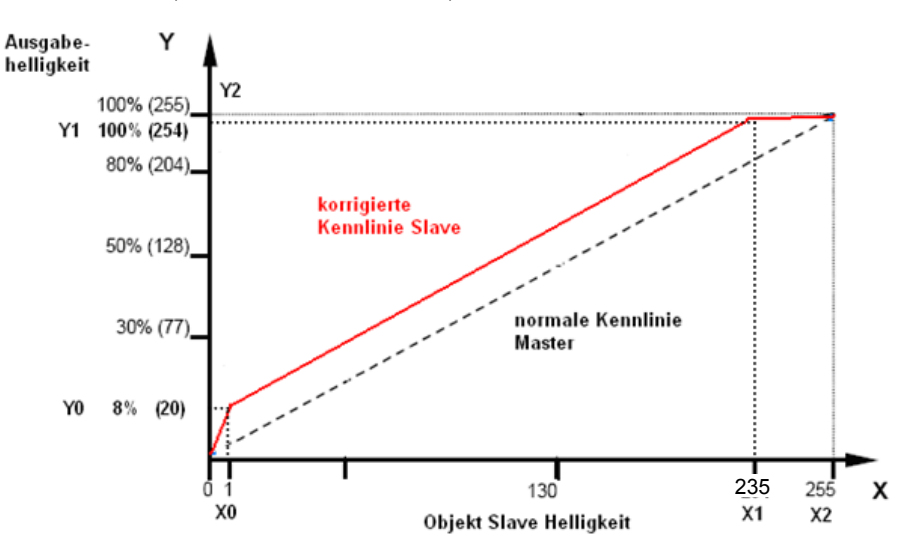

X0 = 1 / Y0= 20, X1 = 235 / Y 1 = 254, X2 = 255 / Y2 = 255

Dies hat folgende Auswirkung: Erst wenn das dunklere Leuchtenband 2 (das zum Fenster näher gelegene) einschaltet, wird auch das hellere Band 1 (im hinteren, dunkleren Raum liegende) eingeschaltet. Bis zu diesem Zeitpunkt kann es sein, dass der hintere Raumbereich zu dunkel ist. Um dies zu vermeiden sollte auf das hellere Band 1 geregelt werden. Somit ist im hinteren Raumbereich auch dann ausreichend Helligkeit, wenn der Master (das dunklere Band) noch nicht eingeschaltet hat.

#### **Hinweis**

Die Kennlinienkorrektur wirkt sich direkt auf den 1-10-V-Ausgang aus und wird nicht auf das Objekt *Master: Slave Helligkeit*swert oder *Status Helligkeit*s*wert* übertragen. Dies bedeutet, dass eine Kennlinienkorrektur in dem Ausgang des Lichtreglers oder in dem externen Slave einzustellen ist.

In einer Master/Slave-Kombination von LR/S x.16.1 und DG/S 1.1 bzw. DG/S 8.1 lässt sich keine Kennlinienkorrektur auf das DG/S übertragen.

#### **4.7 Konstantlichtregelung**

Mit dem Lichtregler LR/S x.16.1 in Verbindung mit dem Lichtfühler LFU 2.1 ist eine Konstantlichtregelung möglich. Die folgende Abbildung zeigt die prinzipielle Funktion der Konstantlichtregelung.

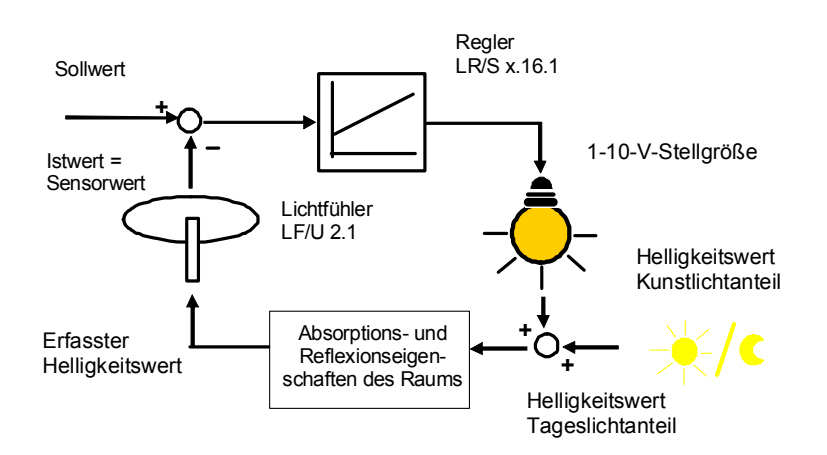

Prinzipdarstellung einer Konstantlichtregelung

Bei der Konstantlichtregelung handelt es sich um eine sogenannte Festwertregelung oder Störgrößenregelung. Die Störgröße ist in unserem Fall das einfallende Tageslicht. Der Sollwert ist der Helligkeitswert im Raum, die sich automatisch einstellen soll. Der Sollwert wird über den Abgleich des Kunstund Tageslichts während der Inbetriebnahme im Lichtregler gespeichert oder über das Objekt *Sollwert* in den Lichtregler eingelesen. Die lichttechnischen Eigenschaften des Raums und die Kennlinie des Leuchtmittels werden während des Kunstlichtabgleichs durch den Lichtregler LR/S x.16.1 automatisch ermittelt. Diese Kennwerte verwendet der Lichtregler zur Bestimmung der Regelstrecke. Der Lichtregler stellt die Helligkeit (Leuchtmittel) so ein, dass die Regelabweichung, die Differenz zwischen Sollwert und Istwert, gleich 0 ist.

Durch Zugabe oder Wegnahme von Kunstlicht stellt der Lichtregler eine konstante Raumhelligkeit ein. Diese konstante Raumhelligkeit wird oftmals so gewählt, dass ausreichend Licht für ein optimales Arbeiten zur Verfügung steht.

Folgende Helligkeiten sind z.B. nach DIN EN 12464-1 für spezielle Arbeitsplätze einzuhalten:

- Selbstbedienungsgaststätten 200 lx
- Großraumbüros 500 lx
- Montage feiner Geräte, z.B. Rundfunk und Fernsehapparate 750 lx

Im Idealfall reicht das Tageslicht aus, um die Arbeitsplatzhelligkeit zu liefern. In diesem Fall wird das Kunstlicht durch den Lichtregler komplett ausgeschaltet. Reicht das Tageslicht für die Sollhelligkeit nicht aus, wird so viel Kunstlicht hinzu gegeben, bis die Sollhelligkeit erreicht wird.

Durch dieses Verhalten wird nur soviel Energie verbraucht wie tatsächlich für die optimale Helligkeit benötigt wird. Der Energieverbrauch kann weiter reduziert werden, wenn ein zusätzlicher Präsenzmelder, z.B. ABB i-bus®

Wächter-Sensor BW/S oder Präsenzmelder PM/A, in das System integriert werden. Hierdurch werden das Licht und die Lichtregelung nur dann eingeschaltet, wenn sich Personen im Raum befinden. Verschiedene Studien<sup>1)</sup> haben gezeigt, dass sich durch eine solche Konstantlichtregelung bis zu 50 % (siehe Kapitel [Anhang](#page-142-0)) an Energie einsparen lässt.

1) Literaturangabe Quelle: Zentralverband Elektrotechnik- und Elektroindustrie e.V. (ZVEI).

#### **4.7.1 Eigenschaften Konstantlichtregelung**

#### **4.7.1.1 Verändern des Sollwerts**

In Abhängigkeit des Verwendungszwecks des Raums, z.B. Trainings- und Spielbetrieb in Sporthallen, kann es sinnvoll sein, dass der Sollwert für die Konstantlichtregelung im Betrieb über den KNX veränderbar ist. Hierfür steht das Objekt *Sollwert* zur Verfügung. Die Inbetriebnahme mit Kunst- und Tageslichtabgleich wird mit dem Sollwert durchgeführt, der am häufigsten im normalen Betrieb eingestellt ist. Hierdurch wird die Charakteristik der Beleuchtung vom Lichtregler erfasst und für eine optimale Lichtregelung gespeichert.

#### **Vorgehen**

Falls nicht schon geschehen wird zunächst der Lichtregler mit dem Helligkeitssollwert (1) der vorwiegend im Betrieb verwendet wird, abgeglichen. Detailliertes Vorgehen ist in [Inbetriebnahme/Abgleich](#page-123-0) erklärt. Über das Objekt *Istwert* wird der Sollwert 1 ausgelesen. Dieser Wert ist beim Wechsel auf Sollwert 1 über das *Objekt Sollwert,* z.B. über eine Visualisierung oder einen Taster, erneut in den Lichtregler zu schreiben.

Um die zweite Sollwerthelligkeit (2) zu ermitteln, wird ebenfalls der Raum verdunkelt und die Helligkeit ausschließlich mit Kunstlicht eingestellt. Über das Objekt *Istwert* wird der Sollwert 2 ausgelesen. Dieser kann bei Bedarf über das Objekt *Sollwert* in den Lichtregler geschrieben werden und gilt fortan als neuer Sollwert für die Lichtregelung.

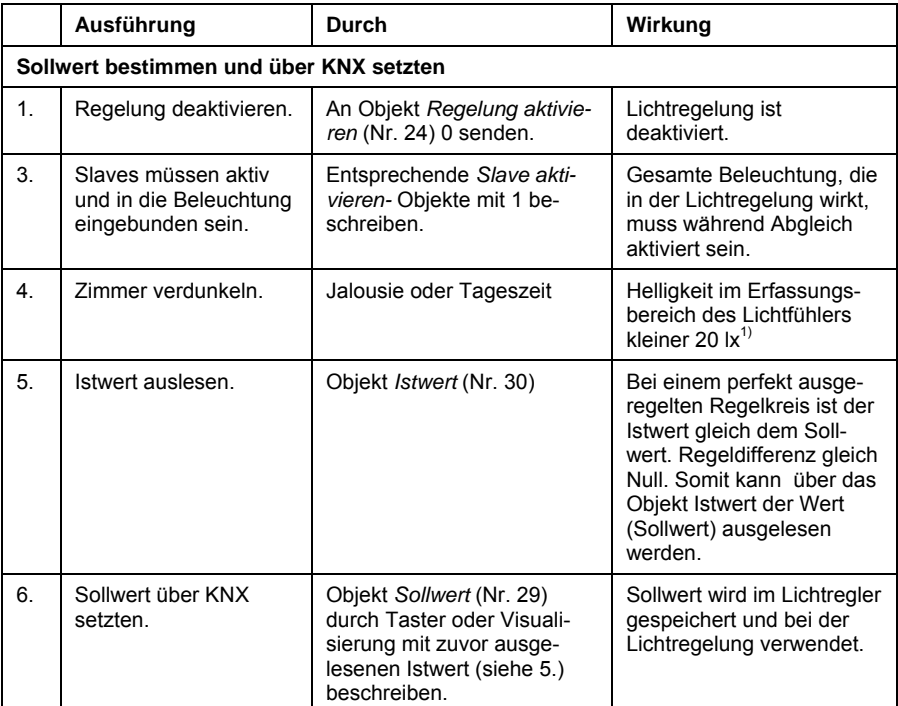

<sup>1)</sup> Eine Störung des Kunstlichtabgleichs durch Tageslicht hat zur Folge, dass der Lichtregler davon ausgeht, dass die Beleuchtung einen größeren Helligkeitswert erzeugt, als dies tatsächlich der Fall ist. Der Lichtregler wird im Regelbetrieb einen dunkleren Helligkeitswert einstellen.

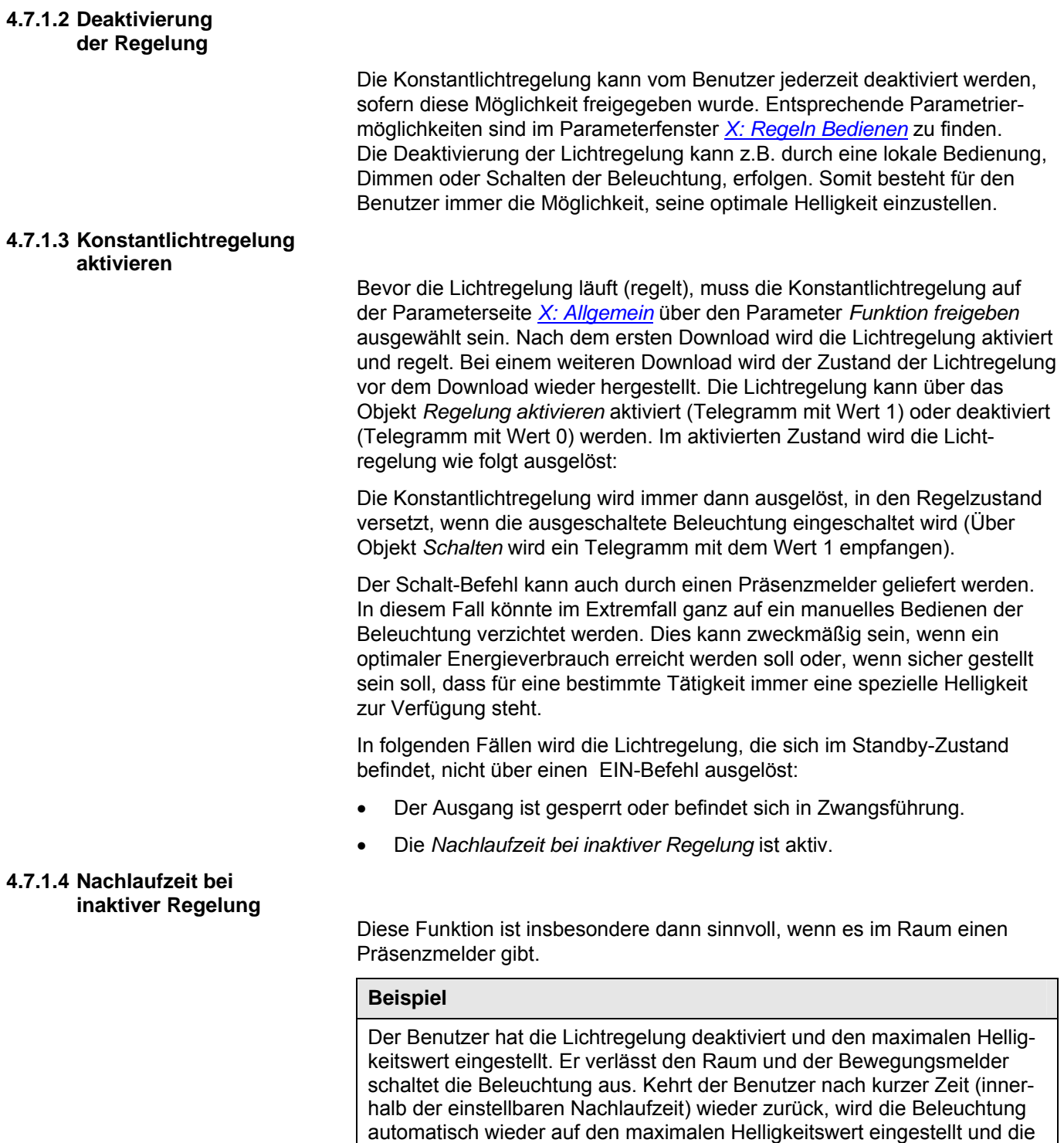

Lichtregelung bleibt inaktiv. Der temporär, durch den Bediener, z.B. durch

Dimmen eingestellte Sollwert, bleibt erhalten.

### **4.7.1.5 Slave-Betrieb**

Slave-Betrieb in einer Konstantlichtregelung:

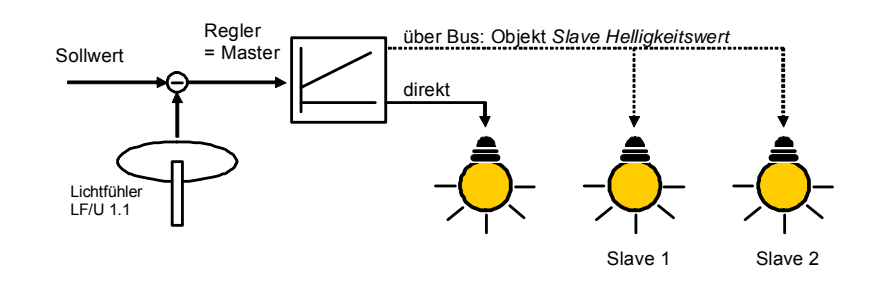

Es können weitere Leuchten in die Konstantlichtregelung eingebunden werden, die nicht direkt an den Lichtregler angeschlossen sind. Dies können z.B. DALI-Leuchten über das ABB i-bus® KNX DALI-Gateway oder ein Dimmer sein. Diese Komponenten werden als sogenannte Slaves direkt vom Lichtregler (= Master) gesteuert. Die Slaves besitzen, wenn keine Kennlinienkorrektur parametriert oder keine andere Helligkeitskennlinie des Leuchtmittels vorliegt, denselben Helligkeitswert wie der Master. Der Helligkeitswertwert wird über das Objekt *Slave Helligkeitswert*  übertragen.

#### **Tipp**

Es kann erwünscht sein, dass die Leuchten in der Nähe des Fensters stets etwas dunkler sind, als die Leuchten im Rauminneren. Dies kann durch die parametrierbare Kennlinienkorrektur im Slave ermöglicht werden. Das dunklere Lichtband soll als Master parametriert sein.

 *Für weitere Informationen siehe: [Beispiel](#page-114-0)*

Hierbei ist zu beachten, dass dieser Helligkeitsunterschiede auch in der Nacht, bei Dunkelheit, bestehen bleibt!

#### **4.7.1.6 Unterschiedliche Leuchtmittel**

In einem Regelkreis sind Leuchtmittel mit unterschiedlicher Helligkeitskennlinie zu vermeiden. In einem Regelkreis des Lichtreglers ist eine Mischung von 1-10-V-Leuchtmitteln und DALI-Leuchtmitteln (angesteuert über DALI-Gateway) nicht möglich.

Dies ist durch die unterschiedliche Helligkeitskennlinie (logarithmisch/linear) begründet. Die gleiche Stellgröße, z.B. 50 % bewirkt beim 1-10-V-Leuchtmittel eine Helligkeit von 50 % beim DALI-Leuchtmittel ergibt sich durch die logarithmische, dem Auge angepassten Kennlinie ein Lichtstrom von 3 %, was etwa einer 3-%-Helligkeit entspricht. Bedingt durch diese Helligkeitsunterschiede bei gleicher Stellgröße ist eine gemeinsame Lichtregelung (in einem Regelkreis des Lichtreglers) nicht zu empfehlen.

Ein Reglerkreis mit 1-10-V-Leuchtmittel und ein zweiter Reglerkreis mit DALI-Leuchtmitteln, angesteuert über ein DALI-Gateway, sind jedoch über zwei getrennte Ausgänge eines einzigen Lichtreglers ansteuerbar.

#### <span id="page-122-0"></span>**4.7.2 Platzierung des Lichtfühlers**

Der Lichtfühler misst die Helligkeit (Leuchtdichte) von einem Bereich im Raum, der für eine Referenzmessung geeignet ist. Bei der Platzierung sollte folgendermaßen vorgegangen werden:

1. Der Lichtfühler ist direkt über der Referenzfläche zu platzieren, z.B. Arbeitstisch. Der Erfassungsbereich des Lichtfühlers ist zu beachten.

#### *Siehe: [Richtdiagramm des Fühlers](#page-19-0)*

- 2. Bei nicht abgedunkeltem Raum und ausgeschalteten Leuchten ist die Decke zu beobachten. Diejenigen Deckenbereiche, die von dem Tageslicht nicht direkt oder über Reflexionen angestrahlt werden, sind geeignet.
- 3. Der Lichtstab ist etwa 15 mm tief in das Gerät bis zum Anschlag einzuschieben. Der Lichtfühler muss mit der Längsachse des Lichtstabs senkrecht nach unten zeigend ausgerichtet werden.
- 4. Es muss sichergestellt sein, dass der Helligkeitsfühler nur indirektes, reflektiertes Licht misst. Direkt in den Lichtstab einfallende Sonnenstrahlen oder Lichtstrahlen einer Leuchte führen ebenso zu Fehlmessungen, wie direkt durch Spiegelflächen einfallendes Licht.
- 5. Die optimale Einbauhöhe beträgt zwischen 2 und 3 m.
- 6. Falls möglich, verschiedene Istwerte des Lichtfühlers bei unterschiedlichen Beleuchtungsverhältnissen des Tageslichts (Wolke, Sonne) bei gleicher Luxzahl auf der Referenzfläche messen. Der Unterschied der Istwerte sollte minimal sein.

#### **Hinweis**

Räume werden durch das einfallende Tageslicht und das Kunstlicht der Leuchten unterschiedlich ausgeleuchtet. Nicht alle Flächen im Raum, z.B. Wände, Boden und Möbel, reflektieren das auf sie fallende Licht auf dieselbe Art und Weise. Dadurch können trotz einer exakt abgeglichenen Konstantlichtregelung im täglichen Betrieb Abweichungen zum eingestellten Sollwert auftreten. Diese Abweichungen können bis zu +/-100 lx betragen, wenn sich die aktuellen Umgebungsbedingungen im Raum und damit die Reflexionseigenschaften der Flächen, z.B. Papier, Personen, umgestelltes oder neues Mobiliar, gegenüber den ursprünglichen Umgebungsbedingungen zum Zeitpunkt des Abgleichs stark unterscheiden. Ebenso können Abweichungen auftreten, wenn der Lichtfühler durch direkt oder über Reflexionen auf ihn fallendes Licht beeinflusst wird, das nicht oder nur in geringem Umfang die Flächen im Erfassungsbereich des Lichtfühlers beeinflusst.

#### <span id="page-123-0"></span>**4.7.3 Inbetriebnahme/Abgleich der Konstantlichtregelung**

Die Inbetriebnahme der Konstantlichtregelung ist mit der endgültigen Raumausstattung durchzuführen. Durch die Möbel und den Fußbodenbelag werden die lichttechnischen Eigenschaften, z.B. Reflexion und Absorption, des Raums beeinflusst. Dies hat wiederum eine direkte Auswirkung auf den Helligkeitswert, der vom Lichtfühler erfasst wird.

Wenn in einem noch nicht endgültig eingerichteten Raum die Konstantlichtregelung eingestellt wird und danach Veränderungen im Raum vorgenommen werden, hat dies direkt Auswirkungen auf die Lichtregelung. Dies kann im einfachsten Fall zu größeren Sollwertüberschreitungen oder -unterschreitungen führen. Im Extremfall kommt es zu einer instabilen, schwingenden Regelung.

Beim Abgleich der Konstantlichtregelung sind alle Leuchten, die vom Lichtregler direkt (Master) oder indirekt (Slave) angesteuert werden, zu verwenden. Die Reihenfolge des Tageslicht- und Kunstlichtabgleichs ist nicht beliebig. Vor dem Tageslichtabgleich ist der Kunstlichtabgleich zwingend durchzuführen.

Vor dem Abgleichvorgang ist es empfehlenswert, zunächst den Lichtfühler auf Funktion zu prüfen. Hierfür ist das Ü-Flag des Objekts *Sensorwert* zu setzen. Jetzt wird jede über den Lichtfühler erkannte Helligkeitsänderung über das Objekt *Sensorwert* auf den Bus gesendet. Sollte sich der Sensorwert bei Veränderung der Helligkeit im Erfassungsbereich des Lichtfühlers nicht ändern, liegt ein Fehler vor. Die Polarität und die Sensorleitung sind auf einen Leitungsbruch zu überprüfen. Nach der Überprüfung der Lichtfühler-Funktion ist die Lichtregelung, durch ein Telgramm mit dem Wert 0 auf das Objekt *Regelung aktivieren*, zu deaktivieren. Jetzt kann unabhängig von der Reglerparametrierung das Licht gedimmt werden und mit dem Abgleich der Konstantlichtregelung begonnen werden.

#### **Durchführung Kunstlichtabgleich**

Die Reihenfolge des Tageslicht- und Kunstlichtabgleichs ist nicht beliebig. Vor dem Tageslichtabgleich ist der Kunstlichtabgleich zwingend durchzuführen.

Hierfür ist der Raum zu verdunkeln. Die Beleuchtungsstärke im Erfassungsbereich des Lichtfühlers muss kleiner 20 lx sein. Eine Störung des Kunstlichtabgleichs durch Tageslicht hat zur Folge, dass der Lichtregler davon ausgeht, dass die Beleuchtung einen größeren Helligkeitswert erzeugt, als dies tatsächlich der Fall ist. Der Lichtregler wird im Regelbetrieb einen dunkleren Helligkeitswert einstellen.

Der Lichtfühler ist im Idealfall senkrecht über der zu beobachtenden Arbeitsfläche zu positionieren. Falls keine Verdunklungsmöglichkeit des Raums besteht, ist der Kunstlichtabgleich in den frühen Morgenstunden oder am Abend durchzuführen. Das Kunstlicht ist so einzustellen, dass mittels Luxmeter auf der Referenzfläche die Sollhelligkeit, z.B. 500 lx, gemessen wird. Hierbei ist am besten folgendermaßen vorzugehen:

- Zunächst Kunstlicht voll einschalten.
- Warten bis Luxmeter auf der Referenzfläche einen stabilen Wert anzeigt.
- Sollhelligkeit einstellen.

Wenn sich dieser Helligkeitswert konstant eingestellt hat, müssen zunächst über das Objekt *Abgleich freigeben,* durch ein Telegramm mit dem Wert 1, die Objekte *Kunstlichtabgleich* und *Tageslichtabgleich* empfangsbereit geschaltet werden. Dies ist eine Sicherheitsmaßnahme, damit der Abgleich nicht versehentlich im normalen Betrieb ausgelöst wird und die eingestellten Werte überschrieben werden. Die Objekte sind für eine Stunde oder bis zum Auslösen eines Abgleichs (Telegramm mit Wert 1) empfangsbereit.

Der Kunstlichtabgleich wird mit einem Telegramm auf das Objekt *Kunstlichtabgleich* ausgelöst. Zu Beginn des Kunstlichtabgleichs wird das Objekt *Abgleich freigeben* durch den Lichtregler automatisch wieder auf 0 gesetzt. Der Lichtregler speichert den aktuellen Helligkeitswert als Sollwert für die Lichtregelung. Gleichzeit wird durch den Lichtregler die Beleuchtung mit 100-%-Helligkeit eingeschaltet und die Beleuchtungskennlinie bis zum Wert 0 durchfahren. Hierdurch wird die Helligkeitskennlinie der Beleuchtung im Lichtregler gespeichert. Das Durchlaufen dauert etwa eine Minute. Die Beleuchtung wird automatisch durch den Lichtregler ausgeschaltet. Damit ist der Kunstlichtabgleich abgeschlossen. Der Lichtregler schaltet die Beleuchtung ein und aktiviert die Lichtregelung. Das Ende des Kunstlichtabgleichs wird durch den Wert 0 vom Objekt *Kunstlichtabgleich* auf den Bus gesendet. Hierfür muss das Ü-Flag gesetzt sein.

<span id="page-125-0"></span>Beispielhaft ist für den Ausgang A eine Kurzanleitung für den Kunstlichtabgleich aufgelistet:

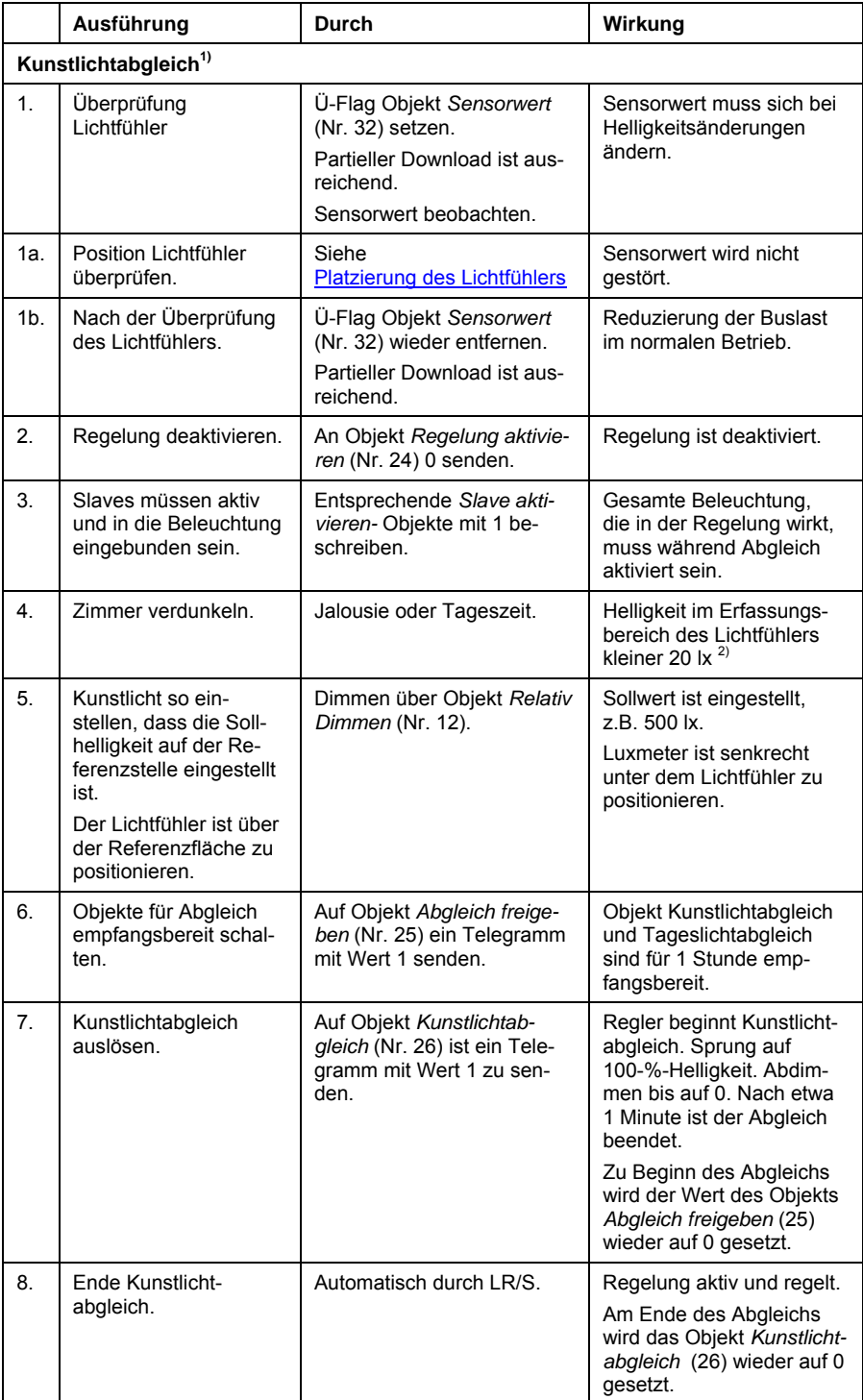

1) Vor dem Kunstlichtabgleich ist sicherzustellen, dass das Leuchtmittel ein konstantes reproduzierbares Dimmverhalten währen des Dimmens besitzt. Hierzu sollte die Einbrennzeit ([Auswirkung Alterung Leucht](#page-130-0)[mitte](#page-130-0)l) des Leuchtmittels berücksichtigt und abgelaufen sein. Ebenfalls ist zu berücksichtigen, dass eine Leuchtstofflampe erst nach einigen Sekunden ihre volle Leuchtkraft erreicht.

 $^{2)}$  Eine Störung des Kunstlichtabgleichs durch Tageslicht hat zur Folge, dass der Lichtregler davon ausgehet, dass die Beleuchtung einen größeren Helligkeitswert erzeugt, als dies tatsächlich der Fall ist. Der Lichtregler wird im Regelbetrieb einen dunkleren Helligkeitswert einstellen.

#### **Automatisches Durchführen des Tageslichtabgleichs**

Die Reihenfolge des Tageslicht- und Kunstlichtabgleichs ist nicht beliebig. Vor dem Tageslichtabgleich ist der Kunstlichtabgleich zwingend durchzuführen.

Der Tageslichtabgleich kann automatisch durch den Lichtregler oder experimentell durch den Inbetriebnehmer durchgeführt werden. Die Einstellung hierfür erfolgt im Parameterfenster [X: Regeln](#page-60-0) mit dem Parameter *Faktor für Tageslichtabgleich auto. berechnen*. Der automatische Abgleich ist zu bevorzugen.

Für den Tageslichtabgleich ist zunächst das Kunstlicht auszuschalten. Über eine Beschattungsvorrichtung ist üblicherweise die gleiche Helligkeit (Sollwert) wie beim Kunstlichtabgleich einzustellen. Um im eingeregelten Zustand den Sollwert mit großer Wahrscheinlichkeit nicht zu unterschreiten, kann für den Tageslichthelligkeit eine Helligkeit eingestellt werden, die um etwa10 % über dem Helligkeitswert beim Kunstlichtabgleich liegt.

Über das Objekt *Abgleich freigeben* ist die Empfangsbereitschaft des Objekts *Tageslichtabgleich* vorzunehmen. Durch ein Telegramm mit dem Wert 1 auf das Objekt *Tageslichtabgleich* kann jetzt der Abgleich durchgeführt werden. Der Lichtregler führt den Abgleich durch und ermittelt hierbei die Bewertung (Gewichtung) von Kunst- und Tageslicht. Nach diesem Abgleich schaltet der Lichtregler auf den Sollwert und beginnt die Lichtregelung. Wenn der Tageslichtabgleich beendet ist, wird der Wert des Objekts *Tageslichtabgleich* erneut auf 0 gesetzt. Zuvor ist das Ü-Flag zu setzten. Alternativ kann der Wert ausgelesen werden. Der Beginn des Tageslichtabgleichs kann durch den Wert des Objekts *Abgleich freigeben* erkannt werden. Zu Beginn des Tageslichtabgleichs wird dieser Objektwert durch den Lichtregler auf 0 gesetzt.

Falls keine Beschattungsvorrichtung zur Verfügung steht oder das Tageslicht nicht ausreichend ist, kann ein manueller Tageslichtabgleich vorgenommen werden.

Beispielhaft ist für den Ausgang A eine Kurzanleitung für den Abgleich des automatischen Tageslichtabgleichs aufgelistet:

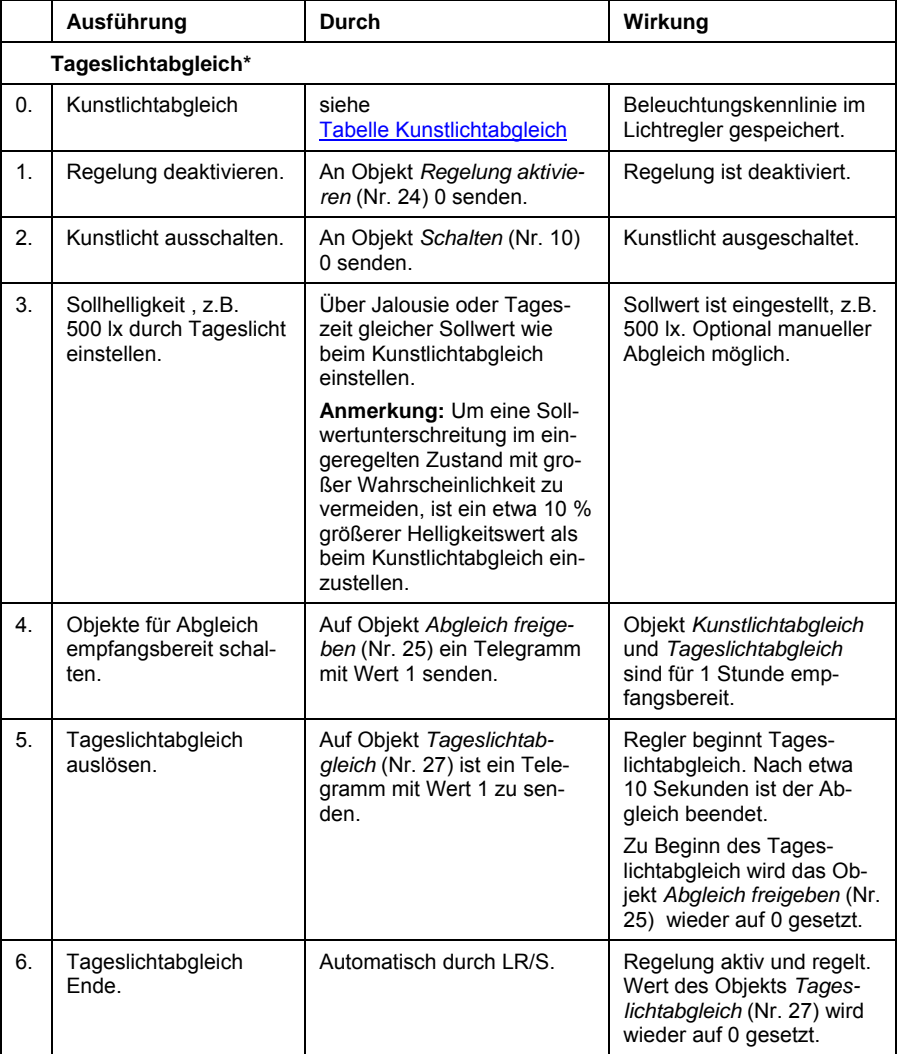

\* Vor dem Tageslichtabgleich ist sicherzustellen, dass das Leuchtmittel ein konstantes, reproduzierbares Dimmverhalten währen des Dimmens besitzt. Hierzu sollte die Einbrennzeit (siehe Abschnitt 4.7.4) des Leuchtmittels berücksichtigt und abgelaufen sein. Ebenfalls ist zu berücksichtigen, dass eine Leuchtstofflampe erst nach einigen Sekunden nach ihrem Einschalten die volle Helligkeit erreicht.

#### **Manuelles Durchführen Tageslichtabgleich**

Sollte kein Tageslichtabgleich möglich sein, weil z.B. mit dem Tageslicht nicht der Sollwert erreicht wird, oder keine Beschattungsmöglichkeit vorhanden ist, um den Erfassungsbereich des Lichtfühlers soweit abzudunkeln, dass sich der Sollwert einstellt, kann ein manueller Tageslichtabgleich durchgeführt werden.

Zunächst ist im Parameterfenster *[X: Regeln](#page-60-0)* der Parameter *Faktor zum Tageslichtabgleich auto. berechnen* mit *nein* einzustellen.

Anschließend kann ein Faktor zwischen 0 und 99 eingegeben werden. Dieser Faktor gibt das Verhältnis zwischen Tageslicht und Kunstlicht an. Ein großer Wert kompensiert das Tageslicht stärker. Ein kleiner Wert gewichtet hingegen das künstliche Licht stärker. Nachdem der Faktor durch einen Download in den Lichtregler übertragen wurde, ist die Lichtregelung anhand der mit einem Luxmeter gemessen Helligkeit im Erfassungsbereich des Lichtfühlers zu vergleichen. Wenn der gewünschte Sollwert unterschritten bleibt, wird mehr Kunstlicht benötigt. Dies wird dadurch erreicht, dass der Faktor vergrößert wird. Wenn der gewünschte Sollwert überschritten wird, ist zu viel Kunstlicht vorhanden. Der Kunstlichtanteil muss verringert werden. Dies erfolgt durch Verkleinerung des Faktors. Dies wird so lange wiederholt, bis die Lichtregelung die gewünschte Helligkeit einregelt.

Beispielhaft ist im folgendem für den Ausgang A eine Kurzanleitung für den manuellen Tageslichtabgleich aufgelistet.

Der Abgleich sollte vorzugsweise an zwei Messpunkten durchgeführt werden, z.B. bei einem Sollwert von 500 lx, ist die Lichtregelung bei einem Tageslicht von etwa 200 lx und 400 lx durchzuführen.

## ABB i-bus® KNX **Planung und Anwendung**

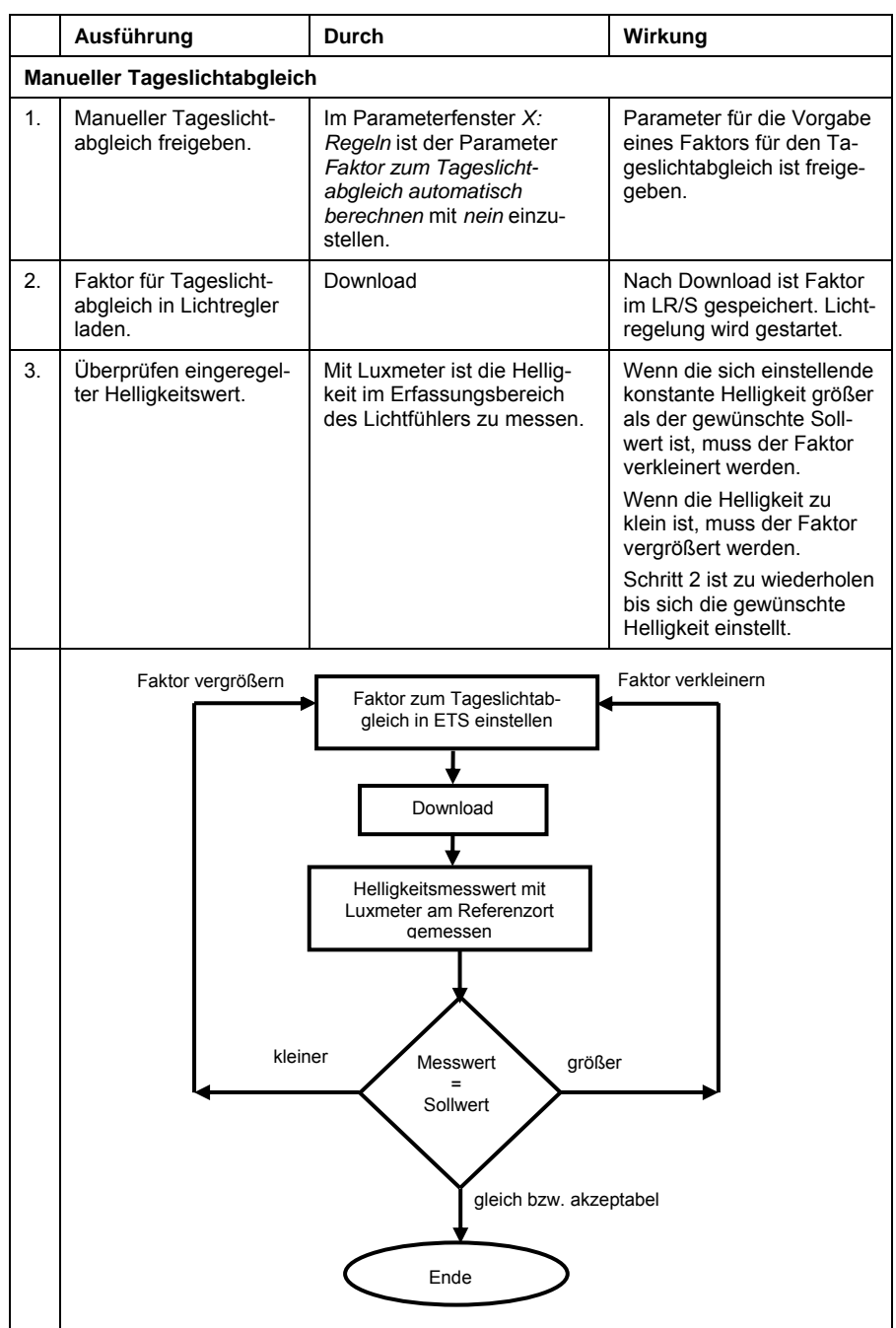

#### **Hinweis**

Nach einem Rücksetzen oder Entladen des Lichtreglers über die ETS stehen die gespeicherten Werte, z.B. Beleuchtungskennlinie, des Abgleichs weiterhin für den Lichtregler zur Verfügung. Der Abgleich muss nicht nochmals durchgeführt werden.

Die Werte werden erst bei einem neuen Abgleich überschieben. Wobei hierbei der Kunstlicht- und Tageslichtabgleich getrennt zu betrachten sind. Dies ist unabhängig davon, ob der Abgleich manuell oder automatisch durchgeführt wurde.

Bei einer Änderung der Lichtfühler-Zuordnung müssen der Kunstlicht- und Tageslichtabgleich neu durchgeführt werden.

#### <span id="page-130-0"></span>**4.7.4 Auswirkung Alterung Leuchtmittel**

Jede Leuchtstofflampe altert im Laufe ihres Betriebs. Die Leuchtkraft der Leuchtstofflampe lässt nach, d.h., bei gleicher Ansteuerung ergibt sich eine geringere Helligkeit. Dies kann so weit gehen, dass die ursprünglich gewünschte Sollhelligkeit, auch bei maximaler Ansteuerung, nicht mehr erreicht wird. Aus diesem Grund ist die Beleuchtung so zu dimensionieren, dass die gewünschte Sollhelligkeit bis zum routinemäßigen Austausch des Leuchtmittels erreichbar ist.

Die Alterung des Leuchtmittels hat auf den Regelkreis prinzipiell keine Auswirkung. Wenn eine geringere Helligkeit durch die Alterung des Leuchtmittels bei gleicher Ansteuerung erzeugt wird, gibt der Lichtregler so lange künstliches Licht hinzu bis die Sollhelligkeit wieder erreicht ist.

Es ist jedoch zu berücksichtigen, dass sich durch die Alterung des Leuchtmittels die Charakteristik der Beleuchtung verändert. Diese Charakteristik wurde während des Abgleichvorgangs ermittelt und ist Basis für den Regelalgorithmus. Hierdurch kann es zu einer ungenaueren Lichtregelung kommen.

#### **Es ergibt sich folgende Betrachtung:**

Mit der Stellgröße wird aus der aufgenommenen Kennlinie der Kunstlichtanteil berechnet. Angenommen die Leuchte hat 30 % weniger Leuchtkraft, würde der Wert aus der Kennlinie 1,33 mal so groß sein wie der echte Wert.

Der Lichtregler "denkt" also, dass der Tageslichtanteil niedriger ist als in Wirklichkeit. Für den Lichtregler ist weniger Tageslicht da, das kompensiert werden muss.

Mit einem Kompensationsfaktor von 30 (für den Regelalgorithmus 0,3) käme man näherungsweise auf eine Verminderung des Sollwertes um 10 %. Der Lichtregler würde also um 10 % zu dunkel regeln.

Im konkreten Fall heißt dies, dass eine ursprünglich vom Lichtregler auf 500 lx eingestellte Lichtregelung nun nur noch eine Helligkeitswert von 450 lx einregelt. Weiterhin gelten die Toleranzen, wie sie in den [Technischen Daten](#page-8-0) des Lichtreglers beschrieben sind.

#### **Hinweis**

Um eine möglichst stabiles Leuchtmittel während der Lichtregelung zu erhalten ist die Einbrennzeit, in der ein Leuchtmittel nicht gedimmt werden darf, einzuhalten. Während der Einbrennzeit, die meistens zwischen 50 und 100 Stunden liegt, darf das Leuchtmittel nur mit 100-%-Helligkeit betrieben werden.

Die Einbrenndauer eines Leuchtmittels ist vom Hersteller des Leuchtmittels zu erfahren.

#### **4.7.5 Wie funktioniert die Helligkeitserfassung**

Der Lichtfühler LF/U 2.1 des LR/S x.16.1 detektiert die Lichtdichte der Flächen in seinem Erfassungsbereich und wandelt diese in einen Strom um. Bevor das Licht die Photodiode erreicht durchläuft es einen Lichtfilter, dessen maximale Durchlasseigenschaft im sichtbaren Wellenlängenbereich des Menschen liegt. Die Leuchtdichte ist zum Einen von der Beleuchtungsstärke, d.h., der Intensität des Tageslichts oder des Kunstlichts, und zum Anderen von der Beschaffenheit der Flächen abhängig, die beleuchtet werden. Wenn z.B. die Fläche, die sich im Erfassungsbereich des Lichtfühlers befindet, komplett mit hellweißem Papier ausgelegt ist, misst der Lichtfühler bei gleicher Beleuchtungsstärke eine andere Leuchtdichte wie wenn die Fläche mit grauem Umweltschutzpapier ausgelegt ist. Beim Setzen des Sollwerts wird vom Lichtfühler die Leuchtdichte erfasst und als Sollwert abgespeichert. Danach wird die Lichtregelung die künstliche Beleuchtung im Raum so ansteuern, dass möglichst immer genau dieser Sollwert erreicht wird, d.h., die Lichtregelung versucht die Leuchtdichte und nicht die Beleuchtungsstärke konstant zu halten.

#### **4.7.6 Funktion der Konstantlichtregelung**

Die Aufgabe einer Konstantlichtregelung ist eine möglichst genaue Einregelung einer Sollhelligkeit, die sich an einer Referenzstelle im Raum ergibt. Ausgehend von der Isthelligkeit wird die Sollhelligkeit in Reglerschritten (Helligkeitsänderungen pro Zeit) angefahren.

Ein Reglerschritt ist festgelegt durch die Schrittweite (Helligkeitsänderung) und die Schrittzeit (Zeitdauer), in der die Helligkeitsänderung durchgeführt wird.

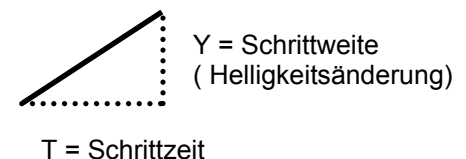

Eine vereinfachte Lichtregelung kann prinzipiell folgendermaßen aussehen. Im folgenden Beispiel wird ausgehend von einer Isthelligkeit in drei Reglerschritten die Sollhelligkeit erreicht:

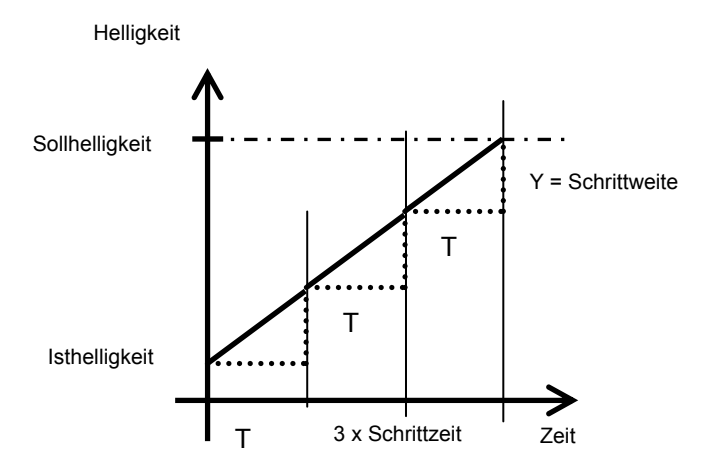

Wenn die Schrittweite zu groß gewählt wird erreicht die Lichtregelung den Sollwert schneller. Die Sollhelligkeit wird überschritten. Der Lichtregler beginnt um die Sollhelligkeit zu schwingen.

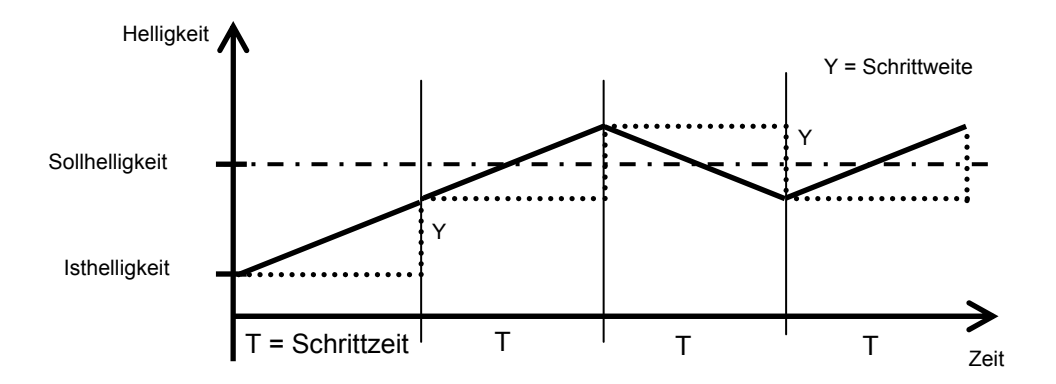

Wird die Schrittweite zu klein gewählt, dauert es zu lange bis die Sollhelligkeit erreicht wird. Dies ist besonders in den Fällen kritisch, in denen z.B. eine schnell herab fahrende Jalousie den Raum verdunkelt.

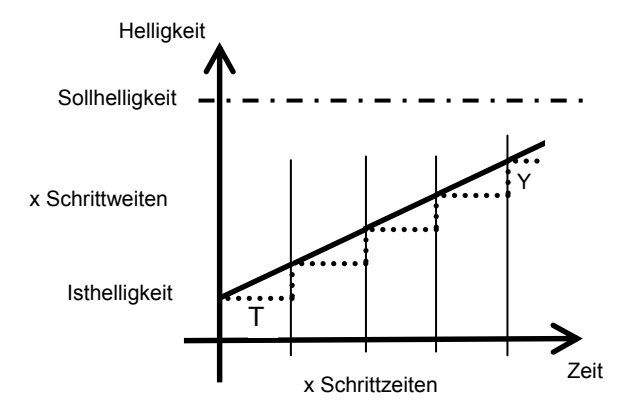

Die Schrittzeit ist so zu wählen, dass die Helligkeitsänderung eines Reglerschritts über Lichtregler/Leuchtmittel/Lichtfühler dem Lichtregler zur Verfügung steht, bevor der nächste Reglerschritt ausgelöst wird. Ansonsten wird der Helligkeitssollwert überschritten und es muss zurück geregelt werden. Normalerweise bestimmt der Lichtregler selbst diese Reglergrößen. Bei Bedarf können diese Größen jedoch im Parameterfenster *[X: Regel](#page-70-0)[dynamik](#page-70-0)* individuell eingestellt werden. Das Parameterfenster *X: Regeldynamik* ist sichtbar, wenn im Parameterfenster *[X: Regeln](#page-60-0)* der Parameter *Helligkeitsänderung während Regelung* auf *individuelle Einstellung* gesetzt ist. In der folgenden Abbildung sind die parametrierbaren Größen beschrieben.

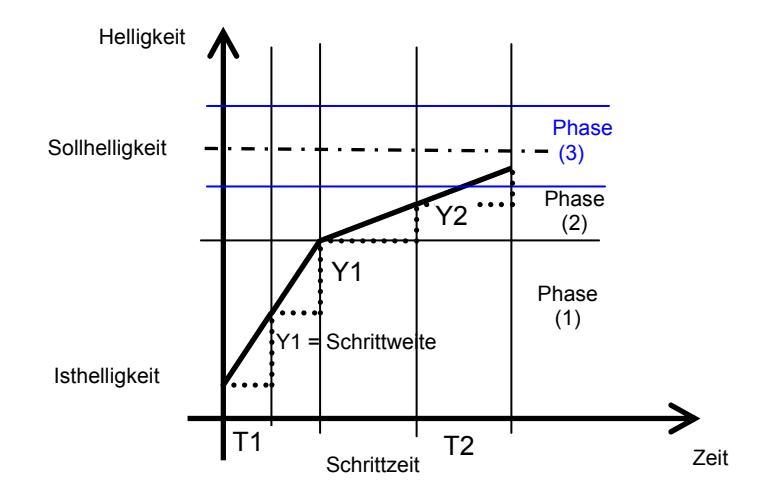

In der Anfahrphase (1) kann die Schrittzeit (T1) des Reglerschritts parametriert werden. Je kleiner diese Zeit ist, desto schneller werden die Reglerschritte mit der berechneten Schrittweite (Y1) gesendet. In relativ kurzer Zeit wird sich der Sollhelligkeit genähert.

Hat die Differenz zwischen Sollhelligkeit und Isthelligkeit einen parametrierbaren Wert unterschritten, beginnt die Phase der Feinabstimmung (2), in der mit *Schrittzeit für Feinabstimmung* (T2) der Sollwert langsamer angefahren wird.

Ebenfalls kann die Schrittweite (Y2) parametriert werden. Um den Sollwert schneller oder langsamer zu erreichen. Diese Schrittweite hat aber nur bis zu einem bestimmten Abstand zum Sollwert Gültigkeit. Dieser Abstand ist über den Parameter *Soll/Ist- Differenz, bis zu der mit maximaler Schrittweite geregelt wird* einstellbar.

Mit einem zusätzlichen Parameter ist die Phase (3) einstellbar, in der die Lichtregelung aussetzt. Es ist ein Bereich um den Sollwert zu parametrieren, in dem keine Lichtregelung stattfindet. Erst wenn die Isthelligkeit wieder größer dieser Abweichung ist, beginnt die Lichtregelung erneut. Hierdurch wird ein ständiges Regeln mit entsprechenden Helligkeitsänderungen vermieden. Dies erzeugt ein ruhigeres Licht und reduziert erheblich die Buslast bei einer Master/Slave-Ansteuerung.

Um einen Anhaltspunkt für eine individuelle Regelerparametrierung zu bekommen, sind in der folgen Tabelle die im Lichtregler fest parametrierten Einstellungen bzw. über das Parameterfenster *[X: Regeldynamik](#page-70-0)* einstellbaren Werte für die *Helligkeitsänderung während Lichtregelung* (*schnell*, *mittel, langsam* und die *individuelle Einstellung*) aufgelistet:

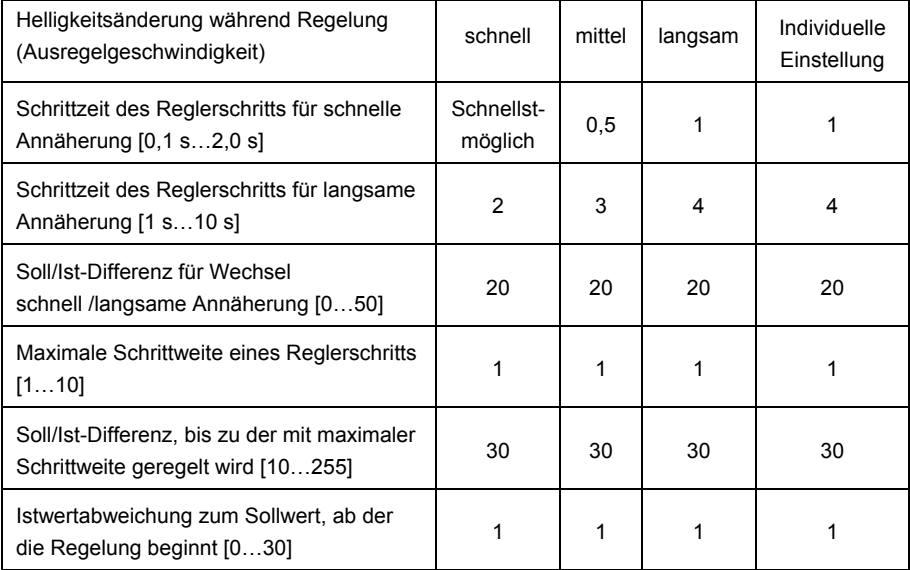

#### **4.8 Slave-Betrieb**

Die Reaktion auf ein Telegramm mit dem Wert 1 (Einschalttelegramm) auf dem Objekt *Schalten* ist parametrierbar. Wenn der Slave-Betrieb aktiviert ist, folgt der Ausgang des Dimmaktors fest dem Helligkeitswert, der ihm durch das Objekt *Slave Helligkeitswert* vorgegeben wird. Helligkeitswerte auf dem Objekt *Helligkeitswert* werden ignoriert. Ein Telegramm mit dem Wert 0 auf das Objekt *Slave-Betrieb aktivieren* deaktiviert den Slave-Betrieb. Ein Telegramm mit dem Wert 1 aktiviert den Slave-Betrieb erneut. Dieses Aktivieren bzw. deaktivieren wird auch im ersten Bit des Statusbyte angezeigt.

Ein Telegramm mit dem Wert 0 (Ausschalttelegramm) auf das Objekt *Schalten* bewirkt, dass der Slave-Betrieb deaktiviert wird. In diesem Fall ist der Slave-Betrieb in einem Standby-Betrieb und wartet im Hintergrund auf seine erneute Aktivierung. Eine erneute Aktivierung kann durch ein Telegramm mit dem Wert 1 auf dem Objekt *Schalten* oder über das Objekt *Slave-Betrieb* aktivieren erfolgen. Da im Standby-Betrieb der Slave-Betrieb weiterhin im Hintergrund aktiv ist und nur auf eine Aktivierung wartet, zeigt das erste Bit im Statusbyte immer noch den aktivierten Slave-Betrieb mit dem Wert 1 an.

Das gleiche Verhalten ergibt sich wenn im Parameterfenster *[X: Slave](#page-77-0)* parametriert ist, dass ein Dimm-, Einschalt-, Wert-Befehl, Preset- oder Szenen-Aufruf den Slave-Betrieb deaktiviert. Der Slave-Betrieb ist im Standby und kann über ein Telegramm mit dem Wert 1 auf dem Objekt *Schalten* oder über das Objekt *Slave-*Betrieb aktivieren erneut aktiviert werden.

Die Parametrierung keine Reaktion hat zur Folge, dass kein Dimm-, Schaltund Wert-Befehl ausgeführt wird. Ebenfalls hat ein Preset- oder Szenen-Aufruf und das Speichern einer Szene keine Wirkung. Der Slave-Betrieb bleibt aktiviert. Es kann jedoch über das Objekt *Preset setzen* ein neuer Helligkeitswert für einen Preset gespeichert werden.

Die im Parameterfenster *X: [Wert](#page-50-0)* parametrierten Wertgrenzen gelten ebenfalls im Slave-Betrieb. Bei Über- bzw. Unterschreitung dieser Grenzen wird der jeweils parametrierte minimale bzw. maximale Helligkeitswert eingestellt. Sendet der Master den Helligkeitswert 0, wird die Beleuchtung ausgeschaltet.

Das Verhalten des Slave-Betriebs nach Busspannungswiederkehr ist parametrierbar.

Eine Einbindung weiterer ABB i-bus®-Komponenten in Lichtregelung könnte typischerweise wie folgt aussehen:

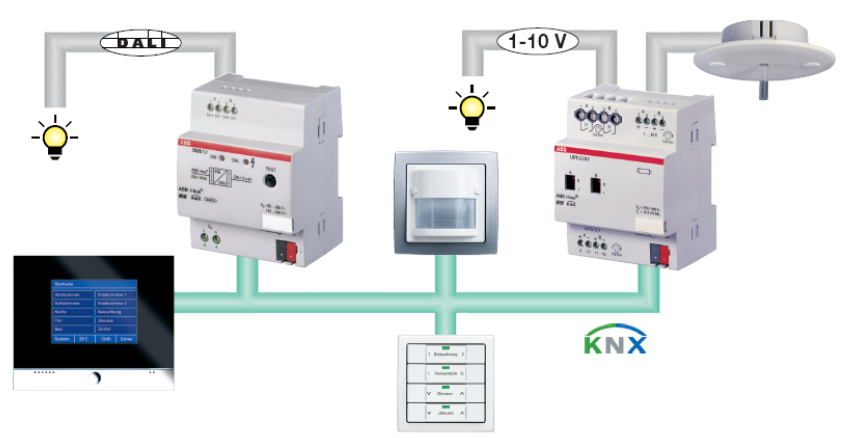

#### **4.9 Verhalten bei Busspannungsausfall, -wiederkehr, Download und ETS-Reset**

#### **Verhalten bei Busspannungsausfall**

Das Schaltverhalten (Relaisstellung) ist parametrierbar. Der Steuerausgang wird hochohmig, d.h., dass die EVG den maximalen Helligkeitswert (100 %) annehmen.

#### **Verhalten bei Busspannungswiederkehr**

Das Verhalten des Geräts nach Busspannungswiederkehr ist pro Ausgang parametrierbar, siehe Parameterfenster *[X: Allgemein](#page-34-0)*. Es besteht die Möglichkeit das Objekt *Schalten* mit einer 1 oder 0 zu beschreiben oder den Zustand vor Busspannungsausfall wieder herzustellen.

Bei Busspannungswiederkehr erfolgt zunächst eine Initialisierungsphase von etwa zwei Sekunden. Danach senden die folgenden Kommunikationsobjekte ihre aktuellen Werte:

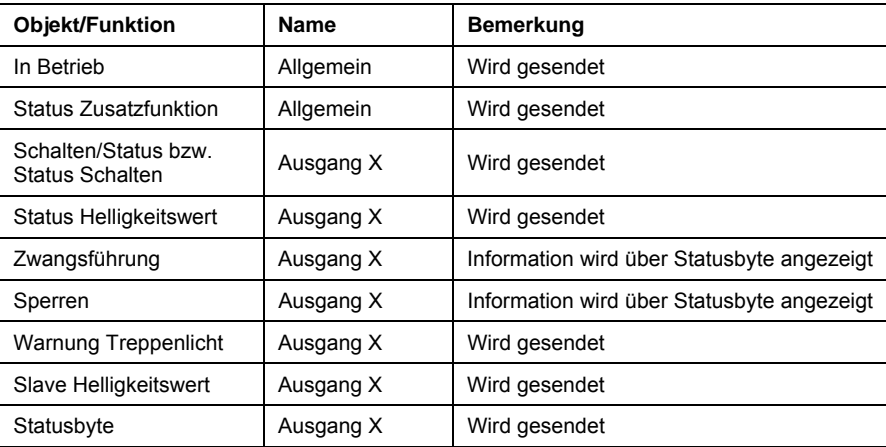

Das Verhalten der Zusatzfunktionen ist folgendermaßen:

Das Verhalten der Zusatzfunktion *Slave-Betrieb in Lichtregleung* ist nach Busspannungswiederkehr im Parameterfenster *[X: Slave](#page-77-0)* paramterierbar. Es besteht die Möglichkeit den Slave-Betrieb zu aktivieren, d.h., der Slave liest das Objekt *Slave Helligkeitswert* aus und stellt die entsprechende Helligkeit ein. Bei "nicht aktiv" werden die über das Objekt Slave Helligkeits*wert* empfangenen Werte nicht ausgeführt.

Die Zusatzfunktion *Treppenlicht* und *Lichtregelung* wird nach Busspannungswiederkehr stets aktiviert (Bit 0 im Statusbyte hat den Wert 1). Wenn Dauer-Ein vor dem Busspannungsausfall aktiv war, wird Dauer-Ein bei Busspannungswiederkehr aufgehoben. Die Zusatzfunktion ist wieder frei und reagiert auf eingehende Telegramme.

Über den Parameter *Wert des Objekts Schalten bei Busspannungswiederkehr* im Parameterfenster *[X: Allgemein](#page-34-0)* kann zusätzlich festgelegt werden, ob das Licht einschaltet (Treppenlicht bzw. Lichtregelung läuft) oder ausschaltet (sich auf die Basishelligkeit befindet/bzw. nicht regelt). Ist der Parameter mit *Zustand vor Ausfall wiederherstellen* ausgewählt, wird der Wert des Objekts *Schalten* vor dem Busspannungsausfall nach Busspannungswiederkehr erneut in das Objekt *Schalten* geschrieben und die dem Wert entsprechende Funktion ausgeführt.

War vor dem Busspannungsausfall die Zusatzfunktion *Treppenlicht* deaktiviert (Bit 0 im Statusbyte hat den Wert 0), wird das Treppenlicht wieder aktiviert. In Abhängigkeit des parametrierbaren Objektwerts *Schalten* bei Busspannungswiederkehr, wird die Treppenlichtfunktion ablaufen oder der Wert der Basishelligkeit eingestellt. Der Lichtregler regelt oder befindet sich im Standby-Betrieb.

Wenn die Funktion *Sperren* aktiv war, wird die Sperrung des Geräts bei Busspannungswiederkehr aufgehoben. Die Zusatzfunktion des Ausgangs wird fortgesetzt.

#### **Verhalten bei Download oder ETS-Reset**

Während und direkt nach dem Download bzw. ETS-Reset bleibt die Helligkeit unverändert. Die Zusatzfunktionen (Treppenlicht, Lichtregelung und Slave-Betrieb) sowie auch die Zwangsführung und Sperren des Ausgangs bleiben unverändert bestehen.

War vor dem Download eine andere oder keine Zusatzfunktion parametriert, gilt folgendes für die neue Zusatzfunktion:

Die Funktion *Treppenlicht* ist aktiv und das Objekt *Treppenlichfkt. aktivieren* wird mit dem Wert 1 beschrieben.

War vor dem Download das Treppenlicht auf Grundhelligkeit, wird diese wieder eingestellt.

War vor dem Download das Treppenlicht nicht aktiv, bleibt sie auch nach dem Download deaktiviert.

War vor dem Download das Treppenlicht am abdimmen, wird nach dem Download die Grundhelligkeit eingestellt.

Die Funktion *Lichtregelung* und *Slave-Betrieb* sind aktiv und die Objekte *Regelung aktivieren* bzw. *Slave aktivieren* werden mit dem Wert 1 beschrieben. Bit 0 im Statusbyte besitzt den Wert 1. Die Lichtregelung startet mit der parametrierbaren Einschalthelligkeit.

Das spezielle Verhalten ist in den nachfolgenden Tabellen zusammengefasst.

#### **Hinweis**

Nach einem Rücksetzten oder Entladen des Lichtreglers über die ETS stehen die gespeicherten Werte, z.B. Beleuchtungskennlinie, des Abgleichs weiterhin für den Lichtregler zur Verfügung. Der Abgleich muss nicht nochmals durchgeführt werden.

Die Werte werden erst bei einem neuen Abgleich überschieben. Wobei hierbei der Kunstlicht- und Tageslichtabgleich getrennt zu betrachten ist. Dies ist unabhängig davon, ob der Abgleich manuell oder automatisch durchgeführt wurde.

Bei einer Änderung der Lichtfühler-Zuordnung müssen der Kunstlicht- und Tageslichtabgleich neu durchgeführt werden.

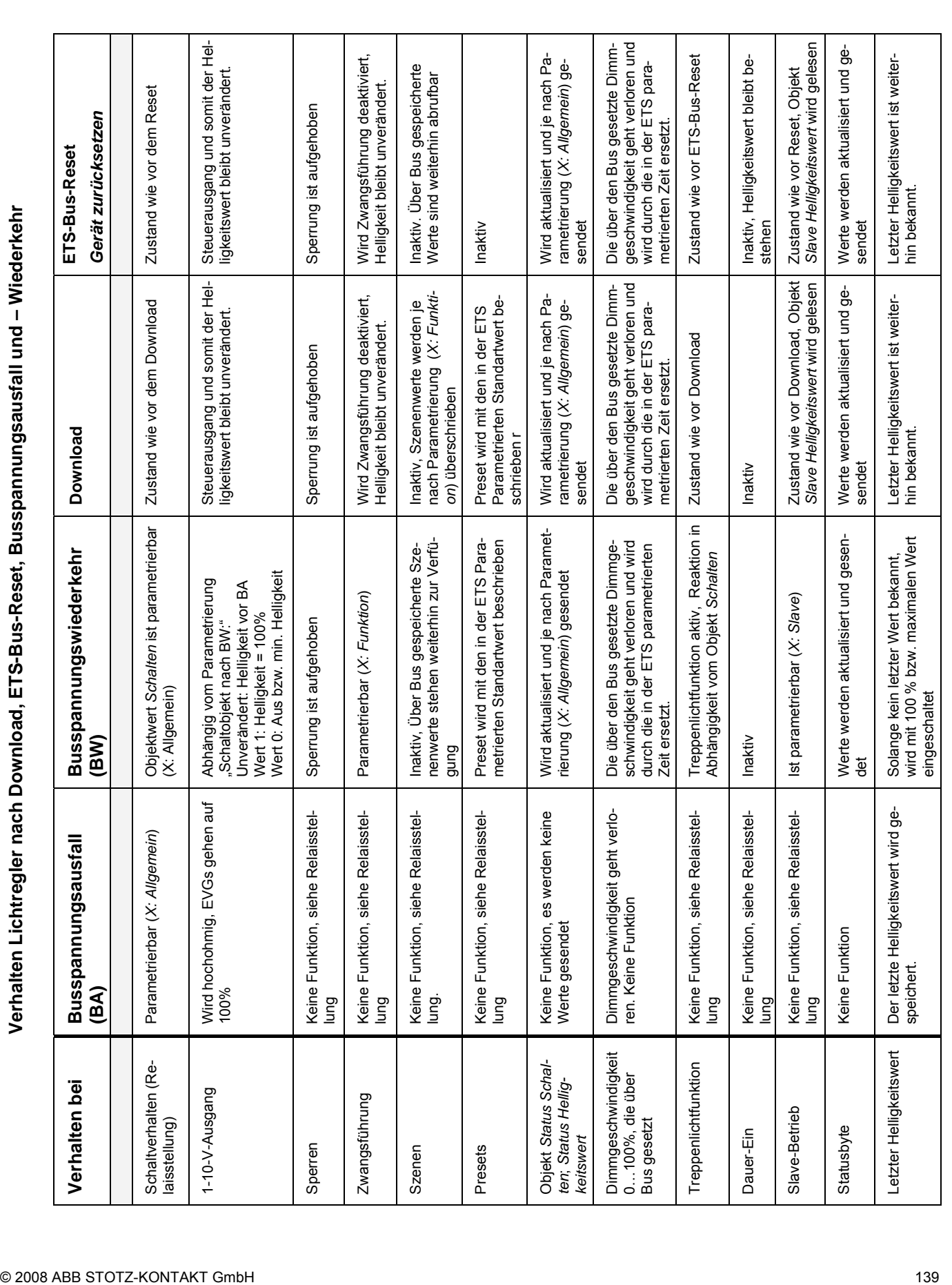

# ABB i-bus® KNX **Planung und Anwendung**

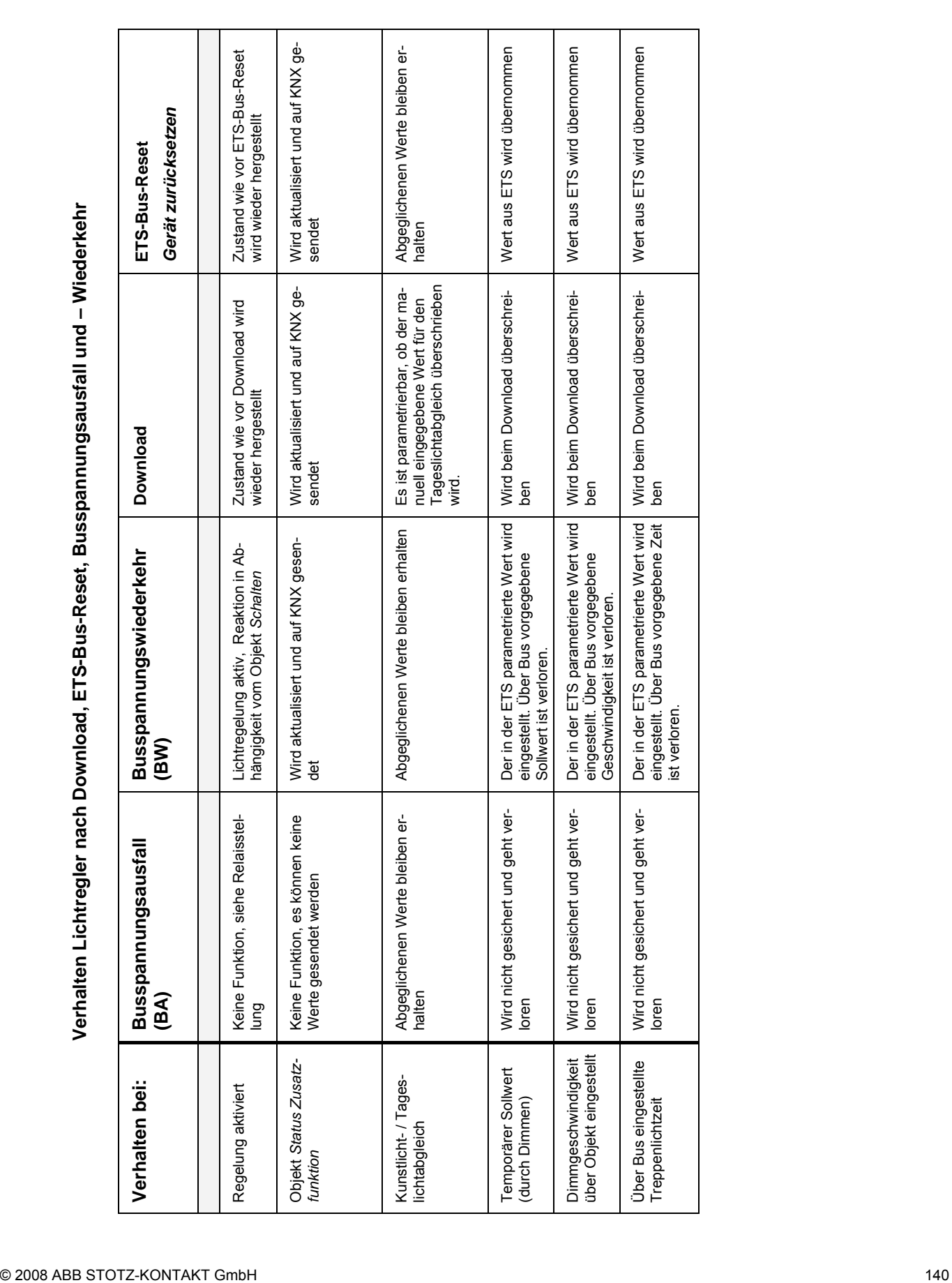

# ABB i-bus<sup>®</sup> KNX

## **Planung und Anwendung**

#### **4.10 Abhängigkeit der Funktionen untereinander**

Die Funktionen haben untereinander folgende Abhängigkeit:

Abgesehen vom Verhalten bei Busspannungsausfall und -wiederkehr hat die Zwangsführung, die mit dem 2-Bit- oder 1-Bit-Objekt *Zwangsführung* ausgelöst wird, die höchste Priorität. Mit der Zwangsführung wird der Ausgang gesperrt. Gleichzeit wird durch den Wert des Objekts *Zwangsführung* der Ausgang mit einem parametrierbaren Helligkeitswert eingeschaltet (Objektwert 3 bzw. 11) oder ausgeschaltet (Wert 2 bzw. 10). Die Zusatzfunktionen Slave-Betrieb, Treppenlicht und Lichtregelung laufen während der Zwangsführung im Hintergrund weiter. Die Helligkeit wird jedoch nicht beeinflusst. Während aktiver Zwangsführung kann die Sperrung des Ausgangs ausgelöst oder zurückgenommen werden. Nach dem Ende der Zwangsführung wird die Sperrung überprüft und gegebenenfalls ausgeführt.

Die zweithöchste Priorität hat die Funktion *Sperren*. Mit dieser Funktion wird über das 1-Bit-Objekt *Sperren* (Wert 1) der Ausgang gesperrt, d.h., es werden keine Schalt-, Dimm- oder Wert-Befehle ausgeführt. Der Helligkeitswert wird nach Abschluss eines Dimm-, Szenen- oder Preset-Übergangs eingefroren. Die Treppenlichtfunktion und der Slave-Betrieb werden unterbrochen. Wenn der Ausgang über das Objekt *Sperren* ein Telegramm mit dem Wert 0 empfängt, wird der Ausgang wieder freigeben und der Helligkeitswert vor der Sperrung wieder eingestellt. Das Treppenlicht läuft im Hintergrund weiter bis zum Abdimmen. Das Abdimmen wird erst nach Ende der Sperrung durchfahren. Der Slave-Betrieb wird wieder aufgenommen.

Die Funktion *Dauer-Ein* (bei parametrierter Treppenlichtfunktion) hat eine kleinere Priorität als die Zwangsführung und die Sperrung. Nach Beendigung der Zwangsführung oder Sperrung wird die Funktion Dauer-Ein nicht mehr aktiv. Dauer-Ein unterbricht die Treppenlichtfunktion, der Timer läuft im Hintergrund bis zum Start des Abdimmens. Es ist parametrierbar, ob die Treppenlichtfunktion nach Ende von Dauer-Ein wieder neu gestartet wird oder im Standby-Betrieb verharrt.

Die Zusatzfunktionen *Slave-Betrieb in Lichtregelung*, *Treppenlicht* und *Lichtregelung* sind gleichrangig und können nicht Gleichzeit aktiviert werden. Ein Ausgang kann entweder mit Lichtregelung-, Treppenlicht- oder Slave-Funktion betrieben werden.

Das parametrierte Verhalten bei Busspannungsausfall bzw. -wiederkehr greift direkt auf die Schaltkontakte zu und hat somit die höchste Priorität.

Eine graphische Darstellung mit den Wirkprinzipien der Prioritäten ist im Kapitel [Funktionsschaltbild](#page-105-0) in einem Flussdiagramm beschrieben.

### <span id="page-142-0"></span>**A Anhang**

**A.1 Tabelle zum Objekt**  *Statusbyte*

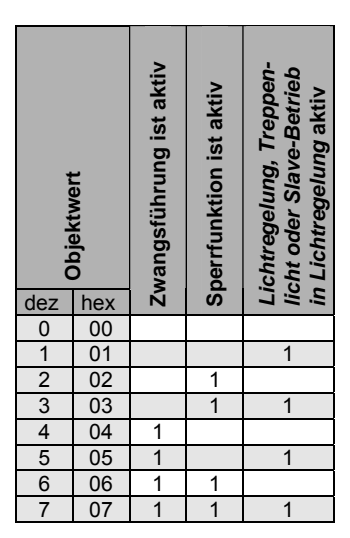

Bedeutung Objekt *Statusbyte* 

- *Zwangsführung ist aktiv (1):* Der Ausgang über das Kommunikationsobjekt Zwangsführung ist zwangsweise ein- oder ausgeschaltet und für jede Bedienung gesperrt ist.
- *Sperrfunktion ist aktiv (1):* Der Ausgang über das Kommunikationsobjekt Sperren ist für jede Bedienung gesperrt.
- *Lichtregelung, Treppenlicht oder Slave-Betrieb in Lichtregelung ist aktiv (1):* Eine dieser Zusatzfunktionen ist aktiv.

## **A.2 Schlüsseltabelle**

*8-Bit-Szenen-Telegramm*

Die folgende Tabelle zeigt den Telegramm-Code einer 8-Bit-Szene im Hexadezimal- und Binär-Code der 64 Szenen. Normalerweise ist beim Aufrufen bzw. Speichern einer Szene der 8-Bit-Wert zu senden.

# ABB i-bus® KNX **Anhang**

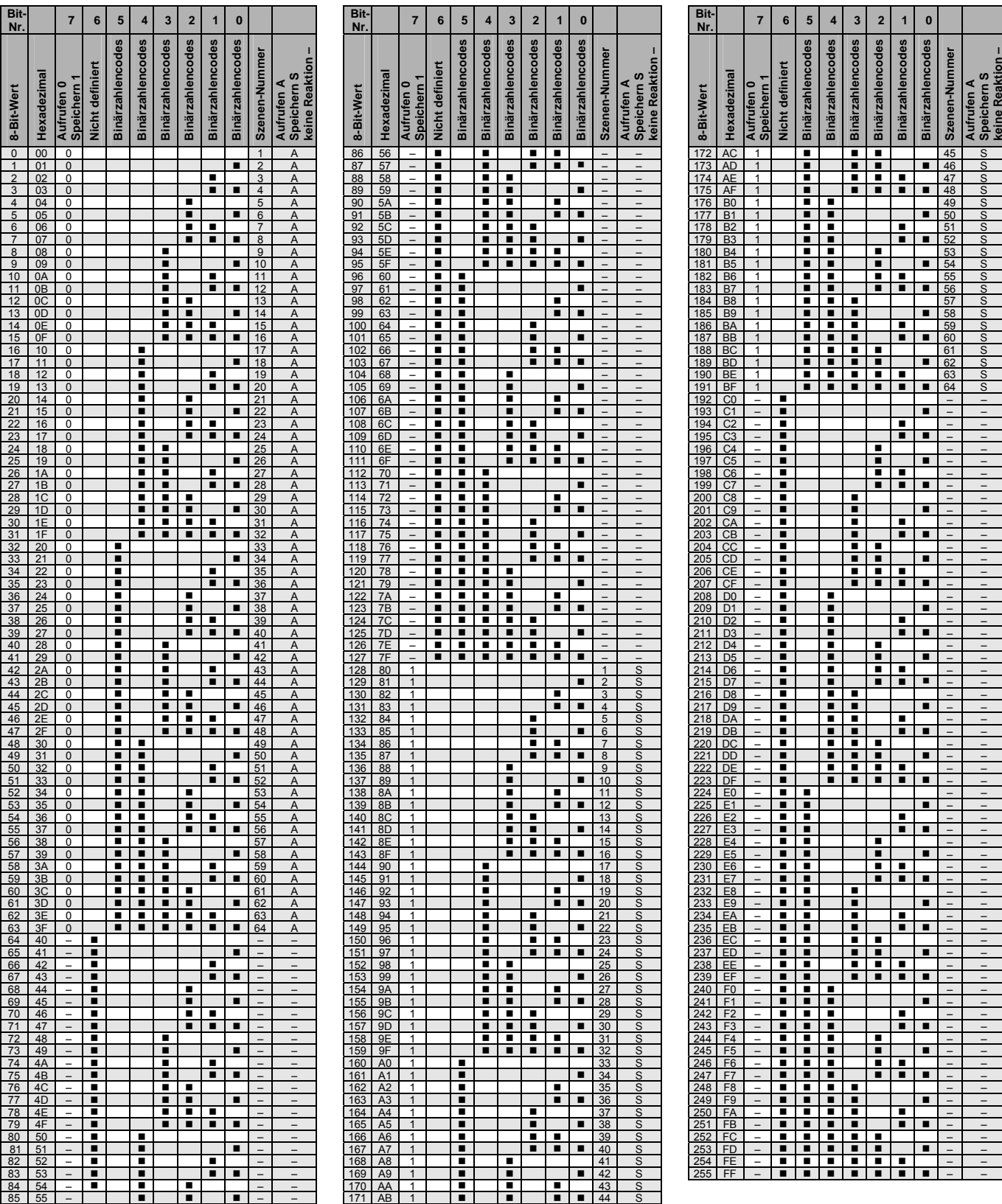

 $\blacksquare$  = Zutreffend
### **A.3 Tabelle zum Objekt**  *Status Zusatzfunktion*

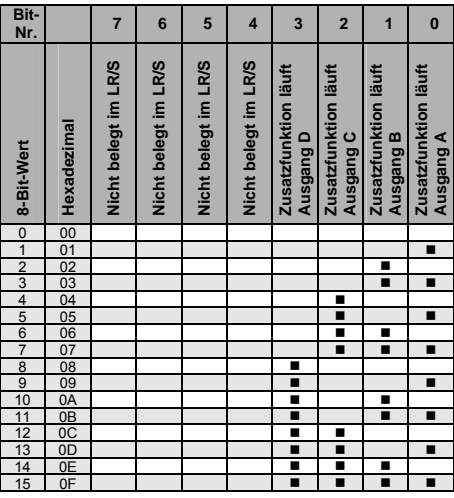

Diese Schlüsseltabelle gilt für das Objekt *Status Zusatzfunktion* (Nr. 3). In der Tabelle bedeutet  $=$   $=$  Zusatzfunktion läuft; Lichtregler regelt, Treppenlicht läuft, Slave erhält Helligkeitswert.

Unter Arbeitszustand ist die Ausführung der Zusatzfunktion gemeint, d.h., läuft die Treppenlichtzeit, regelt der Lichtregler oder empfängt der Slave über das Objekt *Slave Helligkeitswert* seinen Helligkeitswert.

Jedes Bit gibt den Arbeitszustand eines Ausgangs an. Das erste Bit gehört zum Ausgang A das zweite Bit zu Ausgang B. Für den vierfachen Lichtregler gibt das dritte und vierte Bit die Zustände der Ausgänge C und D an:

Telegrammwerte: 0 = Zusatzfunktion ruht und wird nicht ausgeführt 1 = Zusatzfunktion läuft; Lichtregler regelt, Treppenlicht läuft, Slave erhält Helligkeitswert

Anmerkung: Die Information ob die Zusatzfunktion überhaupt aktiv ist kann über das erste Bit des Statusbytes des Ausgangs oder direkt über das entsprechende Objekt *xy aktivieren* (xy = *Regelung*, *Treppenlichtfkt*., *Slave-Betrieb*) abgefragt werden.

### **A.4 Grundbegriffe der Beleuchtungstechnik**

Wenn die Lichtregler LR/S x.16.1 (X = 1 oder 2) für die Konstantlichtregelung eingesetzt werden, misst der Lichtfühler LF/U 2.1 in seinem Erfassungsbereich die Leuchtdichte der beleuchteten Flächen, z.B. des Bodens oder der Schreibtische.

Mit dem Luxmeter, das zur Einstellung der Konstantlichtregelung benutzt wird, messen wir jedoch die Beleuchtungsstärke, d.h., den auf den Messkopf des Luxmeters auftreffenden Lichtstrom.

Diese unterschiedlichen Meßmethoden können – müssen aber nicht – dazu führen, dass die Konstantlichtregelung in der Praxis nicht richtig funktioniert.

Das ist kein ABB-spezifisches Phänomen, sondern es betrifft alle Konstantlichtregelungen, die nach diesem Prinzip arbeiten.

Zum besseren Verständnis werden im Folgenden verschiedene Begriffe der Beleuchtungstechnik erklärt.

### **A.4.1 Beleuchtungsstärke**

Ein Beleuchtungsstärkemessgerät, genannt: Luxmeter, misst die **Beleuchtungsstärke** E in lx (Lux), d.h., die Intensität mit der eine Fläche beleuchtet wird in der Einheit lx (Lux).

Die Beleuchtungsstärke E ist wie folgt definiert:

### **E =** φ **/ A**

- E = Beleuchtungsstärke in lx (Lux)
- φ = Lichtstrom in lm (Lumen)
- A = beleuchtete Fläche in  $m^2$

Die Beleuchtungsstärke erfasst also den von einer Leuchte ausgehenden Lichtstrom, der auf eine bestimmte Fläche fällt. Um die Beleuchtungsstärke zu messen, muss das Luxmeter zur Lichtquelle, d.h., zur Leuchte oder zur Sonne hin schauen.

Einige Beispiele für Beleuchtungsstärken:

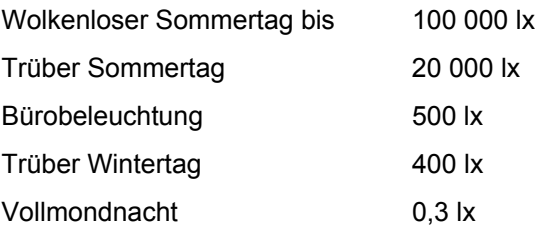

Das Luxmeter für die Messung der Beleuchtungsstärke ist vergleichbar mit einem direkt messenden Belichtungsmesser der Profi-Fotografen, der direkt auf die Sonne gehalten wird und daraus die Werte für die richtige Belichtung des Films ermittelt.

Die Beleuchtungsstärke selbst sagt nichts über den Helligkeitseindruck aus den das Auge empfindet, da die Helligkeit der betrachteten Fläche mit der Beleuchtungsstärke nicht erfasst wird.

### **A.4.2 Leuchtdichte**

Die Leuchtdichte L in cd/m<sup>2</sup> (cd = Candela) ist das Maß für den Helligkeitseindruck, den eine beleuchtete Fläche im Auge erzeugt.

Ein Leuchtdichte-Messgerät erfasst das reflektierte Licht, also die Helligkeit einer bestrahlten Fläche. Die Wirkung, die eine Beleuchtung hervorruft, kann nur über die Leuchtdichte aller Flächen im Gesichtsfeld beurteilt werden.

Die Leuchtdichte eines Sehobjekts ist von der Sehdistanz unabhängig. Die Helligkeit ändert sich also nicht, wenn der Abstand vergrößert wird.

Wenn weißes Papier einer Beleuchtungsstärke von 500 lx ausgesetzt wird, dann beträgt die Leuchtdichte etwa 130-150 cd/m<sup>2</sup>. Bei der gleichen Beleuchtungsstärke hat ein Umweltschutzpapier nur eine Leuchtdichte von 90-100 cd/m<sup>2</sup>.

Die Leuchtdichte ist wie folgt definiert:

- $L = I / A$
- L = Leuchtdichte in  $cd/m^2$
- I = Lichtstärke in cd
- A = Fläche in  $m^2$

## ABB i-bus® KNX **Anhang**

### **A.5 Energieeinsparpotenzial mit Haus- und Gebäudesystemtechnik**

Graphische Darstellung der Studienergebnisse des ZVEI-Berichts über Einsparpotenziale durch gewerkeübergreifende Gebäudesystemtechnik.

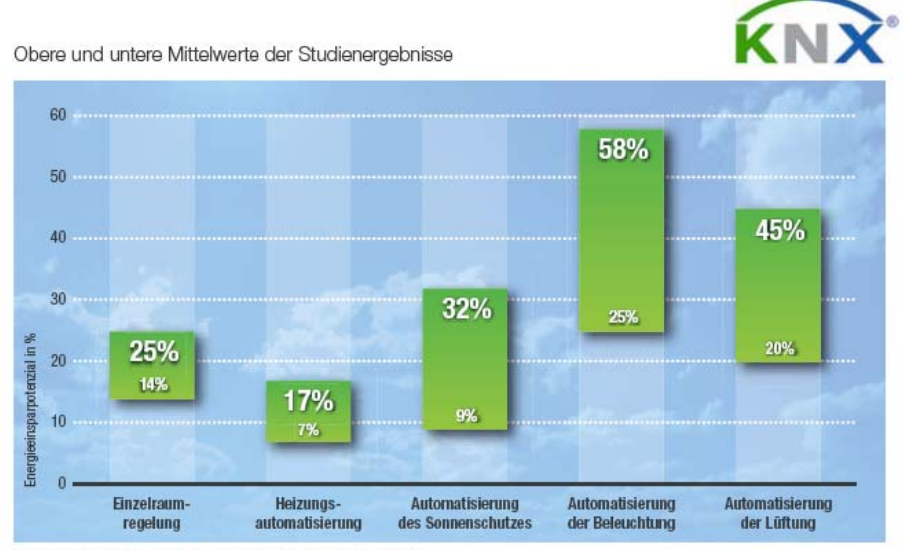

Quelle: Zentralverband Elektrotechnik- und Elektroindustrie e.V. (ZVEI)

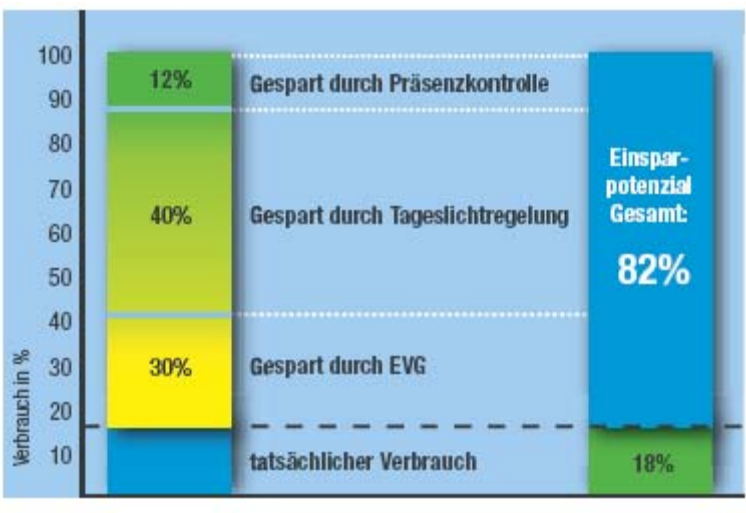

Quele : Fördergemeinschaft Gutes Licht

### **A.6 Lieferumfang LR/S x.16.1**

Der ABB i-bus® KNX Lichtregler LR/S wird mit folgenden Komponenten geliefert. Bitte überprüfen Sie den Lieferumfang gemäß folgender Liste.

- $\bullet$  1 Stck. LR/S x.16.1<sup>1)</sup>, REG
- 1 Stck. Montage- und Betriebsanleitung
- 1 Stck. Busanschlussklemme (rot/schwarz)

<sup>1)</sup>  $x =$  Anzahl der Ausgänge (2 oder 4)

### **A.7 Lieferumfang LF/U 2.1**

Der ABB i-bus® Lichtfühler LF/U 2.1 wird mit folgenden Komponenten geliefert. Bitte überprüfen Sie den Lieferumfang gemäß folgender Liste.

- 1 Stck. LF/U 2.1, UP
- 1 Stck. Montage- und Betriebsanleitung
- 1 Stck. Fühlerleiterklemme (gelb/grau)
- 1 Stck. Abdeckblende
- 2 Stck. Lichtleiterstäbe (klar und weiß lackiert)

# ABB i-bus® KNX **Anhang**

### **A.8 Bestellangaben**

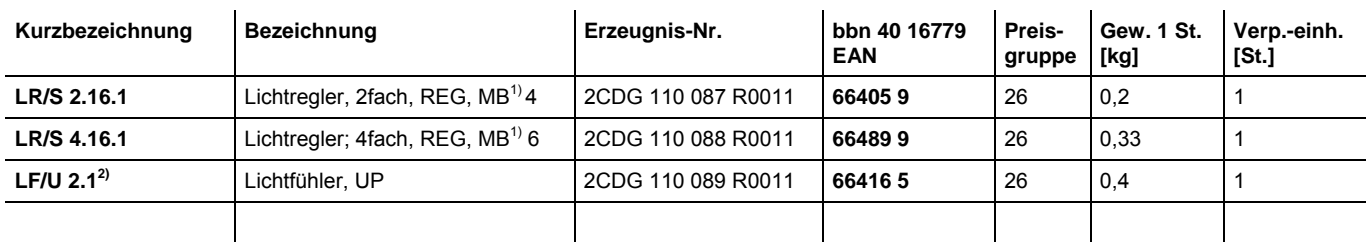

 $1)$  MB = Modul Breite

**2)** Nicht geeignet für LR/S 2.2.1 und LR/M 1.6.1

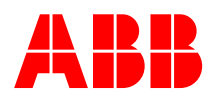

## **ABB STOTZ-KONTAKT GmbH**

Postfach 10 16 80, 69006 Heidelberg Eppelheimer Straße 82, 69123 Heidelberg Telefon (0 62 21) 7 01-6 07

knx.marketing@de.abbcom www.abb.de/knx www.abb.de/stotz-kontakt

Technische Helpline: (0 62 21) 7 01-4 34 knx.helpline@de.abb.com

**ABB** Die Angaben in dieser Druckschrift gelten vorbehaltlich technischer Änderungen.